# **ESCUELA POLITECNICA DEL EJERCITO SEDE LATACUNGA**

# **FACULTAD DE INGENIERIA EN SISTEMAS E INFORMATICA**

## **CONSTRUCCIÓN DE UN SISTEMA DISTRIBUIDO DE GESTION DE REPUESTOS AUTOMOTRICES Y UN MODULO DE VENTAS POR MEDIO DEL INTERNET UTILIZANDO LA METODOLOGIA DE JACOBSON**

**PROYECTO PREVIO A LA OBTENCION DEL TITULO DE INGENIERO EN SISTEMAS E INFORMATICA**

> **CHANGO CAISA MARCO VINICIO SALGUERO ESPINOSA FANNY PAOLA**

> > **Latacunga, Abril del 2005**

#### **CERTIFICACION**

Los suscritos Ing. Edison Espinosa e Ing. Raúl Cajas certifican que el presente trabajo teórico – práctico, fue desarrollado íntegramente por los señores: Chango Caisa Marco Vinicio, Salguero Espinosa Fanny Paola, bajo nuestra supervisión.

> Ing. Edison Espinosa DIRECTOR DE TESIS

Ing. Raúl Cajas CODIRECTOR DE TESIS

#### **AGRADECIMIENTO**

A la Escuela Politécnica del Ejército, a la Facultad de Ingeniería en Sistemas e Informática y a todos los profesores que han estado aportando con sus valiosos conocimientos día a día durante mi carrera profesional.

A Dios por su gran amor reflejado en mis padres y hermanas que me han apoyado y animado con sacrificio y cariño en lo económico espiritual y moral para hacer realidad nuestros sueños de culminar esta etapa estudiantil.

#### **DEDICATORIA**

Este trabajo dedicamos a nuestros padres, gracias a ellos se ha hecho posible la culminación de nuestros estudios superiores, que han sabido apoyar con un sabio consejo, encaminado a nuestra superación.

A nuestros hermanos y hermanas que nos brindaron su ayuda y compañía incondicional.

A nuestro amigo incondicional, que diariamente nos brindo una sonrisa, y de una u otra forma, paso a ser parte de nuestra vida.

Al estudiante, que día a día va aumentando sus conocimientos, forjando su futuro, con nuevas aspiraciones e ideales, con el único fin de engrandecer a nuestro país.

#### **PRESENTACION**

El proyecto esta dirigido a la investigación de nuevas herramientas para el diseño y construcción de software, la Metodología Orientada a Objetos de Jacobson es una alternativa nueva, esta plantea el desarrollo de sistemas fundamentándose en el uso de distintos modelos (diseño creativo del producto software), ideas muy innovadoras sobre modelar el proceso del software. Los casos del uso (corazón del sistema) proporcionan la unión necesaria entre los requisitos, desarrollo, comprobación y aceptación del cliente final.

En la Construcción del Sistema Distribuido de Gestión de Repuestos Automotrices y un Modulo de Ventas por medio del Internet utilizando la Metodología de Jacobson se refleja la exploración del alumno, el camino minucioso que se toma para la culminación del proyecto.

Latacunga, Abril 2005

C.I. 0502416225 C.I. 050259487-2

Sr. Marco Vinicio Chango Caisa Srta. Fanny Paola Salguero Espinosa

Ing. Santiago Jácome DECANO DE LA FACULTAD DE SISTEMAS E INFORMATICA

> Ab. Eduardo Vásquez Alcazar SECRETARIO ACADEMICO

# **CONTENIDO**

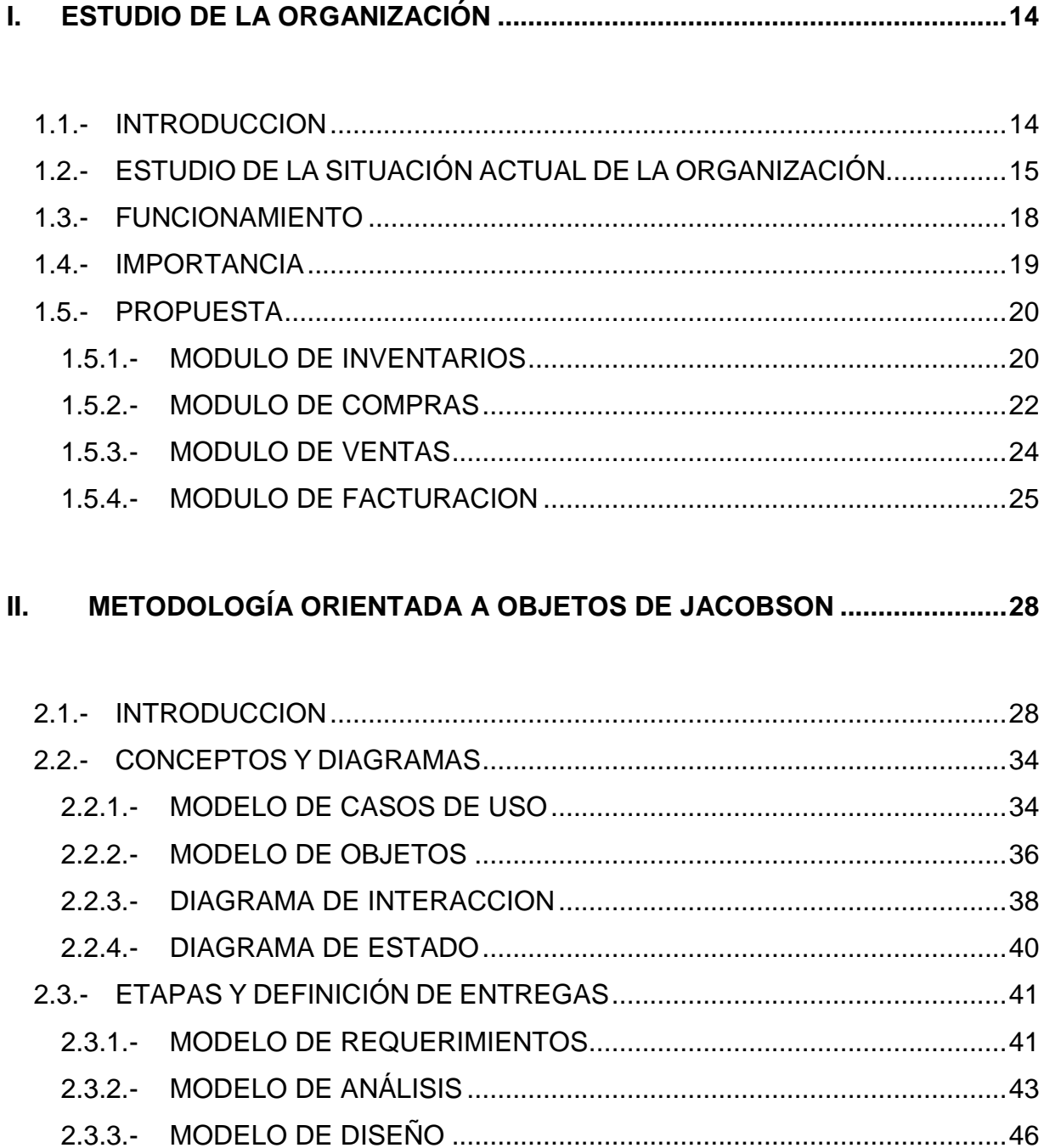

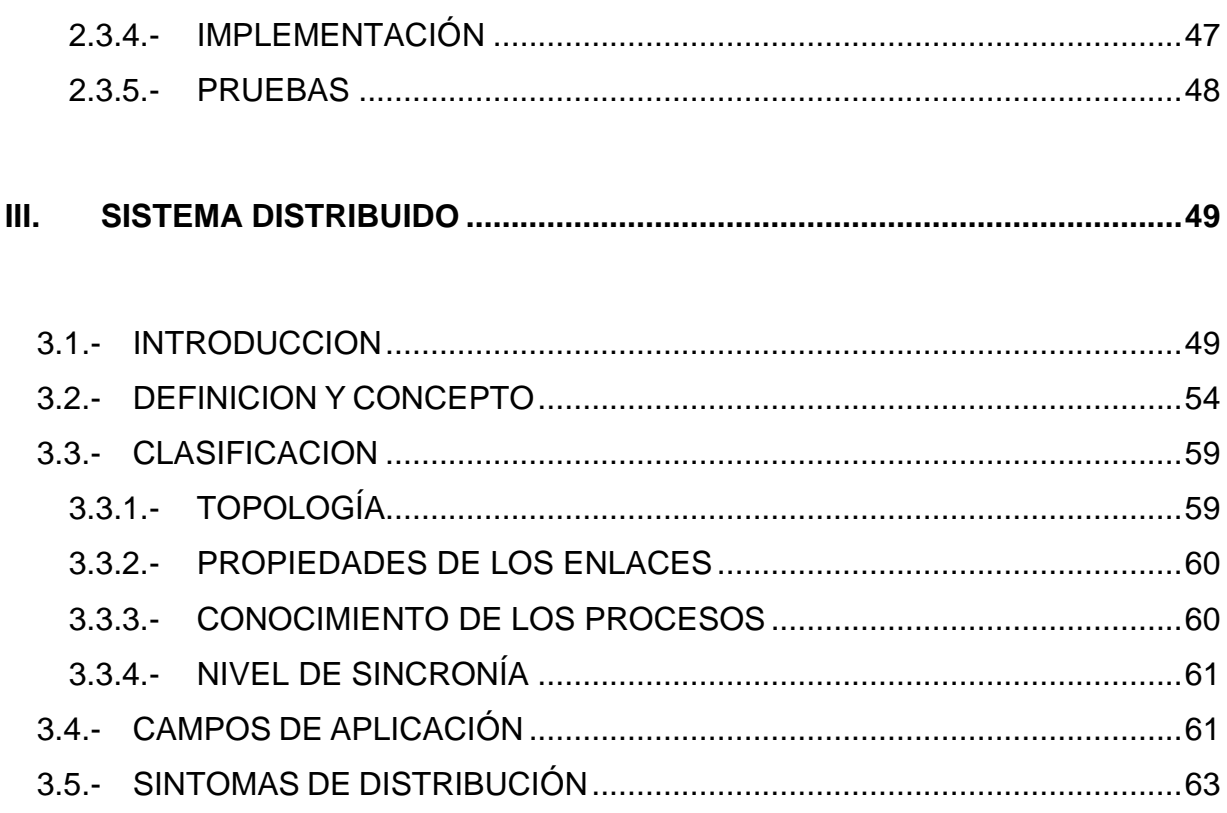

### IV. APLICACIÓN DE LA METOGOLOGIA DE JACOBSON AL SISTEMA DE

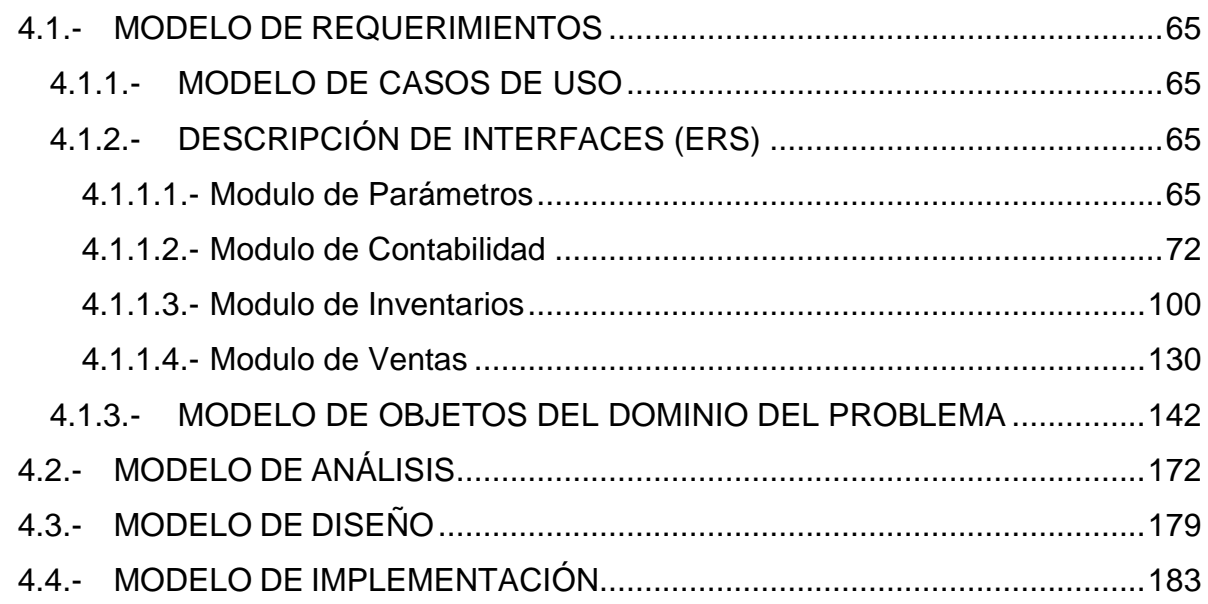

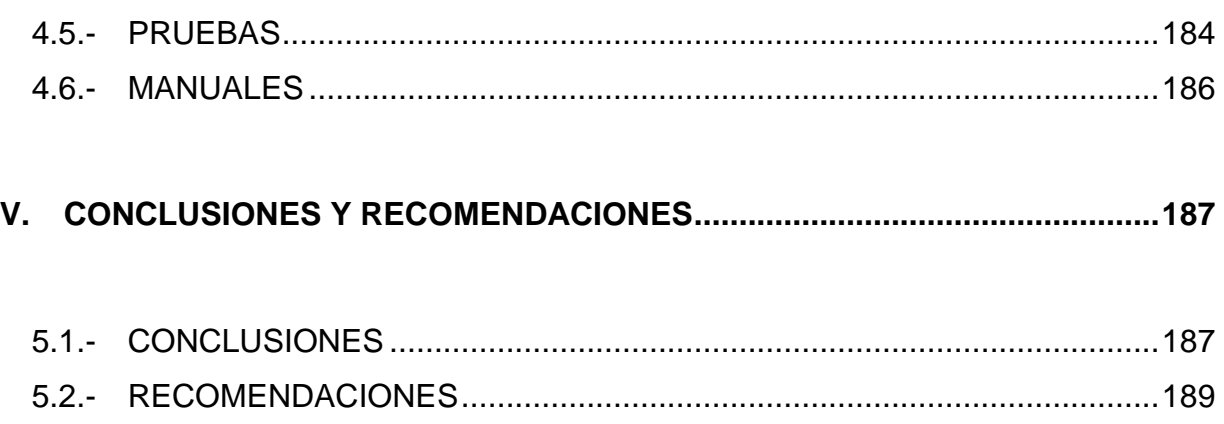

#### **LISTADO DE FIGURAS**

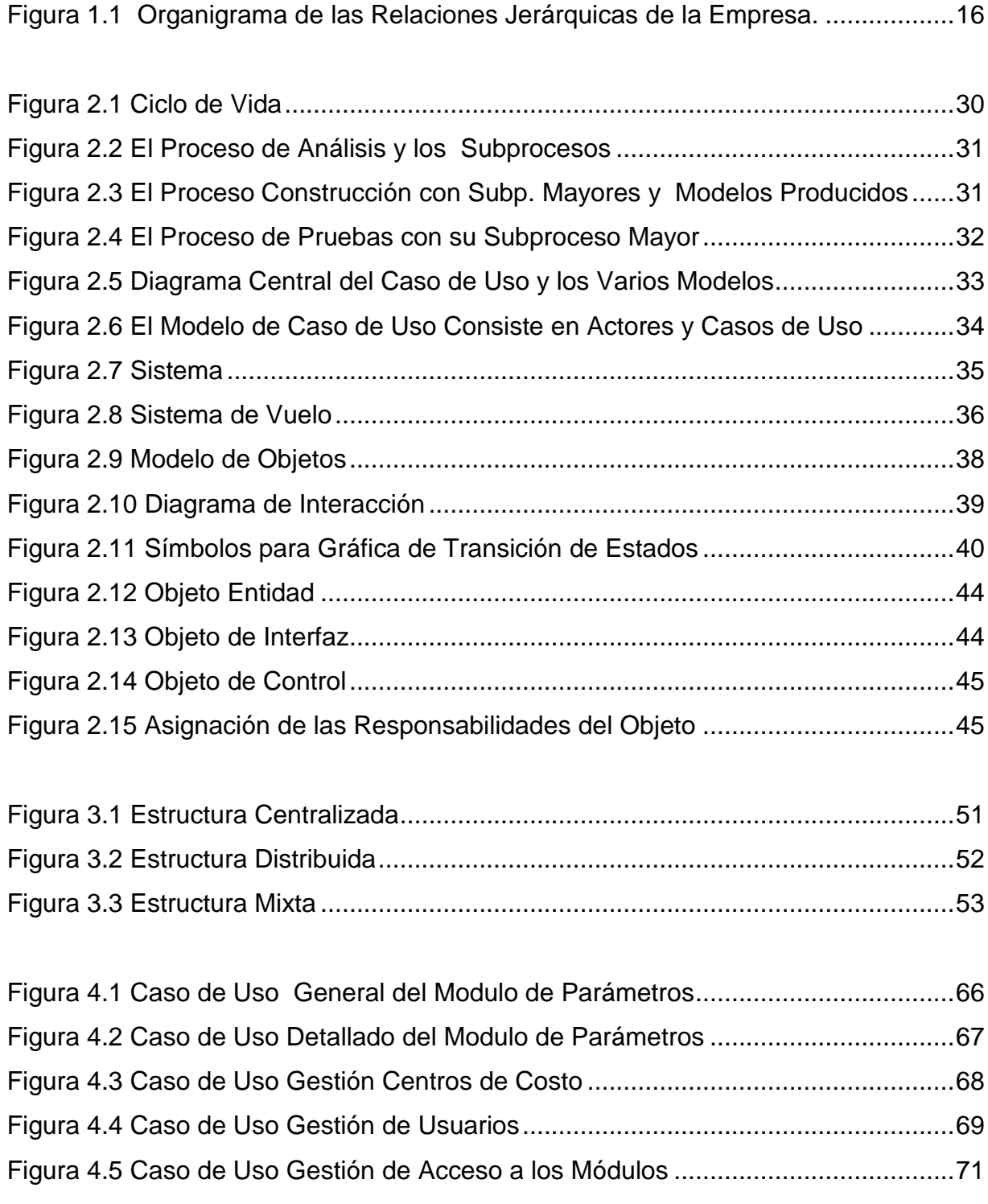

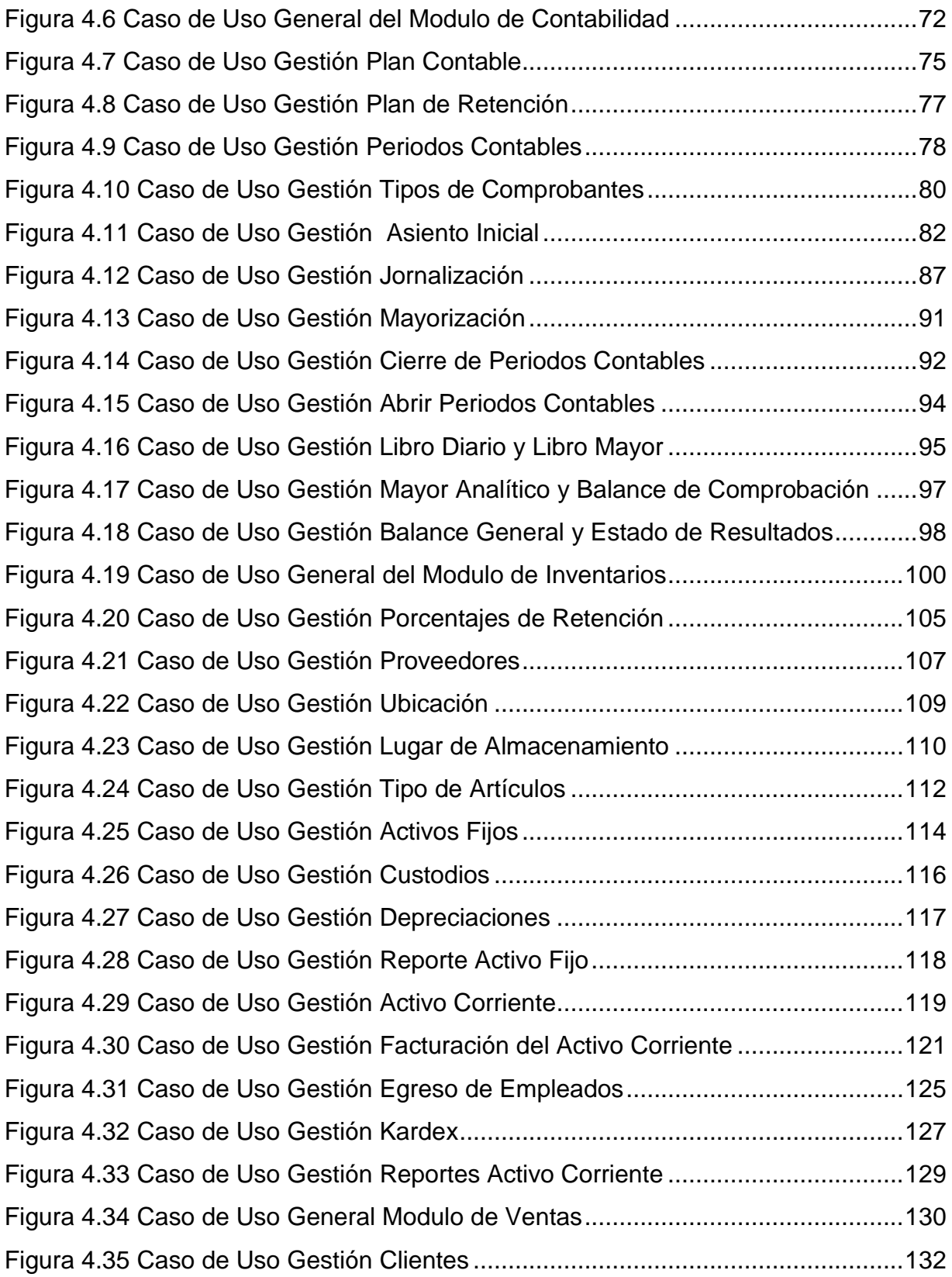

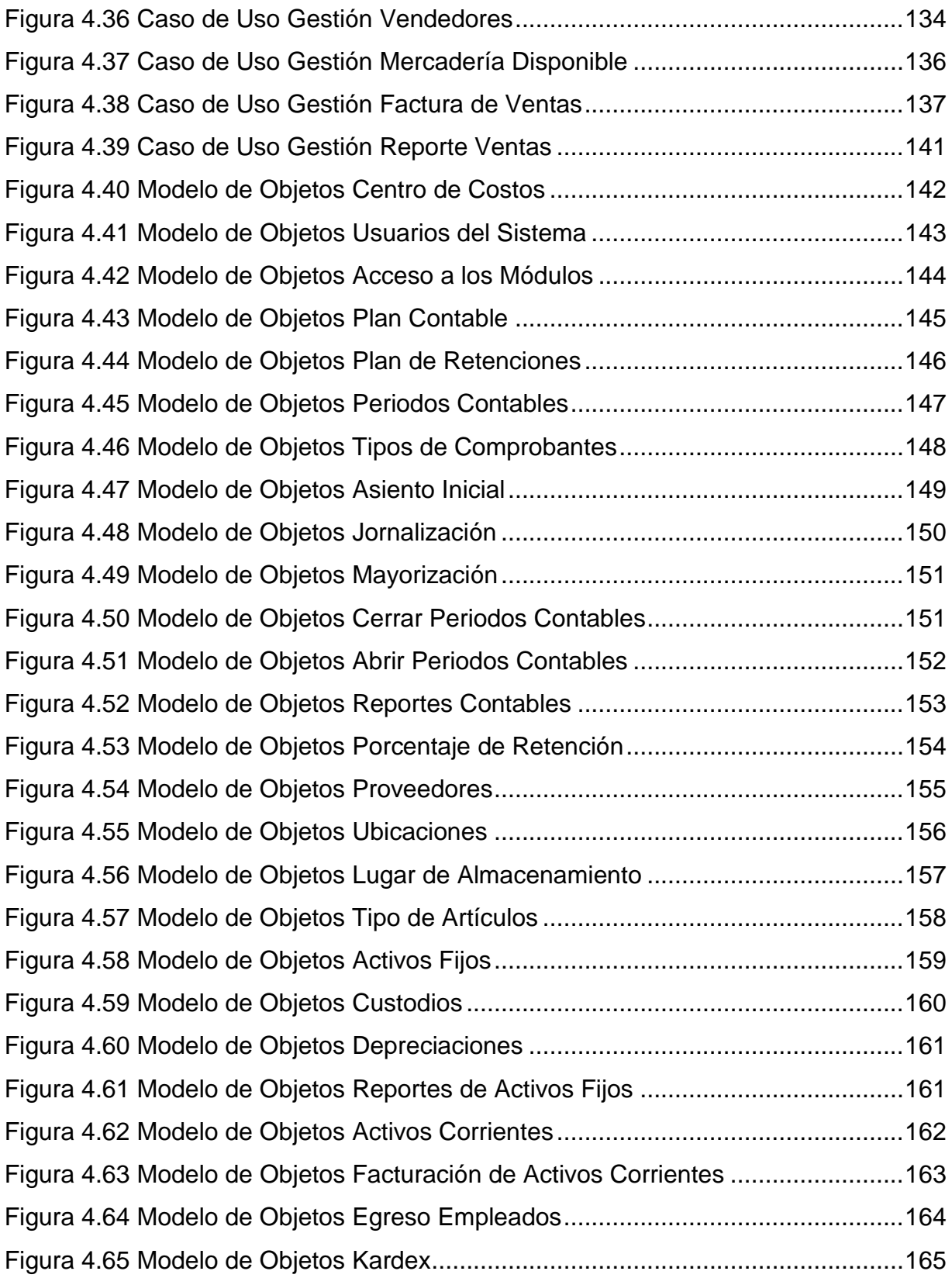

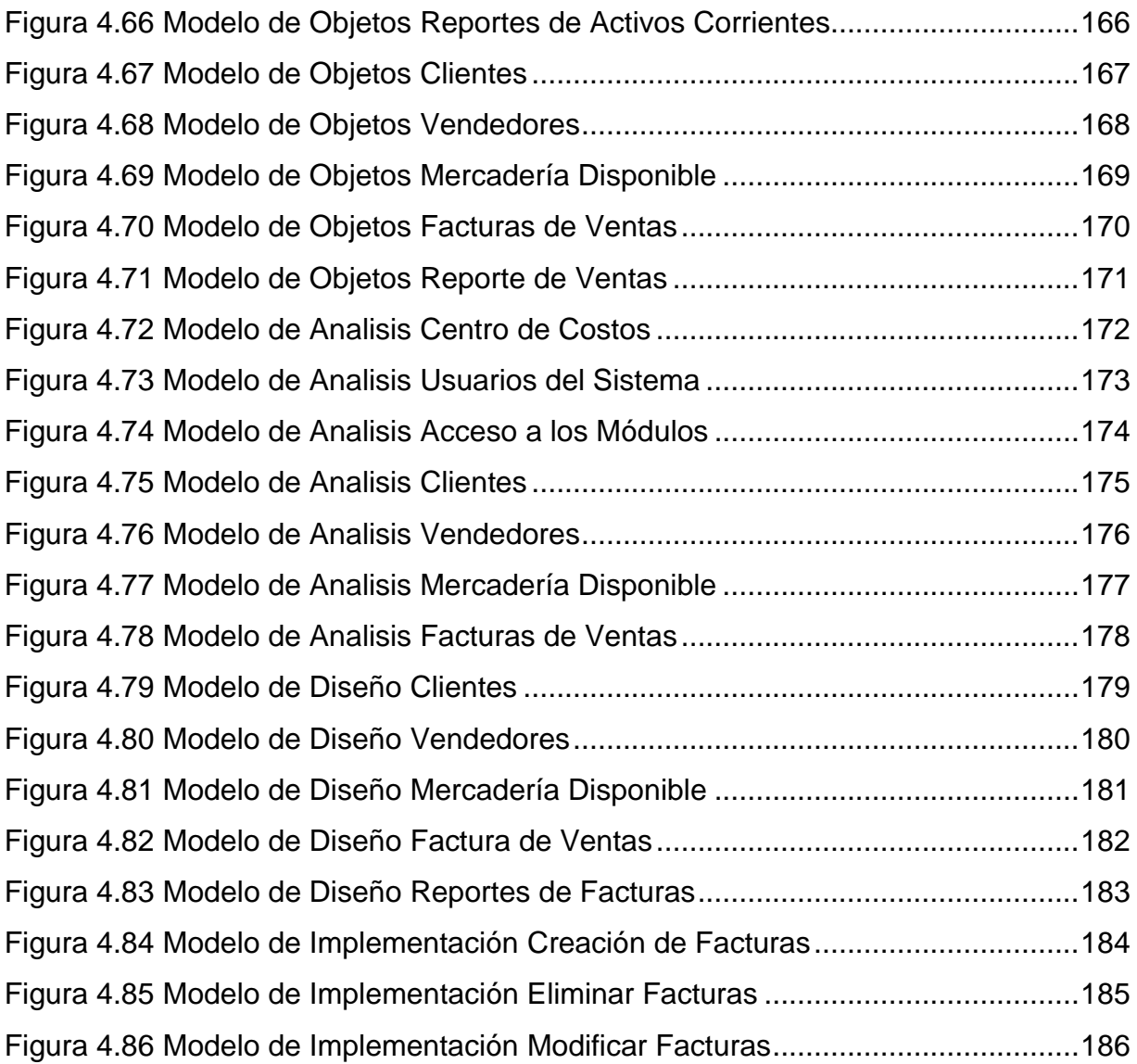

# **CAPITULO I**

### **I. ESTUDIO DE LA ORGANIZACIÓN**

#### <span id="page-13-1"></span><span id="page-13-0"></span>**1.1.- INTRODUCCION**

El termino organización es utilizado por diferentes autores para transmitir distintos matices de significados o ideas, pero si parte del origen de la palabra griega "organon" que significa **Instrumento,** la organización da la idea de "instrumento que sirve para estructurar una empresa".

La organización es un proceso encaminado a obtener un fin. Organizar consiste en efectuar una serie de actividades humanas, y después de coordinarlas en tal forma que el conjunto de las mismas actúe como una sola, para lograr un propósito común.

La organización consiste en preparar los recursos humanos (hombres) y físicos (las instalaciones, equipos, capitales, etc.) que la planificación exige, para el cumplimiento de los objetivos.

"La organización es la estructuración técnica de las relaciones que deben existir entre funciones, niveles y actividades de los elementos materiales y humanos de un organismo social, con el fin de lograr su máxima eficiencia dentro de los planes y objetivos señalados" ( $^1$  ).

Muchas organizaciones evolucionan sin una planeación, introduciendo de cuando en cuando adiciones y cambios en su estructura como recursos tácticos para cumplir determinadas finalidades. Varios factores específicos determinan la estructura real de una organización. Entre ellos figuran la tecnología que utilizan, el ambiente donde opera y los valores de sus miembros.

#### <span id="page-14-0"></span>**1.2.- ESTUDIO DE LA SITUACIÓN ACTUAL DE LA ORGANIZACIÓN**

La empresa "Centro Automotriz Técnico" (C.A.T.) es una unidad económica que actúa como factor dinámico en el proceso de gestión y venta de repuestos, mediante la forma de una actividad mercantil legal. Esta es una empresa privada, cuyas acciones del capital social pertenecen a varias personas o entes privados por lo que son administrados y controladas por estos.

La razón social de la empresa se denomina C.A.T. "CENTRO AUTOMOTRIZ TÉCNICO" se funda la empresa en el año de 1984, en la ciudad de Quito, debido a una administración adecuada, orientada a servir de la mejor manera al cliente, que constituyen la base esencial de su existencia, se desarrolla cuantitativamente por lo que se crea una sucursal en la ciudad de Salcedo en 1985. Posteriormente se

 $\overline{a}$ 

<sup>&</sup>lt;sup>1</sup> REYES PONCE, A.: "Administración de Empresas", Editorial Limusa, México, 1998

instala una segunda sucursal en la parte Sur de la ciudad de Quito, y luego una tercera sucursal se crea en la ciudad de Latacunga, la misma que se especializa en una determinada marca de vehículos. De modo que el primer centro comercial fundado en 1984 se convierte en la Matriz de la empresa CAT.

La información se encuentra dispersa entre sucursales, por tanto no existe comunicación entre ellas, esto obstaculiza el proceso de ventas de la empresa

Cada uno de los centros comerciales disponen recursos físicos así como humanos para su mejor organización administrativa, estas están presididas por un Gerente Propietario. Es decir, la estructura administrativa es una forma en la que se ordenan las unidades que componen la empresa, sus niveles, relaciones jerárquicas y conexión que guarda entre si.

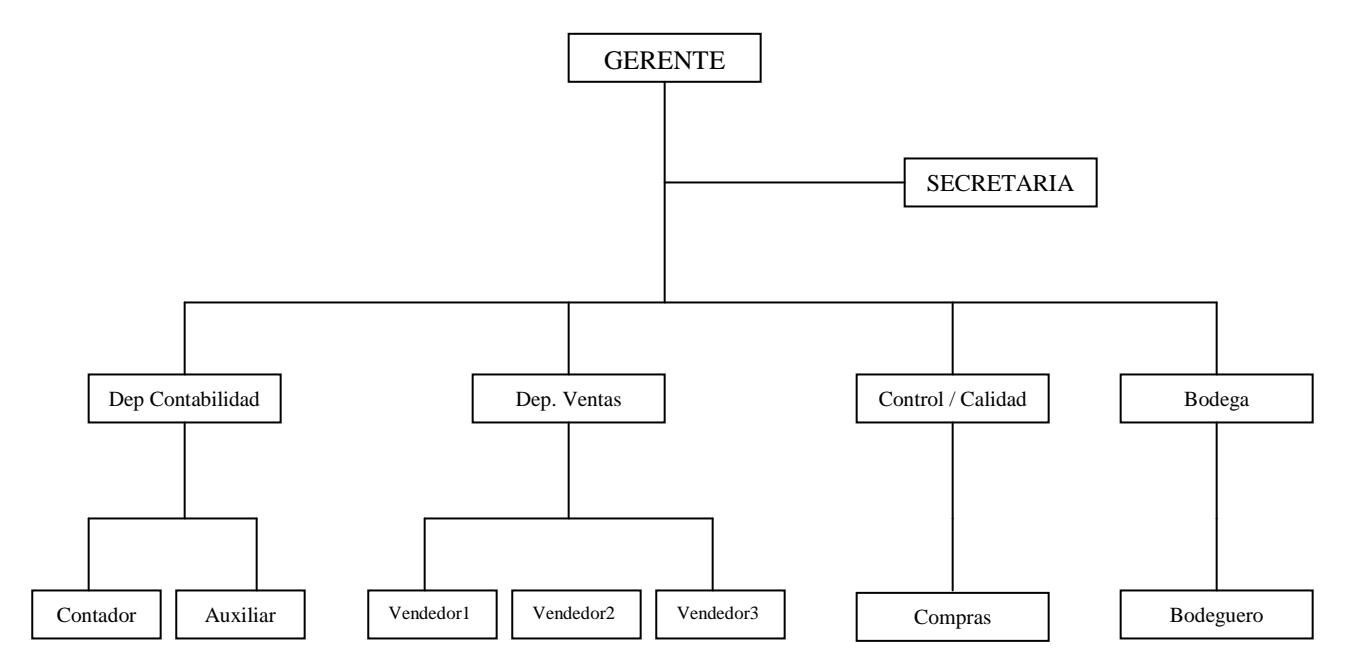

<span id="page-15-0"></span>Figura 1.1 Organigrama de las Relaciones Jerárquicas de la Empresa.

Cada una de las sucursales maneja sus propios departamentos los cuales tienen una estructura administrativa y son:

- *Departamento de Contabilidad.-* Maneja registros e información basado en principios, métodos y procedimientos de orden técnico, contable y financiero que incluye documentos, libros, registros y archivos de las transacciones desde la entrada original en los libros de contabilidad hasta la formulación de los estados financieros e interpretación de los mismos.
- *Departamento de Control de Calidad.-* Constituye un proceso de análisis, inspección y pruebas, permiten la confrontación del estándar de la calidad que se da al cliente en la orientación, en la originalidad del producto, en la durabilidad, etc. para lo cual la empresa cuenta con personal técnico necesario en repuestos automotrices en diversas marcas.
- *Departamento de Ventas.-* Tiene la finalidad de establecer estrategias que permitan mejorar la calidad de los servicios, tratando de mejorar la competitividad.
- *Departamento de Bodega.-* Este departamento se encarga de recibir, contar, clasificar y ubicar la mercadería y proveer al almacén.

La autoridad es el adhesivo de la estructura de la organización, el vínculo que la hace posible, los medios mediante los cuales se pueden colocar grupos de

actividades bajo el mando de un administrador y se puede fomentar la coordinación y la funcionalidad de las unidades organizacionales.

En fin la organización de la mencionada empresa está sujeta a los avances del mercado, la competitividad, la globalización, etc., para lo cual da los pasos esenciales para incorporarse en un medio adecuado, es decir, que haga posible el normal desarrollo de la empresa, en síntesis son:

- Cumplir con las metas comerciales de la empresa.
- Adecuar las ventas y gestión de repuestos automotrices a los avances tecnológicos de la comercialización.
- Juntar la actividad comercial en una unidad tecnológica práctica de ventas en similitud, importancia y naturaleza de la actualidad comercial.

#### <span id="page-17-0"></span>**1.3.- FUNCIONAMIENTO**

La empresa Centro Automotriz Técnico funciona independientemente con sus políticas, organización y planificación propias, siendo administrada y dirigida por familias, de acuerdo a las necesidades de cada una de estas.

Para el manejo correcto de la empresa es necesario poder actuar con eficacia y guardar un buen equilibrio. Esto implica buscar maneras de mejorar las ventas sin sacrificar la calidad de los productos y los servicios que ofrece la empresa.

#### <span id="page-18-0"></span>**1.4.- IMPORTANCIA**

La importancia de la organización es ayudar a lograr que los objetivos tengan significado y contribuyan a la eficiencia organizacional.

La empresa Centro Automotriz Técnico presta servicios en el parque automotriz de Quito, Latacunga y Salcedo, cubriendo en su mayoría con repuestos, de casi todas las marcas de vehículos existentes en este país, por lo que se hace indispensable proporcionar un sistema eficaz de acuerdo a las necesidades de cada centro.

Poner a la empresa en igualdad de condiciones tecnológicas para la gestión y ventas, pues la tecnología de la información a evolucionado aceleradamente, que obliga a la empresa comercial a competir en este medio globalizado, pues, de seguir con métodos convencionales de ventas resulta estancar a la empresa e inclusive llegar al fracaso.

Por otra parte, precisa anotar que una de las actividades de mayor desarrollo en la actualidad, es la actividad comercial, porque toda la sociedad se dinamiza mediante la producción y el consumo, de modo que la información comercial, siempre será un tema de permanente actualidad por las innovaciones tecnológicas que se van creando con la finalidad de alcanzar un mayor mercado, informar al universo de clientes sobre las bondades del producto de una manera oportuna, subjetiva, necesaria, etc.

#### <span id="page-19-0"></span>**1.5.- PROPUESTA**

 $\overline{a}$ 

El sistema contará con los siguientes módulos:

#### <span id="page-19-1"></span>**1.5.1.- MODULO DE INVENTARIOS**

Un inventario representa la existencia de bienes muebles e inmuebles que tiene la empresa para comerciar con ellos, comprándolos y vendiéndolos tal cual o procesándolos primero antes de venderlos, en un período económico determinado.

"Se define los inventarios de una empresa como la compra de artículos en condiciones para la venta" ( $<sup>2</sup>$ ).</sup>

Este modulo permite manejar fácilmente las bodegas y/o almacenes de la empresa.

De acuerdo a las características de la empresa C.A.T. el tipo de inventario a desarrollar es:

<sup>&</sup>lt;sup>2</sup> Finney – Millar, en su libro "Curso de Contabilidad Intermedia", Tomo II, Pagina 225,

#### **Inventario de Mercancías:**

Lo constituyen todos aquellos bienes que le pertenecen a la empresa bien sea comercial o mercantil, estos productos se compran para luego venderlos sin ser modificados. En este modulo se mostrarán todas las mercancías disponibles para la venta.

La empresa utiliza un modulo de Inventario de mercancías que permite un control completo de los inventarios, logrando un efectivo control del flujo de las existencias de la mercadería de la empresas.

#### *Características Funcionales*

- El modulo de Inventario permite la facturación en línea, actualizando instantáneamente las existencias, no importando en que bodega se encuentren.
- Permite ejercer un control total de las existencias de productos.
- Además provee reportes oportunos sobre disminución de las existencias abajo del nivel mínimo, permitiendo mantener las existencias en un nivel adecuado.
- Permite saber el costo del inventario.
- El sistema permite saber donde esta localizado cada artículo, en que bodega o almacén se encuentra, que existencia hay en bodega, y los costos y precios de venta de estos.
- Permite el traslado entre sucursales o bodegas, actualizando automáticamente los costos en ambas bodegas.
- Integración automática con el Módulo de Contabilidad.
- Actualización instantánea de costos al registrar las compras.

#### <span id="page-21-0"></span>**1.5.2.- MODULO DE COMPRAS**

El módulo de Compras es el que controla los insumos necesarios para los diferentes departamentos dentro de la empresa, además permite la edición de datos de los proveedores, la elaboración de órdenes de compra, el registro de facturas de compra, el ingreso de productos a inventario y al mismo tiempo controlar el inventario. Las compras a crédito se muestran como cuentas por pagar, las devoluciones de compras y la solicitud de reportes, integran al módulo de compras.

Para ingresar un producto este debe estar codificado, si es un producto nuevo se le debe generar un código para su ingreso a inventario.

Está integrado con el módulo de inventarios para agilizar la entrada a la bodega de las órdenes de compra giradas.

Una vez seleccionado el proveedor, se procede a realizar la orden de compra, la cuál puede ser enviada a través de correo electrónico, fax o mensajería al proveedor.

Cuando el proveedor surte los productos ordenados, las entrada al almacén se realizan a través del documento "factura de compra" en la forma de movimientos del módulo de inventarios.

Las facturas de compra contienen: la fecha en que fueron realizadas, el proveedor, una referencia con el proveedor, los productos ordenados, la cantidad, el precio acordado, el descuento acordado por producto, la fecha en la que son necesarios, la fecha de posible entrega, el impuesto al valor agregado (tasa 12%) y el valor a pagar.

Manejo del Impuestos al Valor agregado tasa 12%. En cualquier momento se puede consultar un reporte de las compras especificando la fecha.

Manejo de un histórico de compras por productos y proveedores, el cual puede ser consultado por producto o por proveedor, mostrando los diferentes precios y condiciones de compra de los mismos.

Devoluciones de Compra, se realizan ya sea en forma parcial ó total de acuerdo a las condiciones de la devolución, generando la afectación correspondiente al inventario.

#### *Características Funcionales*

- Control y registro de facturas de compras e ingreso a inventario.
- Control y elaboración de devoluciones de compras e ingresos a inventario.
- [Reportes](http://www.mipagina.cantv.net/pgingenieria/ManualSAFI/compras.htm#reportes) de estado de inventarios, compras, proveedores y existencias.
- Acceso rápido a la información sobre los productos, [proveedores,](http://www.mipagina.cantv.net/pgingenieria/ManualSAFI/compras.htm#proveedor) órdenes de compra, y [compras.](http://www.mipagina.cantv.net/pgingenieria/ManualSAFI/compras.htm#compras)
- Manejo de porcentajes de [descuentos](http://www.mipagina.cantv.net/pgingenieria/ManualSAFI/compras.htm#descuento) independientes en cada producto a facturar.
- Manejo del [impuesto](http://www.mipagina.cantv.net/pgingenieria/ManualSAFI/compras.htm#impuesto) cargado a la facturación de compras.
- Visualizar la situación de los pedidos de compras.

#### <span id="page-23-0"></span>**1.5.3.- MODULO DE VENTAS**

Este módulo le permite realizar todo el proceso de venta, desde el registro de los clientes, la cotización o presupuesto (si es necesario) y la venta, además le permite obtener varios reportes relacionados.

Tiene como objetivo cubrir todo el circuito de relaciones con los clientes de forma que la empresa tenga la información necesaria para saber qué debe servir al cliente, si dispone de la mercadería, cuando, a qué cliente, con qué plazos y medios de entrega y en qué condiciones.

#### *Características Funcionales:*

En el módulo de ventas usted puede manejar

- Vendedores o usuarios
- Números de serie
- Consultas ágiles e inteligentes  $\bullet$
- Se pueden modificar cotizaciones y pedidos

Se pueden enviar cotizaciones por e-mail

En la información de clientes usted puede manejar

- El limite de crédito
- Lista de precios asignada al cliente
- Días de pago
- Días de recepción de facturas
- Generar solicitud de precios

#### <span id="page-24-0"></span>**1.5.4.- MODULO DE FACTURACION**

La facturación es una modalidad de comprobante de venta entre empresas. En el caso de las compras realizadas por consumidores finales, el comprobante de venta es una factura, este comprobante emitido incluye el IVA, y a su vez con el comprobante puede exigir los derechos que tienen los consumidores.

La factura, consta de dos partes como son la cabecera y el detalle de las facturas. En la cabecera debe contener el nombre de la empresa, así también el RUC de la empresa, la dirección de la empresa, número de teléfono o fax de la empresa, el numero de factura, la fecha de compra, los datos del cliente (nombres, dirección, teléfono, RUC/CI), subtotal, el valor de retención del IVA o IRF. En el detalle de las facturas se describirá la cantidad, el nombre del artículo seguido de una breve descripción, el precio de cada artículo.

La emisión de recibos o facturas es algo habitual en cualquier empresa. El hecho de tener automatizada esta faceta agiliza mucho el trabajo cotidiano. Emitir de forma automática en el momento de una venta la factura correspondiente es tan importante ya que agiliza el proceso de ventas.

El módulo de facturación es un avanzado sistema para el control de ventas de las empresas. El sistema recibe información de los puntos de ventas permitiendo grabar ventas al crédito, contado, cotizaciones, etc.

#### *Características Funcionales*

- Flexibilidad hasta 9,999 listas de precios.
- Permite agrupación por cada sucursal, zona, vendedor, cliente, producto, grupo de producto.
- Historial detallado de ventas vs. costo.
- Análisis de venta.
- Enviar reporte desde el modulo a hojas html.
- Generación y envió de partida contable al modulo de contabilidad.
- Interacción en línea con el modulo de inventarios.
- Comprende la elaboración de cotizaciones, pedidos, facturación, caja, y consulta de producto.
- Sistema de búsqueda rápido y práctico por código o por descripción, para seleccionar clientes y productos.
- Permite la previsualización de la factura.
- Reimpresión de la factura.
- Envío de la factura por fax o correo electrónico.
- Permite combinar productos y servicios con o sin impuesto.  $\bullet$
- Descuento lineal y/o general.  $\bullet$
- Consulta de productos en línea que permite conocer la existencia,  $\bullet$ ubicación y precio de cualquier producto.
- Calculadora incorporada.  $\bullet$
- Listado de ventas diarias o de cualquier intervalo entre fechas.  $\bullet$
- Ordenamiento al gusto de las listas para mejor ubicación de la factura.  $\bullet$
- Anulación de la factura.
- Interacción vía Internet-Web.

# **CAPITULO 2**

# <span id="page-27-0"></span>**II.METODOLOGÍA ORIENTADA A OBJETOS DE JACOBSON**

#### <span id="page-27-1"></span>**2.1.- INTRODUCCION**

Hay muchas técnicas que se pueden utilizar para modelar procesos. La orientación a objetos tiene su propio lugar entre la utilización de tales técnicas.

El uso de programas orientados a objetos ha venido desarrollando toda clase de sistemas computarizados. Mientras que el proceso del desarrollo del software para la mayoría de los sistemas y de los servicios de las telecomunicaciones están emigrando hacia representaciones de objetos, la utilización de la metodología orientada o objetos es necesaria al modelar procesos de los requerimientos del negocio. Este cambio nos facilita el acercamiento, y la práctica de las partes del proceso en el software, existe un lado negativo ya que los modelos orientados a objetos del proceso del negocio no son una tecnología completamente madura.

La idea de orientado a objetos es muy extenso y beneficioso al describir la base íntima de un negocio o de un sistema, se explica lo que hace el sistema del negocio o de información, o lo que debe hacer.

Este método proporciona un soporte para el diseño creativo de productos de software, las actividades consisten en la transformación de un conjunto de requerimientos en un plan estructurado de construcción y un plan de acción.

El diseño creativo tomando como referencia una base arquitectónica es seguir paso a paso los métodos y procesos con la asistencia de herramientas, para convertir los requerimientos dentro de una arquitectura viable para la construcción de un proyecto incluyendo la creación de prototipos.

Jacobson plantea una metodología de desarrollo de aplicaciones orientada a objetos.

La metodología orientada a objetos es un proceso organizado para la construcción industrial de software. El proceso de diseño guiado por casos de uso, una técnica que centra el entendimiento de un sistema en la forma en la cual es utilizado.

El ciclo de vida es similar al modelo básico, se basa en la sucesión de los modelos:

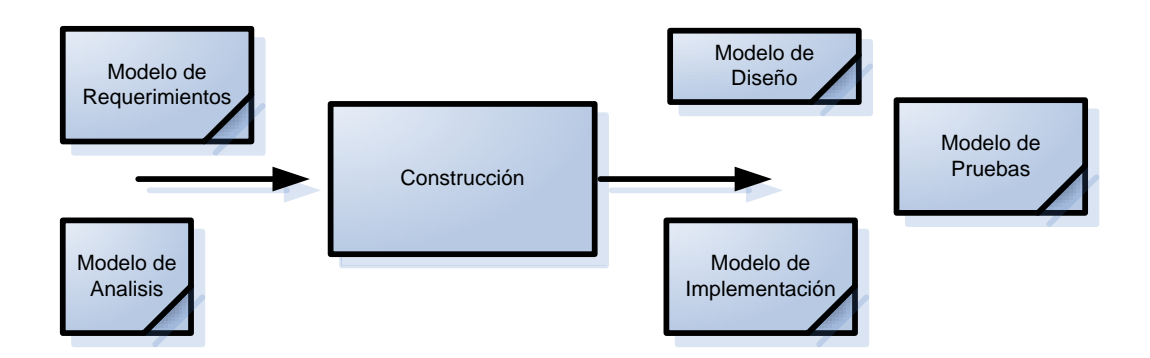

Figura 2.1 Ciclo de Vida

- <span id="page-29-0"></span>Modelo de Requerimientos  $\bullet$
- Modelo de Análisis  $\bullet$
- Modelo de Diseño  $\bullet$
- Modelo de Implementación  $\bullet$
- Modelo de Prueba  $\bullet$

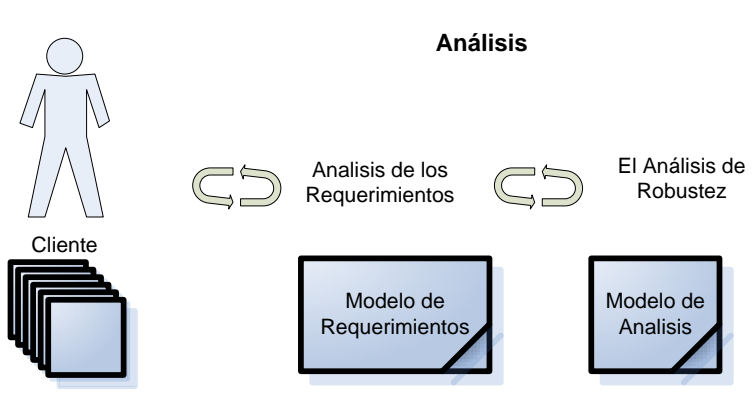

Requrimientos

Figura 2.2 El proceso de análisis y los subprocesos $3$ 

<span id="page-30-0"></span>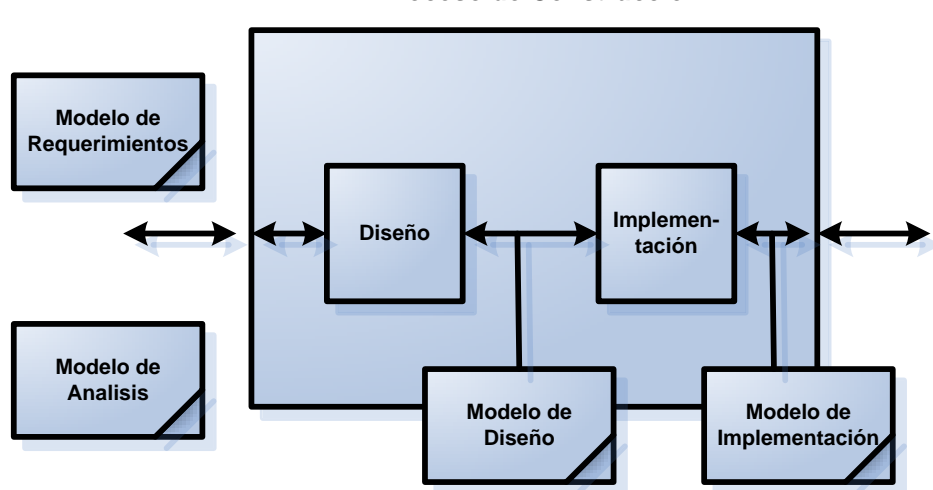

**Proceso de Construcción**

<span id="page-30-1"></span>Figura 2.3 El proceso de la construcción con sus subprocesos mayores y los modelos producidos

 3 **Nota:** Los procesos de las flechas bidireccionales ilustran la información que pueden fluir en ambas direcciones.

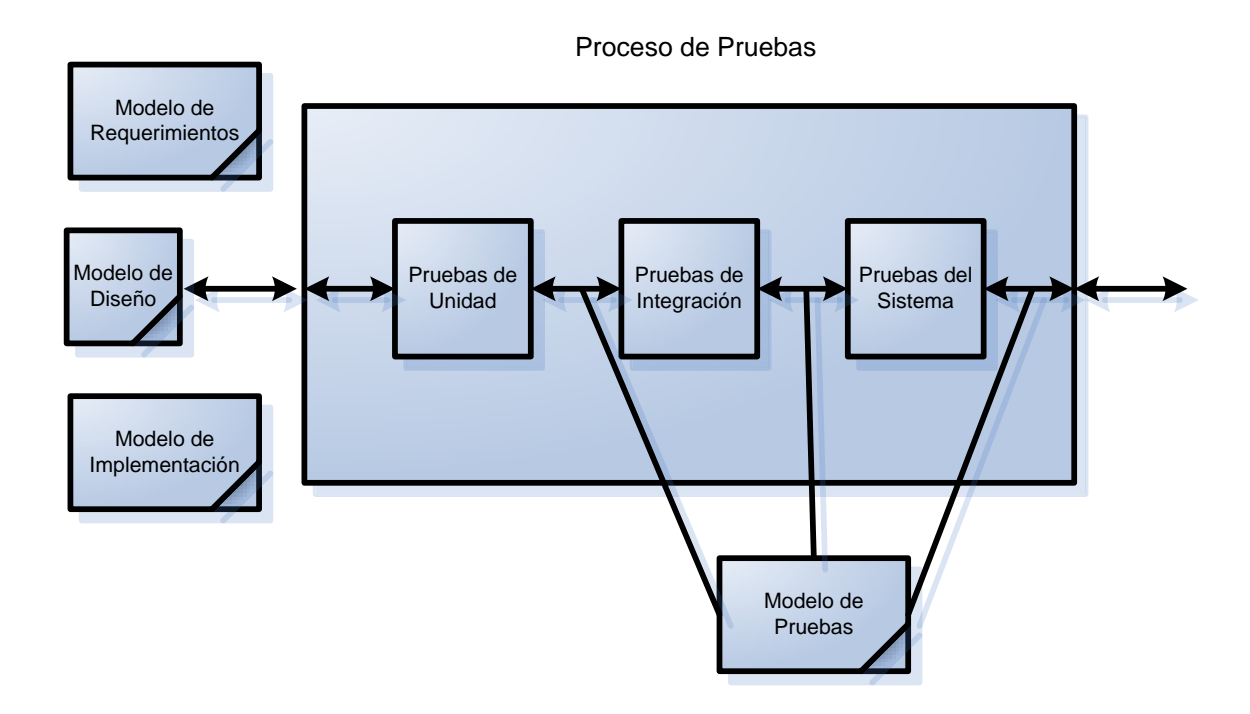

Figura 2.4 El proceso de pruebas con su subproceso mayor

<span id="page-31-0"></span>Para la ejecución del sistema se debe considerar la organización y la perspectiva del usuario.

La relación entre el diagrama central del caso del uso y los varios modelos

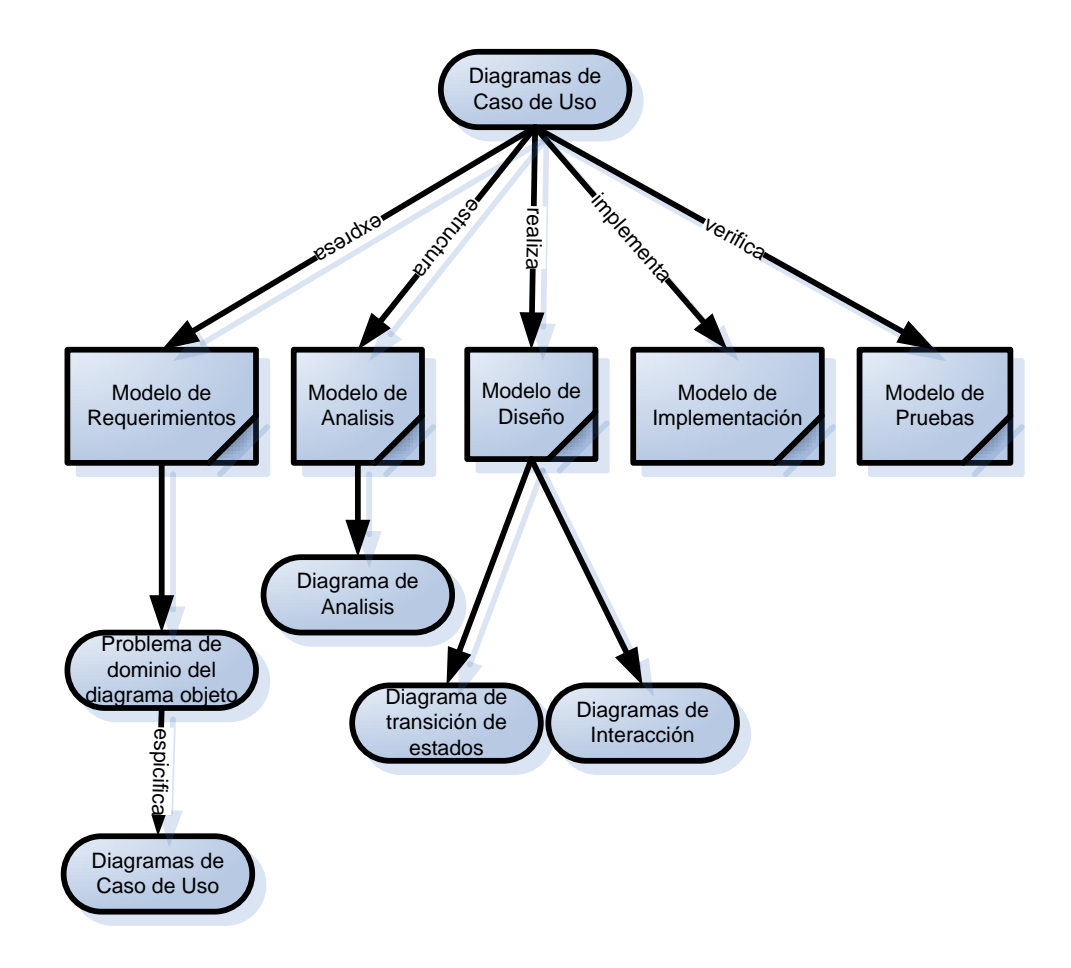

Figura 2.5 Diagrama Central del caso de uso y los varios modelos

<span id="page-32-0"></span>El análisis de los casos de uso, es una de las primeras actividades en el desarrollo de la metodología orientada a objetos de Jacobson.

Lo mas sobresaliente son los casos de uso.

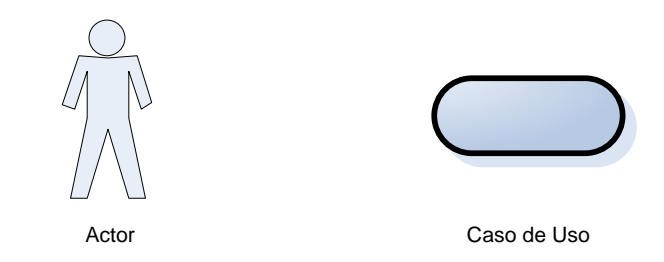

<span id="page-33-2"></span>Figura 2.6 El modelo de caso de uso consiste en actores y casos de uso

Los casos de uso son secuencia de las operaciones o de las transiciones en un sistema. Un caso de uso tiene un flujo completo de acontecimientos, es decir, tiene un principio bien definido y una terminación igualmente bien definida.

#### <span id="page-33-0"></span>**2.2.- CONCEPTOS Y DIAGRAMAS**

#### <span id="page-33-1"></span>**2.2.1.- MODELO DE CASOS DE USO**

Es una técnica que se basa en la descripción de elementos o usuarios externos al sistema, es decir, estos elementos son los "actores" y la funcionalidad del sistema constituye la acción, objetivamente es la práctica del caso de uso.

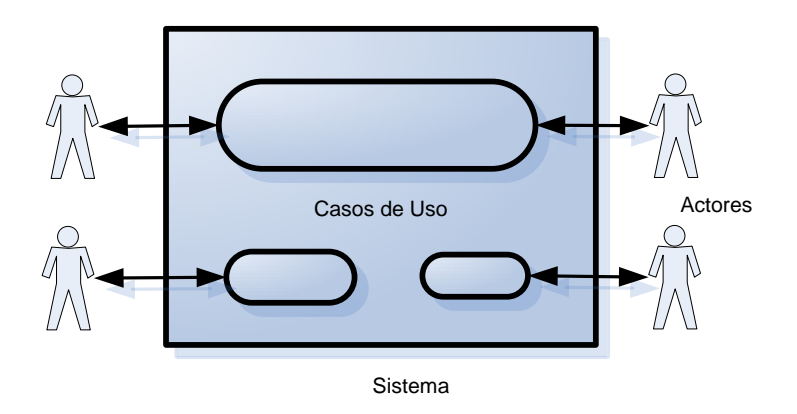

Figura 2.7 Sistema

<span id="page-34-0"></span>Los objetivos al modelar el proceso de los casos de usos son:

- Se analiza los requisitos del usuario, esta descripción dará un concepto específico de los requisitos que el negocio o el sistema de información debe resolver.
- $\triangleright$  Los casos de uso expresan lo que realiza el negocio.
- Los casos de uso actúan como eje principal, por ejemplo, el modelo de análisis se puede relacionar al modelo de diseño haciendo una breve referencia al modelo de caso de uso.
- > Los casos de uso conduce a mejoras significativas en el diseño.
- > Los casos de uso son recomendables para representar el modelo externo.
- > Los modelos de caso de uso son utilizados para obtener con claridad los requisitos funcionales.

Con la utilización de los casos de uso se puede modelar el proceso de la empresa, el modelo describe la empresa y el mundo externo a ésta, además describe los procesos que satisfagan los intereses de los clientes, y otros agentes externos.

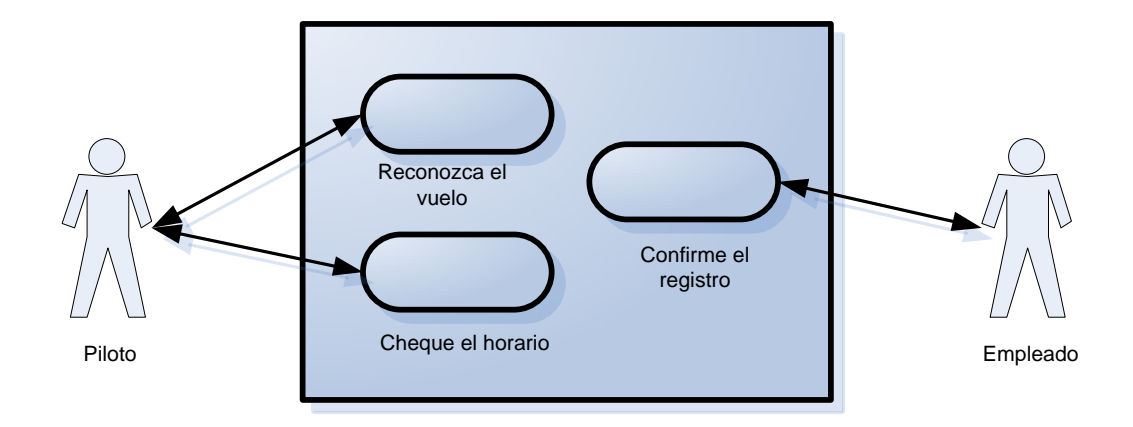

Figura 2.8 Sistema de Vuelo

<span id="page-35-1"></span>El sistema se limita por la caja. Cada actor es representado por una persona fuera de la caja, mientras que los casos del uso se representan como las elipses dentro de la caja.

El modelo de casos de uso refleja el negocio y su ambiente externo, cómo los agentes individuales que se comunican con los casos de uso dentro del negocio. Un agente representa un papel que alguien o algo pueda desempeñar en lo referente al negocio.

#### <span id="page-35-0"></span>**2.2.2.- MODELO DE OBJETOS**
Es un diseño que representa la estructura estática de objetos. Puede contener objetos de identidad, de interfaz y de control, entre otros elementos; relaciones de herencia, en la práctica constituye una referencia estática de la comunicación.

El modelo de objetos da una visión clara de cómo funciona el negocio.

Los modelos de objetos se establecen para asegurarse que entienda los requisitos que deben ser alcanzados con la ingeniería del software y permitir tomar decisiones con respecto al desarrollo de negocio.

El modelamiento de objetos es necesario para capturar otros requisitos que necesiten ser expresados.

La orientación del objeto da una arquitectura estable, una arquitectura que sea comprensible, alterable, adaptable y reutilizable.

Las cualidades del objeto, representan una unidad de información almacenada en el objeto. Se describe las cualidades necesarias del objeto, para entender su responsabilidad, el papel que desempeña.

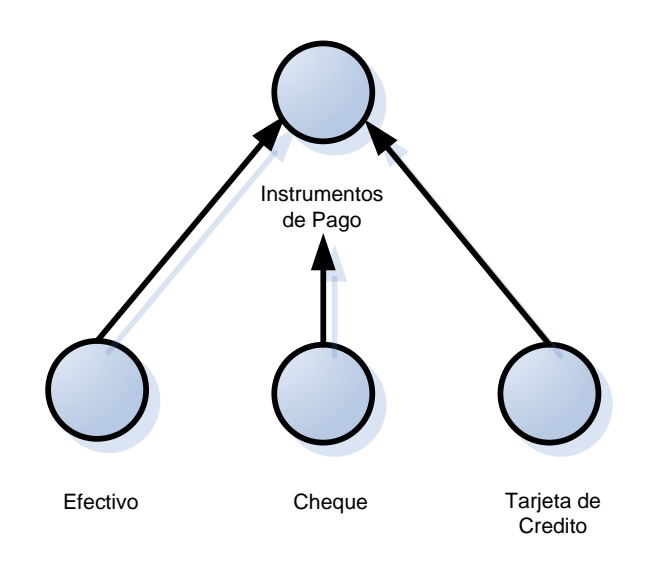

Figura 2.9 Modelo de Objetos

#### **2.2.3.- DIAGRAMA DE INTERACCION**

Demuestra la secuencia de eventos entre paquetes u objetos necesarios para realizar un caso de uso.

Para describir una secuencia de estímulos se usan los diagramas de interacción. Se puede describir como varios bloques que se comunican mediante el envió de estímulos de uno a otro, como una base para esa interacción se usa otra vez el modelo de caso de uso.

El Diagrama de interacción describe en detalle cada caso de uso, una secuencia de estimulo la cual es enviada entre los bloques.

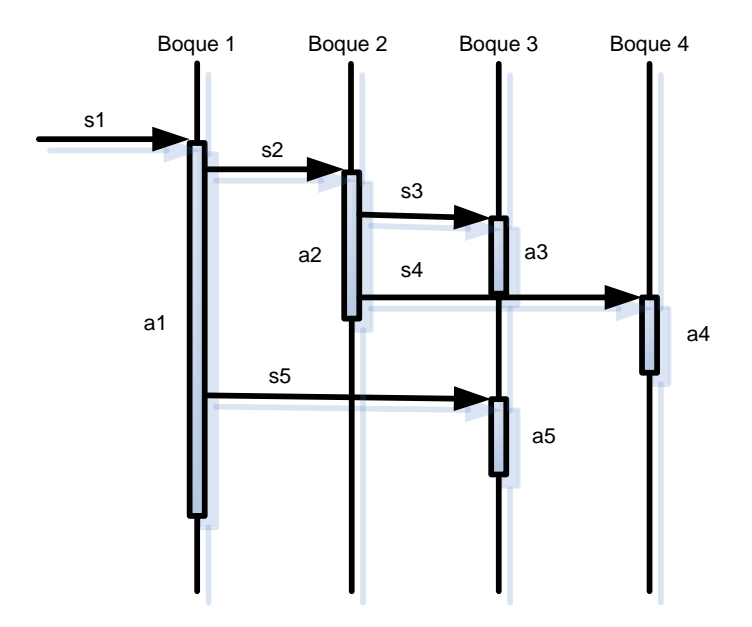

Figura 2.10 Diagrama de Interacción

El diagrama de interacción muestra como los estímulos, sn, se envían entre los bloques e invocan actividades, an, en estos bloques.

#### **2.2.4.- DIAGRAMA DE ESTADO**

Constituye según Jacobson los estados internos de un objeto complejo.

Da a conocer una descripción simplificada, para mejorar el entendimiento del paquete, se describe cual estimulo es recibido, y la respuesta de dicho estimulo, independientemente del lenguaje de programación utilizado.

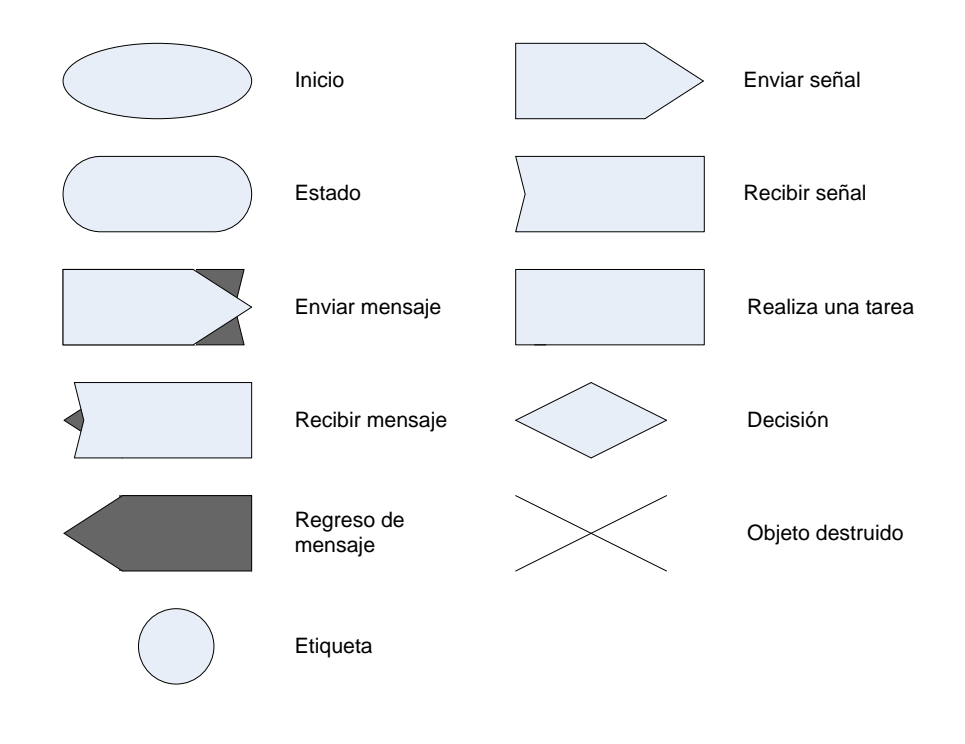

Figura 2.11 Símbolos para gráfica de transición de estados

# **2.3.- ETAPAS Y DEFINICIÓN DE ENTREGAS**

#### **2.3.1.- MODELO DE REQUERIMIENTOS**

Jacobson en este modelo limita el alcance del sistema y define la funcionalidad.

El sistema tendrá una visión más amplia desde el punto de vista del usuario el cual podrá entender fácilmente, describirá como el usuario utilizara el sistema.

Este modelo puede servir como contrato entre el usuario final del software y el equipo de desarrollo.

El modelo de requisitos es un modelo central el cual dirige el desarrollo de todos los otros modelos, a lo largo del desarrollo del sistema entero. El modelo de requisitos se estructurará por el modelo de análisis, comprendido por el modelo de diseño, llevado a cabo por el modelo de aplicación y se probará por el modelo de comprobación.

El objetivo es la obtención de requerimientos funcionales.

La especificación de requerimientos para el modelo de requerimientos consiste en:

- Un modelo de caso de uso
- Descripción de la interfaz
- Un modelo de objetos de dominio del problema

#### **Modelo de casos de uso**

Un modelo de caso de uso describe actores y casos de uso, la funcionalidad completa del sistema identificando como todo lo que está fuera del sistema interactúa con el sistema.

Los actores definen los papeles que los usuarios pueden realizar en un momento determinado. Un usuario puede jugar intercambiando la información cuando utiliza el sistema.

Los actores son entidades externas al sistema en desarrollo, mientras que los casos de uso es el medio por el cual se define el funcionamiento interno del sistema.

El modelo de caso de uso es la base en el análisis de las fases, construcción y comprobación.

#### **Descripción de las Interfaces**

Es la representación visual (prototipo grafico) del sistema, donde interactúa el usuario con el desempeño real del sistema.

La interacción de la Interfaz de Máquina a Hombre (MMI) nosotros podemos usar bocetos en la pantalla al realizar el caso del uso o puede proporcionar simulaciones más sofisticadas que usan un Usuario Interfaz.

#### **Modelo de Objeto de Dominio**

Es necesario realizar el modelo de objeto de dominio para definir claramente el problema, se desarrolla una vista lógica del sistema, para realizar una lista que especifique los casos del uso.

Para dar un cuadro conceptual y un entendiendo bueno del sistema, nosotros usamos objetos que representan las ocurrencias en el dominio del problema.

#### **2.3.2.- MODELO DE ANÁLISIS**

Define la estructura lógica del sistema independiente de la aplicación, se desarrolla ampliamente lo antes plateado en los casos del uso entre los objetos.

El objetivo es dar al sistema una estructura de objetos robusta y flexible a los cambios.

Este modelo identifica objetos entidad, objetos de interfaz y objetos de control independientes del ambiente de implementación.

### **Objeto Entidad**

El propósito es tener presente el estado del sistema, almacena la información sobre un objeto de la entidad.

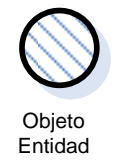

Figura 2.12 Objeto Entidad

#### **Objeto de Interfaz**

Su propósito es presentar el sistema, el objeto interfaz actúa directamente con el ambiente, transforma las acciones de los actores en eventos dentro del sistema.

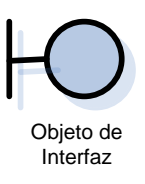

Figura 2.13 Objeto de Interfaz

### **Objeto de Control**

Controla la conducta del sistema, un objeto de control muestra la funcionalidad que se puede almacenar en este objeto en el sistema.

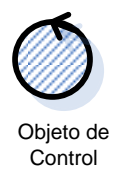

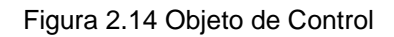

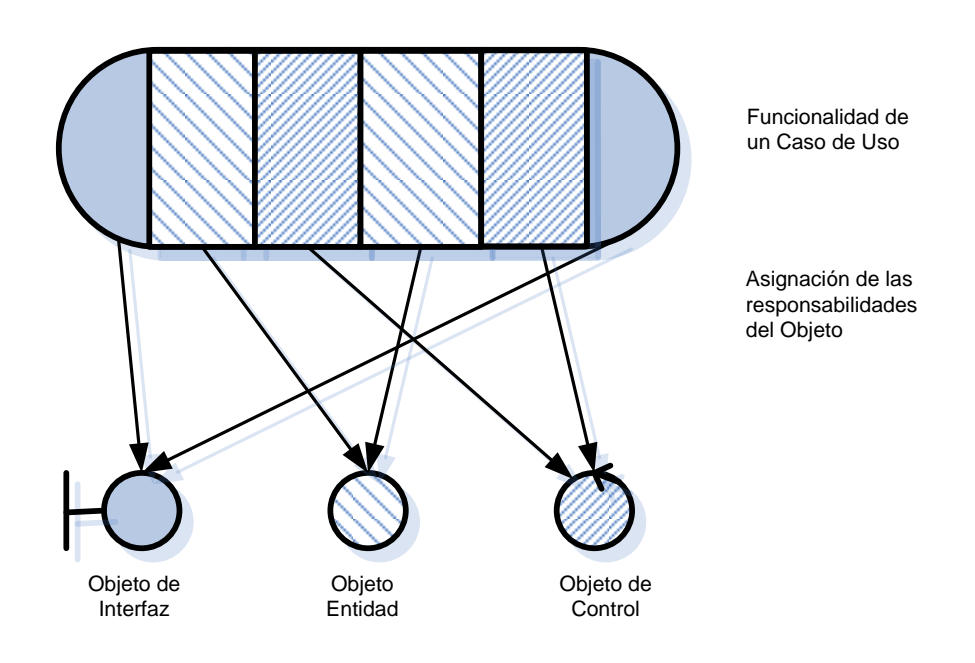

Figura 2.15 Asignación de las responsabilidades del Objeto

La funcionalidad de los caso de uso son particionados y asignados a los objetos, el modelo de análisis ofrece los casos de uso del sistema.

Antes de realizar el modelamiento aclaramos que la estructura lógica de este no sufrirá ninguna modificación.

#### **2.3.3.- MODELO DE DISEÑO**

Para la construcción del modelo, se usa el modelo de análisis y el modelo de requerimientos. Procedemos a crear el modelo de diseño que es el refinamiento y formalización del modelo de análisis. En este modelo se realiza la depuración del modelo de análisis.

Se adapta el modelo de análisis al ambiente de implementación.

El modelo de diseño consiste en diagramas de la interacción y gráficos de transición de estado.

El modelo de diseño es una representación estructurada del código fuente.

Es este modelo se implementa el modelo de paquetes.

- Agrupar en paquetes las clases existentes. Cada paquete debería estar relacionado a un solo actor.
- Depurar las clases de análisis para incluir detalles de implementación.
- Desarrollar el código de los métodos de los objetos.
- Realizar diagramas de interacción que muestran como interactúan los distintos paquetes en el desarrollo de un caso de uso.
- Desarrollar diagramas de estado para los objetos complejos.

#### **2.3.4.- IMPLEMENTACIÓN**

En esta etapa se procede a la ejecución del código fuente que ha sido seleccionado. Es la codificación del sistema tanto el desarrollo de las Bases de Datos como de los distintas aplicaciones con las que contará.

Tiene como objetivo implementar el sistema.

Implementar las clases de diseño definidas.

Las clases en implementación deben tener las siguientes características:

- Robustas y altamente reusables
- No deben ofrecer funcionalidad similar a menos que estén relacionadas por herencia
- Altamente enlazadas. Funcionalidad interna altamente relacionada

#### **2.3.5.- PRUEBAS**

El modelo de pruebas es el último modelo a construir. Describe el estado de resultados de las pruebas.

Las actividades que se realizan en las pruebas se encuentran normalmente divididas en la comprobación y aprobación. La comprobación verifica si el resultado está de acuerdo con la especificación. La aprobación verifica si el resultado es realmente lo que deseo el cliente.

Para la aprobación nos basamos en el modelo de requerimientos que representa una herramienta potente de prueba, al probar cada caso de uso, se verifica que los objetos se comuniquen correctamente en dicho caso de uso. De manera similar se verifica la interfase de usuario, descrita en el modelo de requerimientos, se deduce que el modelo de requerimientos es la base para la verificación del modelo de pruebas.

Definición de pruebas de unidad, se utiliza los casos de uso como una guía de pruebas.

Nosotros nos enfocamos en la comprobación, esta inicia cuando se ha completado el análisis y construcción. El propósito de las últimas actividades de la comprobación es asegurar un certificado de calidad para el producto. Debe eliminarse cualquier falta introducida lo más pronto posible.

Su objetivo es verificar el sistema.

# **CAPITULO 3**

# **III. SISTEMA DISTRIBUIDO**

#### **3.1.- INTRODUCCION**

Los sistemas operativos distribuidos están diseñados para su uso en un grupo de computadoras conectadas pero independientes que comparten recursos. En un sistema distribuido, un proceso puede ejecutarse en cualquier computadora de la red (normalmente, una computadora inactiva en ese momento) para aumentar el rendimiento de ese proceso.

En los sistemas distribuidos, todas las funciones básicas de un sistema operativo, como mantener los sistemas de archivos, garantizar un comportamiento razonable y recuperar datos en caso de fallos parciales, resultan más complejas.

#### **Tipos de Sistemas Operativos**

- Centralizados.- Los recursos del sistema están concentrados en una sola máquina.
- De red.- Proporcionan facilidades para acceder a los recursos de una red de computadoras (e-mail, ftp, nfs, telnet, rpc, etc.).
- Distribuidos.- Proporcionan transparencia en el acceso de recursos de una red de computadoras.
- De tiempo real.- Permiten la ejecución de procesos cuyo tiempo de respuesta debe darse en un tiempo determinado.
- Cooperativos.- Proporcionan servicios para el trabajo cooperativo entre sociedades de agentes

Un sistema informático esta constituido por un conjunto de estaciones relacionadas entre ellas por un medio de comunicación.

Como ejemplo podemos implementar un sistema de mensajería; donde el usuario puede emitir o retirar mensajes de cualquier estación.

Para ello varias implementaciones son posibles.

- Estructura centralizada
- Estructura descentralizada o distribuida
- Estructura mixta

#### **Estructura Centralizada**

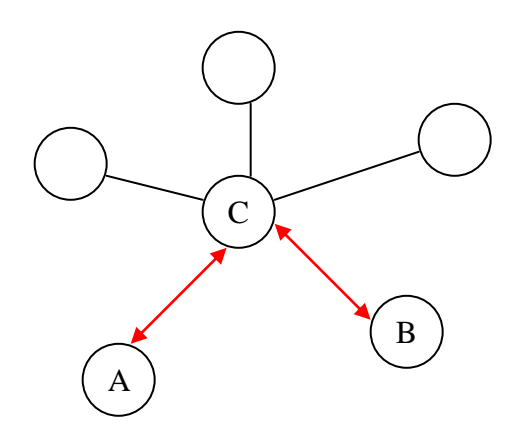

Figura 3.1 Estructura Centralizada

Todos los mensajes están almacenados en C (estación central).

Un usuario deposita su casilla postal en C.

- Volumen de almacenamiento en C.
- Disponibilidad del servicio es igual a la disponibilidad de C.
- Una operación es semejante a una transferencia de información.

#### **Estructura Distribuida**

Un usuario = una casilla postal = una estación de enlace.

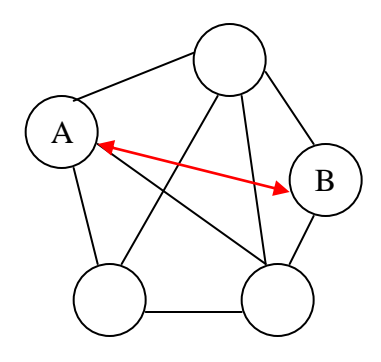

Figura 3.2 Estructura Distribuida

Retiro de un mensaje de una estación de enlace = operación local.

Depósito o retiro de otra estación  $\rightarrow$  intercambio de información.

Diccionario usuario / estación de enlace.

Disponibilidad del sistema incrementada.

- **Problemas con una estación = entorpecen la recepción de los mensajes** para los usuarios de esta estación.
- Volumen de almacenamiento global distribuido en el conjunto de las estaciones.

#### **ESTRUCTURA MIXTA**

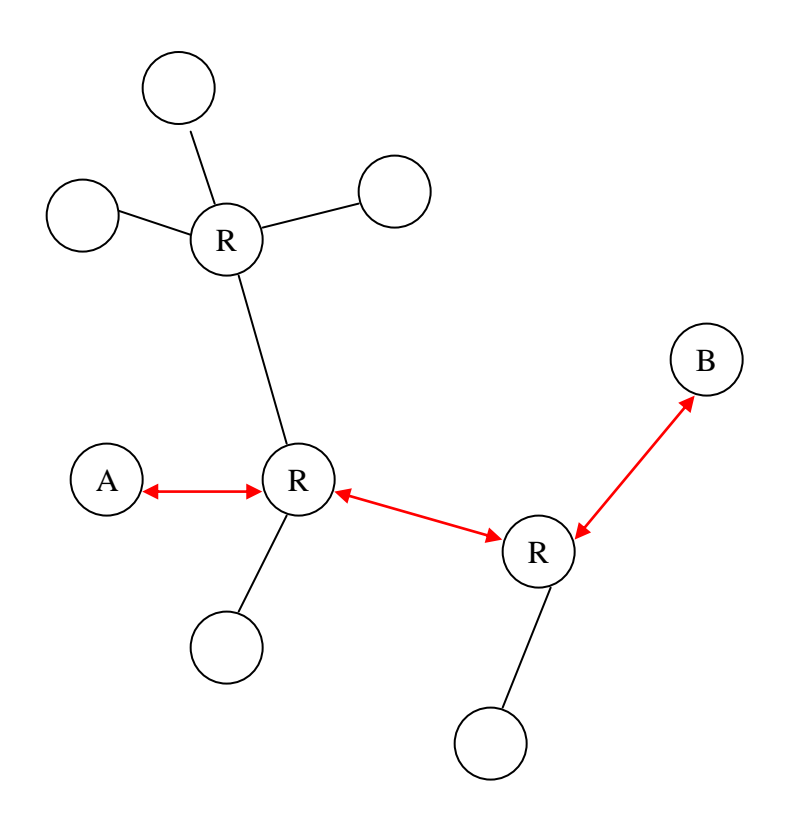

Figura 3.3 Estructura Mixta

Aumentamos estaciones de **enlace**.

Una estación esta conectada a una estación de enlace.

La estación de enlace almacena los mensajes de las estaciones que tiene conectadas.

Todo usuario depende entonces de una sola estación de enlace.

Un mensaje pasa por una estación de enlace.

Solo las estaciones de enlace poseen un diccionario.

Preferimos definir un sistema distribuido por los servicios que este otorga:

- Estructura modular.
- Disponibilidad
- Descentralización

# **3.2.- DEFINICION Y CONCEPTO**

Un sistema distribuido esta conectado con una red, en el que dos o más máquinas colaboren para la obtención de un resultado.

"Un sistema distribuido es una colección de computadoras independientes que aparecen ante los usuarios del sistema como una única computadora."<sup>4</sup>

"Múltiples procesadores autónomos que no comparten memoria principal, pero cooperan enviándose mensajes sobre una red de comunicación"<sup>5</sup>

Los sistemas distribuidos encierran dos aspectos: Hardware y Software.

**Hardware.-** Las maquinas son independientes (autónomas).

 $\overline{a}$ 4 Tanenbaum Andrew S. Sistemas Operativos Distribuidos. México DF. ISBN 0-13-219908-4.

<sup>5</sup> Bal, Steiner y Tanenbaum

Existen 4 tipos de hardware distribuidos:

- Multiprocesadores con base en buses.- Constan de cierta cantidad de CPU, se encuentran conectados a un bus común, y a un modulo de memoria.
- Multiprocesadores con conmutador.- Es necesario una red con conmutador
- Multicomputadoras con base en buses.- Cada CPU tendrá conexión directa con su memoria local.
- Multicomputadoras con conmutador.- Es la construcción de interconexión de varias redes, cada CPU tiene acceso directo a su memoria particular.
- **Software.-** Es determinada por el software del sistema operativo, permite que los usuarios y las maquinas de un sistema operativo sean independientes entre si, interactuando si es necesario.

Existen dos tipos de software distribuido, débilmente acoplado y fuertemente acoplado.

Existen actualmente 4 combinaciones de hardware y software para la mayor parte de los propósitos requeridos.

Los sistemas operativos distribuidos abarcan los servicios de red, logrando integrar recursos como: impresoras, unidades de respaldo, memoria, procesos, unidades centrales de proceso, en una sola máquina virtual, que el usuario accede

en forma transparente. Ahora el usuario ya no necesita saber la ubicación de los recursos, sino que los conoce por nombre y los usa como si todos ellos fueran locales.

Con los sistemas distribuidos se ha logrado: distribuir los procesos en varias unidades de procesamiento, reintegrar sub-resultados, resolver problemas de concurrencia y paralelismo, recuperarse de fallas de algunos recursos distribuidos y consolidar la protección y seguridad entre los diferentes componentes del sistema y los usuarios.

Los avances tecnológicos en las redes de área local y la creación de microprocesadores de 32 y 64 bits lograron que computadoras mas o menos baratas tuvieran el suficiente poder, para desafiar en cierto grado a los mainframes, y a la vez se creo la posibilidad de intercomunicarlas, partir procesos muy pesados, en unidades más pequeñas y distribuirlas en varios microprocesadores para luego reunir los sub-resultados, creando así una máquina virtual en la red que supera en poder a un mainframe.

El sistema que integra los microprocesadores, indica varias memorias, procesadores, y todos los demás recursos como una sola entidad y toma el nombre de sistema operativo distribuido.

Se ha adoptado sistemas distribuidos por su confiabilidad y disponibilidad de recursos.

En una gran empresa existen varios grupos de trabajo, cada uno necesita almacenar grandes cantidades de información en disco duro con una alta confiabilidad y disponibilidad, la solución es particionar el disco duro para cada grupo de trabajo, de tal forma que si uno de los servidores falla, no fallen todos, se podría tener un sistema con discos espejo a través de la red, si un servidor cae, el servidor espejo continúa trabajando y el usuario no notaria las fallas, el acceso a los recursos es en forma transparente.

Todo sistema distribuido tiene tres características básicas:

- **Existencia de varios ordenadores.**
- **Interconexión.**
- Estado compartido.

Los sistemas distribuidos pueden considerarse a dos niveles:

- **Nivel físico**.- Está compuesto por un grupo de ordenadores geográficamente dispersos, conectados por una red de comunicaciones. La red de comunicaciones puede ser de acuerdo a su topología, capacidad, retardo impuesto a los datos, etc.
- **Nivel lógico**.- Compuesto por un conjunto finito de procesos y canales que se comunican entre si.

Un ejemplo claro de sistema distribuido es:

- **El correo electrónico**
- Sistemas de ficheros lejanos montados localmente (NFS)

Sistemas de reservaciones (viaje + hotel + vehículo)

Componentes de un sistema distribuido

El verdadero servicio de archivos:

 Realiza operaciones en los archivos individuales: lectura, escritura, adición.

El servicio de directorios:

 Crea y maneja directorios, añade y elimina archivos de los directorios, etc.

Características de un sistema distribuido

 Sistema Operativo.- Es el conjunto de programas que administran los recursos de una computadora a fin de garantizar que un usuario pueda ejecutar y desarrollar sus programas.

Recursos de computadora

- CPU
- Memoria
- **Dispositivos de E/S**
- **Sistemas de almacenamiento**

Componentes de un sistema operativo

- **Administrador de memoria**
- **Administrador de archivos**
- Administrador de E/S
- **Despachador de procesos**
- **Interfaz de usuario**

## **3.3.- CLASIFICACION**

Los sistemas distribuidos se clasifican:

- Topología  $\bullet$
- Propiedades de los enlaces  $\bullet$
- Conocimiento de los procesos  $\bullet$
- Nivel de sincronía  $\bullet$

### **3.3.1.- TOPOLOGÍA**

Un SD es un grafo

- Anillos  $\bullet$
- Árboles  $\bullet$
- **Estrellas**  $\bullet$
- Hipercubos  $\bullet$

#### Estática o dinámica

• En canales y nodos

#### **3.3.2.- PROPIEDADES DE LOS ENLACES**

- Fiabilidad  $\bullet$
- Ordenación  $\bullet$
- Capacidad  $\bullet$

### **3.3.3.- CONOCIMIENTO DE LOS PROCESOS**

- Identidad de los procesos  $\bullet$
- Conocimiento topológico $\bullet$

#### **3.3.4.- NIVEL DE SINCRONÍA**

- **Sistemas asíncronos**
- **Sistemas síncronos**

# **3.4.- CAMPOS DE APLICACIÓN**

Los campos de aplicación de los sistemas distribuidos están bien relacionados con problemas de dominios de aplicación donde se desea usar la distribución, servicios de nombrado de un sistema operativo y los planificadores de procesos.

Desempeño de los sistemas distribuidos.

- redes de área local y extensa
- sistemas operativos distribuidos
- bases de datos distribuidas
- servidores de ficheros distribuidos
- lenguajes de programación concurrentes y distribuidos
- lenguajes de especificación para sistemas concurrentes
- teoría de algoritmos paralelos
- teoría de computación distribuida
- arquitecturas paralelas y estructuras de interconexión
- sistemas ultra confiables y tolerantes a fallos
- sistemas distribuidos de tiempo real
- técnicas de resolución cooperativa de problemas
- depuración distribuida
- simulación distribuida
- aplicaciones distribuidas y metodologías para el diseño
- construcción y mantenimiento de sistemas distribuidos grandes y complejos
- herramientas de trabajo cooperativo.

Los campos de aplicación que encontramos en los sistemas distribuidos, es donde la distribución es fundamentalmente para conseguir un fin, y por otro lado es donde la distribución es un problema.

Refiriéndose a que la distribución es un medio para conseguir un fin, el uso de soluciones distribuidas sirve para acercarse a las siguientes metas.

- Computación masivamente paralela, de propósito general y de alta velocidad.
- Tolerancia a fallos donde debe existir confianza y disponibilidad**.**
- Respuesta a demandas con requisitos de tiempo real.

A partir que la distribución puede ser un problema, los propios requisitos de la aplicación son los que proporcionan la fuerza para generar soluciones distribuidas.

> Bases de datos distribuidas. Se accede a los datos desde lugares geográficamente dispersos, y además puede ser conveniente almacenarlos en diversos lugares.

- > Fabricación automatizada. Se necesita muchos procesadores para coordinar las tareas en una empresa.
- > Supervisión remota y control. Los sensores, los actuadores y los nodos donde se toman las decisiones de control pueden estar en diferentes partes de un sistema distribuido.
- Toma de decisiones coordinada. Es necesario que varios procesadores participen en la toma de decisiones, por ejemplo, porque cada uno de ellos tiene una parte de los datos relevantes.

### **3.5.- SINTOMAS DE DISTRIBUCIÓN**

Al hablar de un sistema distribuido se refiere a la composición de varios recursos informáticas de propósito general, tanto físicos como lógicos, que pueden asignarse dinámicamente a tareas concretas. Estos recursos están distribuidos físicamente, y funcionan gracias a una red de comunicaciones.

Existen varios problemas en la construcción de un sistema distribuido, por estas razones vamos a hablar de síntomas de distribución para lo cual hemos citado algunos términos.

- **Multiproceso o concurrencia.-** El hardware permite el progreso simultáneo de varias actividades como por ejemplo varias CPUs, con memoria local.
- **Interconexión.-** Permite la comunicación entre las actividades.
- **Relación.-** Uso compartido de recursos, información, etc.
- **Fallo independiente**.- Busca soluciones en caso de fallo, ya que parte de ordenadores que componen el sistema dejen de funcionar, y las comunicaciones también pueden fallar, sin embargo el resto continúe correctamente.
- **Comunicación no fiable**.- Las redes que conectan los ordenadores no están exentas de errores. Es muy habitual que los datos transmitidos se pierdan, se corrompan o se repitan por problemas de la red.

El sistema distribuido ha de estar diseñado de forma que tolere estas situaciones.

- **Comunicación insegura**.- Los datos que se transmiten por la red pueden ser observados sin autorización, o modificados intencionadamente.
- **Alto costo de la comunicación**.- La interconexión entre los ordenadores proporciona menos ancho de banda y más inactividad que sus buses de comunicación internos.

# **CAPITULO 4**

# **IV. APLICACIÓN DE LA METOGOLOGIA DE JACOBSON AL SISTEMA DE GESTION DE REPUESTOS AUTOMOTRICES**

**4.1.- MODELO DE REQUERIMIENTOS**

**4.1.1.- MODELO DE CASOS DE USO**

**4.1.2.- DESCRIPCIÓN DE INTERFACES (ERS)**

**4.1.1.1.- Modulo de Parámetros**

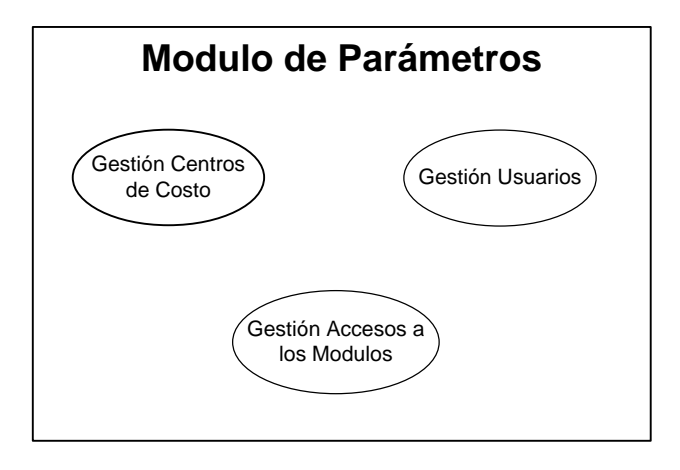

Figura 4.1 Caso de Uso General del Modulo de Parámetros

#### Gestión Centros de Costos

El administrador requiere manejar 2 o más sucursales conectadas en red, utilizando un sistema distribuido el cual permitirá enlazar la base de datos de las distintas sucursales.

Cada Centro de Costo maneja sus propios módulos de Contabilidad, Inventarios y Ventas funcionando independientemente.

#### Gestión Usuarios

La empresa requiere la creación de distintos tipos de usuarios, se realizan las operaciones de ingreso, eliminaciones, modificaciones y reportes. Gestión Acceso a los Módulos

La empresa necesita un tipo de usuario, para el manejo y acceso a los diferentes módulos.

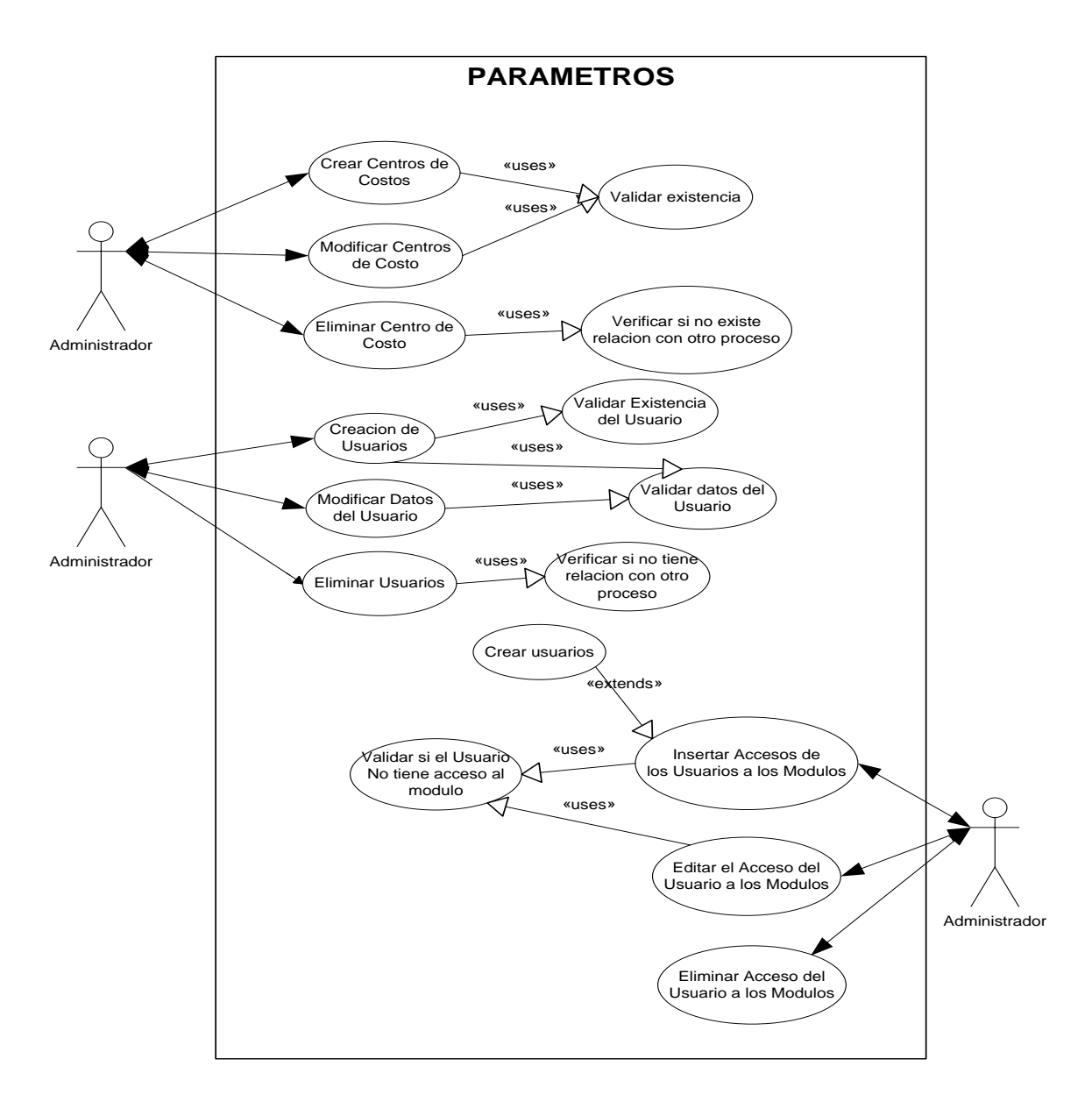

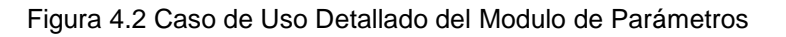

**Gestión Centros de Costo**

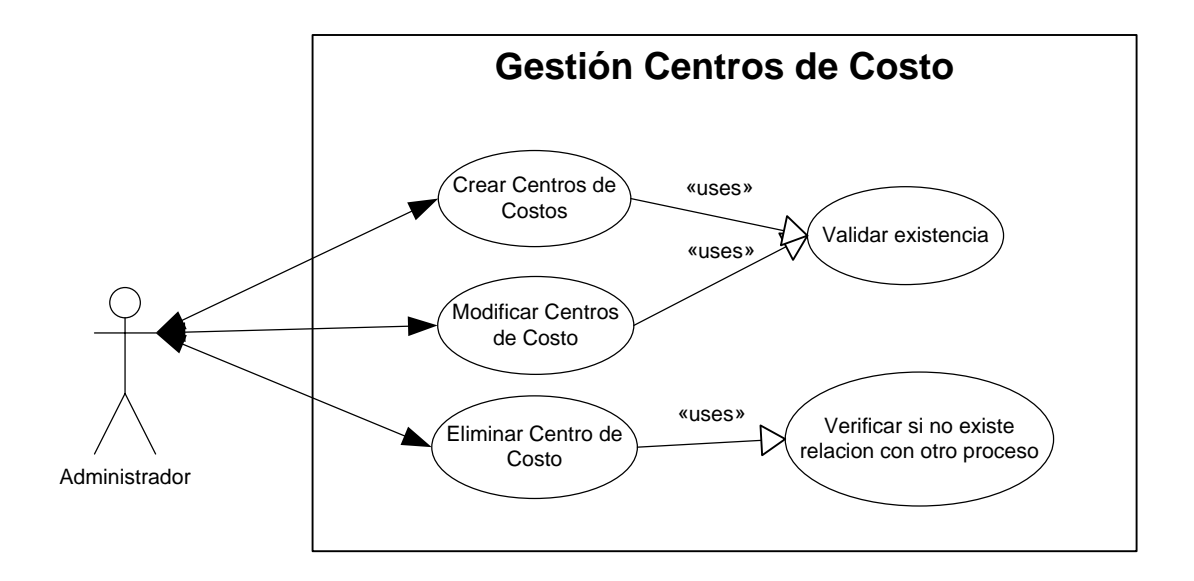

Figura 4.3 Caso de Uso Gestión Centros de Costo

En la gestión centros de costo se van a realizar las operaciones de ingresos, eliminaciones, modificaciones respectivas.

- En el ingreso de usuario, se ingresara el nuevo nombre del centro de costo o sucursal el sistema verificara si el nombre del centro de costo no existe.
- En el proceso de eliminación de un centro de costo, solo el administrador podrá realizar ésta acción, siempre y cuando el centro de costo no tenga movimientos en los distintos módulos.
- Para realizar modificaciones del centro de costo, la opción de modificación se podrá realizar como administrador en el campo nombre, verificara si este no existe.

#### **Gestión Usuarios**

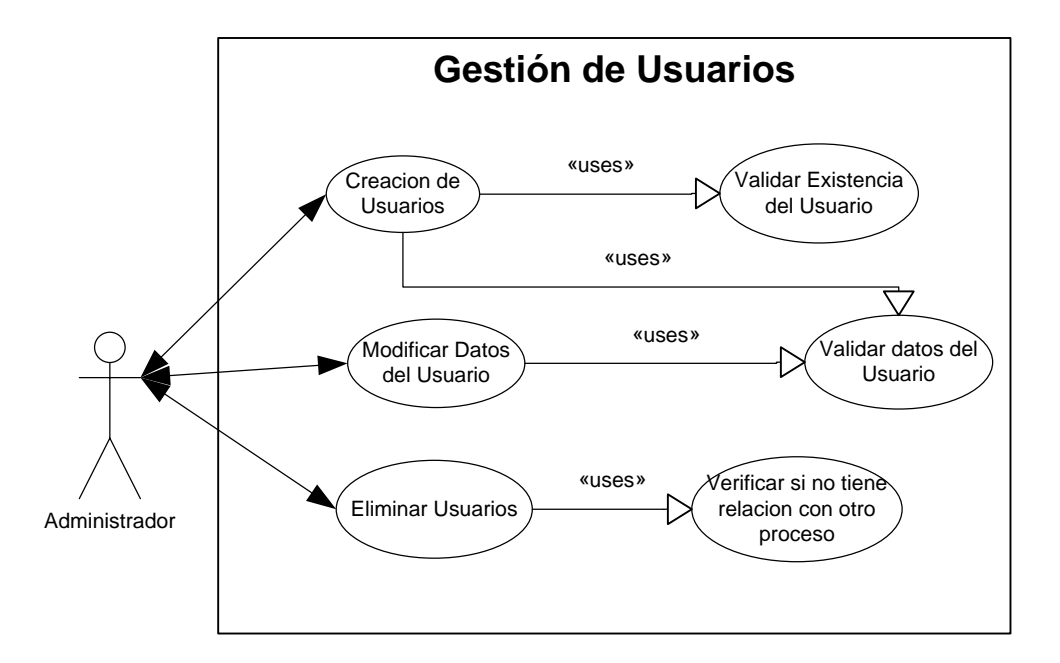

Figura 4.4 Caso de Uso Gestión de Usuarios

En la gestión de usuario se van a realizar las operaciones de ingresos, eliminaciones, modificaciones, consultas y reportes respectivos.

- En el ingreso de usuario, se ingresara el login de usuario, el sistema verificara si el login del usuario no existe, el sistema solicita los datos del usuario (password, nombre, dirección, teléfono, sexo, fecha de nacimiento, e- mail).
- En el proceso de eliminación de un usuario, solo el administrador podrá realizar ésta acción, para lo cual seleccionara el usuario de la lista que se le presenta y el sistema eliminara al usuario del sistema.
- Para realizar modificaciones de usuarios, la opción de modificación se podrá realizar como administrador en los siguientes campos (nombre, dirección, teléfono, e-mail), si la modificación es solicitada por parte del

usuario este tendrá la opción de modificar su password para lo cual este ingresara con su login y su password actual.

- En la consulta de usuarios existentes en el sistema lo podrá realizar el administrador del sistema en el cual se presentaran los campos que posee cada usuario del sistema.

**Gestión Acceso a los Módulos**

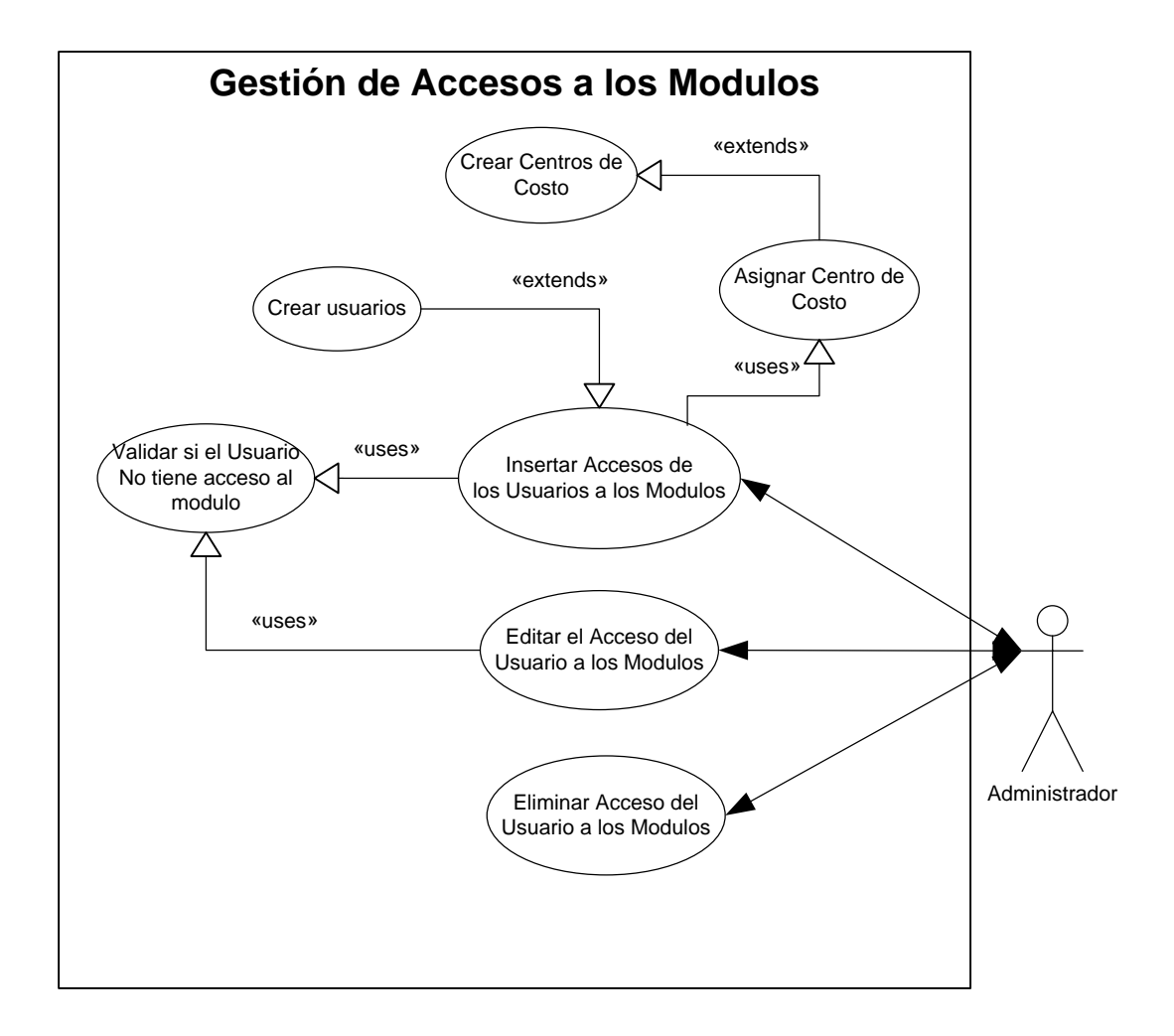

Figura 4.5 Caso de Uso Gestión de Acceso a los Módulos

En la gestión acceso a los módulos se van a realizar las operaciones de ingresos, eliminaciones y modificaciones.

En el ingreso de acceso a los módulos se verifica la creación como usuario se ingresara el código de acceso a los módulos, verifico si este ya tiene acceso al modulo, el sistema solicita una descripción.

- En el proceso de eliminación de acceso al modulo, selecciono y el sistema eliminara el acceso al modulo.
- Para realizar modificaciones se verifica si tiene acceso al modulo, y se procede a modificar los siguientes campos (código, usuario, modulo, descripción).

#### **4.1.1.2.- Modulo de Contabilidad**

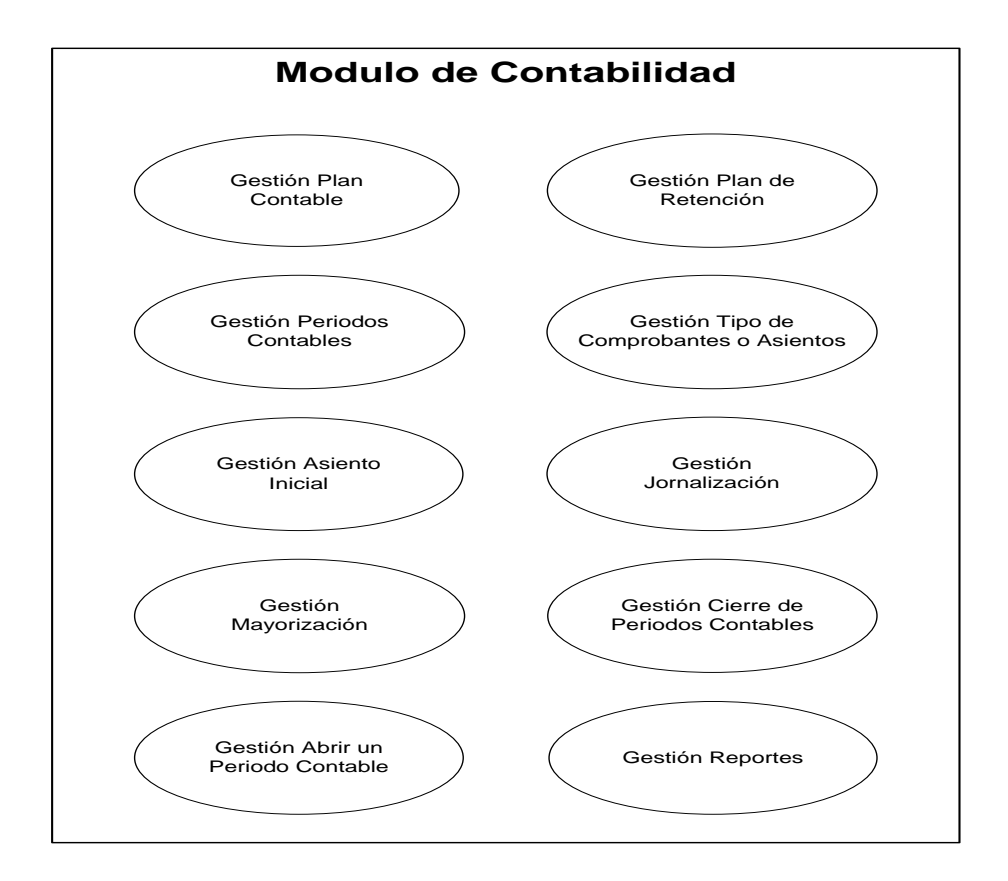

Figura 4.6 Caso de Uso General del Modulo de Contabilidad

#### Gestión Plan Contable
Es el ordenamiento de un conjunto de cuentas indispensables para reflejar en forma exacta todos los movimientos realizados.

# Gestión Plan Retención

Se definirá las cuentas del plan de cuentas que posean retensiones.

## Gestión Periodos Contables

Principio y exigencia de que todo ente contable debe dividir sus operaciones y situación financiera en periodos de tiempos determinados.

# Gestión Tipos de Comprobantes

Es la prueba detallada de una acción o procedimientos financiero o administrativo.

# Gestión Asiento Inicial

Es una constancia de las operaciones de traslado y registro de las cuentas de un negocio.

### Gestión Jornalización

Concentración de la mayor parte del trabajo, para la generación de los movimientos contables.

# Gestión Mayorización

Se registra y se clasifica el movimiento de las operaciones y transacciones financieras. Se determina el saldo de cada cuenta.

## Gestión Cerrar Periodos

Culminación del tiempo, el resultado es informar la posición financiera.

### Gestión Abrir Periodos

Se requieren para generar nuevos comprobantes dentro del periodo cerrado.

### Gestión Reportes

Dentro de la contabilidad el sistema me dará la opción de generar los siguientes reportes:

- **Libro Diario**
- **Libro Mayor**
- Mayor Analítico
- Balance de Comprobación
- Balance General

Estado de Resultados

#### **Gestión Plan Contable**

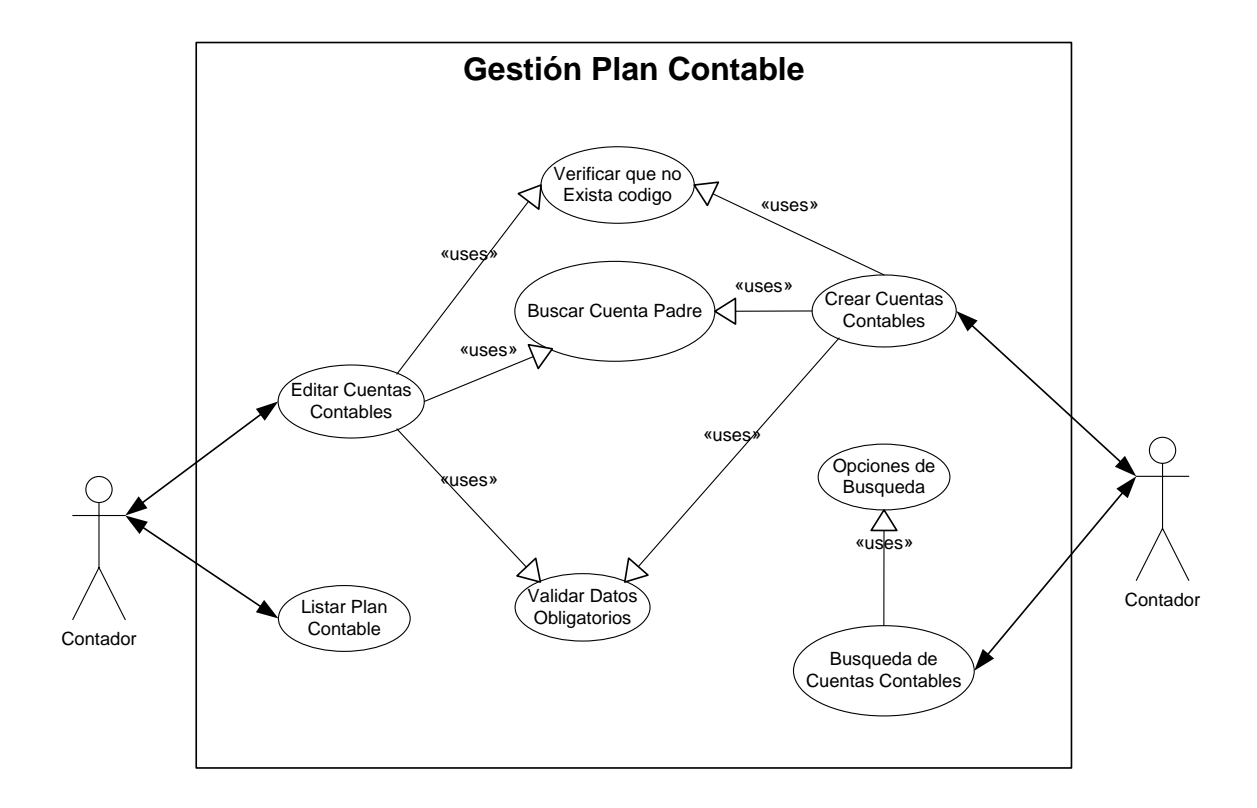

Figura 4.7 Caso de Uso Gestión Plan Contable

En la parte del plan de cuentas el sistema permite el ingreso de nuevas cuentas contables, edición, eliminación, búsquedas y el respectivo reporte del plan de cuentas.

Para el ingreso de una nueva cuenta contable el sistema le pedirá la siguiente información para la nueva cuenta nombre, código, tipo (movimiento o acumulación), descripción, saldo (deudor o acreedor), y el estado de la cuenta. El sistema validara si el código de la cuenta ingresada no tiene un código padre $^6$  , para que una cuenta hija pueda ser ingresada esta debe tener su respectivo padre caso contrario el sistema no le permitirá crear la cuenta contable.

- En la edición o modificación de la cuenta contable se debe seleccionar la cuenta a modificar el sistema presentara la información de dicha cuenta y permitirá modificar los campos de nombre, código, tipo de la cuenta (movimiento o acumulación), descripción, saldo (deudor o acreedor), y el estado de la cuenta contable. Al igual que en la inserción de la cuenta se validara el código padre e hijo de la cuenta contable a editar.
- Para que una cuenta contable pueda ser eliminada se debe seleccionar la cuenta, el sistema le preguntara si verdaderamente desea eliminar la cuenta seleccionada, si usted confirma eliminar la cuenta contable, esta será eliminada de la base de datos siempre y cuando esta cuenta contable no tiene ningún movimiento en la parte de los procesos de la contabilidad, si esta posee algún tipo de movimiento la cuenta puede ser puesta en un estado inactivo para que no sea tomada en cuenta en los siguientes movimientos contables, simplemente esta pasa a estar en un estado inactivo.
- Las búsquedas de las cuentas contables se la podrá realizar por los campos que esta posee, ya sea por código, tipo de cuenta, lugar de acumulación, estado y nombre de la cuenta contable. Una vez generado el reporte, se podrá seleccionar el registro deseado o buscado y se puede realizar las operaciones de edición o eliminación de la cuenta.

 $\overline{a}$ 

<sup>6</sup> Un código de las cuentas contables será separada por puntos por ejemplo la cuenta 1 es padre de la cuenta 1.01 y esta a su ves es padre del código de la cuenta 1.01.001 y así sucesivamente.

El reporte del plan de cuentas se presentara en pantalla del browser en donde se podrá visualizar los campos de código, nombre, tipo de cuenta, saldo (deudor o acreedor) y el estado de la cuenta contable.

# **Gestión Plan Retención**

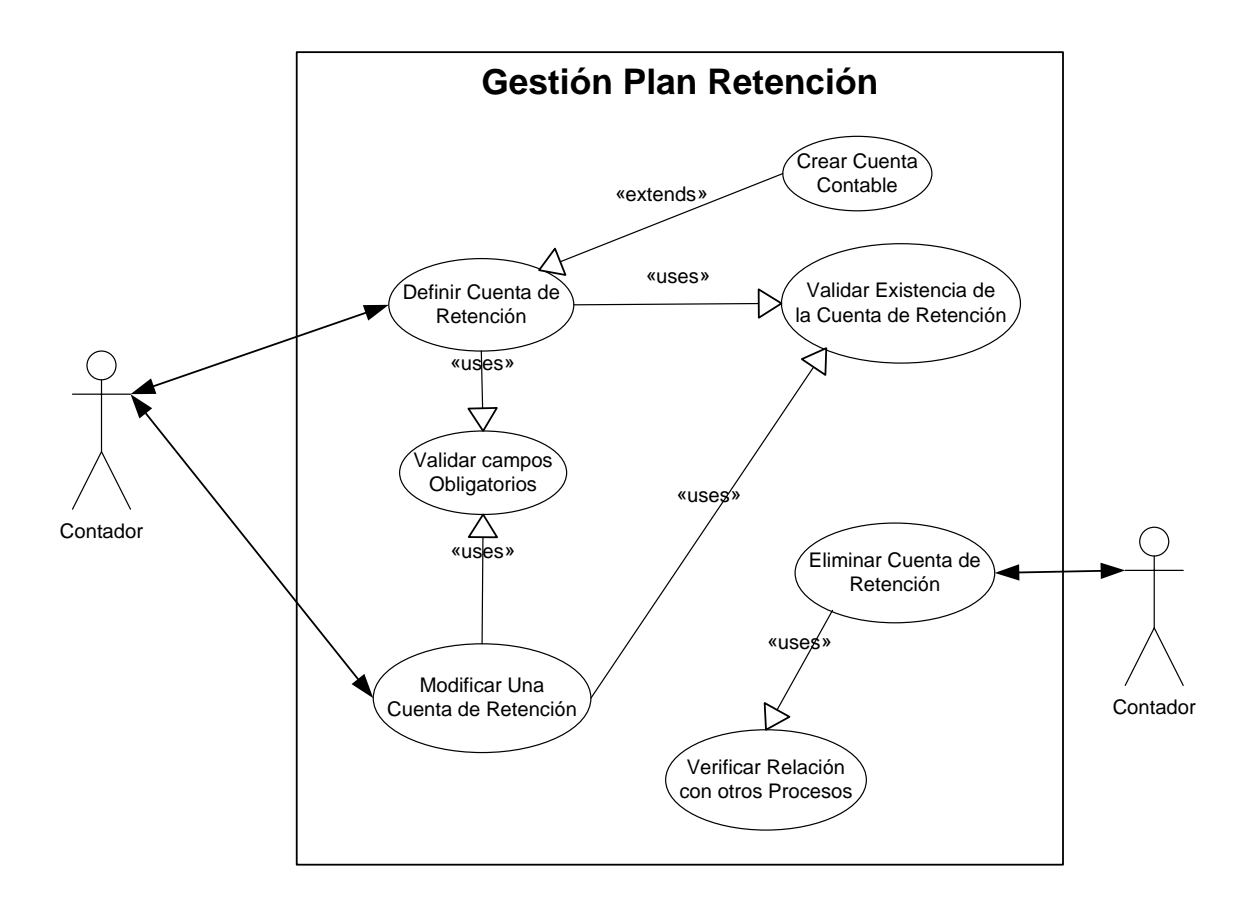

Figura 4.8 Caso de Uso Gestión Plan de Retención

Dentro del plan de retenciones se definirá las cuentas del plan de cuentas que posean retenciones.

- Para la definición o ingreso de una cuenta que posea retención simplemente se debe seleccionar la cuenta del plan de cuentas que posean retenciones y se debe seleccionar guardar.
- Para dar de baja a una cuenta que posea retenciones simplemente se debe seleccionar la cuenta a quitarle la asignación de la retención, el sistema le preguntara si desea dar de baja a esta cuenta si es afirmativa la contestación entonces el sistema eliminara la cuenta de retención.

### **Gestión Periodos Contables**

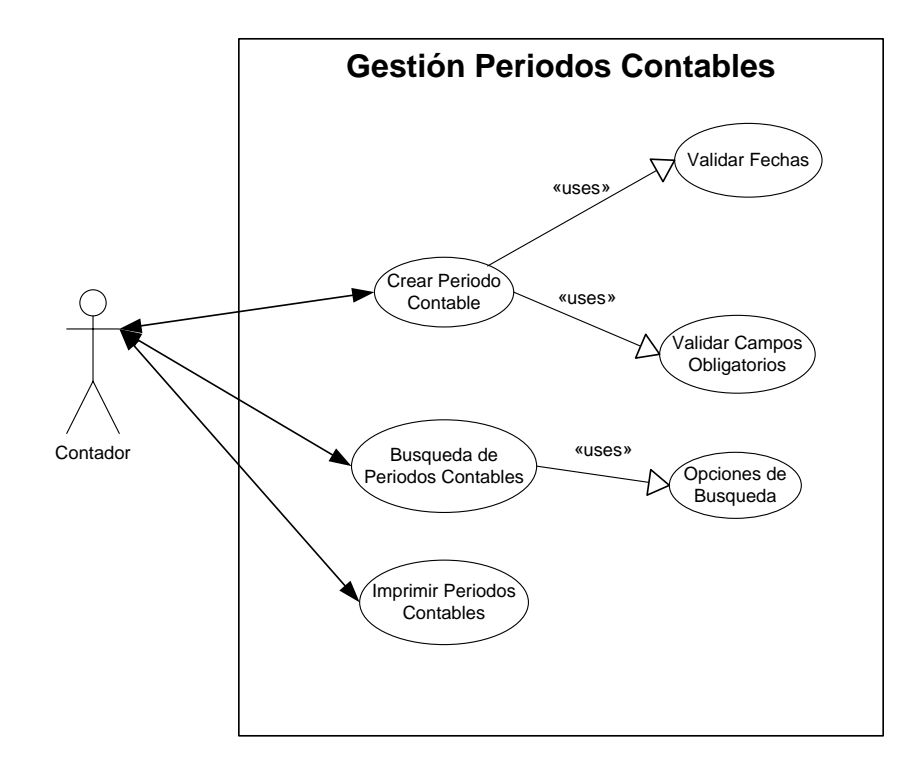

Figura 4.9 Caso de Uso Gestión Periodos Contables

Para el manejo de la contabilidad se necesita crear los periodos contables con los cuales se realiza los diferentes procesos y reportes para el análisis entre periodos contables.

- Para el Ingreso de un periodo contable se debe ingresar la siguiente información: fecha de inicio del periodo y la fecha final del periodo, el sistema validara que las fechas ingresadas pertenezcan a un periodo contable ya existentes. Cuando se almacena un periodo contable el sistema automáticamente debe poner el estado de los periodos contables estos estados son Activo, Inicial, Cerrado. Un periodo contable estará en estado Activo cuando se este trabajando con ese periodo, luego este pasara a un estado Cerrado, y el estado Inicial se pondrá cuando se cree el periodo contable siempre y cuando ya exista un periodo activo.
- Un periodo Contable puede ser editado siempre y cuando se encuentre en un estado Inicial, caso contrario si el estado del periodo contable se encuentra en un estado Activo o Cerrado no se podrá editar las fechas del periodo contable.
- Para que un periodo contable sea dado de baja este debe estar en un estado Inicial y no poseer movimiento alguno si cumple con las condiciones antes mencionadas se podrá eliminar el periodo contable.
- La búsqueda de los periodos contables se las podrá realizar el estado y fecha, al realizar la búsqueda por fecha el sistema le pedirá una fecha esta será buscada dentro del rango de las fechas del los periodos contables y se desplegara el periodo contable al que pertenezca la fecha ingresada.

El reporte de los periodos contables se generara para presentarse en la pantalla del browser, en este reporte se debe visualizar los campos de la fecha inicial, la fecha final y el estado del periodo contable.

## **Gestión Tipos de Comprobantes**

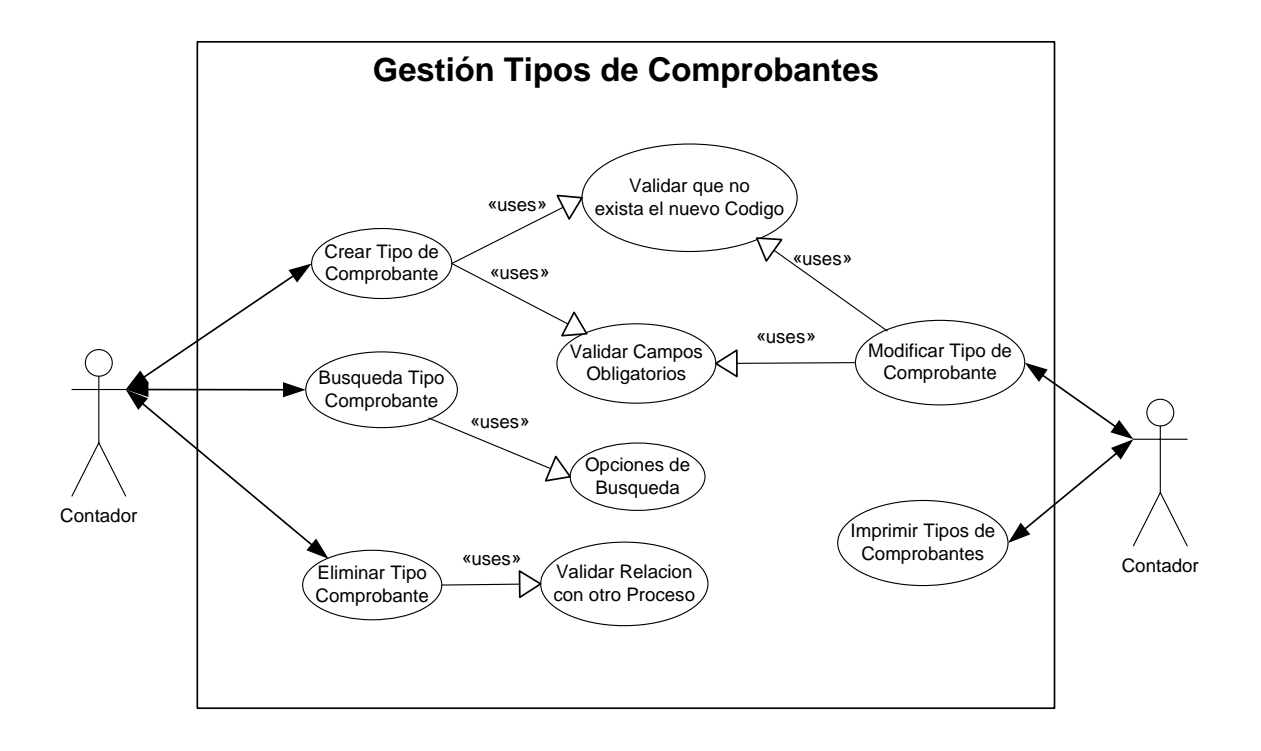

Figura 4.10 Caso de Uso Gestión Tipos de Comprobantes

Para el manejo de los movimientos contables se debe crear unos tipos de asientos o Comprobantes Contables, lo cuales serán utilizados para la generación de los diferentes asientos que se generen en la Contabilidad.

El sistema me permitirá realizar las operaciones de altas, bajas, ediciones o modificaciones, búsquedas y un reporte de los tipos de Asientos contables.

# Para el ingreso de un nuevo tipo de asiento contable se debe ingresar los campos del código, nombre o descripción del tipo de asiento contable. El sistema validara que el código del tipo de asiento contable no se repita.

- La edición de un tipo de asiento se debe seleccionar el tipo de Asiento Contable a modificar el sistema presentara los campos del tipo de asiento y se podrá modificar la información correspondiente al código y la descripción o nombre del tipo de asiento.
- Para que un tipo de asiento Contable pueda ser dado de baja de la base de datos este no debe poseer ningún movimiento contable, si cumple esta condición este tipo de asiento podrá ser dado de baja de la base de datos del sistema.
- La búsqueda de los tipos de asientos contables se las podrá realizar por el campo de código.
- El reporte que se genere en los tipos de asientos contables se presentaran en la pantalla del browser y los campos a presentarse serán código y la descripción.

### **Gestión Asiento Inicial**

 $\overline{a}$ 

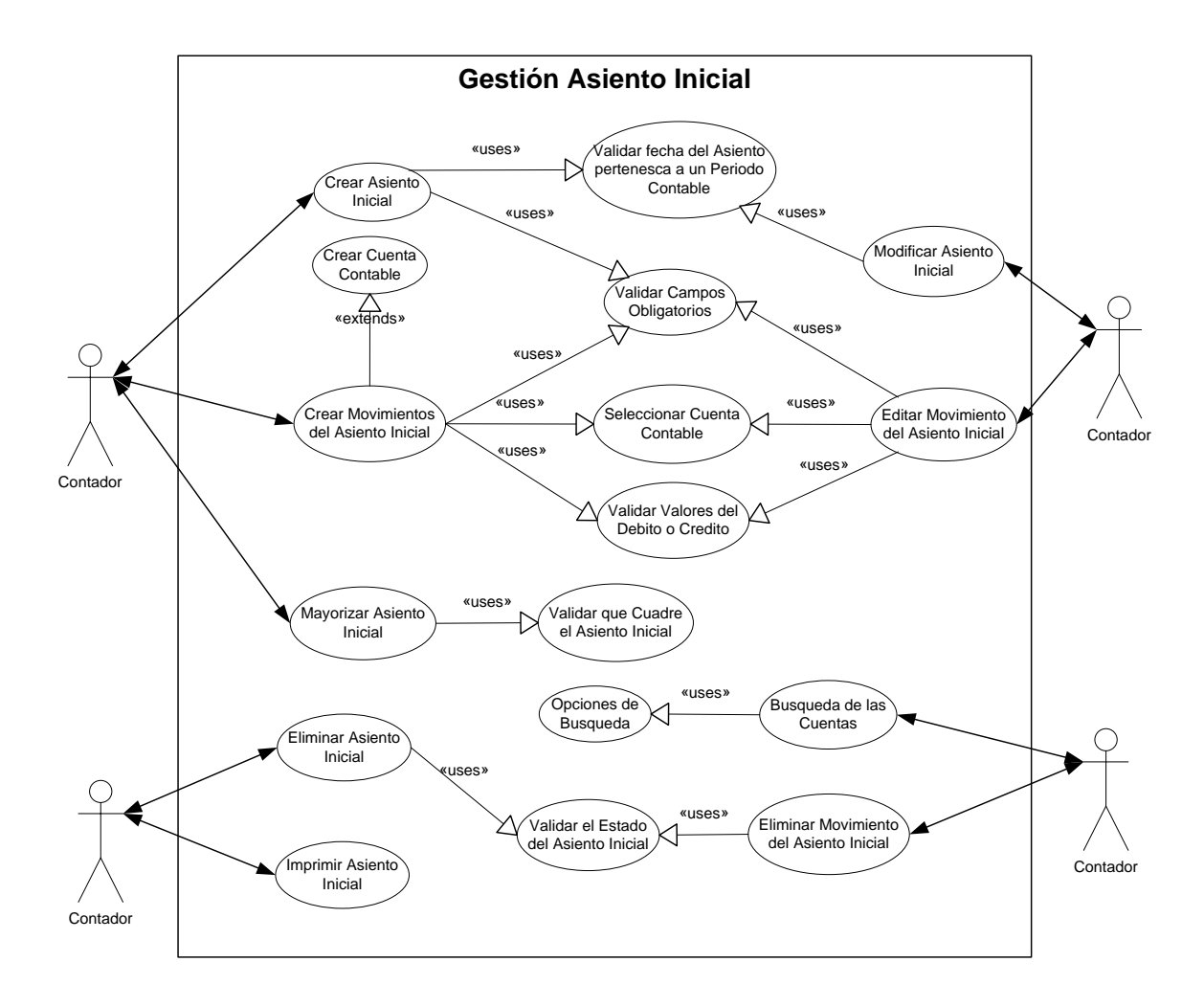

Figura 4.11 Caso de Uso Gestión Asiento Inicial

Los asientos iniciales serán creados una sola vez en la vida del sistema, es decir cuando se arranca por primera vez con el sistema. La creación de los asientos iniciales servirá para ingresar los saldos iniciales<sup>7</sup> de cada una de las

<sup>7</sup> Los Saldos iniciales de la contabilidad son aquellos que se utilizan para iniciar los movimientos contables, de una empresa.

cuentas contables del plan de contable, para lo cual el sistema me permitirá realizar las operaciones de altas, bajas, modificaciones e impresiones de los asientos iniciales.

Para el mantenimiento de los asientos iniciales se los realizara en dos partes, lo que son las cabeceras de los asientos iniciales y los detalles o movimientos que este posea.

Mantenimiento del Asiento Inicial

El sistema permitirá realizar el ingreso de la cabecera de un asiento inicial, edición de la cabecera del asiento, eliminación de la cabecera, inserción de los movimientos de asiento inicial, edición de los movimientos del asiento, eliminaciones de los movimientos contables y reporte del asiento inicial con sus respectivos movimientos.

- Para el ingreso de una cabecera de un asiento inicial el sistema me debe permitir ingresar la información del monto del asiento inicial, la fecha de ingreso del asiento inicial, concepto del asiento luego que se seleccione guardar se presentara en pantalla la opción de ingresar los movimientos del asiento inicial. El sistema validara que la fecha de creación del asiento inicial corresponda al periodo contable que se encuentre en un estado activo.
- La edición o modificación de una cabecera de un asiento inicial, se la podrá realizar siempre y cuando este se encuentre en un estado pendiente, caso contrario el sistema no debe dejar modificar ninguno de los campos que este posea. El sistema permitirá modificar solo los campos de fecha, monto y el concepto del asiento contable.

El sistema también le permite al usuario la eliminación de los asientos iniciales esta operación se la podrá realizar siempre y cuando el asiento inicial se encuentre en un estado pendiente. Para la eliminación el sistema le preguntara si esta seguro de la eliminación del asiento inicial y si se confirma la eliminación este será dado de baja de la base de datos.

Para realizar las operaciones con los movimientos de los asientos contables, el comprobante debe estar en un estado pendiente y que sea generado en forma manual.

- Para que el asiento contable sea completo el sistema le permitirá al usuario la inserción de los movimientos contables del mismo, para lo cual primero se debe ingresar o seleccionar la cuenta contable del plan de cuentas (el sistema debe permitir ingresar o seleccionar solo las cuentas contables de tipo auxiliar o de movimiento), también debe permitir el ingreso de una referencia, descripción del movimiento, el ingreso de los valores para el debe y el haber, el sistema validara que no se ingrese los valores del debe y el haber en un mismo movimiento para una determinada cuenta, debe dejar ingresar solo al debe o al haber no puede ingresar los dos al mismo tiempo. Si la cuenta contable posee una retención el sistema presentara una opción donde se pueda ingresar el valor de las retenciones.
- Para editar un movimiento del asiento se debe seleccionar el movimiento a editar y el sistema presentara la información del movimiento el cual puede ser modificado los campos de la cuenta contable, la referencia, la descripción del movimiento, y los valores del debe o el haber.
- Para que un movimiento del asiento contable pueda ser eliminado el asiento contable debe estar en un estado pendiente. Para lo cual se

debe seleccionar el asiento a eliminar y luego seleccionar eliminar o borrar el movimiento, y el sistema dará de baja al registro seleccionado.

- El reporte de un asiento contable se presentara la información del tipo de asiento, fecha de creación del asiento, monto, concepto, las cuentas contables que forman parte de los movimientos, referencia, descripción o concepto del movimiento contable, valores del debe y el haber de cada una de las cuentas contables.
- Mayorización del Asiento Inicial

Para que los movimientos contables ingresados afecten a los saldos de las cuentas contables, para el saldo inicial se debe ejecutar la operación de la mayorización del asiento inicial.

Para el proceso de la mayorización de los saldos iniciales el sistema debe subir los valores de los movimientos ingresados a los saldos de las cuentas contables correspondientes a ese centro de costo o agencia en el periodo que corresponda. Estos saldos iniciales servirán de base para los siguientes periodos contables que se manejen en la contabilidad para el desarrollo de las actividades comerciales de la empresa.

 $\triangleright$  Anulación de un Asiento Inicial

El proceso de anulación de un asiento inicial será semejante a la eliminación de un asiento. Un asiento contable anulado no serán tomado en cuenta en los diferentes movimientos de la contabilidad este se debe encontrar en un estado de baja lógica<sup>8</sup>, simplemente este asiento queda como evidencia de un movimiento par la auditoria del sistema.

# **Gestión de Jornalización**

 $\overline{a}$ 

<sup>&</sup>lt;sup>8</sup> Una baja lógica es cuando los datos están en la base de datos del sistema, este no es tomado en cuenta para los procesos que lleva a cabo con los datos semejantes a este pero que no se encuentran en un estado de baja lógica.

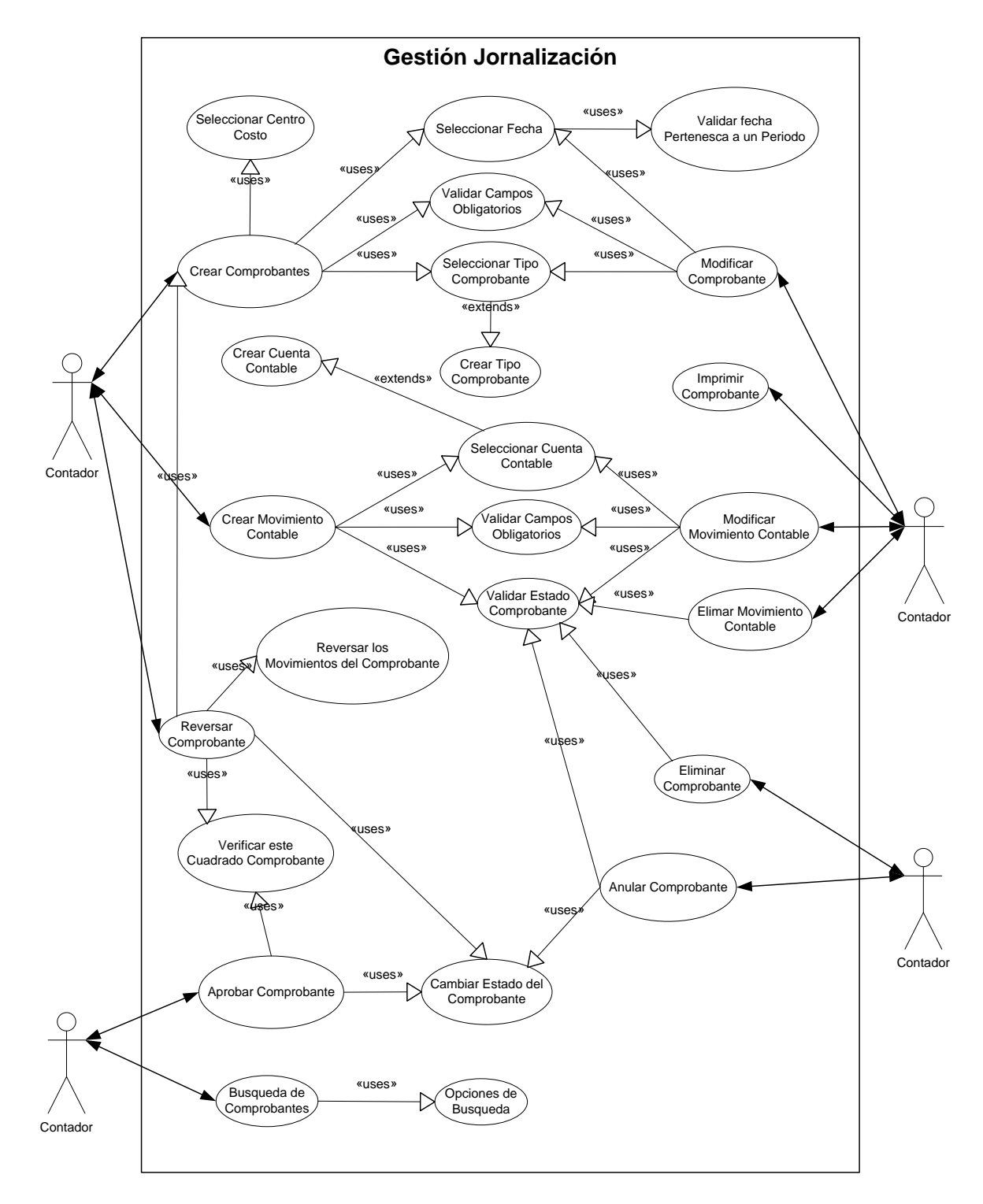

Figura 4.12 Caso de Uso Gestión Jornalización

En esta parte de los procesos que se deben ejecutar en la contabilidad es en donde estará la mayor parte de la concentración del trabajo, ya que aquí se

generan todos los movimientos contables (manuales) de la contabilidad, para lo cual el sistema me permitirá realizar las operaciones de inserciones de los asientos contables con sus respectivos movimientos, edición de los asientos contables como de los movimientos de dicho asiento, eliminación de un asiento contable y también de los movimientos contables del asiento contable, reporte del asiento contable con sus respectivos movimientos, anulación de un asiento contable, aprobación del asiento contable y la reversación del asiento contable que se encuentre en un estado mayorizado.

- Para el ingreso de un asiento Inicial se debe ingresar los campos del centro de costo o agencia, fecha del asiento, tipo de asiento contable y el concepto de la generación del asiento contable. El sistema validara que la fecha del asiento inicial se encuentre dentro del rango de la fecha inicial y final del periodo contable que se encuentre en estado activo, al insertar automáticamente el sistema generara el código del asiento contable tomando en cuenta el tipo de asiento y el periodo contable en el que se encuentre el asiento contable, cuando se cree el asiento contable este estará en un estado pendiente.
- Para la edición del asiento contable el sistema validara que este se encuentre en un estado pendiente y debe permitir editar los campos de la fecha y el concepto del asiento contable, de igual manera que en la inserción de un asiento contable se validara que la fecha se encuentre en el rango de la fecha inicial y final del periodo contable.
- De igual manera que en la edición del asiento inicial para que se pueda eliminar un asiento contable este debe estar en un estado pendiente y el proceso de eliminación se lo realizara definitivamente de la base de datos del sistema.

Para poder realizar las operaciones o mantenimiento de los movimientos contables, el asiento contable este debe estar en un estado pendiente y que sea generado en forma manual.

- Para el ingreso de los movimientos contables el sistema debe permitir el ingreso o la selección de la cuenta contable de movimiento o auxiliar del plan de cuentas, ingresar una referencia, la descripción del movimiento y los valores del debe y el haber en forma independiente. El sistema validara que no se pueda ingresar al mismo tiempo los valores del debe y el haber en un mismo movimiento.
- Para que se pueda editar un movimiento contable se debe seleccionar el movimiento a editar, el sistema permitirá la edición de los campos de la cuenta contable, la referencia, el concepto o descripción del movimiento y el valor del debe o el haber.
- Para borrar o eliminar un movimiento contable del asiento se debe seleccionar el movimiento a eliminar y luego presionar o seleccionar eliminar, el sistema borrara el movimiento del asiento contable.
- El sistema permitirá la impresión del asiento contable con todos sus movimientos, en la impresión se desplegaran los campos del tipo de comprobante, la agencia o centro de costo, el código del comprobante o asiento contable, concepto del comprobante y en los movimientos contables se desplegaran los campos de la cuenta contable, la referencia contable, el concepto del movimiento contable y los valores del debe y el haber correspondientes al movimiento.

#### Aprobación de un Comprobante

Para que los comprobantes o asientos contables puedan ser mayorizados estos deben ser primeramente aprobados, para lo cual el sistema validara que los movimientos contables del comprobante estén cuadrados es decir que tanto la sumatoria del debe como del haber deben ser iguales, si se cumple esta condición el sistema podrá aprobar los comprobantes este proceso simplemente consistirá en cambiar el estado del comprobante de un estado pendiente a un estado aprobado el cual queda listo para que pueda ser mayorizado.

### Anulación de un Comprobante

Este proceso de la anulación de un comprobante es parecido a la eliminación de un comprobante o asiento contable, para que un comprobante o asiento contable pueda ser anulado debe estar en estado pendiente, en el proceso de la anulación de un comprobante simplemente se cambiara el estado del comprobante de un estado pendiente este pasara a un estado anulado el cual ya no se le tomara en cuenta en los diferentes procesos de la contabilidad.

#### **EXEC** Reversación de un Comprobante

Todos los comprobantes que se encuentren mayorizados pueden ser reversados, para lo cual en este proceso se crea un comprobante de las mismas características pero con los movimientos del comprobante reversados es decir los movimientos que se encuentran en el debe pasan a formar parte

del haber y los movimientos del haber pasan al debe, y el estado de este comprobante se genera con un estado pendiente, el comprobante original pasa de un estado mayorizado a un estado reversado, al comprobante, generado en la reversación no se podrá añadir mas movimientos contables, este solo puede ser aprobado y anulado.

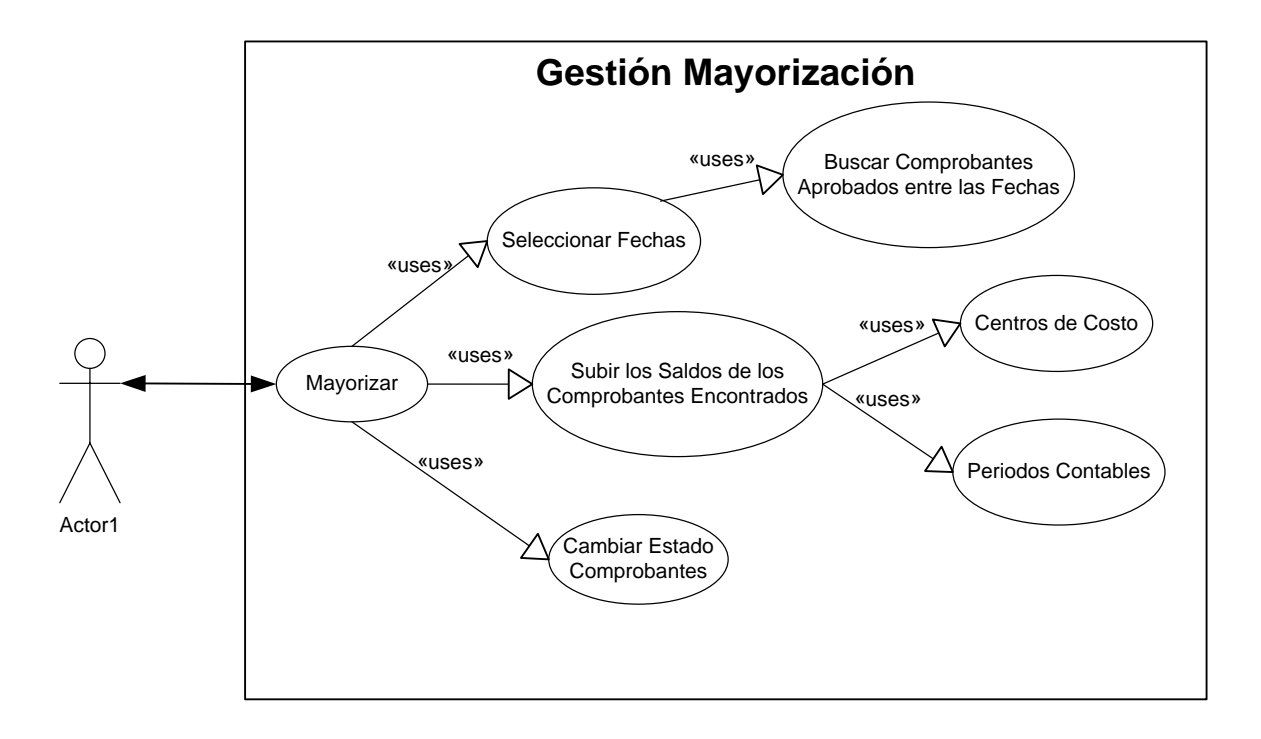

**Gestión de Mayorización**

Figura 4.13 Caso de Uso Gestión Mayorización

El sistema debe permitir la mayorización de los comprobantes en un rango de fecha, para que los comprobantes puedan ser mayorizados estos se deben encontrar en un estado aprobados lo cual se lo realiza en la gestión de la Jornalización, en el proceso de la Mayorización se realizara la sumatoria de todos los movimientos contables para las cuentas del plan contable que se encuentren en los diferentes comprobantes o asientos contables, los valores que se obtenga de los movimientos realizados se podrán visualizar en los diferentes reportes que se desarrollen para la contabilidad.

Se obtendrá en pantalla todos los comprobantes que estén mayorizados en el rango de fechas que se ingresaron para la mayorización. Además el sistema presentara en pantalla todos los comprobantes que no fueron mayorizados por su estado.

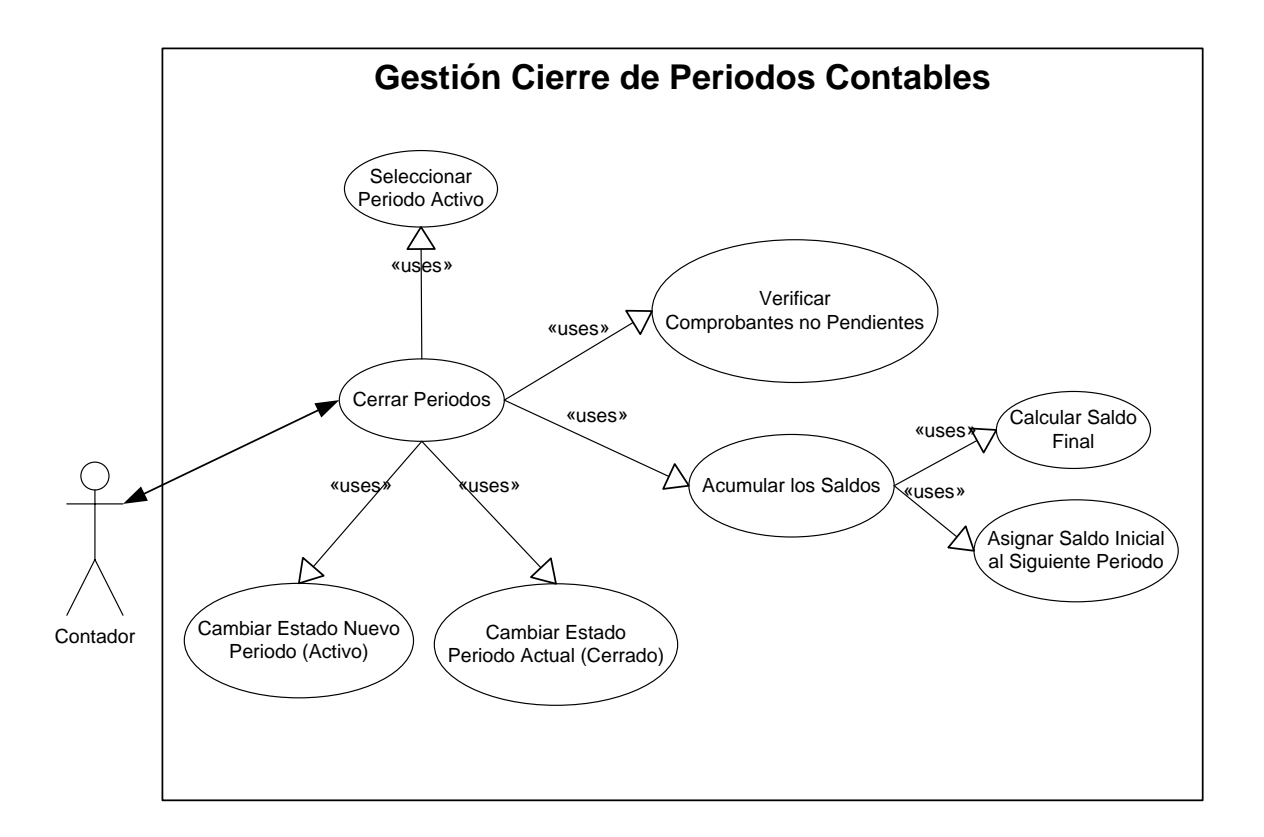

## **Gestión Cierre de Periodos Contables**

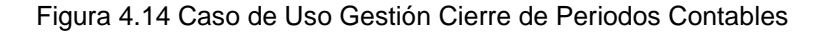

El sistema también debe permitir realizar el cierre de los periodos contables que serán definidos o creados en la contabilidad.

El sistema debe presentar en pantalla automáticamente el periodo contable activo, y luego se podrá seleccionar la opción cerrar el periodo contable.

Para que un periodo contable pueda ser cerrado el sistema debe validar que todos los comprobantes pertenecientes a este periodo estén en un estado anulado o mayorizado, si todos los comprobantes pertenecientes a este periodo contable cumplen esta condición el periodo contable. Podrá ser cerrado, caso contrario se presentara en pantalla un listado de los comprobantes que no cumplan esta condición para que el periodo contable pueda ser cerrado.

En el proceso de los cierres de los periodos contables se realizara el subimiento de los movimientos contables de las cuentas auxiliares a las cuentas padres o de mayor, este proceso se podrá visualizar en los reportes de la contabilidad. Luego del subimiento de las cuentas también se debe calcular el saldo final de cada una de las cuentas contables del plan de cuentas, y estas a su vez pasan a ser el saldo inicial del próximo periodo contable que se pondrá en un estado activo y el periodo que se cierra pasa a un estado cerrado.

#### **Gestión Abrir Periodos Contables**

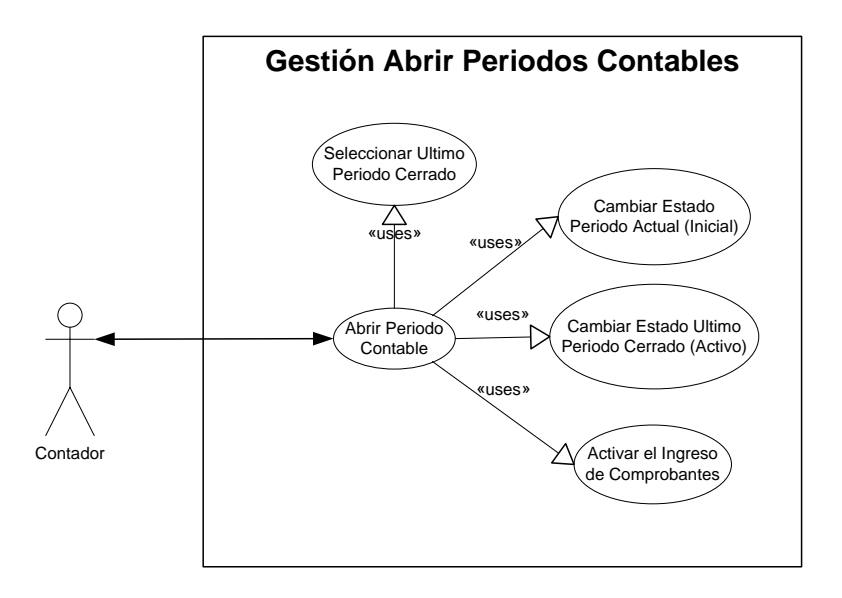

Figura 4.15 Caso de Uso Gestión Abrir Periodos Contables

Este proceso de abrir periodos contables que fueron cerrados, nos sirven para que se puedan generar nuevos comprobantes dentro del periodo cerrado.

Cuando se abre un periodo contable, el periodo que se en encuentra actualmente activo pasa a un estado inicial y el que se abre pasa a ser el periodo activo, se puede ir abriendo los periodos contables en secuencia de acuerdo a su orden de creación.

Luego de realizar los ajustes necesarios se debe ir cerrando los periodos contables en la misma forma en la cual fueron cerrados inicialmente.

# **Gestión Reportes**

Dentro de la contabilidad el sistema me dará la opción de generar los siguientes reportes:

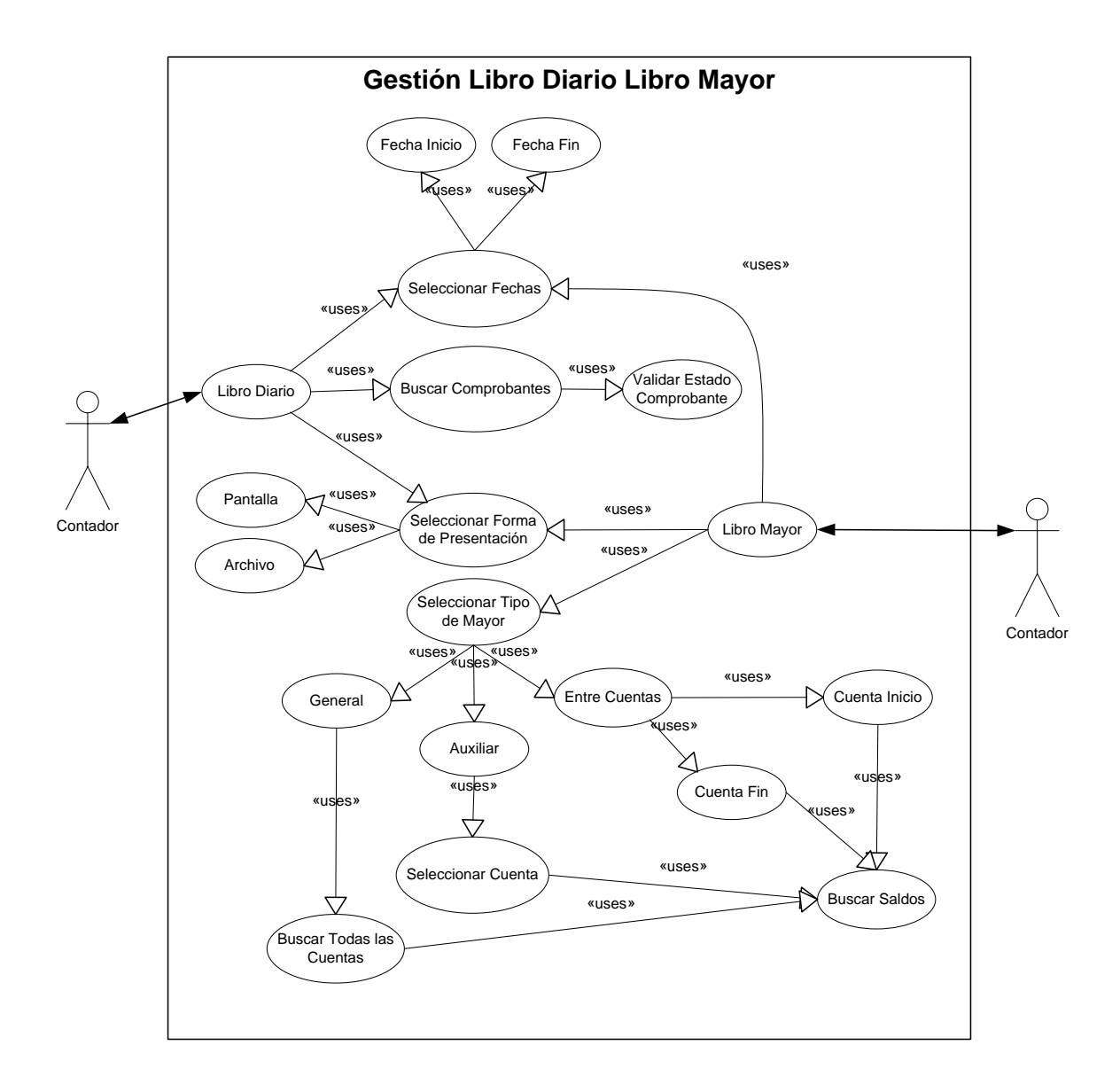

**Figura 4.16 Caso de Uso Gestión Libro Diario y Libro Mayor**

- Libro Diario.- El Reporte del Libro Diario se genera en un rango de Fechas desde, hasta y por centro de costo o agencia, además se podrá generar el reporte para pantalla del browser o un generar un archivo para excel.
- Libro Mayor.- El libro mayor se generara en forma general o auxiliar lo cual me permite sacar un reporte de los movimientos de las diferentes cuentas del plan contable. La opción general origina un reporte sin tomar en cuenta una cuenta contable en especifico en tanto que la opción del libro mayor con la opción de auxiliar debe generar un reporte con una sola cuenta contable la cual será seleccionada antes de generar el reporte, además se debe elegir el centro de costo y si se desea generar en la pantalla del browser o para un archivo de hoja electrónica.

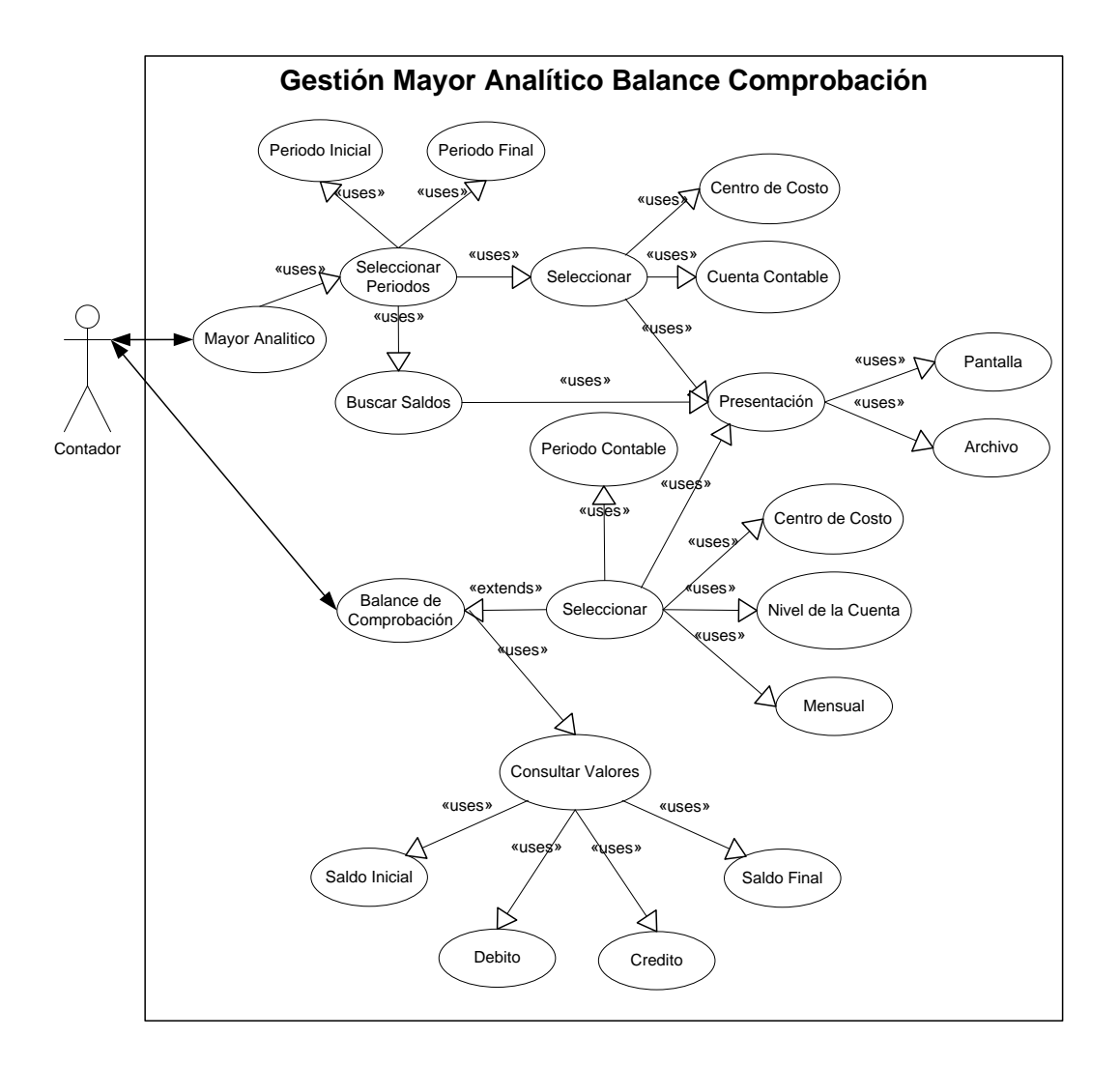

Figura 4.17 Caso de Uso Gestión Mayor Analítico y Balance de Comprobación

Mayor Analítico.- debe permitir sacar un reporte de losadlos de diferentes periodos contables para poder realizar comparaciones de movimientos contables y sacar conclusiones de dichos resultados obtenidos en el reporte. Antes de generar el reporte se debe seleccionar el centro de costo, la cuenta contable y si ge desea generar para pantalla del browser o para un archivo de hoja electrónica.

Balance de Comprobación.- el balance de comprobación se generara de igual manera por centro de costo, a pantalla o archivo de hoja electrónica, si se desea tomar en cuenta los saldos iniciales y a que nivel de la cuenta contable se desea sacar.

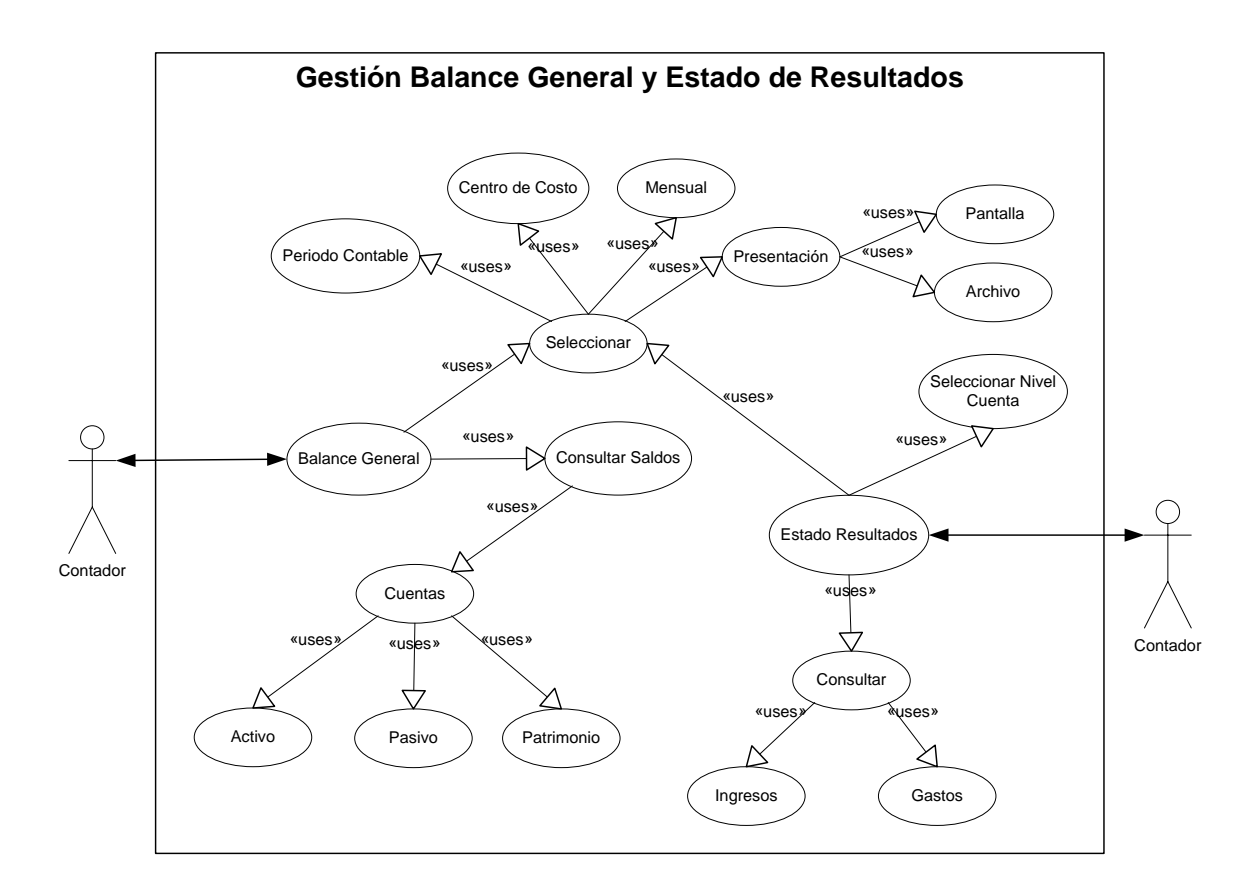

Figura 4.18 Caso de Uso Gestión Balance General y Estado de Resultados

Balance General.- El balance general se generara de igual manera entre periodos contables, para un centro de costo, si se desea arrastrar los saldos de los periodos anteriores y si se desea generar para pantalla o archivo de hoja electrónica.

- *Estado de Resultados.*- Este reporte se generara para poder revisar las ganancias o perdidas del periodo contable que se seleccione, de igual manera el centro de costo, el nivel de la cuenta contable, si se desea generar tomando en cuenta los saldos de los periodos anteriores y por ultimo si se generara el reporte para pantalla o archivo de hoja electrónica.

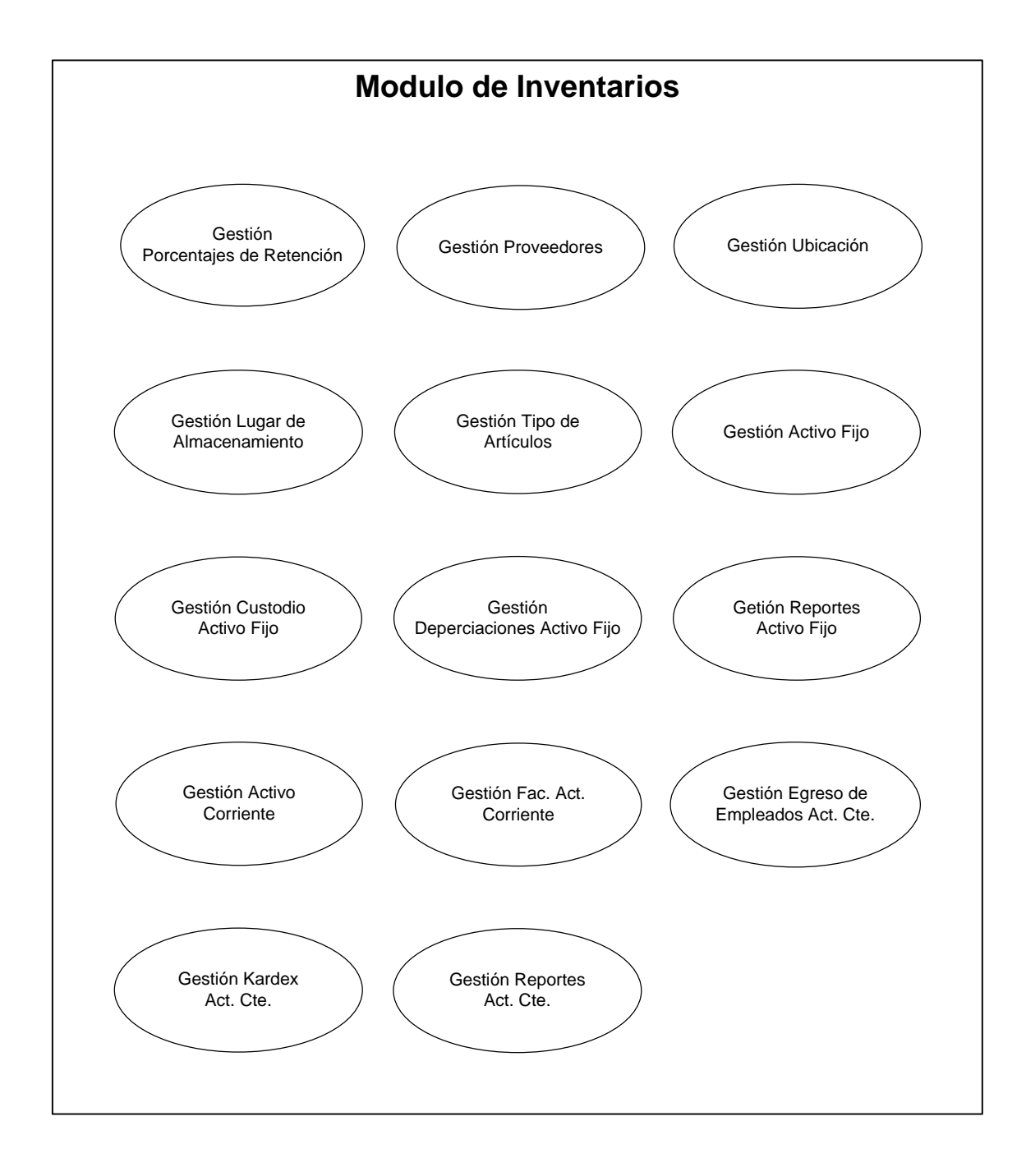

Figura 4.19 Caso de Uso General del Modulo de Inventarios

# Gestión de Porcentajes de Retención

Se maneja diferentes porcentajes de retención de acuerdo al tipo de proveedor.

En la gestión de proveedores se va a realizar la operación de ingresos, eliminaciones, consultas, modificaciones y reportes respectivos.

# Gestión Proveedores

La empresa quiere tener información de todos los proveedores que han tenido relación con la empresa, pasando así a ser un proveedor potencial toda persona que entrega mercadería. El proveedor se identifica por el código, siempre que el proveedor haya tenido alguna actividad con la empresa.

En la gestión de proveedores se va a realizar la operación de ingresos, eliminaciones, consultas, modificaciones y reportes respectivos.

# Gestión Ubicación

Describe los diferentes departamentos o centros de costos de acuerdo a su estado físico.

# Gestión Lugar de Almacenamiento

Especifica el lugar físico donde se almacena la mercadería.

# Gestión Tipo de Artículos

Dentro de esta se definirán los diferentes tipos de productos que se manejaran dentro de la empresa, para que luego estos sean distribuidos dentro de los diferentes productos que maneja la empresa para lo cual el sistema permitirá realizar las siguientes operaciones en el sistema altas, bajas, cambios y reportes.

## Gestión Activos Fijos

Actualmente la empresa no tiene un control apropiado de los activos fijos, se utiliza el activo fijo sin ningún tipo de registro o control digital.

Tampoco existe un control adecuado para las transferencias de los activos fijos estos son realizados en forma manual sin ningún documento de respaldo, ni responsabilidad alguna del personal encargado del activo fijo.

Además no se considera la depreciación de los activos que se utilizan para el desempeño de las actividades comerciales de la empresa.

# Gestión Custodios

Actualmente la empresa no maneja o no existe un control de los activos asignados a los empleados de la empresa, por lo cual no existe una responsabilidad seria por parte del empleado sobre dichos activos.

En la gestión de custodios se debe realizar las operaciones de asignaciones, eliminaciones, edición del custodio, cambios de estado de los custodios, consultas, modificaciones y reportes respectivos.

### Gestión Depreciaciones

La empresa actualmente no maneja ningún tipo de control sobre las depreciaciones de los activos fijos lo cual provoca que no se tenga un conocimiento específico de la vida útil y su valor de los activos fijos.

## Gestión Reportes Activo Fijo

En la actualidad la empresa no maneja un reporte adecuado de los activos fijos, lo cual no permite tener un conocimiento general de los activos que posee la empresa.

# Gestión Activo Corriente

La empresa actualmente maneja los activos corrientes en una forma semi\_formal lo cual no es muy eficiente para el desempeño de las actividades comerciales.

El activo corriente no es manejado con un listado o control mediante el cual se pueda tener información rápida y eficiente, ya sea esta como numero de artículos corrientes que se posea en stock.

No maneja un kardex con el cual podría disponer de la información necesaria para el conocimiento de los movimientos de los activos corrientes.

# Gestión Facturación del Activo Corriente

La empresa en la actualidad maneja una facturación de los activos corrientes en una manera no muy adecuada y optima para el control de los movimientos comerciales que se dan diariamente en la empresa.

Tampoco maneja un almacenamiento apropiado de las facturas que se tienen en la parte de los inventarios de los activos corrientes, lo cual no permite que se pueda realizar un adecuado control de los movimientos contables de la empresa.

# Gestión Egreso de Empleados

El egreso de los activos corrientes en la actualidad la empresa las lleva en una forma manual esto no permite q se pueda tener un control adecuado y confiable de los movimientos de los activos corrientes con respecto al egreso de estos con referencia a los empleados de la empresa.

# Gestión Kardex

En la actualidad la empresa maneja en forma manual de lo que es el kardex, y no es la más eficiente y confiable para mantener un conocimiento adecuado y eficiente de los movimientos de los Activos Corrientes.

# Gestión Reportes Activo Corriente

Actualmente la empresa maneja los reportes de los activos Corrientes en forma manual y en hojas electrónicas, esto no permite tener un control eficiente de los Activos Corrientes.

## **Gestión de Porcentajes de Retención**

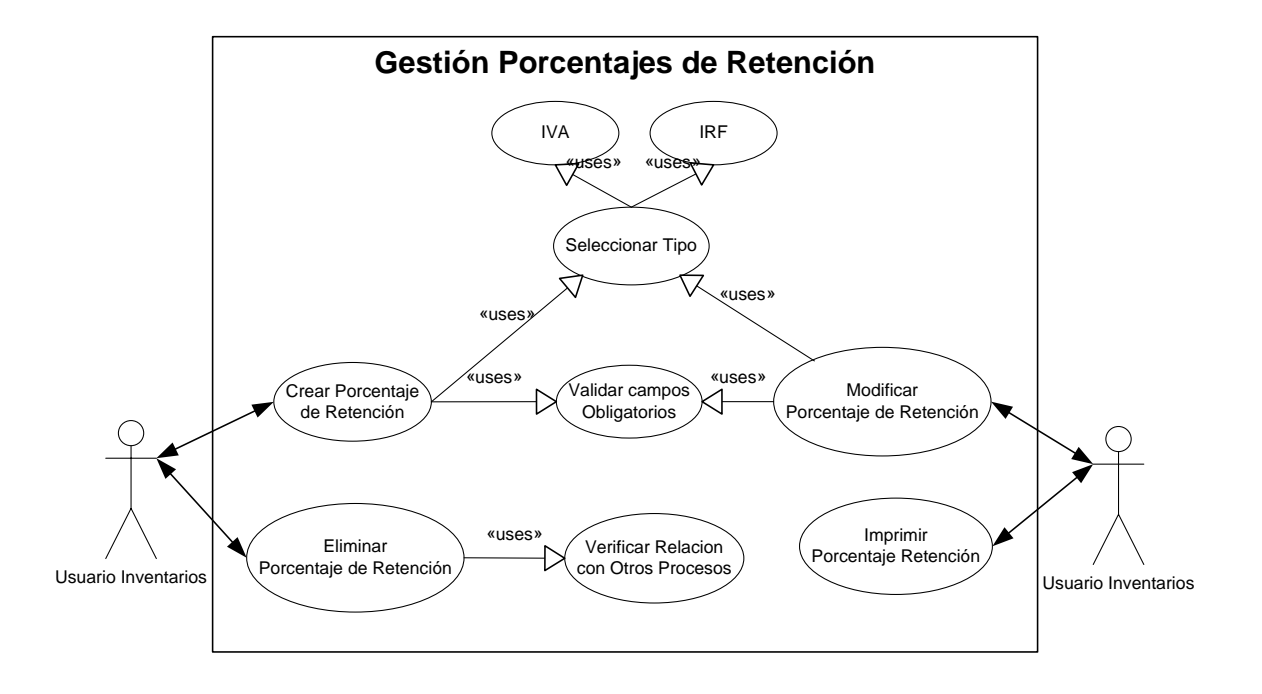

Figura 4.20 Caso de Uso Gestión Porcentajes de Retención

En el manejo de los porcentajes de retención de cada proveedor se establece una interfaz dinámica para el ingreso de porcentajes de retención, sean estos porcentajes de IVA y el IRF.

- Cuando ingresamos un porcentaje de retención especificamos el tipo de retención e ingresamos el porcentaje.
- En el proceso de eliminación de un porcentaje de retención, se debe seleccionar el registro a eliminar. El sistema verificara si el porcentaje de retención no tiene ninguna relación con un proveedor, este podrá ser eliminado caso contrario el sistema no permitirá la eliminación del registro.
- Para realizar modificaciones del porcentaje de retención, se selecciona el registro a modificar, el sistema presentara la información y permitirá la modificación del campo.
- En reportes de porcentajes de retención el sistema presentara una interfaz en pantalla.

#### **Gestión Proveedores**

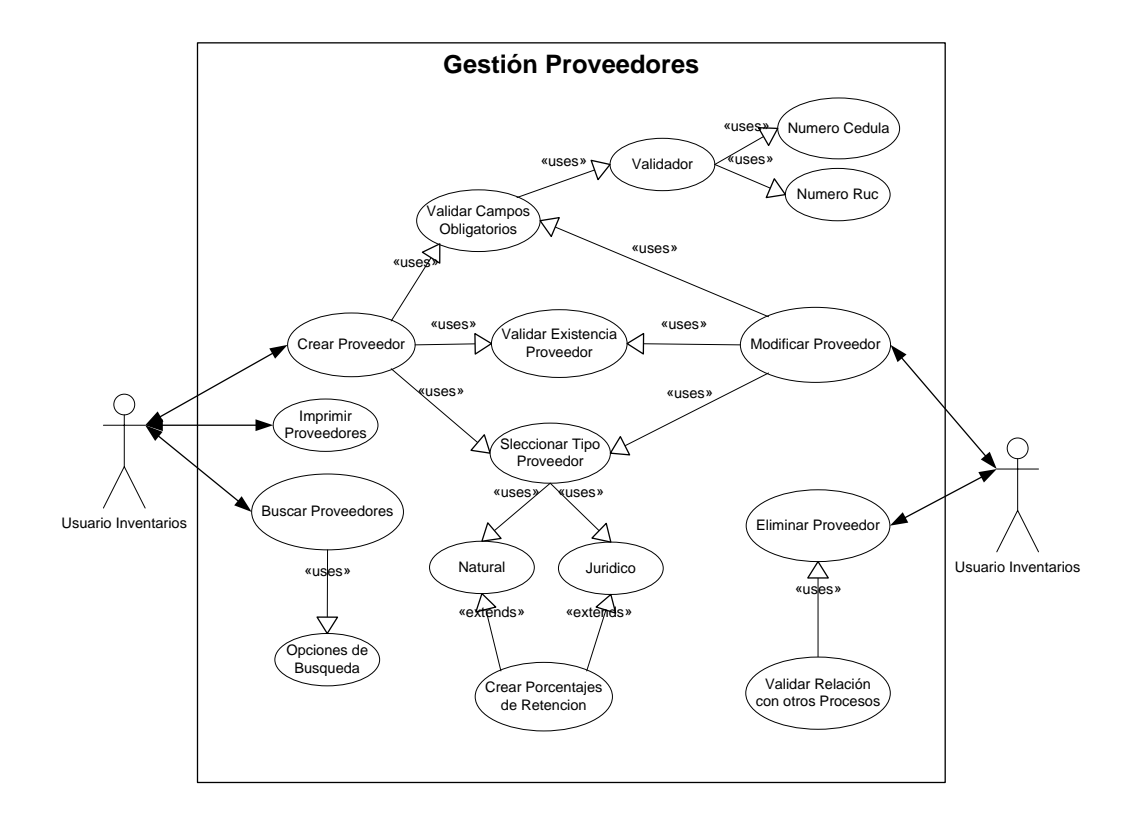

Figura 4.21 Caso de Uso Gestión Proveedores

En la gestión de proveedores se va a realizar la operación de ingresos, eliminaciones, consultas, modificaciones y reportes respectivos.

Para el ingreso de un proveedor el usuario del sistema debe seleccionar ingresar un nuevo proveedor, el sistema le presentara una pantalla donde el usuario debe ingresar el código del proveedor , el sistema validara el código ingresado para ver si este es un numero valido y si este código de proveedor aun no existe en la base de datos del sistema,

si cumple con las condiciones antes mencionadas el sistema desplegara unos campos donde el usuario ingresara los siguiente información (nombre o Razón Social, RUC/CI, ciudad, dirección, teléfono, contacto, días crédito, descripción, fax, e-mail, tipo de proveedor (sea este jurídico IRF o natural IVA, IRF dependiendo de la naturaleza del proveedor se le permitirá seleccionar los porcentajes de retención).

- En el proceso de eliminación de un proveedor, se debe seleccionar el proveedor a eliminar. El sistema verificara si el proveedor seleccionado no tiene ningún pendiente que saldar este podrá ser eliminado en una forma lógica $^9$  de la base de datos del sistema caso contrario el sistema no permitirá la eliminación del proveedor.
- Para realizar modificaciones de proveedores, se ingresa el código del proveedor o se selecciona el proveedor a modificar, el sistema presentar la información del proveedor y permitirá la modificación de los campos (dirección, teléfono, fax, e-mail, ciudad, descripción, tipo de proveedor, días crédito, contacto) del proveedor.
- En la consulta de proveedores el usuario podrá seleccionar las opciones de búsqueda por (código, nombre, RUC/CI, ciudad) del proveedor.
- En reportes de proveedores el sistema presentara una interfaz en pantalla. Para el ordenamiento de los datos consultados se podrá seleccionar los campos de nombre, código y RUC/CI del proveedor.

 $\overline{a}$ 

<sup>9</sup> Una eliminación Lógica es cuando la información permanece en la base de datos pero ya no es tomada en cuenta para los diferentes procesos que se realizan en el sistema.
#### **Gestión Ubicación**

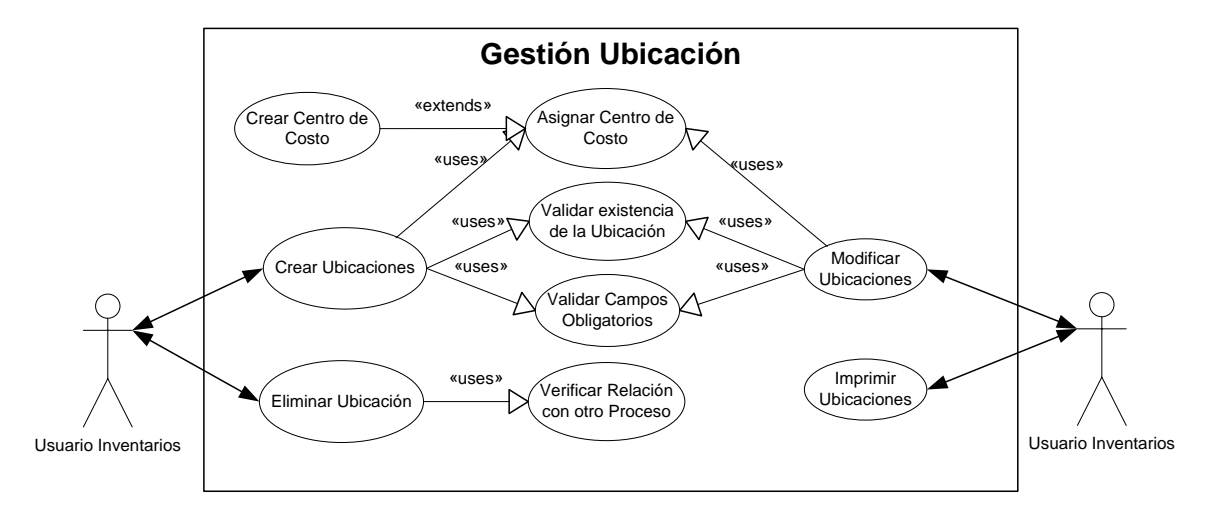

Figura 4.22 Caso de Uso Gestión Ubicación

En la gestión de ubicación se va a realizar la operación de ingresos, eliminaciones, consultas, modificaciones y reportes respectivos.

- Para el ingreso de una ubicación el usuario del sistema debe seleccionar ingresar un nueva ubicación, el sistema le presentara una pantalla donde el usuario debe ingresar el nombre, el sistema validara el nombre ingresado y si este nombre de la ubicación aun no existe en la base de datos del sistema, si cumple con las condiciones antes mencionadas el sistema desplegara el campo descripción donde el usuario ingresara un breve detalle.
- En el proceso de eliminación de una ubicación, se debe seleccionar la ubicación a eliminar. El sistema verificara si esta ubicación seleccionada

no tiene ningún pendiente que saldar este podrá ser eliminado en una forma lógica de la base de datos del sistema caso contrario el sistema no permitirá la eliminación de la ubicación.

- Para realizar modificaciones de ubicaciones, se selecciona la ubicación a modificar, el sistema presentara la información de la ubicación y permitirá la modificación del campo nombre y descripción.
- En reportes de las ubicaciones el sistema presentara una interfaz en pantalla con todos los datos existentes.

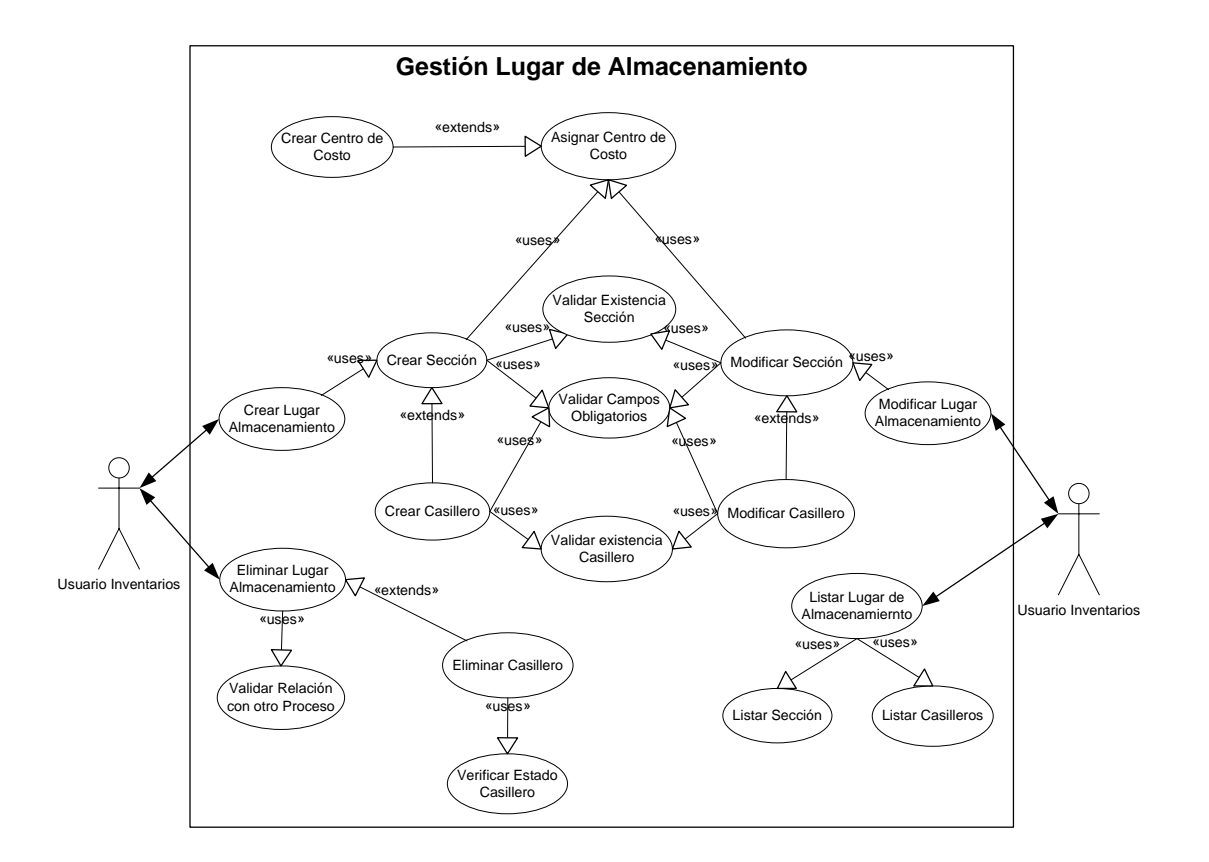

## **Gestión Lugar de Almacenamiento**

Figura 4.23 Caso de Uso Gestión Lugar de Almacenamiento

En la gestión de lugar de almacenamiento se va a realizar la operación de ingresos, eliminaciones, consultas, modificaciones y reportes respectivos.

- Para el ingreso de un lugar de almacenamiento el usuario del sistema debe seleccionar ingresar un nuevo lugar de almacenamiento, el sistema le presentara una pantalla donde el usuario debe ingresar el código, el sistema validara el código ingresado y si este aun no existe en la base de datos del sistema, si cumple con las condiciones antes mencionadas el sistema desplegara el campo nombre y descripción.
- En el proceso de eliminación de un lugar de almacenamiento, se debe seleccionar el lugar de almacenamiento a eliminar. El sistema verificara si este lugar de almacenamiento seleccionada no tiene ningún pendiente que saldar este podrá ser eliminado en una forma lógica de la base de datos del sistema caso contrario el sistema no permitirá la eliminación de la ubicación.
- Detalle de la Sección

Para la administración de los detalles de las secciones el sistema le permitirá realizar al usuario las operaciones de altas, bajas y modificaciones.

- Para el ingreso de una sección el usuario del sistema debe seleccionar ingresar una sección, el sistema le presentara una pantalla donde el usuario debe, escoger el lado, ingresar el piso y la celda.
- En el proceso de eliminación de una sección, se debe seleccionar la sección a eliminar. El sistema verificara si esta sección seleccionada no tiene ningún pendiente que saldar este podrá ser eliminado en una forma

lógica de la base de datos del sistema caso contrario el sistema no permitirá la eliminación de la sección.

Para realizar modificaciones de una sección, se selecciona la sección ubicación a modificar, el sistema presentara la información de la sección y permitirá la modificación del campo piso y celda.

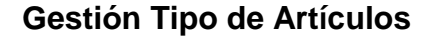

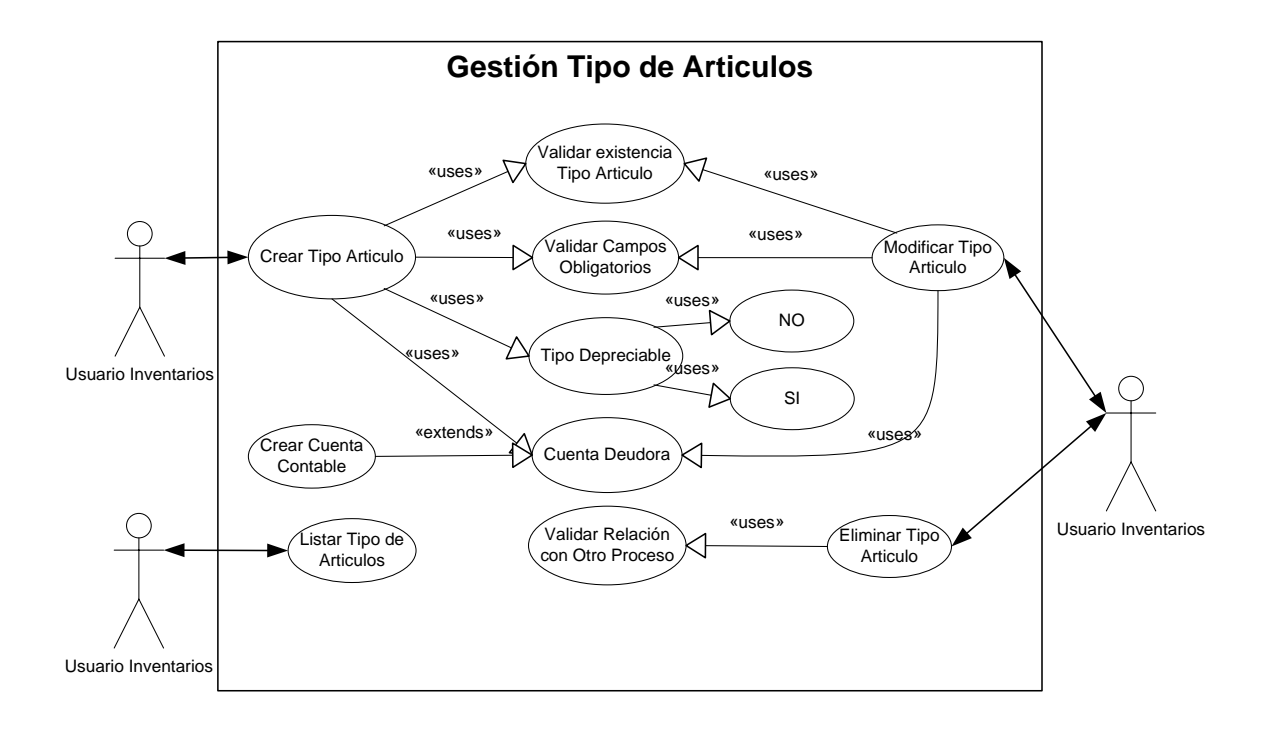

Figura 4.24 Caso de Uso Gestión Tipo de Artículos

Para la creación de un nuevo tipo de producto se ingresaran los siguientes campos como son código, el sistema validara si el código ingresado no existe me permite ingresar los siguientes datos nombre del

tipo de producto, la descripción, si es depreciable y la cuenta contable para relacionarla con la contabilidad.

- Para poder editar un tipo de producto o artículo se debe seleccionar el tipo de artículo a editar, luego presionar el botón de edición, el sistema le permitirá modificar los campos de nombre, descripción y la cuenta contable.
- Para la eliminación de un tipo de producto o tipo de artículo se debe seleccionar el tipo de artículo y presionar el botón de eliminar, el sistema validara que este tipo de artículo a eliminar no tenga ningún producto relacionado con el, si se da este caso este tipo de artículo no podrá ser eliminado en forma física de la base de datos.
- Para los reportes de los tipos de artículos o tipos de productos existentes se tendrá la opción de imprimir en pantalla del explorador o generar un archivo (hoja electrónica para excel). La forma de ordenamiento de este reporte será por código y nombre del tipo de producto o artículo.

#### **Gestión Activos Fijos**

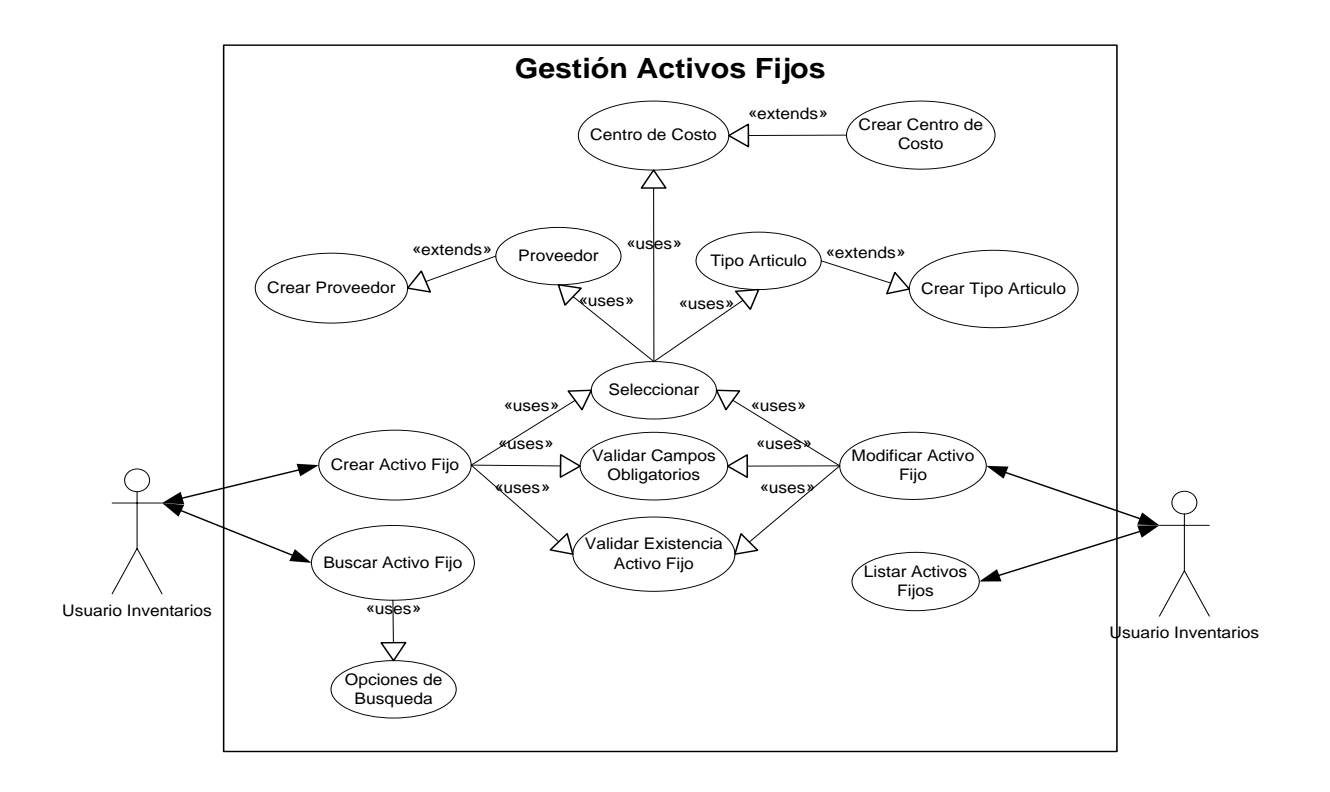

Figura 4.25 Caso de Uso Gestión Activos Fijos

En la gestión de activo fijo se va a realizar la operación de ingresos, eliminaciones, consultas, modificaciones y reportes respectivos.

Para el ingreso de un activo fijo el usuario del sistema debe seleccionar ingresar un nuevo activo fijo, el sistema le presentara una pantalla donde el usuario debe seleccionar el proveedor , tipo de producto e ingresar los datos de (nombre, código, descripción, tipo, marca modelo, serie, valor de compra, fecha ingreso, vida útil(años) cantidad, el sistema validara si este código de activo fijo no existe en la base de datos del

sistema, si cumple con las condiciones antes mencionadas el sistema almacenara los datos ingresados, el estado del activo fijo se pondrá en un estado activo automáticamente.

- En el proceso de eliminación de un activo fijo, se debe seleccionar el registro a eliminar. El sistema cambiara el estado del activo fijo a un estado de baja o inactivo, una vez dado de baja el activo no es eliminado físicamente de la base de datos, pero ya no se le tomara en cuenta en los procesos diarios que se generan en el sistema.
- Para realizar modificaciones de un activo fijo, primero se selecciona el activo fijo a modificar, el sistema presentara la información del activo fijo y permitirá la modificación de los campos (proveedor, tipo de producto, descripción, tipo, marca, modelo, serie, valor de compra, fecha de ingreso y cantidad).
- En la consulta de un activo fijo el usuario podrá seleccionar las opciones de búsqueda por (proveedor, código, nombre, tipo de producto, fecha ingreso).
- En reportes de un activo fijo el sistema presentara una interfaz donde el usuario podrá seleccionar los campos a presentar en pantalla o un archivo para Excel. Para el ordenamiento de los datos consultados se podrá seleccionar los campos de nombre, código, tipo de activo fijo, marca, fecha de ingreso.

#### **Gestión Custodios**

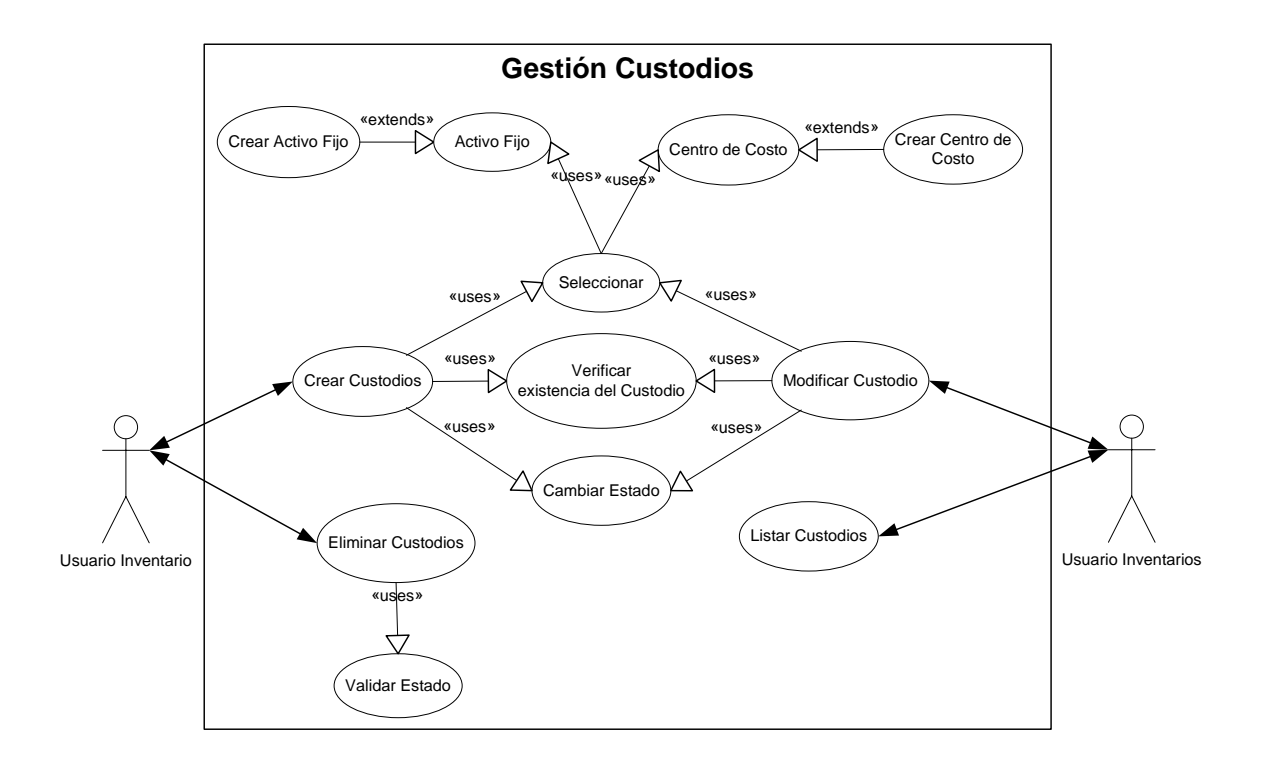

Figura 4.26 Caso de Uso Gestión Custodios

- Para asignar el custodio de un activo fijo a un empleado se debe seleccionar la opción de custodio que se tenga en el activo fijo, el sistema presentara un formulario donde se debe ingresar los siguientes datos código del custodio, empleado al cual se le asigna el custodio del activo fijo, cedula de identidad del empleado, fecha de entrega del custodio, observación del estado del custodio y el estado del custodio.
- En el proceso de eliminación de un custodio se debe seleccionar el custodio a eliminar. El sistema verificara si el custodio no esta en un estado activo, si este esta en un estado inactivo este puede ser

eliminado lógicamente de la base de datos, caso contrario no se podrá realizar la eliminación lógica del custodio

- Para realizar modificaciones del custodio se debe seleccionar el custodio, el sistema presentara la información y permitirá la modificación del campo de ubicación, fecha y estado del custodio.
- Los reportes de los custodios se generaran de dos formas una en forma general y otra en forma de un acta de custodio. Para la generación del reporte general de los custodios se debe seleccionar la opción de imprimir sin haber seleccionado un custodio. Para la generación del reporte de un acta de custodio se debe seleccionar el custodio y luego seleccionar la opción de imprimir y el sistema presentara en pantalla un formato de impresión en forma de un acta de custodio con la información del activo fijo y el responsable del custodio.

#### **Gestión Depreciaciones**

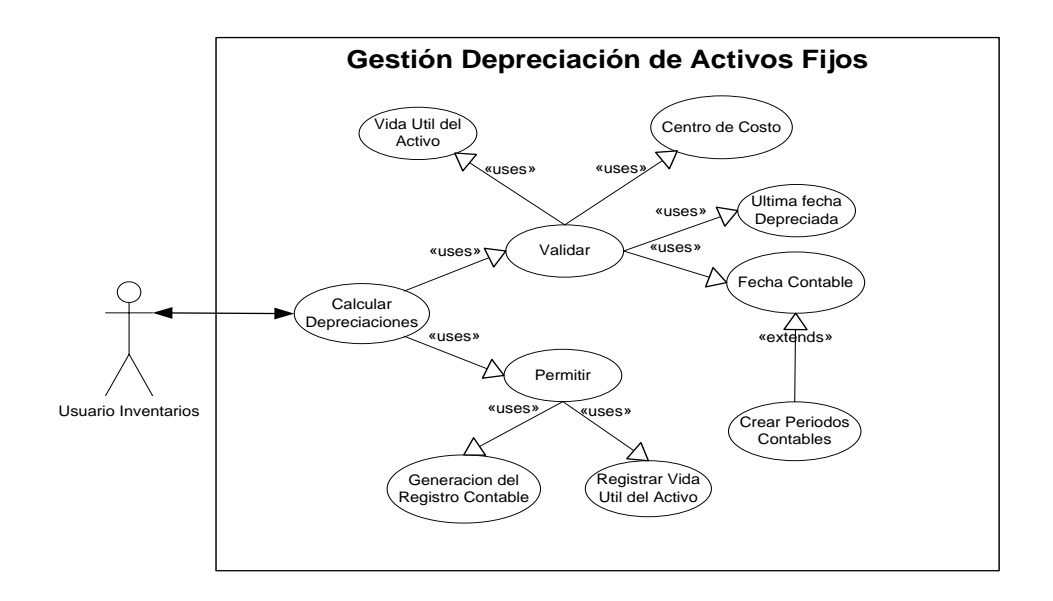

Figura 4.27 Caso de Uso Gestión Depreciaciones

Teniendo en cuenta el principio contable de "Aplicación en el Tiempo" el cual sostiene que los gastos e ingresos deberán reflejarse en el periodo al cual corresponden, la depreciación es un procedimiento de distribución y tiene por objeto distribuir las perdidas de valores de nuestros activos sujetos a depreciación entre el período en los cuales se realicen estas perdidas.

Para el manejo de los cálculos de las depreciaciones se generan automáticamente una sola vez para cada periodo contable es decir se genera un asiento contable con la depreciación de los activos fijos que aun tengan vida útil disponible hasta la fecha final de cada uno de los periodos contables activos.

El cálculo de la depreciación se la realiza en base al valor de compra inicial que tenga el activo y los años de vida útil que posea el mismo.

# **Gestión Reportes Activo Fijo**

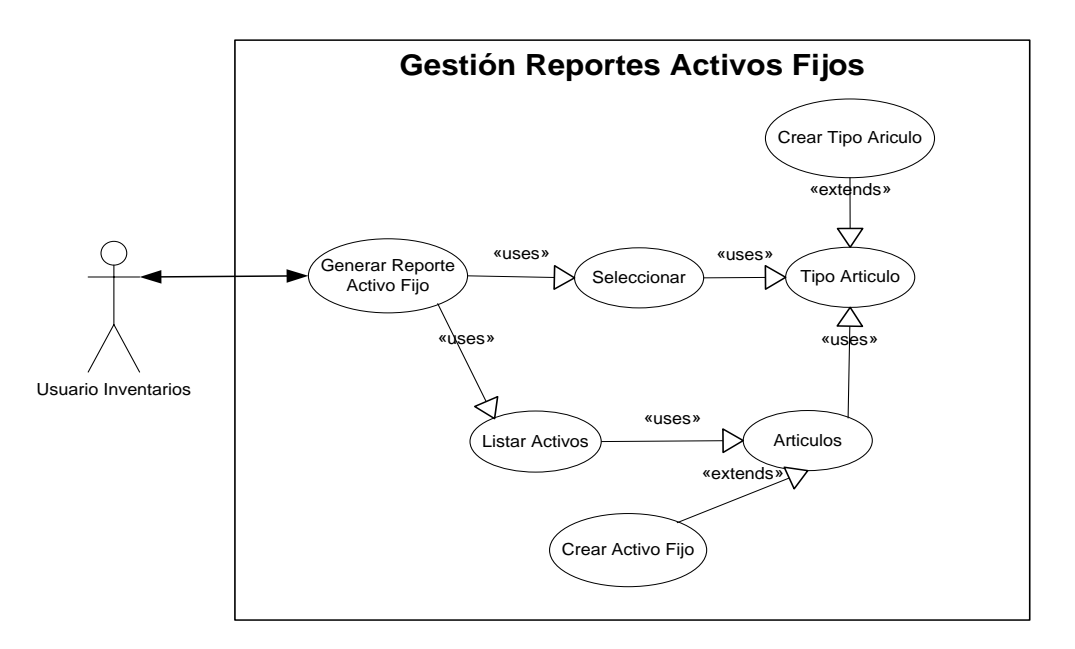

Figura 4.28 Caso de Uso Gestión Reporte Activo Fijo

Para la generación de los reportes, el sistema nos permitirá generar por las siguientes opciones por tipos de artículos, o todos los artículos, y si se desea generar en la pantalla o generar un archivo de hoja electrónica para excel.

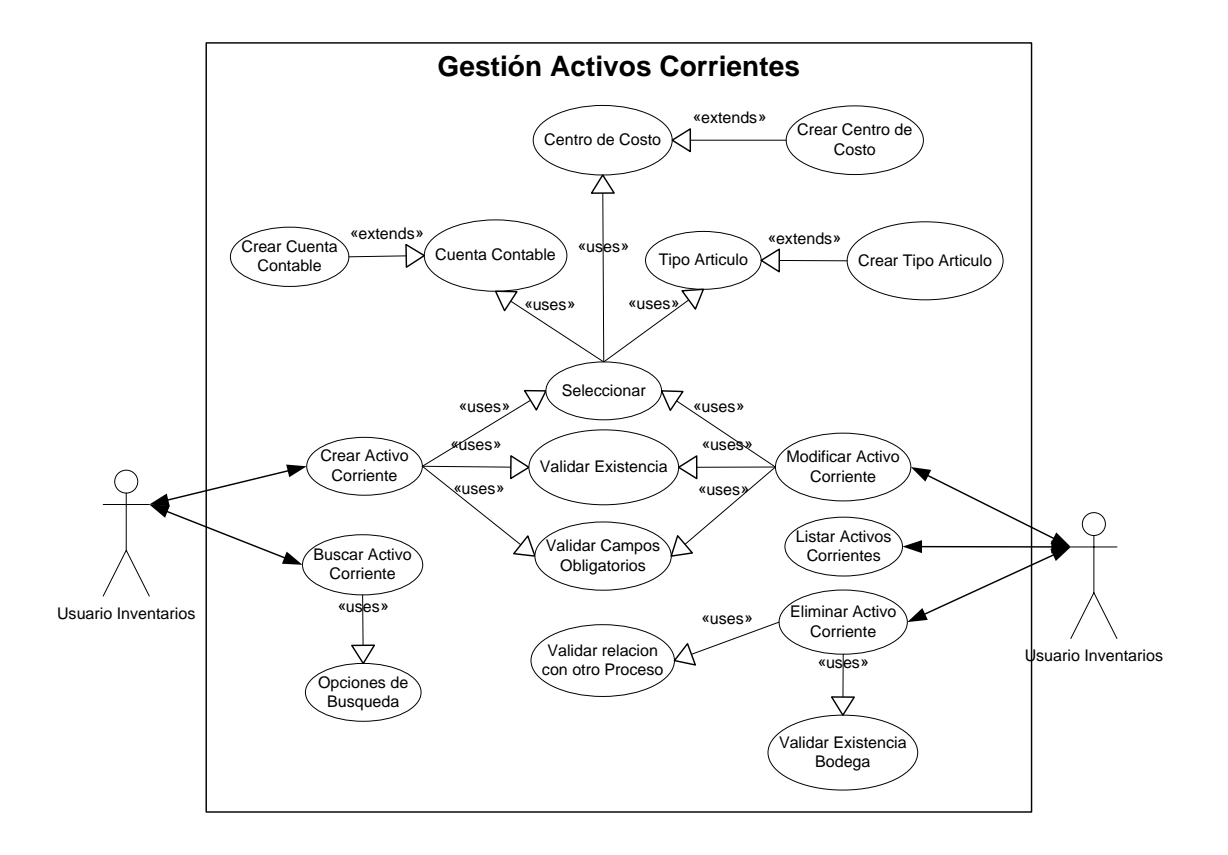

#### **Gestión Activo Corriente**

Figura 4.29 Caso de Uso Gestión Activo Corriente

En la gestión de activo corriente se realizar la operación de ingresos, eliminaciones, consultas, modificaciones y reportes respectivos de la información general.

- Para el ingreso de un activo corriente el usuario del sistema debe seleccionar ingresar un nuevo activo corriente, el sistema le presentara una pantalla donde el usuario debe seleccionar el tipo de activo corriente o tipo de artículo e ingresar los campos de código, nombre, descripción, un máximo de stock y el mínimo de stock el campo de disponibilidad se ira incrementando o decrementando de acuerdo a cada uno de los movimientos que se den en las actividades comerciales de la empresa.
- En el proceso de eliminación de un activo corriente, se debe seleccionar el registro a eliminar. El sistema cambiara el estado del activo corriente a un estado de baja o inactivo una vez dado de baja el activo no es eliminado físicamente de la base de datos pero ya no se le tomara en cuenta en los procesos diarios que se generan en el sistema.
- Para realizar modificaciones de un activo corriente, primero se selecciona el activo corriente a modificar, el sistema presentara la siguiente información: Tipo de Artículo, Nombre, Descripción, Máximo de stock permitido y el mínimo de stock para el activo corriente.
- En la consulta de un activo corriente el usuario podrá seleccionar las opciones de búsqueda por (código, nombre, tipo de producto).

Para los reportes de un activo corriente el sistema presentara una interfaz donde el usuario podrá seleccionar los campos a presentar en pantalla o un archivo para Excel. Para el ordenamiento de los datos consultados se podrá seleccionar los campos de nombre, código, tipo de activo corriente.

### **Gestión Facturación del Activo Corriente**

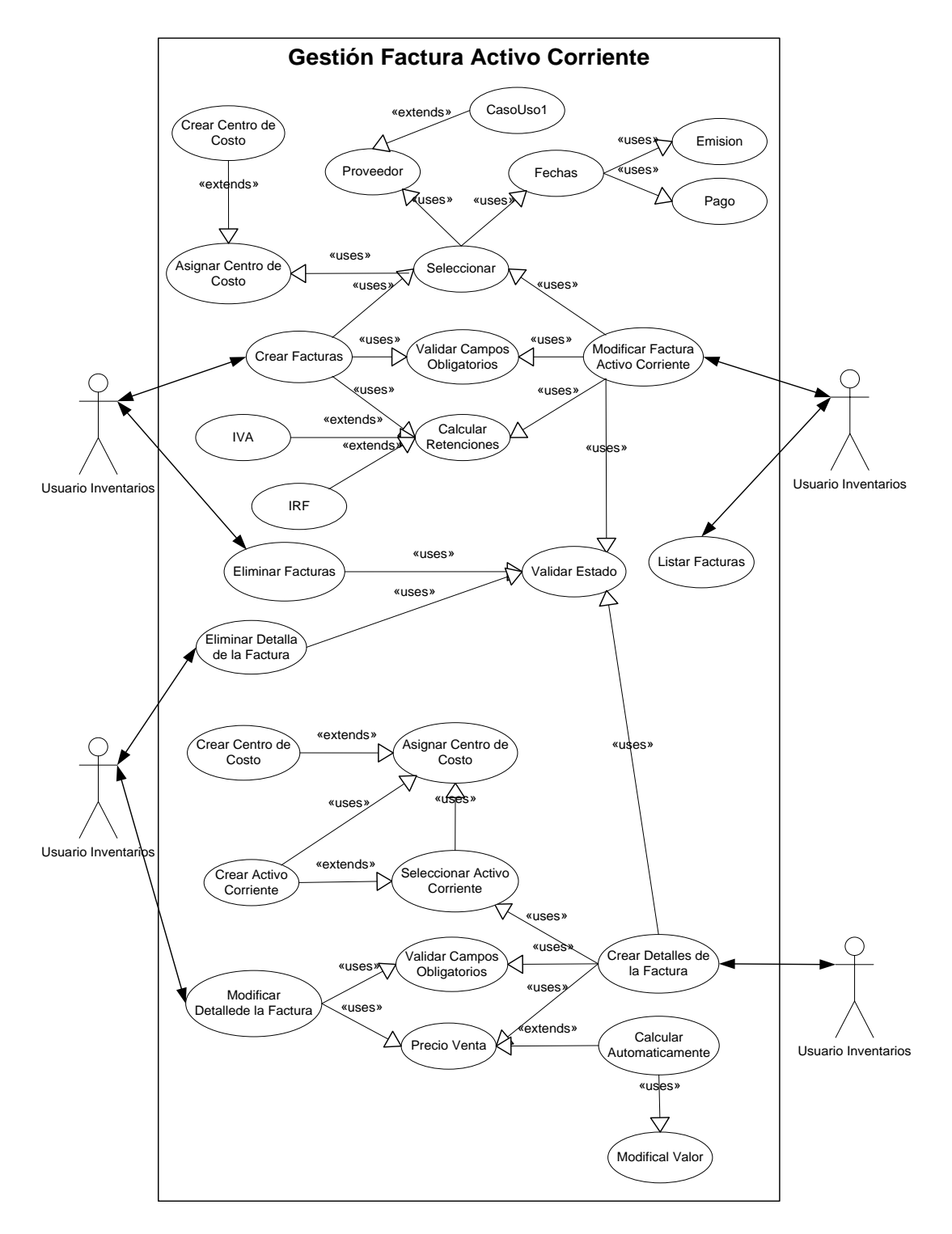

Figura 4.30 Caso de Uso Gestión Facturación del Activo Corriente

Para un mejor manejo y conocimiento de los movimientos comerciales que posee la empresa se plantea el desarrollar del modulo de facturación para lo cual, el sistema permitirá al usuario el ingreso de las facturas y sus respectivos detalles.

Dentro del modulo de facturación se manejaran dos conceptos lo que son las cabeceras de las facturas y el detalle de la factura, para lo cual se procederá de la siguiente forma:

### Cabecera de las Facturas

Dentro de la administración de la factura de los activos corrientes se manejaran los siguientes procesos: ingreso de nuevas facturas, edición de la cabecera de la factura, dar de baja una cabecera de las facturas.

- Para el ingreso de las cabeceras de una nueva factura se ingresaran los siguientes datos: proveedor y la información básica de este, número de la factura, fecha de la factura, fecha de pago, el tipo de la factura una descripción, el subtotal, el valor de retención del IVA y si tiene retenciones de IVA e IRF.
- Para la edición de una cabecera de una factura el sistema validara si esta no se encuentra aprobada. Si se cumple esta condición se podrá editar el campo del proveedor, fecha de la factura, fecha de pago, tipo, subtotal y las retenciones del IVA y el IRF.
- Para que la cabecera de una factura pueda ser eliminada esta no debe poseer ningún registro en el detalle de la misma y no estar en un estado de aprobada.

# $\triangleright$  Detalle de las Facturas

Para el mantenimiento de los detalles de las facturas el sistema le permitirá realizar al usuario las operaciones de altas, bajas y modificaciones de las mismas. Para que el sistema permita realizar estas acciones la factura no debe estar en un estado aprobado.

- Para el ingreso de un nuevo detalle de la factura se debe ingresar el número de artículos, un nombre o descripción, seleccionar el tipo de artículo o producto al que pertenezca y finalmente el valor unitario del producto y el descuento respectivo en caso lo tenga.
- Para la edición de un detalle se selecciona el detalle a modificar y el sistema presentara los campos del detalle y se podrá editar los campos de numero de artículos, escoger el artículo, descripción del artículo, tipo de artículo y el valor unitario del artículo.
- Para que un detalle de la factura sea dada de baja se debe seleccionar el registro a eliminar y presionar el botón de eliminar, el sistema eliminara el ítem o detalle de la factura.

Luego que el usuario del sistema ingrese la información requerida de la factura esta lista para ser aprobada.

Aprobación de la Factura

Para que la factura pueda ser aprobada debe cumplir con las siguientes restricciones: El total del detalle de la factura debe ser igual al subtotal de la cabecera de la factura.

Cuando una factura es aprobada se crea un asiento contable con los movimientos contables que esta implica tales como las retenciones si este es el caso (los movimientos de los asientos contables serán definidos de acuerdo al pan de cuentas que manejen en la contabilidad).

## $\triangleright$  Ingreso de Activos Corrientes

El sistema permitirá realizar los procesos de altas, bajas, modificaciones y aprobación del ingreso de los activos corrientes, para el proceso de las modificaciones, eliminaciones del ingreso de un activo corriente el ingreso debe estar en un estado de pendiente (no aprobado).

- Para el ingreso de un nuevo activo corriente se debe ingresar los campos de fecha del ingreso, responsable del ingreso, y para los datos del producto el sistema solicitara los de cantidad entregada, el precio por unidad, y le permitirá seleccionar el artículo de ingreso.
- Para editar un detalle del ingreso de los activos corrientes se debe seleccionar el artículo y el sistema permitirá modificar los campos de la cantidad entregada y el precio por unidad.
- Para que se pueda eliminar un detalle del ingreso de los activos corrientes, se debe seleccionar el registro a eliminar y presionar el botón de eliminación.
- Para la operación de aprobaciones de los activos corrientes que ingresan no existe restricción alguna, en este proceso el sistema actualizara el disponible del activo corriente, y también se afectara lo que es el kardex de los activos corrientes en la parte de los ingresos.

# **Gestión Egreso de Empleados**

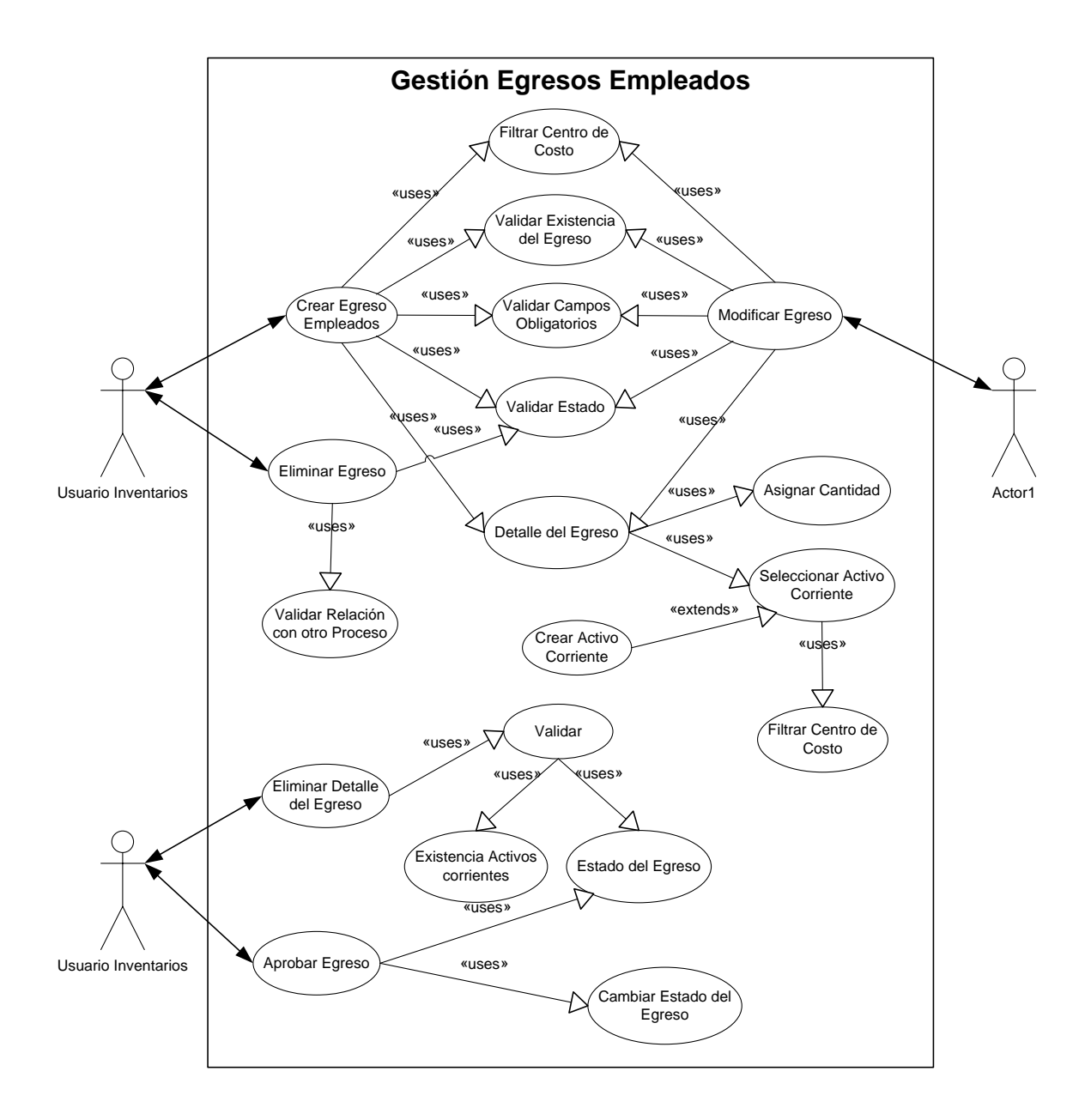

Figura 4.31 Caso de Uso Gestión Egreso de Empleados

El sistema le permitirá realizar los procesos de altas, bajas, modificaciones y aprobaciones de los egresos por empleado.

- Para el ingreso de un nuevo egreso por empleado se debe ingresar la fecha del egreso, seleccionar el empleado responsable de la asignación del egreso y el empleado responsable o el que recibe el egreso del activo o activos corrientes. Para el ingreso de los activos corrientes que forman parte del egreso por empleados se selecciona el activo corriente, el sistema presentara el disponible del activo corriente y luego solicitara la cantidad a asignare al egreso por empleado.
- El sistema también le permitirá al usuario editar el egreso por empleado para lo cual se podrá modificar los campos de la fecha y los responsables del Egreso por Empleado, también se podrá editar el detalle o los activos corrientes que forman parte del Egreso por Empleado, para lo cual el sistema me permitirá editar el campos de la cantidad asignada al Egreso del Empleado.
- Para dar de baja un Egreso por Empleado se lo podrá realizar siempre y cuando el Egreso por Empleado se encuentre en un estado de no aprobado, para las bajas de los detalles del Egreso se seleccionara el registro a dar de baja y este será eliminado siempre y cuando el Egreso por Empleado se encuentre en un estado de no aprobado.
- Finalmente cuando un egreso de un Empleado este listo este será aprobado afectando de esta manera al kardex de los activos corrientes y disminuyendo el disponible del activo corriente.

# **Gestión Kardex**

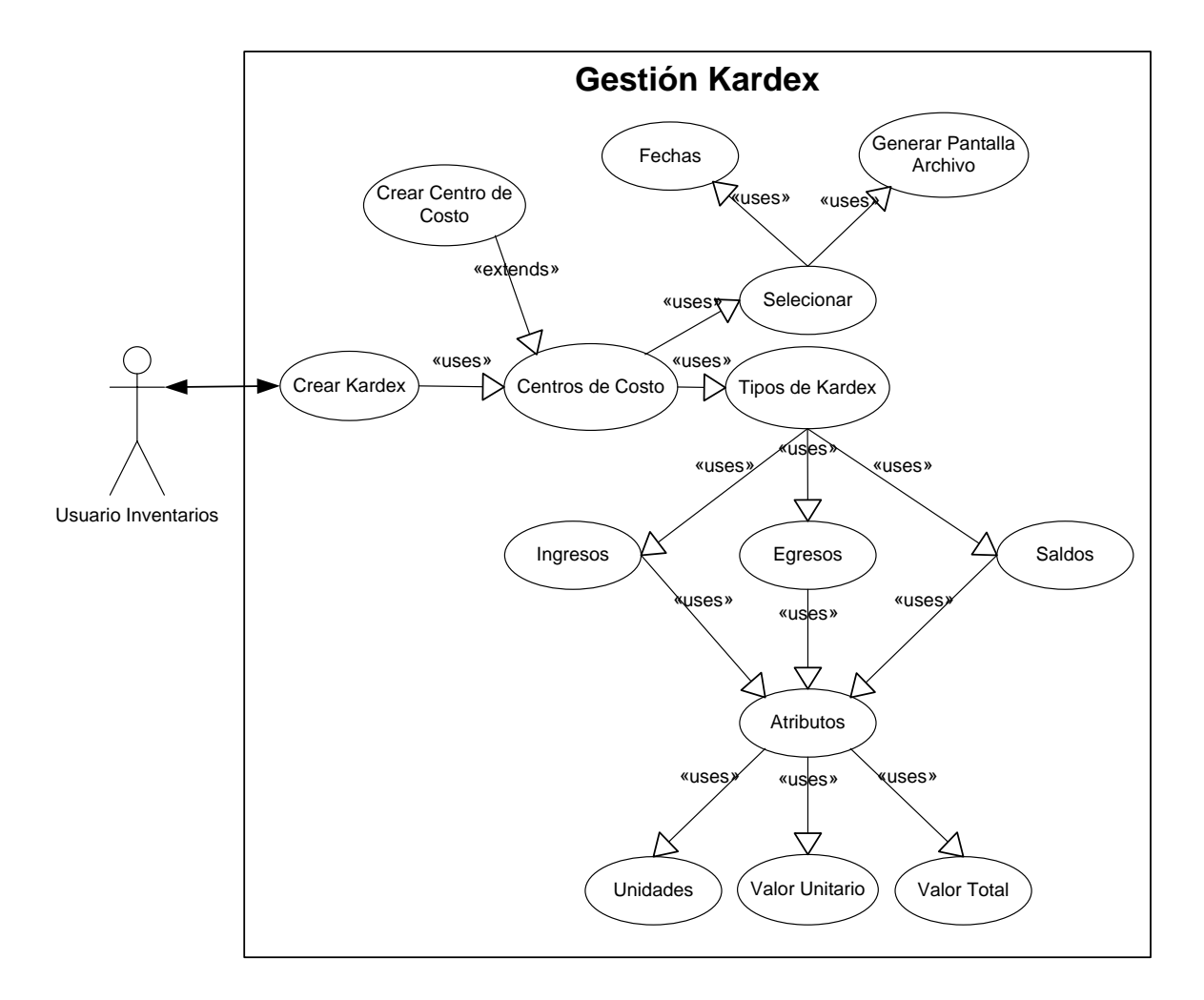

Figura 4.32 Caso de Uso Gestión Kardex

El manejo del kardex será realizado automáticamente con los movimientos que tenga los Activos Corrientes, se podrá realizar la consulta del kardex por el Activo Corriente y en un rango de fechas, también se podrá seleccionar si se desea que los datos consultados se presenten en pantalla del browser, o se genere para un archivo de hoja electrónica en formato .xls.

La información que tendrá el kardex será una en tres grupos:

# $\triangleright$  Ingresos

En esta parte se presentaran todos los ingresos del Activo Corriente, con su respectiva referencia, fecha del ingreso, la cantidad ingresada, el valor unitario y el valor total del ingreso.

# $\triangleright$  Egresos

De igual manera se tendrá un control de los egresos de los Activos Corrientes, considerándolos como egresos las salidas de los Activos Corrientes.

En la información presentada en el egreso de los Activos Corrientes se tendrá una referencia del egreso, la fecha de cuando se realizo el egreso, la cantidad del egreso, el valor del egreso y el total del egreso.

# $\triangleright$  Saldo

Esta parte de los saldos es la disponibilidad que tiene los Activos Corrientes en cada movimiento que se realiza de los Activos Corrientes, para lo cual se presentara la información de la fecha, referencia, la cantidad, valor unitario y el valor total del Activo Corriente.

#### **Gestión Reportes Activo Corriente**

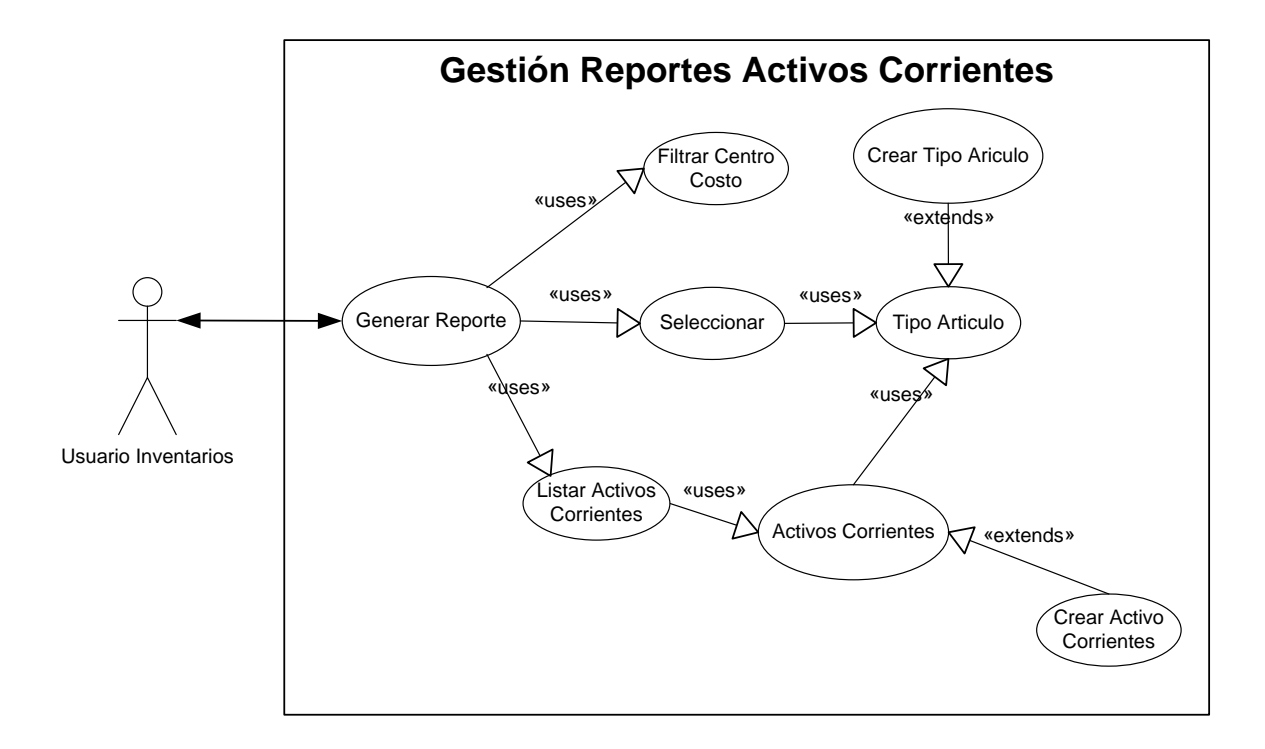

**Figura 4.33 Caso de Uso Gestión Reportes Activo Corriente**

El sistema generara los reportes para desplegarse en pantalla del browser o un reporte en hoja electrónica en formato .xls. Para la generación de este reporte se lo realizara por un reporte general en donde se desplegara todos los activos Corrientes o por Tipo de Activo Corriente, los campos que desplegara el reporte serán el código, tipo de Activo Corriente, nombre del Activo Corriente, cantidad mínima, cantidad máxima y la cantidad disponible del Activo Corriente.

#### **4.1.1.4.- Modulo de Ventas**

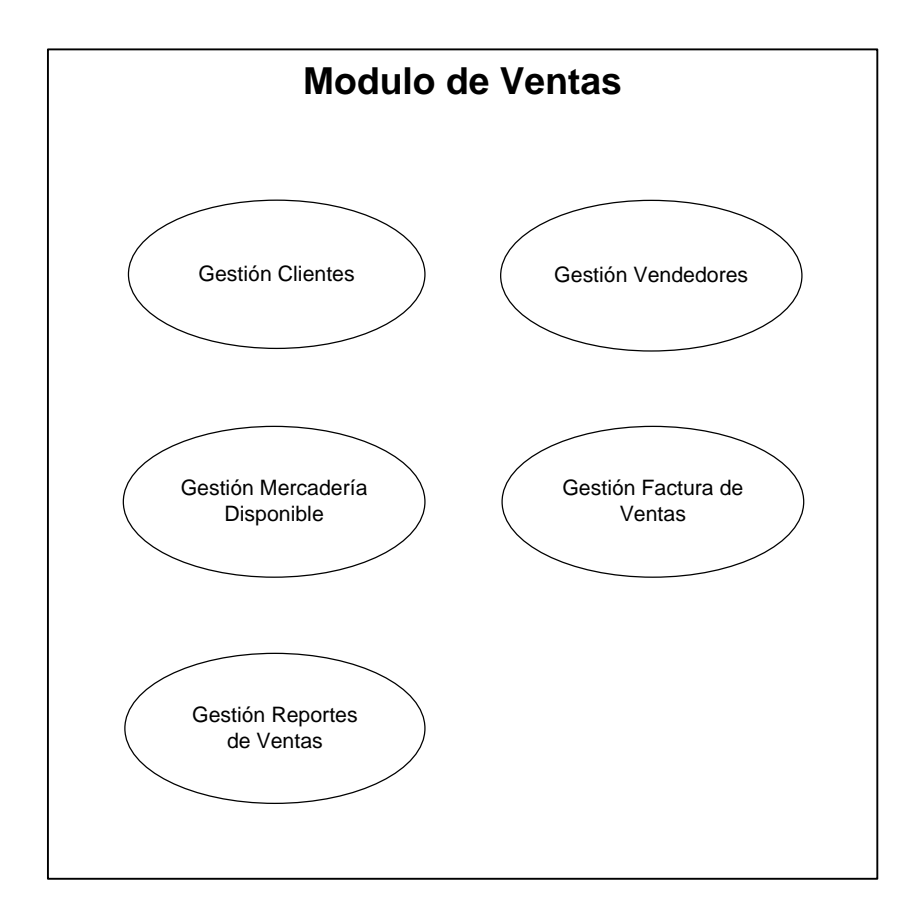

Figura 4.34 Caso de Uso General Modulo de Ventas

## Gestión Clientes

Actualmente, la lista de clientes se maneja de forma semi-manual, por medio de hojas de cálculo, y en una forma volátil. Esto no permite un control adecuado del historial de clientes.

Los datos del cliente son manejados y registrados manualmente y de acuerdo al historial demostrado por parte del cliente, este adquiere las atribuciones respectivas.

# Gestión Vendedores

La lista de vendedores se maneja de forma semi-manual, por medio de hojas de cálculo, y en una forma volátil. Esto no permite un control adecuado del historial del vendedor.

Los datos del vendedor son manejados y registrados manualmente y de acuerdo al historial demostrado por parte del vendedor, este adquiere las atribuciones respectivas.

#### Gestión Mercadería Disponible

La empresa en la actualidad no maneja un sistema de control de los movimientos contables que se generan por las actividades comerciales que desempeña diariamente esta empresa. Es manejada en forma manual, y no existe un control exacto del inventario.

# Gestión Factura de Ventas

La empresa en la actualidad maneja la facturación de manera manual no es optima para el control de los movimientos comerciales que se dan diariamente en la empresa.

Tampoco maneja un almacenamiento apropiado de las facturas que tiene en la parte de los inventarios, lo cual no permite que se pueda realizar un adecuado control de los movimientos contables de la empresa.

# Gestión Reporte Ventas

Actualmente la empresa maneja los reportes de ventas en forma manual, esto no permite tener un control eficiente de las ventas realizadas.

# **Gestión Clientes**

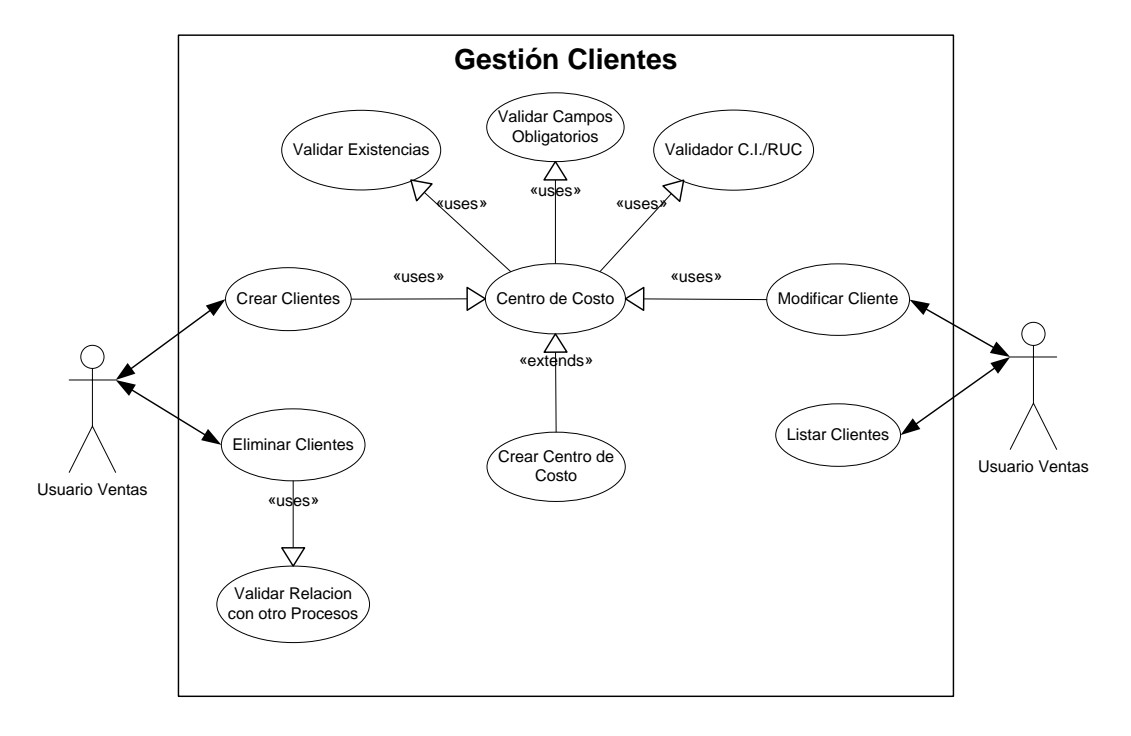

#### Figura 4.35 Caso de Uso Gestión Clientes

En la gestión de clientes se van a realizar la operación de ingresos, eliminaciones, consultas y modificaciones respectivas.

- Para el ingreso de clientes el usuario del sistema debe seleccionar ingresar un nuevo cliente el sistema le presentara una pantalla donde el usuario debe ingresar el código del cliente (No. de cedula o el RUC.), el sistema validara el código ingresado para ver si este es un numero valido y si este código de cliente aun no existe en la base de datos del sistema, si cumple con las condiciones antes mencionadas el sistema desplegara unos campos donde el usuario ingresara los siguiente información (nombres o razón social, ciudad, dirección domiciliaria, dirección de oficina, teléfono convencional, teléfono móvil, e – mail, descripción) del cliente.
- En el proceso de eliminación de un cliente, se debe ingresar el código o seleccionar el cliente a eliminar. El sistema verificara si el cliente seleccionado o el código del cliente ingresado no tiene ninguna cuenta pendiente que saldar este podrá ser eliminado de la base de datos en una forma lógica caso contrario el sistema no permitirá la eliminación del cliente. El cliente nunca puede ser eliminado físicamente de la base de datos si posee algún tipo de movimiento.
- Para realizar modificaciones de clientes, se ingresa el código del clientes o se selecciona el cliente a modificar, el sistema presentara la información del cliente y permitirá la modificación de los campos (dirección domiciliaria, dirección de oficina, teléfono convencional, fax, teléfono móvil, e-mail, descripción) del cliente.
- En la consulta de clientes el usuario podrá seleccionar las opciones de búsqueda por (código, nombre o razón social) del cliente.

- En reportes de clientes el sistema presentara una interfaz donde el usuario podrá seleccionar los campos a presentar en pantalla o un archivo para Excel. Para el ordenamiento de la información consultada se podrá seleccionar por los campos de nombre y código.

# **Gestión Vendedores**

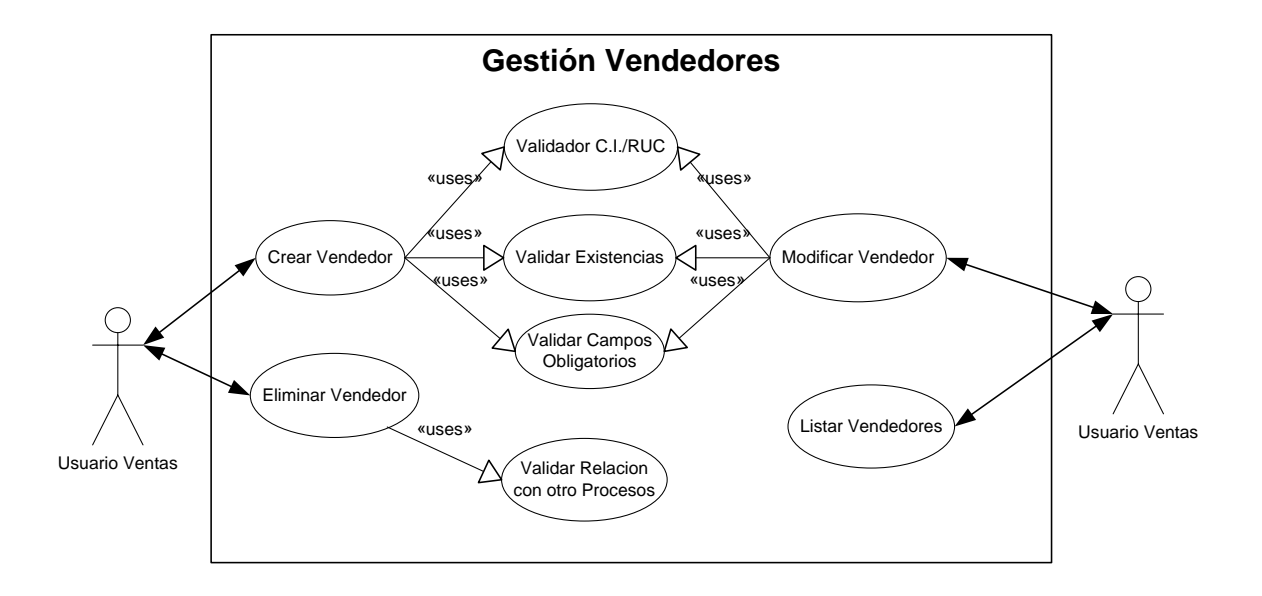

Figura 4.36 Caso de Uso Gestión Vendedores

En la gestión de vendedores se van a realizar la operación de ingresos, eliminaciones, consultas y modificaciones respectivas.

Para el ingreso de vendedores el usuario del sistema debe seleccionar ingresar un nuevo vendedor el sistema le presentara una pantalla donde el usuario debe ingresar el código del vendedores, el sistema validara el código ingresado para ver si este es un numero valido y si este código

del vendedor aun no existe en la base de datos del sistema, si cumple con las condiciones antes mencionadas el sistema desplegara unos campos donde el usuario ingresara los siguiente información (nombres o razón social, RUC o C.I., dirección domiciliaria, teléfono convencional, teléfono móvil, e – mail y la descripción) del vendedor.

- En el proceso de eliminación de un vendedor, se debe ingresar el código o seleccionar el vendedor a eliminar. El sistema verificara si el vendedor seleccionado o el código del vendedor ingresado no tiene ninguna cuenta pendiente que saldar este podrá ser eliminado de la base de datos en una forma lógica caso contrario el sistema no permitirá la eliminación del vendedor. El vendedor nunca puede ser eliminado físicamente de la base de datos si posee algún tipo de movimiento.
- Para realizar modificaciones de vendedores, se ingresa el código del vendedor o se selecciona el vendedor a modificar, el sistema presentara la información del vendedor y permitirá la modificación de los campos (dirección domiciliaria, teléfono convencional, teléfono móvil, e-mail, descripción) del vendedor.
- En la consulta de vendedores el usuario podrá seleccionar las opciones de búsqueda por (código, nombre o razón social, RUC) del vendedor.
- En reportes de vendedor el sistema presentara una interfaz donde el usuario podrá seleccionar los campos a presentar en pantalla o un archivo para excel. Para el ordenamiento de la información consultada se podrá seleccionar por los campos de nombre y código.

# **Gestión Mercadería Disponible**

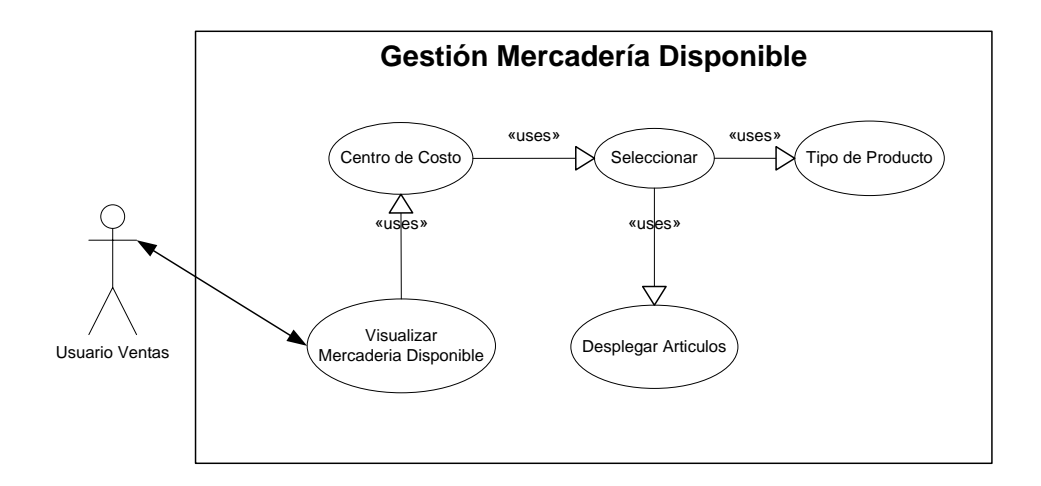

Figura 4.37 Caso de Uso Gestión Mercadería Disponible

Es la generación de un reporte el cual se seleccionara de acuerdo a la clasificación del tipo de artículo, mostrando la disponibilidad de los artículos.

## **Gestión Factura de Ventas**

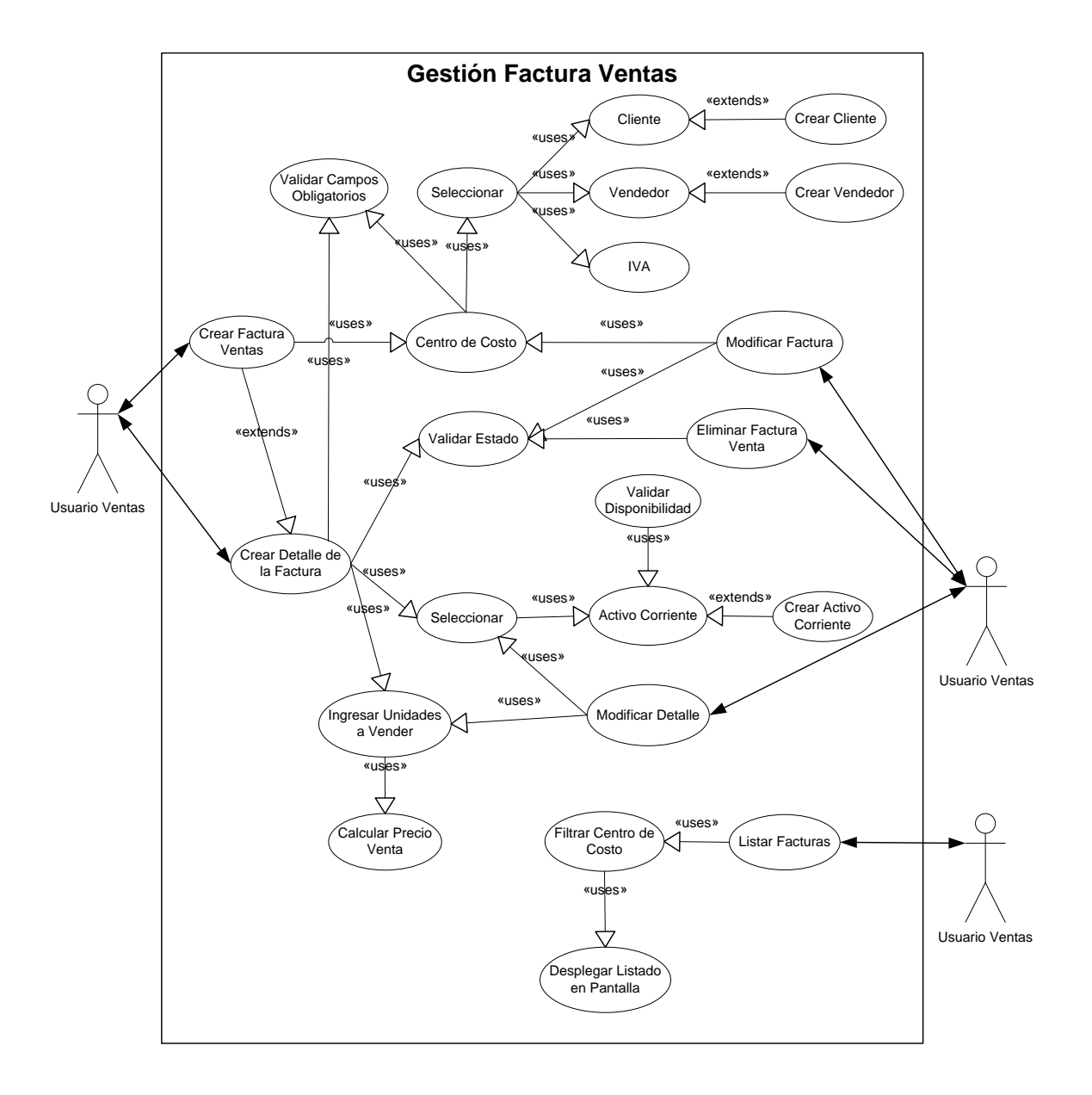

Figura 4.38 Caso de Uso Gestión Factura de Ventas

Para un mejor manejo y conocimiento de los movimientos comerciales que posee la empresa se plantea el desarrollar del modulo de facturación para lo cual afecta de forma directa al modulo de inventarios y contabilidad.

Dentro de la administración de la factura se manejara el proceso de emisión de facturas, el cual nos permitirá ingresar, eliminar, editar, impresión y consultas de las facturas emitidas.

En el modulo de facturación se manejaran dos conceptos lo que son las cabeceras de las facturas y el detalle de la factura, para lo cual se procederá de la siguiente forma:

Cabecera de las Facturas

Dentro de la administración de la factura se manejaran los procesos de la información general de la cabecera de la factura.

- Para el ingreso de las cabeceras de una nueva factura se ingresaran los siguientes datos: cliente, vendedor, número de la factura, fecha de emisión, una descripción y el valor de retención del IVA y si tiene retenciones de IVA e IRF.
- Para la modificación de la cabecera de una factura el sistema validara si esta no se encuentra aprobada. Si se cumple esta condición se podrá editar los campos nombre del cliente, fecha de emisión, el valor de la retención del IVA.
- Para que la cabecera de una factura pueda ser eliminada esta no debe poseer ningún registro en el detalle de la misma y no estar en un estado de aprobada.
- $\triangleright$  Detalle de las Facturas

 $\overline{a}$ 

Para la administración de los detalles de las facturas el sistema le permitirá realizar al usuario las operaciones de altas, bajas, modificaciones de las mismas. Para que el sistema permita realizar estas acciones la factura no debe encontrarse en un estado de aprobado.

- Para el ingreso de un nuevo detalle de la factura se debe seleccionar el artículo a ser vendido, el sistema presentara la cantidad disponible, e ingresaremos la cantidad de artículos a venderse $^{10}$ , el precio de venta del producto.
- Para la edición de un detalle de la factura, el sistema presentara los campos del detalle y se podrá cambiar el artículo y la cantidad a vender.
- Para que un detalle de la factura sea dada de baja se debe seleccionar el registro a eliminar y presionar el botón de eliminar, el sistema eliminara el ítem o detalle de la factura.

Luego que el usuario del sistema ingrese la información requerida de la factura esta lista para ser emitida.

 $10$  El sistema validara que el número de artículos a venderse sea menor o igual al número de artículos disponibles.

# Emisión de Facturas

Para que la factura pueda ser emitida debe cumplir con las siguientes restricciones: El total del detalle debe ser igual al subtotal de la cabecera de la factura.

Cuando una factura es emitida esta afecta directamente al modulo de inventarios y contabilidad, en la contabilidad se genera un asiento contable en el cual sus movimientos son de acuerdo al tipo de factura sea este si tiene retención del IVA e IRF, afecta al modulo de inventarios en la parte del kardex y el numero disponible del material fungible o activo corriente que se vende.

Luego del proceso de la emisión de una factura se debe activar la impresión de esta con su respectivo detalle, esta impresión se debe realizar en un formato para factura preimpresas.

# Anulación de la Facturas

Para la anulación de una factura de venta, se debe afectar a la contabilidad y a la parte de los inventarios, para afectar a la contabilidad se debe crear un asiento contable con los movimientos contrarios al que se genero en la emisión de la factura a ser anulada, también se debe afectar al modulo de inventarios en la actualización del kardex y la disponibilidad del activo corriente.

Además de esto se guardara un historial de las facturas que son anuladas.

## **Gestión Reporte Ventas**

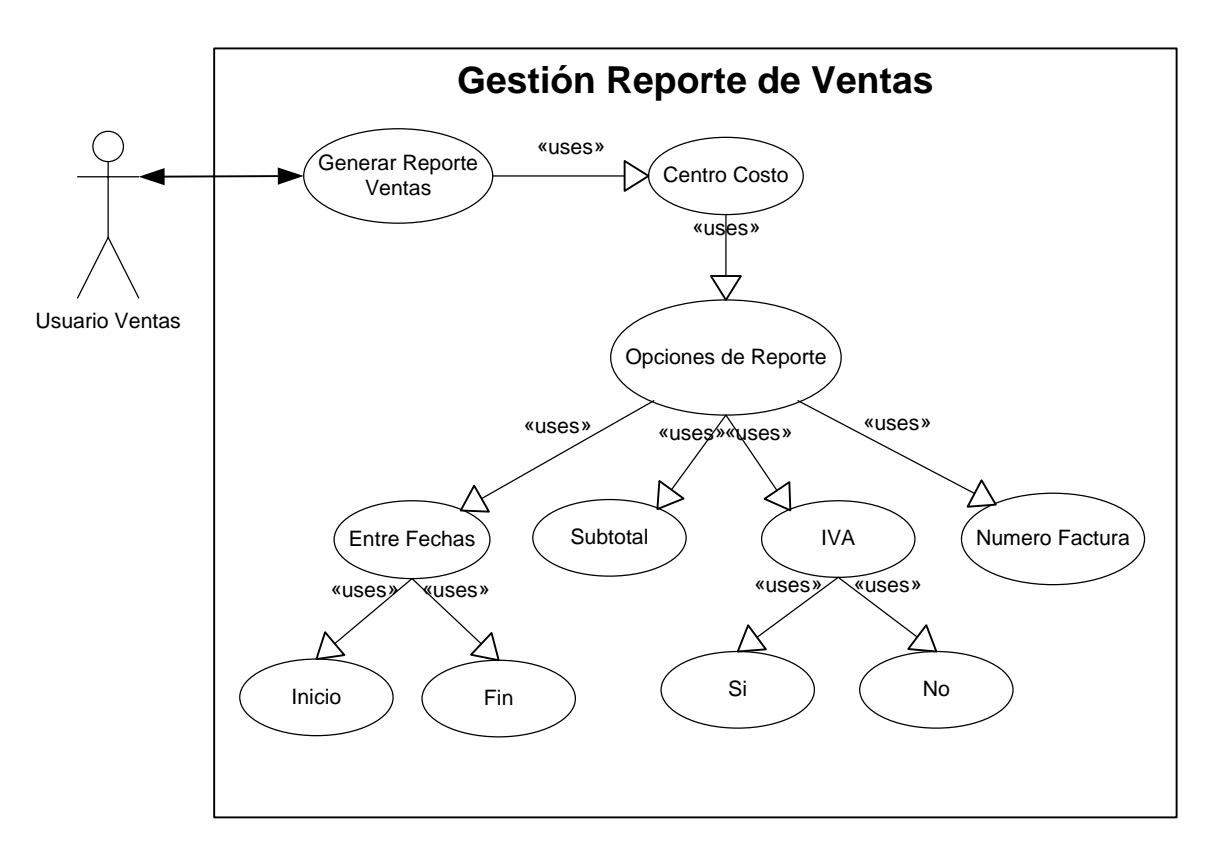

Figura 4.39 Caso de Uso Gestión Reporte Ventas

El sistema generara los reportes para desplegarse en pantalla del browser o un reporte en hoja electrónica en formato .xls. Para la generación de este reporte se lo podrá realizar un reporte entre fechas, por el subtotal, por el número de factura y por el IVA (s/n).

# **4.1.3.- Modelo de Objetos del Dominio del Problema**

Modulo de Parámetros

Parámetros Iniciales

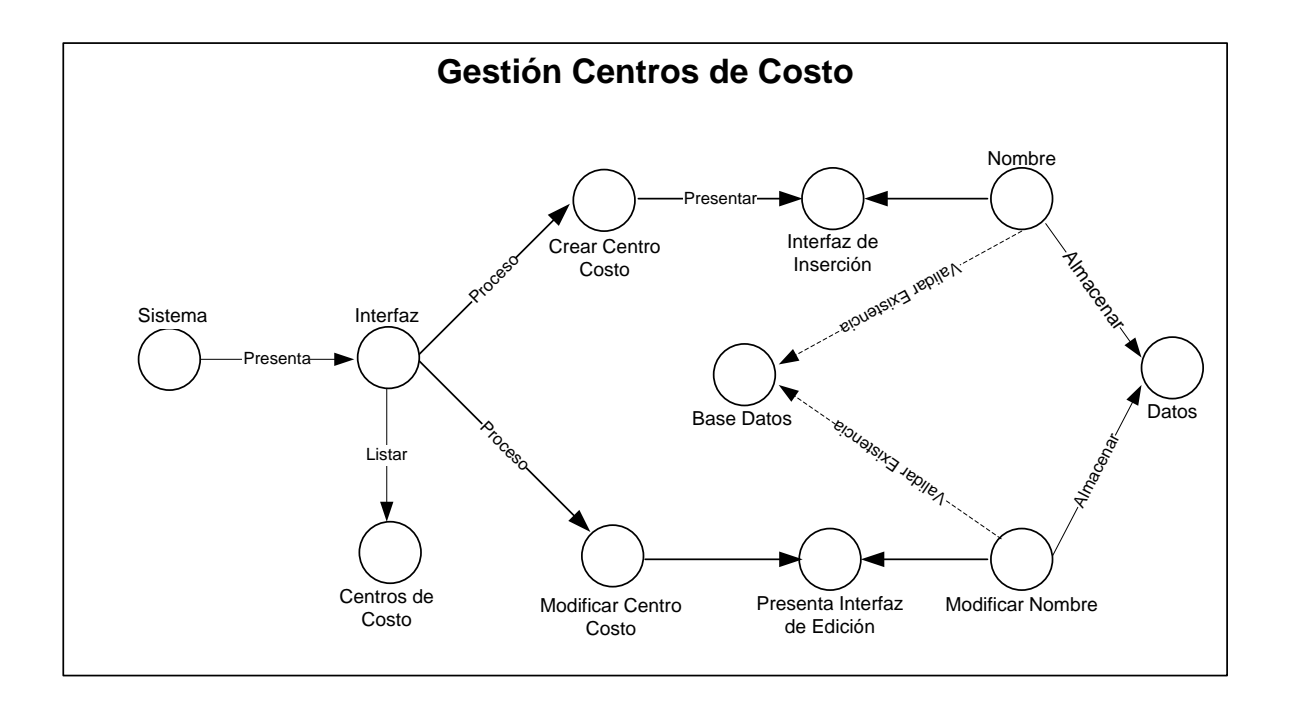

Figura 4.40 MDO. Centro de Costos

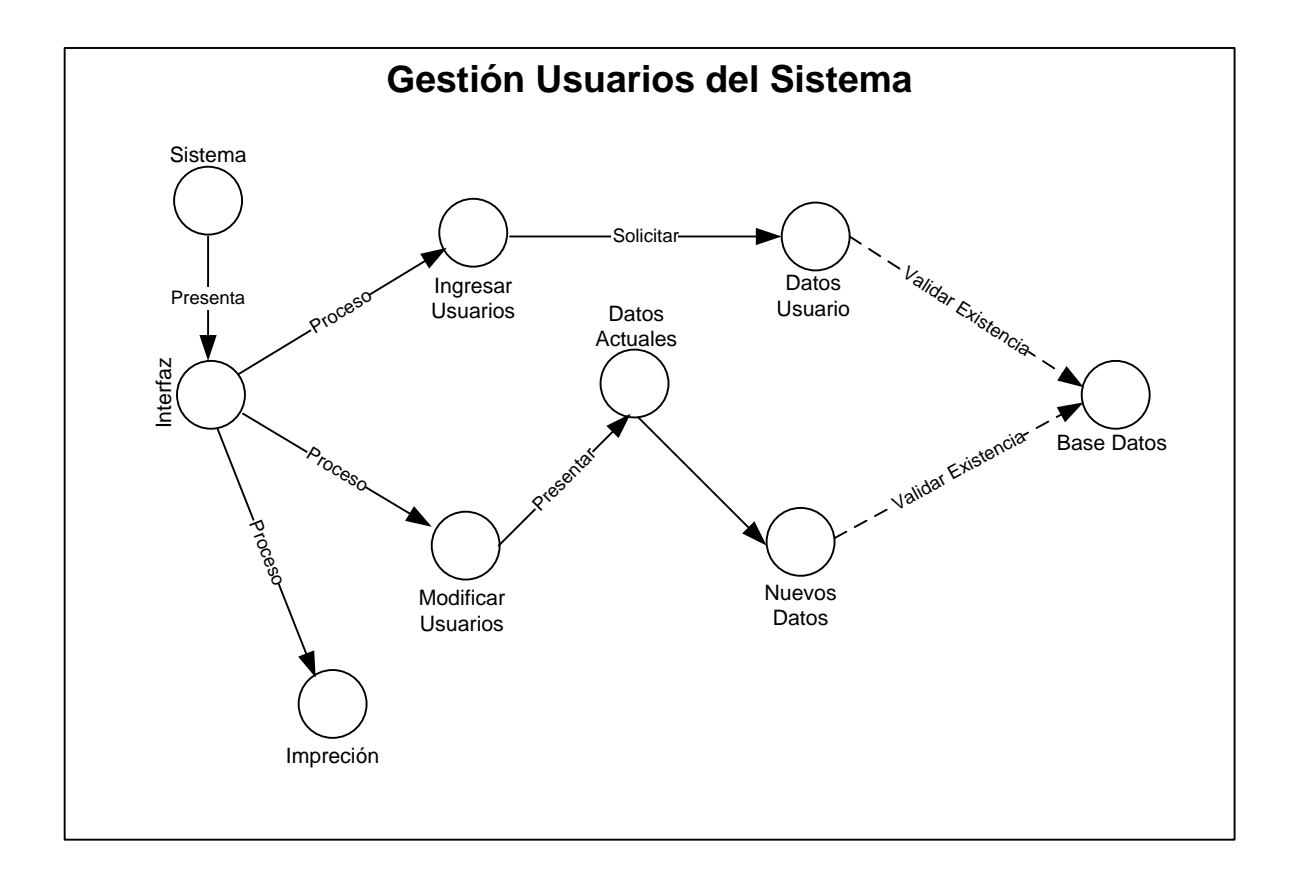

Figura 4.41 MDO. Usuarios del Sistema

# Permisos

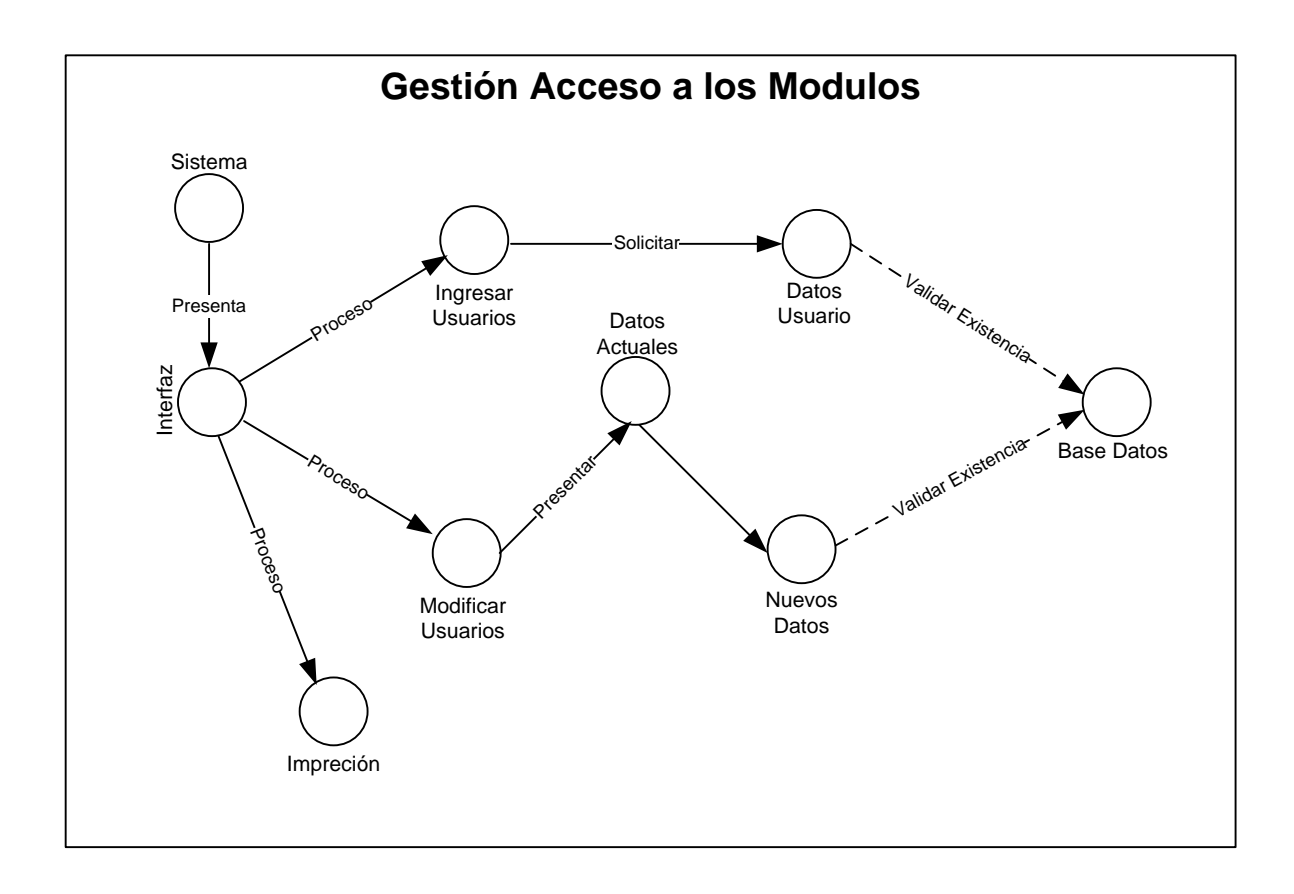

Figura 4.42 MDO. Acceso a los Módulos
Modulo de Contabilidad

### Inicialización

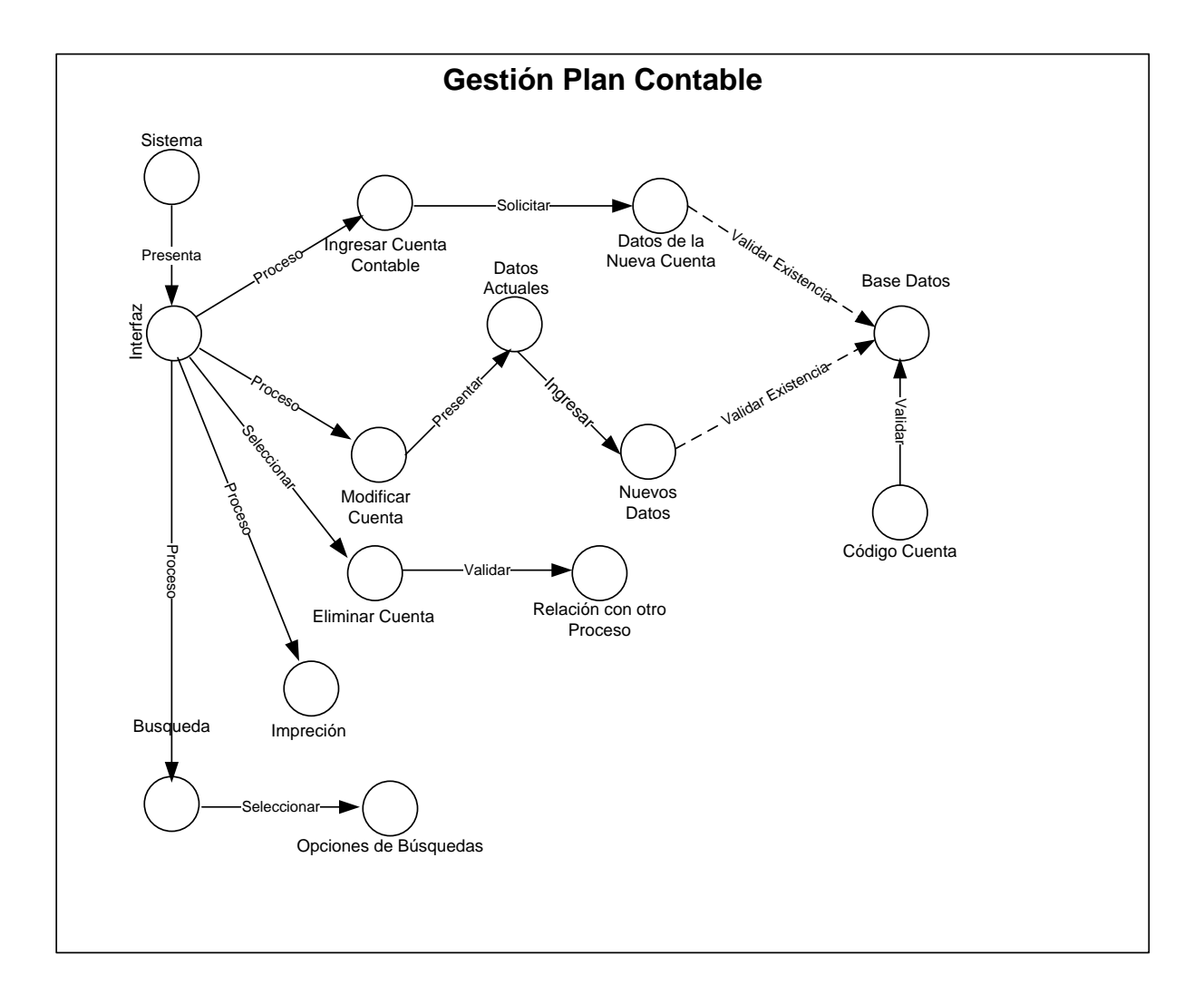

#### Figura 4.43 MDO. Plan Contable

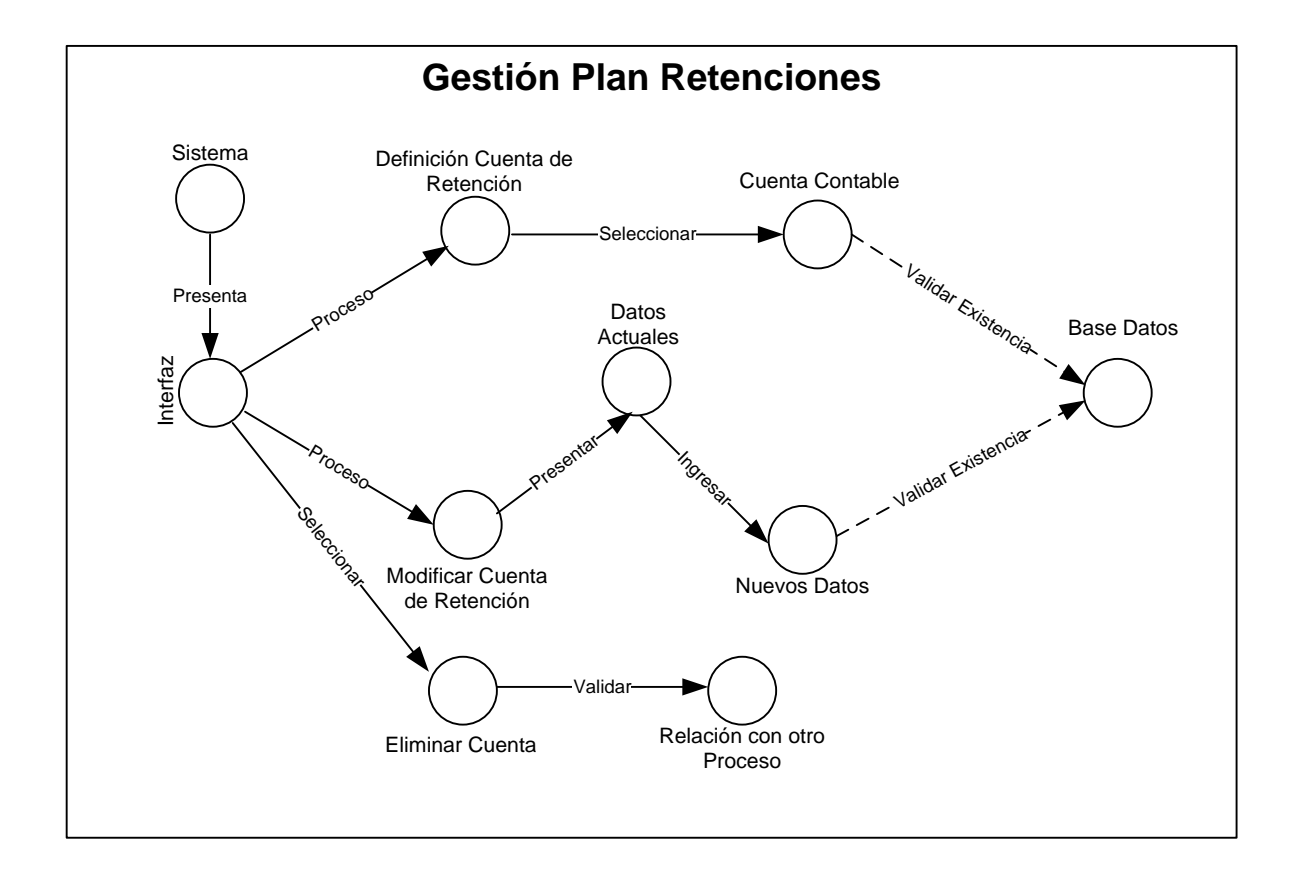

Figura 4.44 MDO. Plan de Retenciones

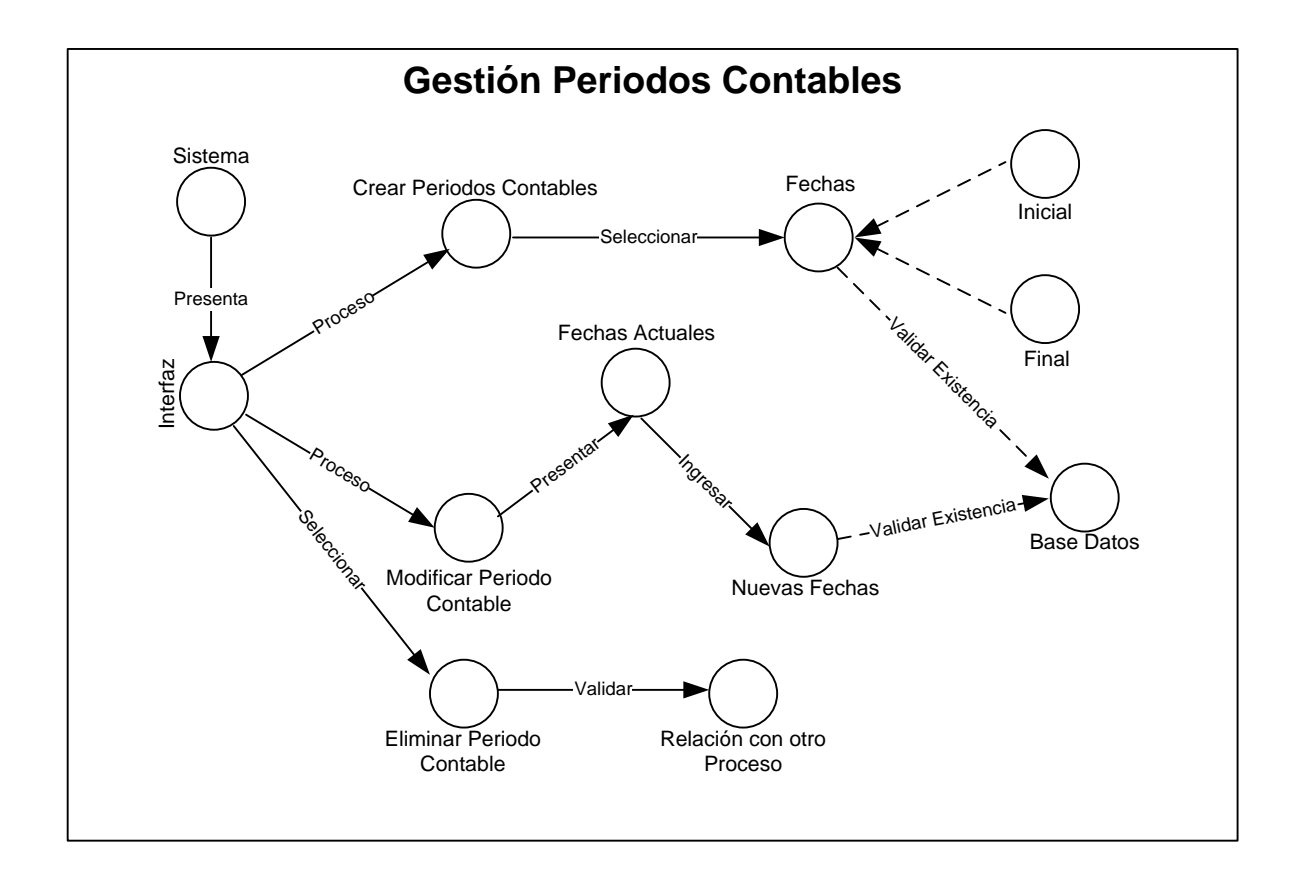

Figura 4.45 MDO. Periodos Contables

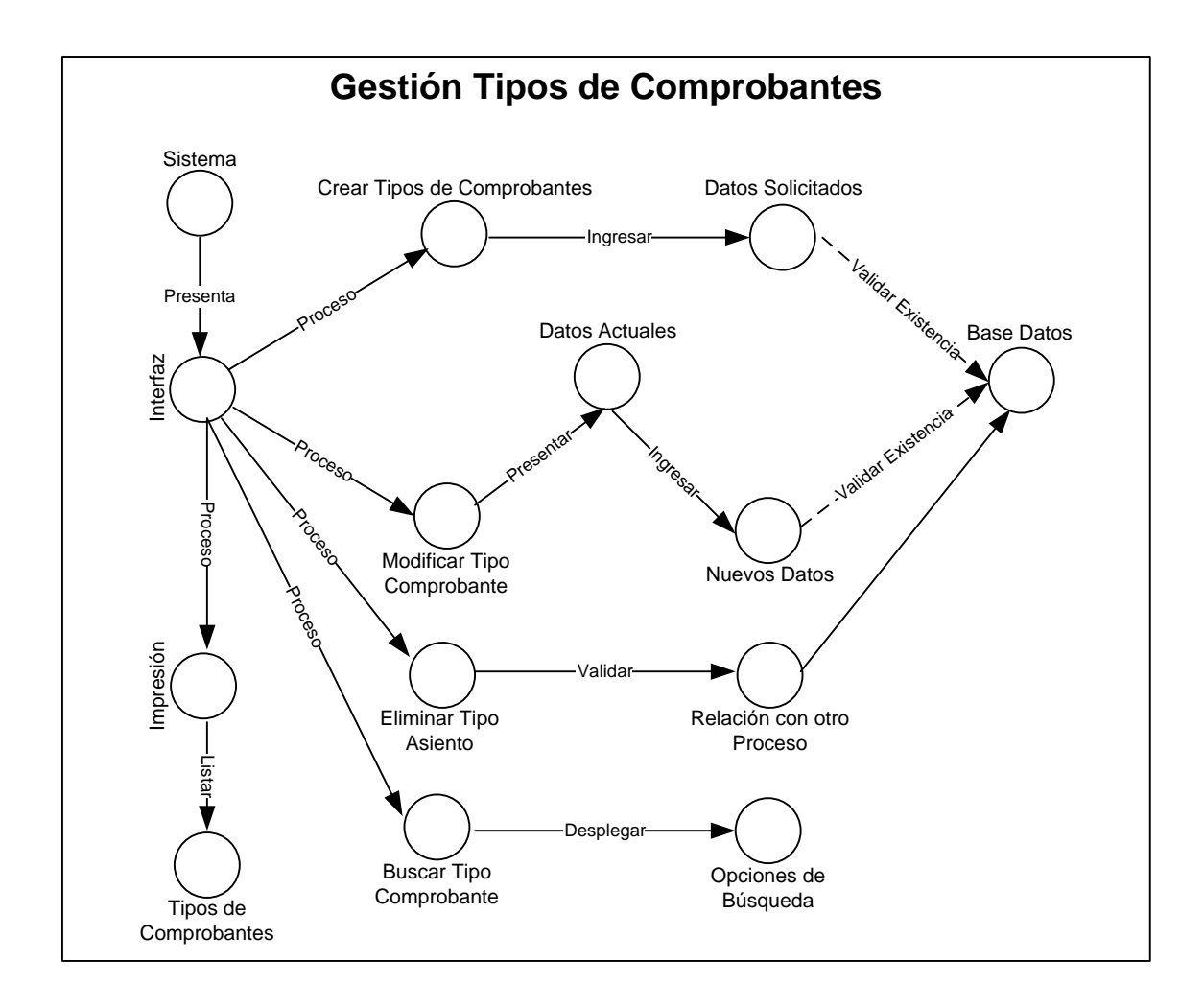

Figura 4.46 MDO. Tipos de Comprobantes

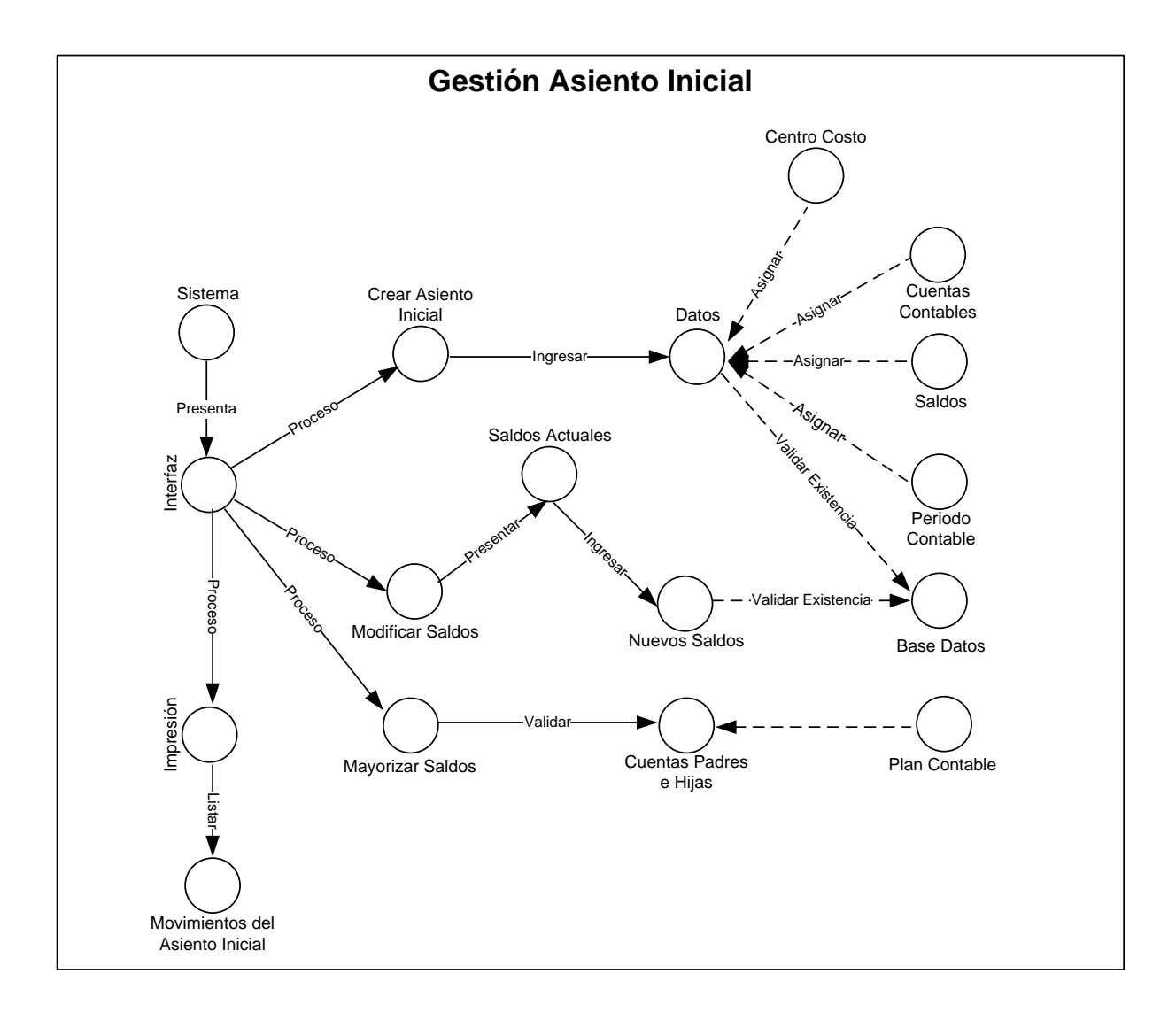

Figura 4.47 MDO. Asiento Inicial

#### **Procesos**

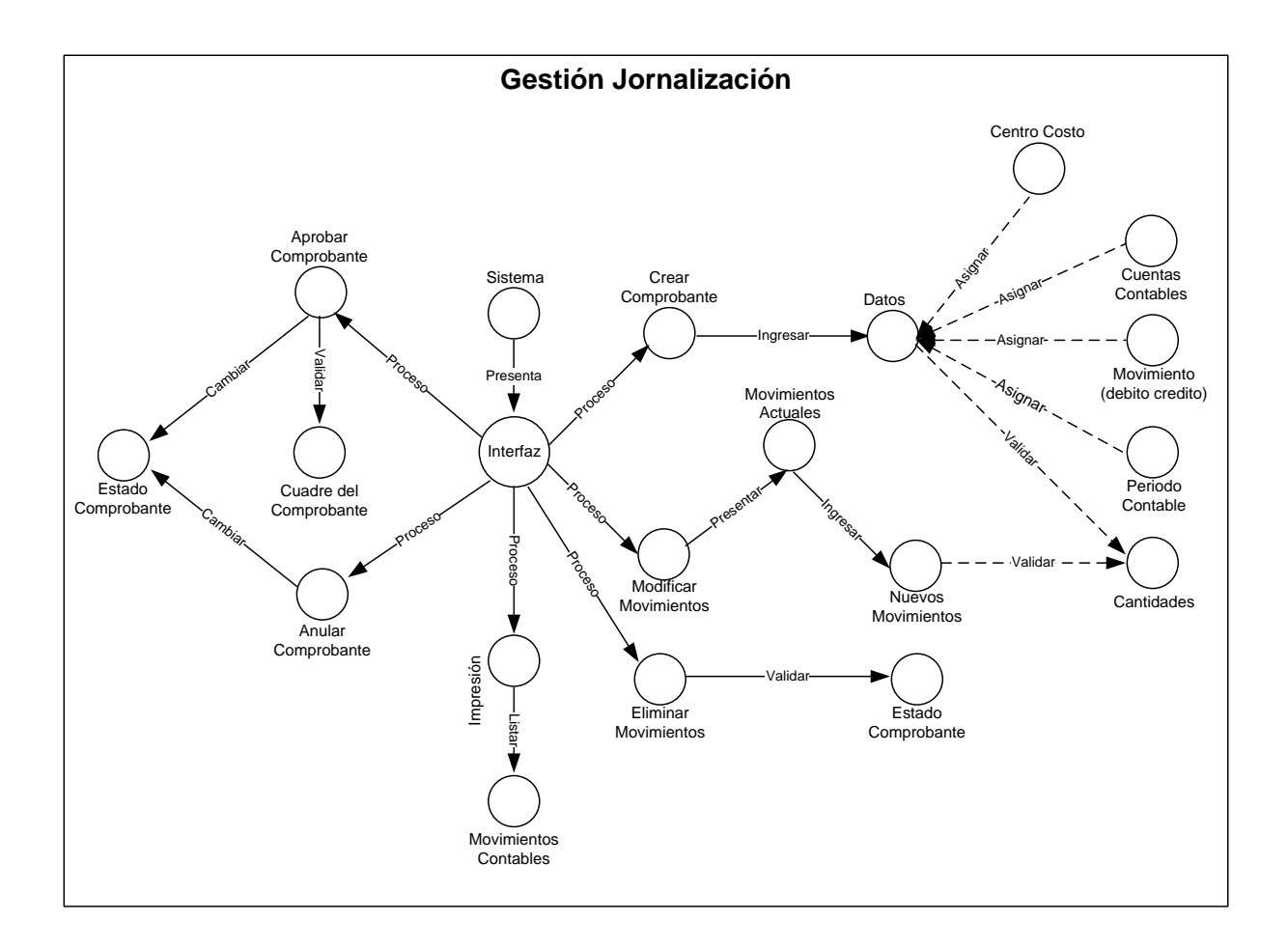

Figura 4.48 MDO. Jornalización

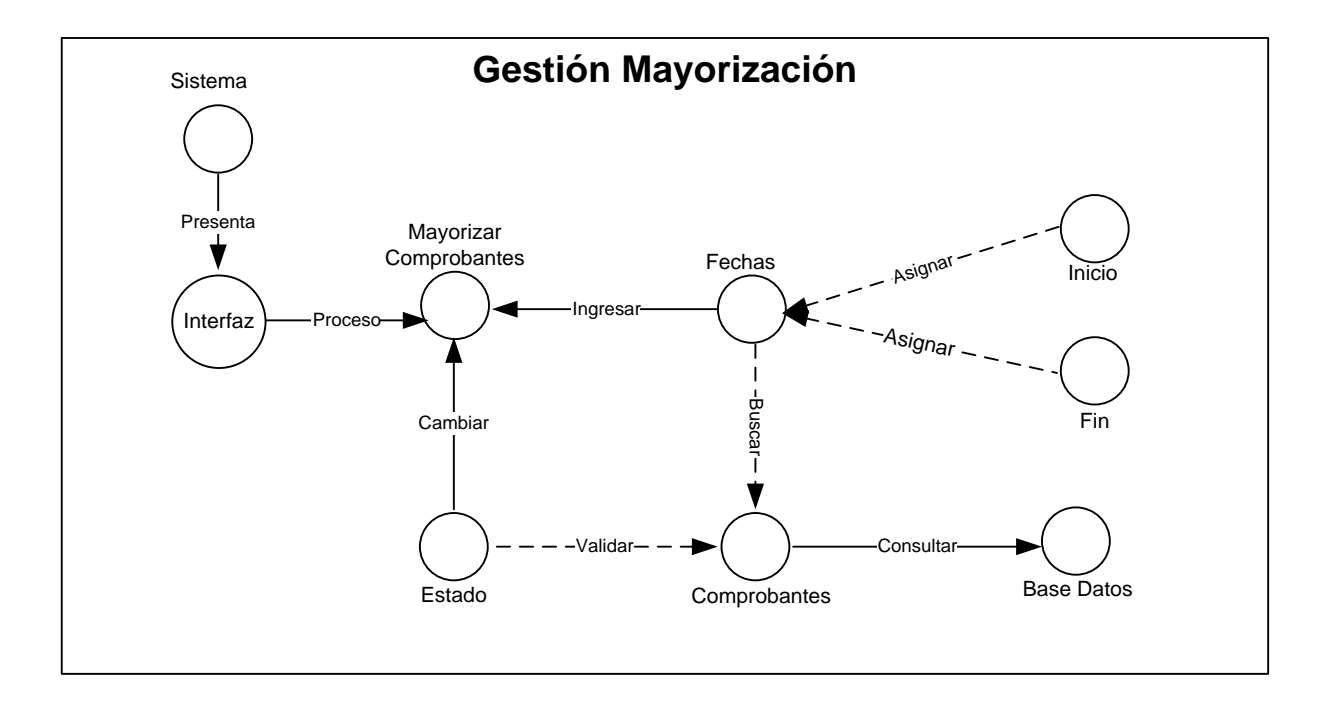

Figura 4.49 MDO. Mayorización

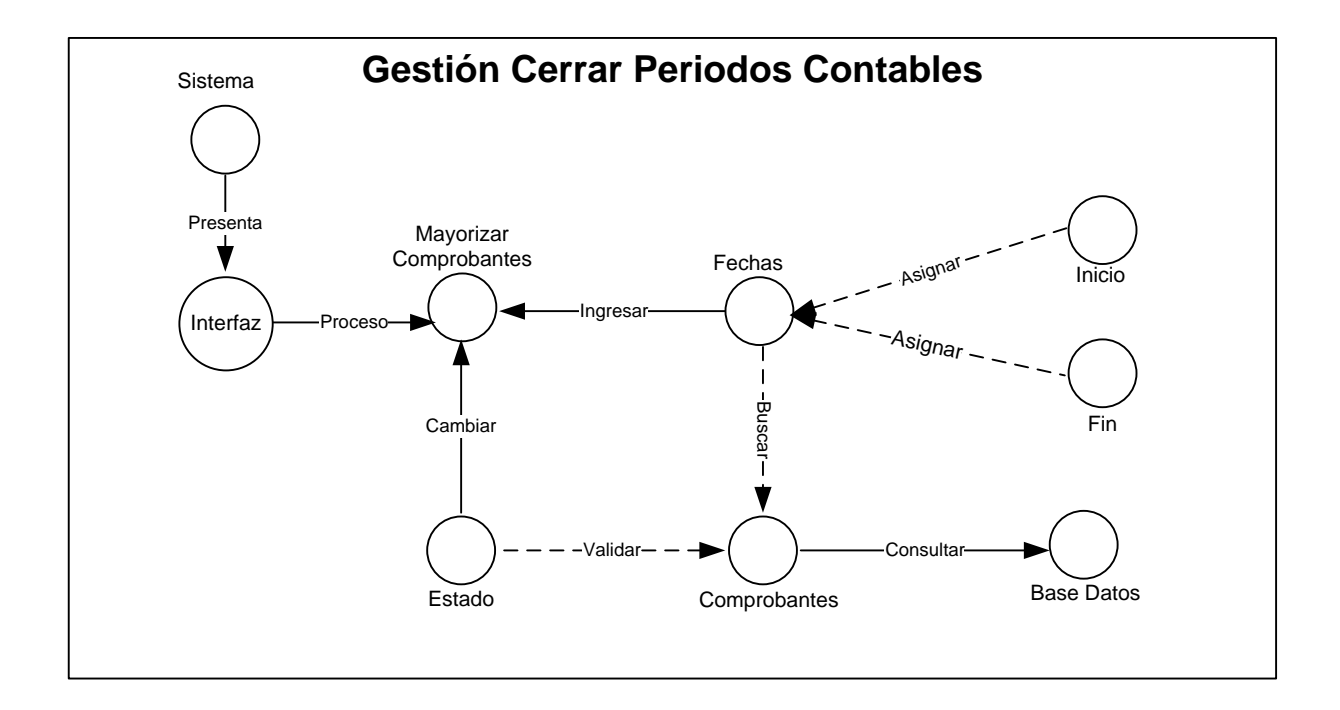

Figura 4.50 MDO. Cerrar Periodos Contables

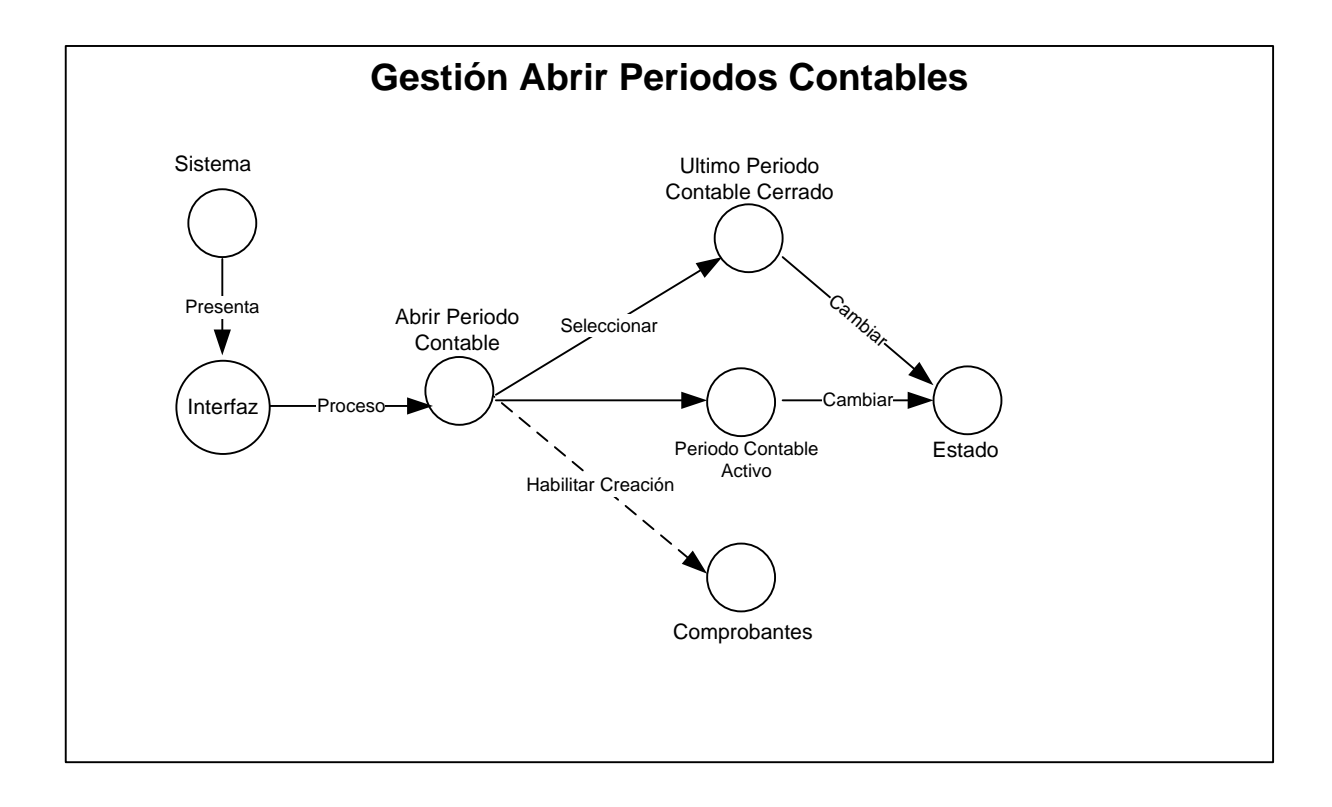

**Figura 4.51 MDO. Abrir Periodos Contables**

#### **Reportes**

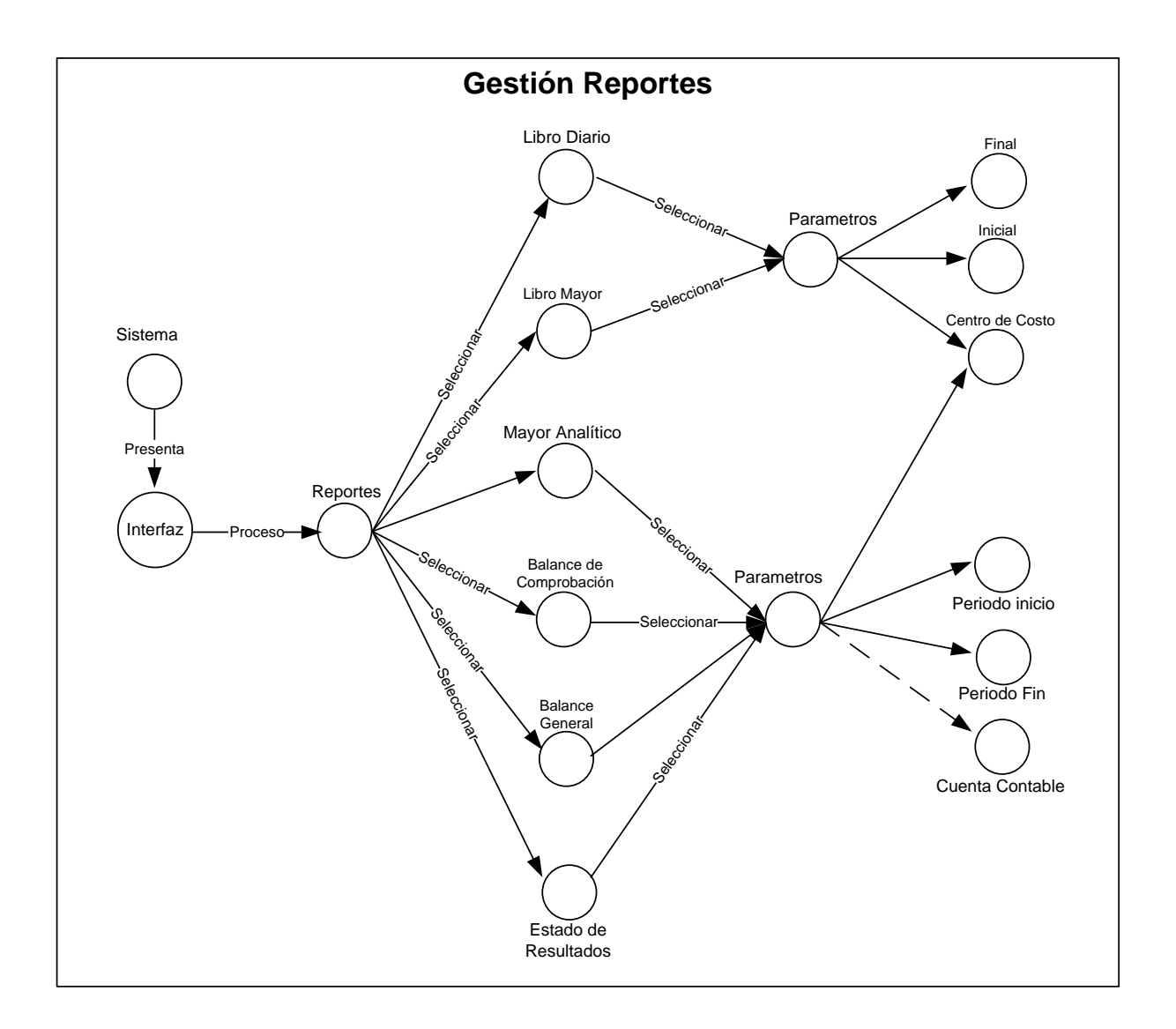

Figura 4.52 MDO. Reportes Contables

 $\triangleright$  Modulo de Inventarios

### Inicialización

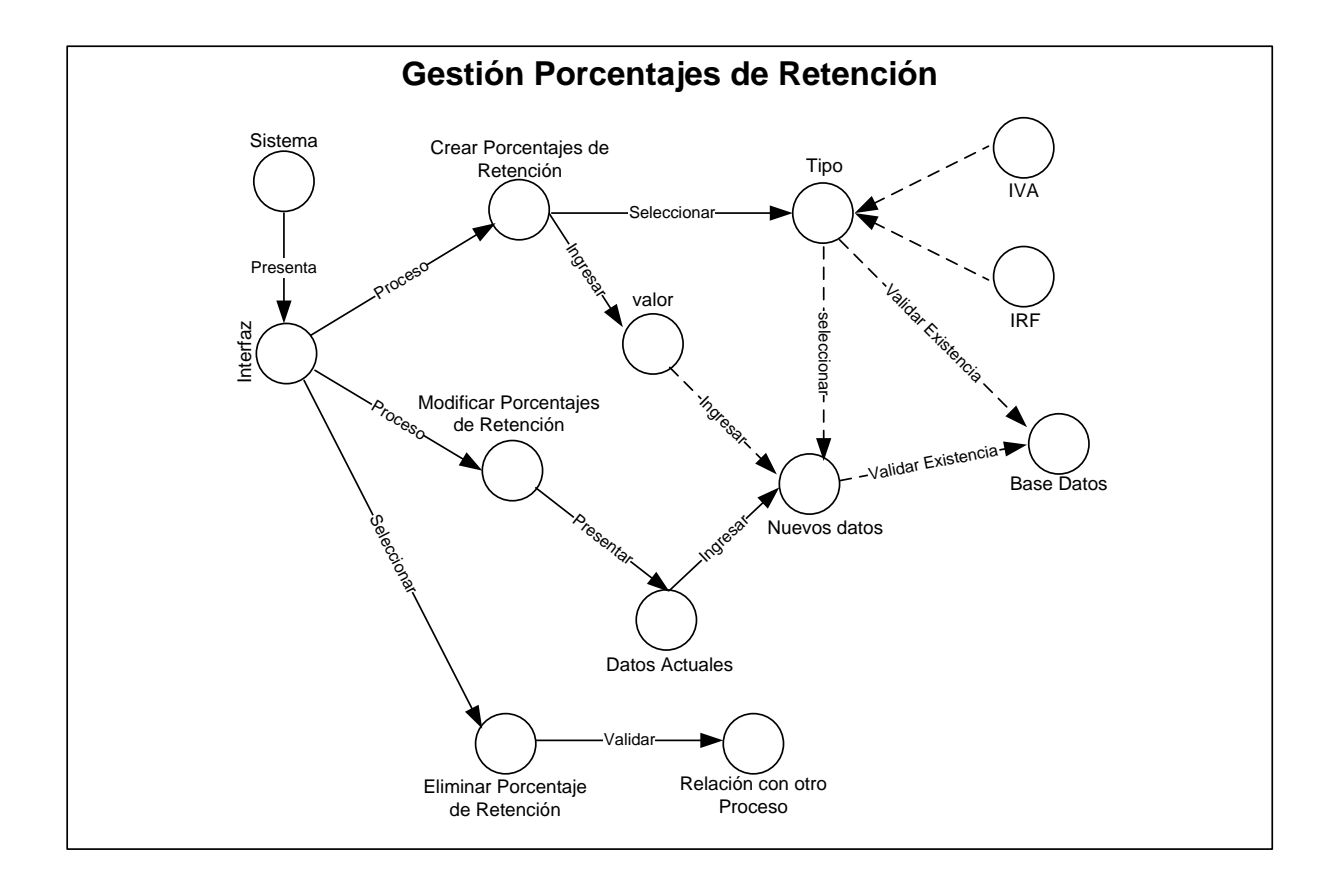

Figura 4.53 MDO. Porcentaje de Retención

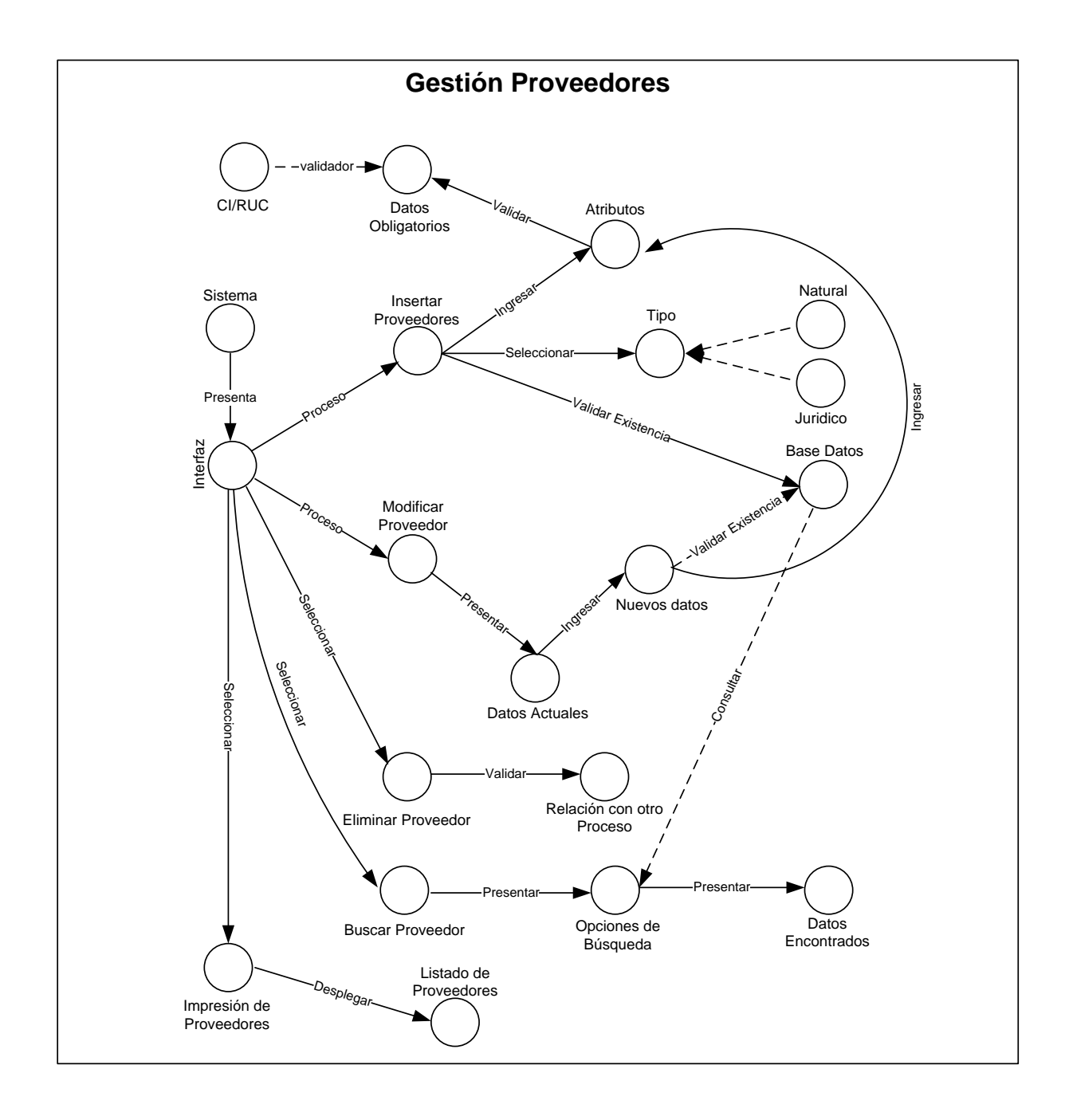

Figura 4.54 MDO. Proveedores

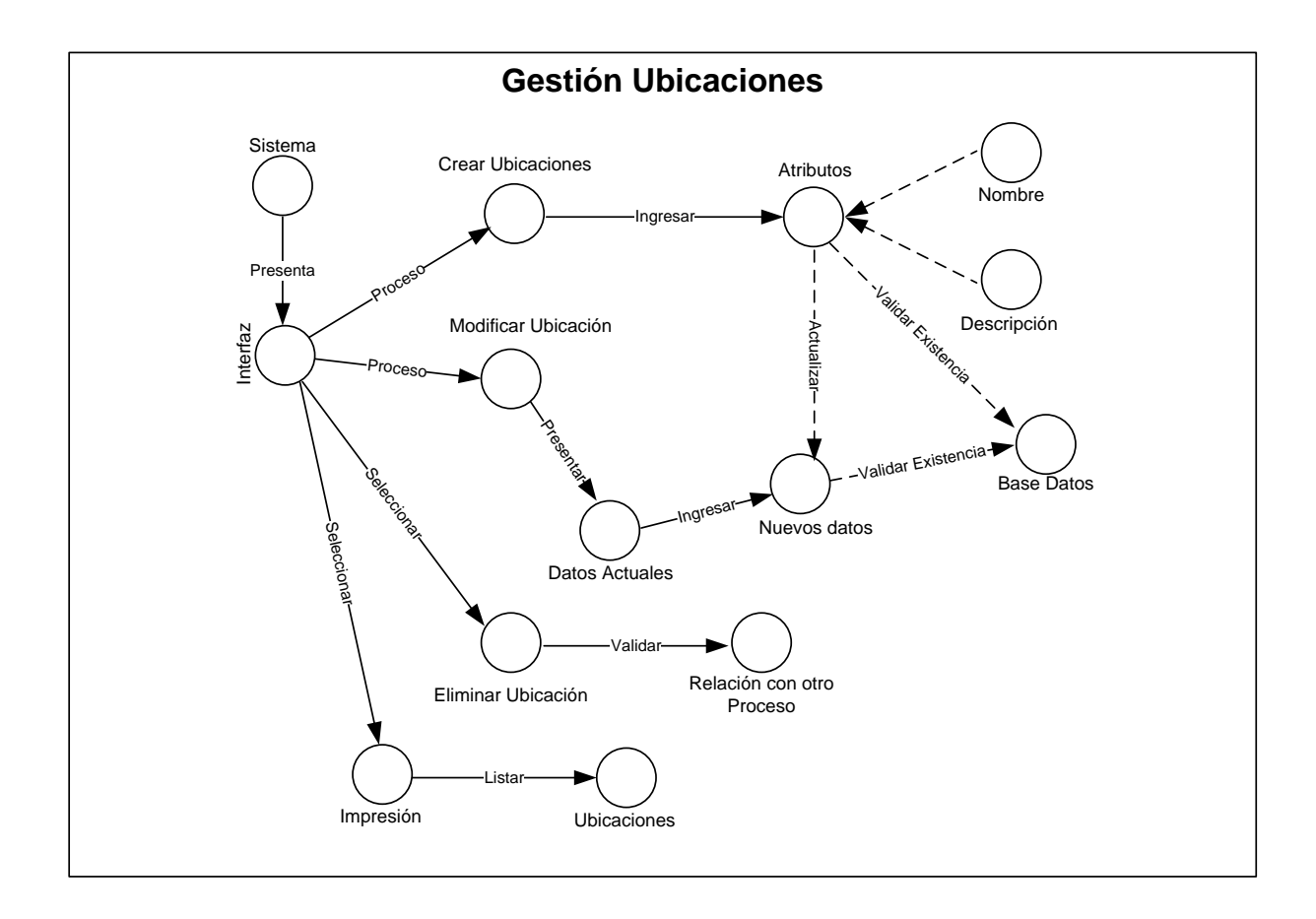

Figura 4.55 MDO. Ubicaciones

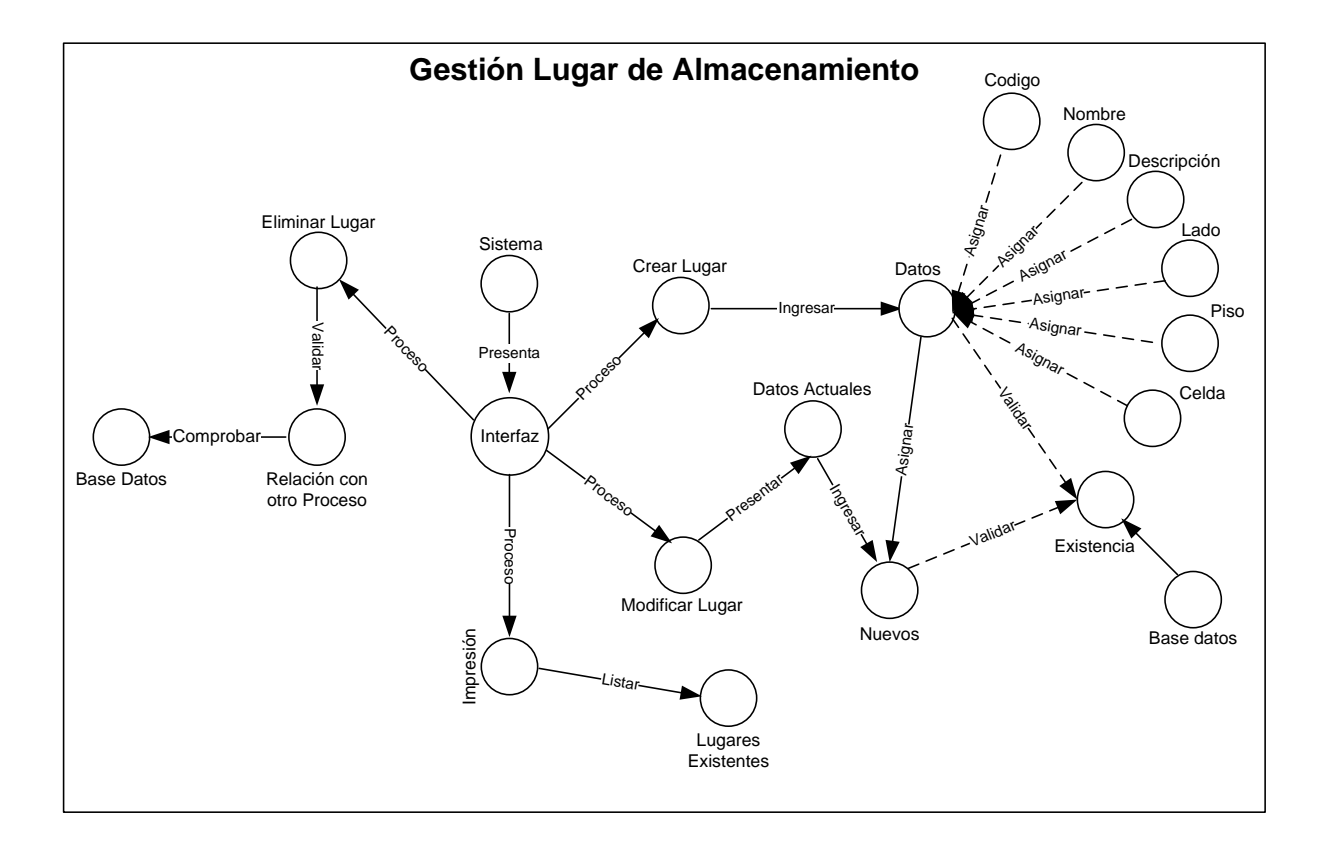

Figura 4.56 MDO. Lugar de Almacenamiento

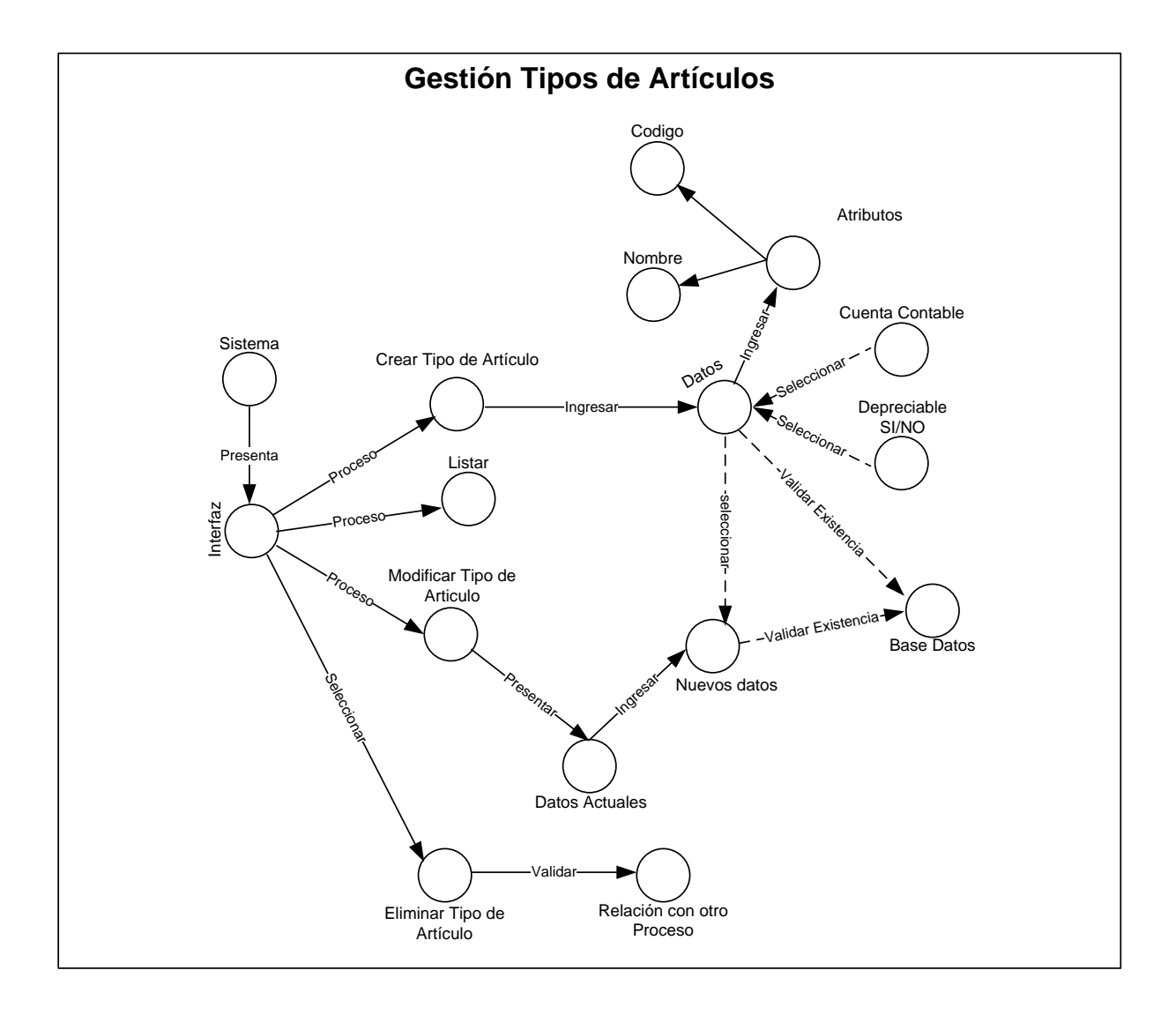

Figura 4.57 MDO. Tipo de Artículos

### Activos Fijos

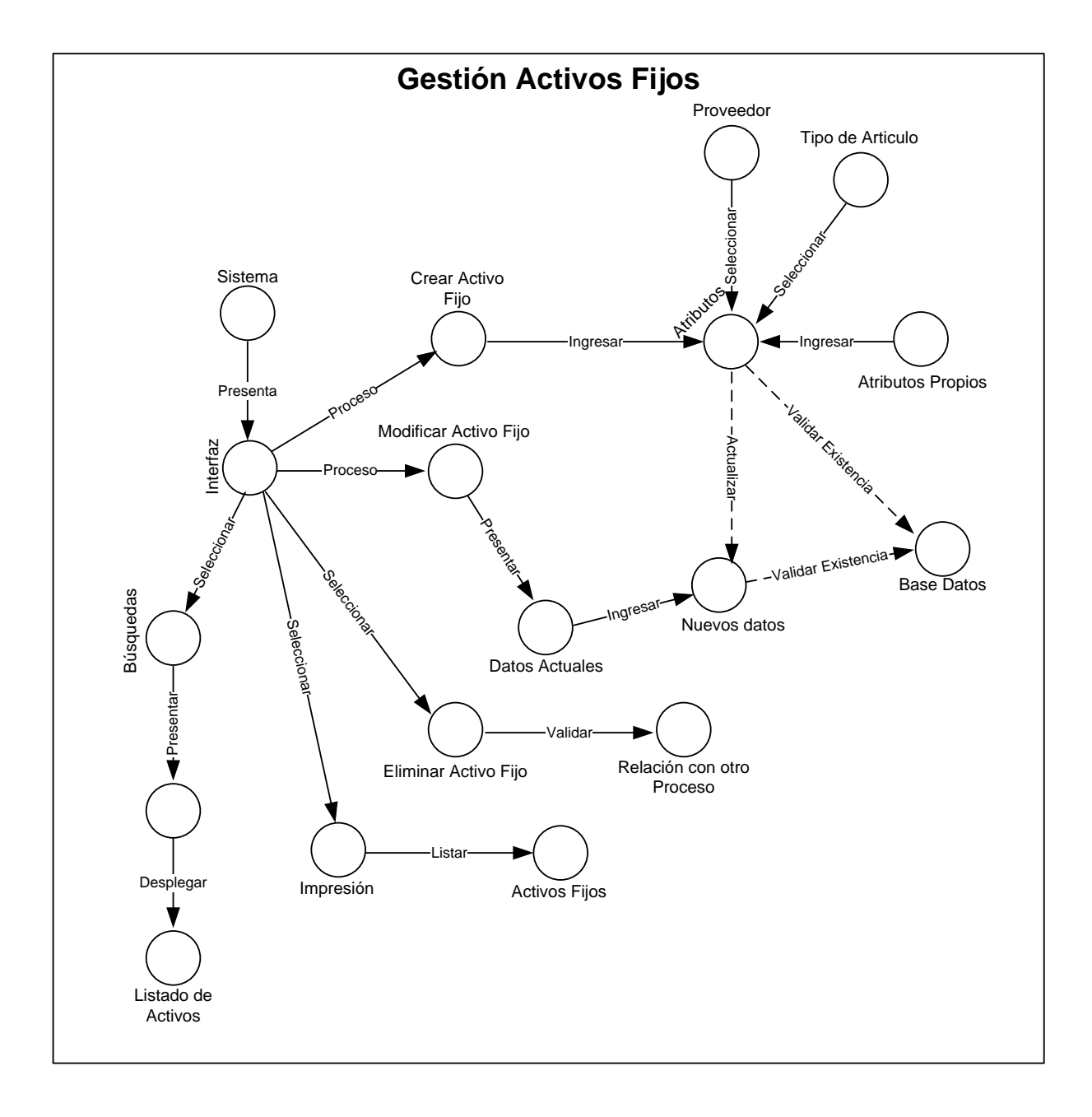

Figura 4.58 MDO. Activos Fijos

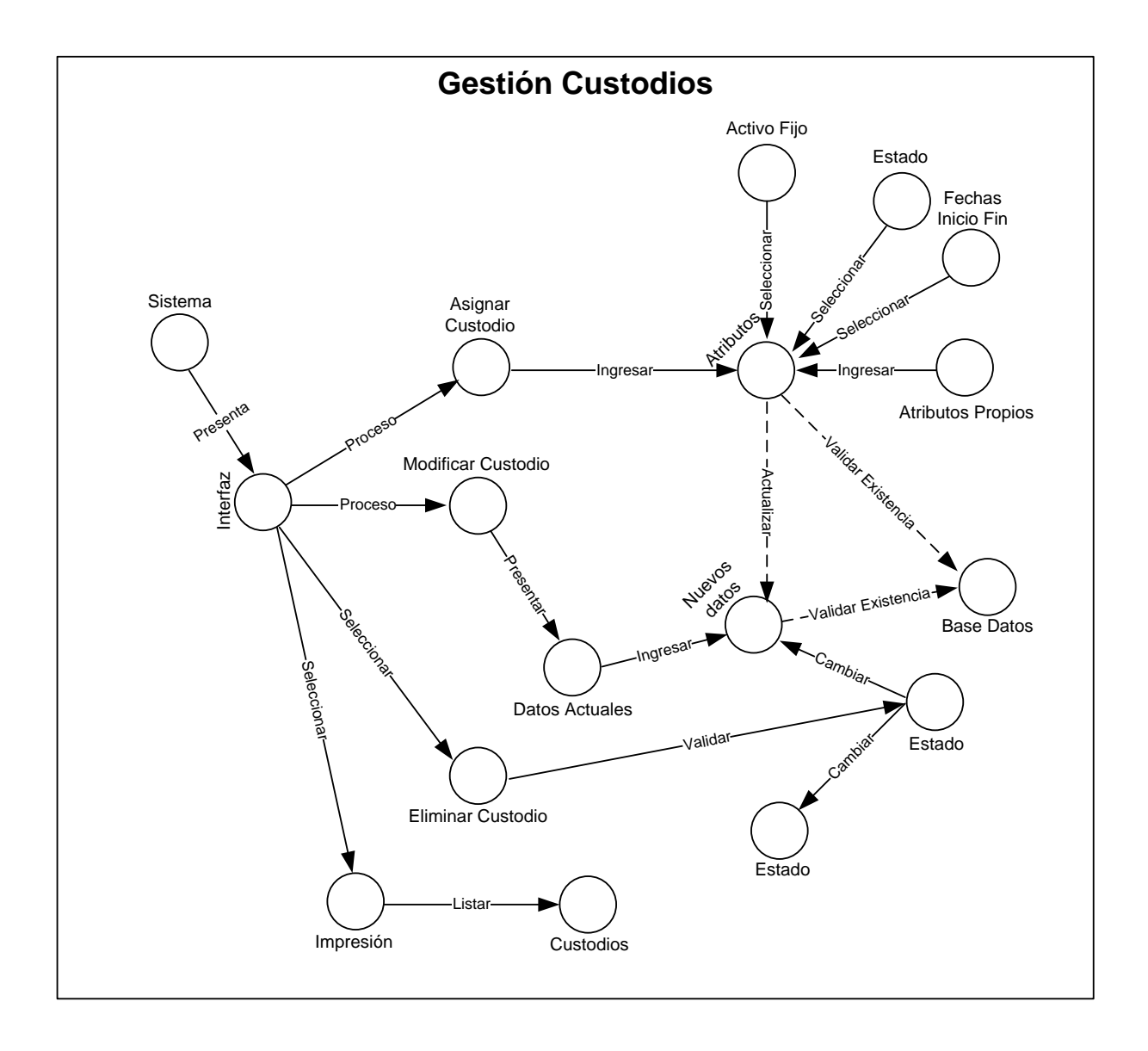

Figura 4.59 MDO. Custodios

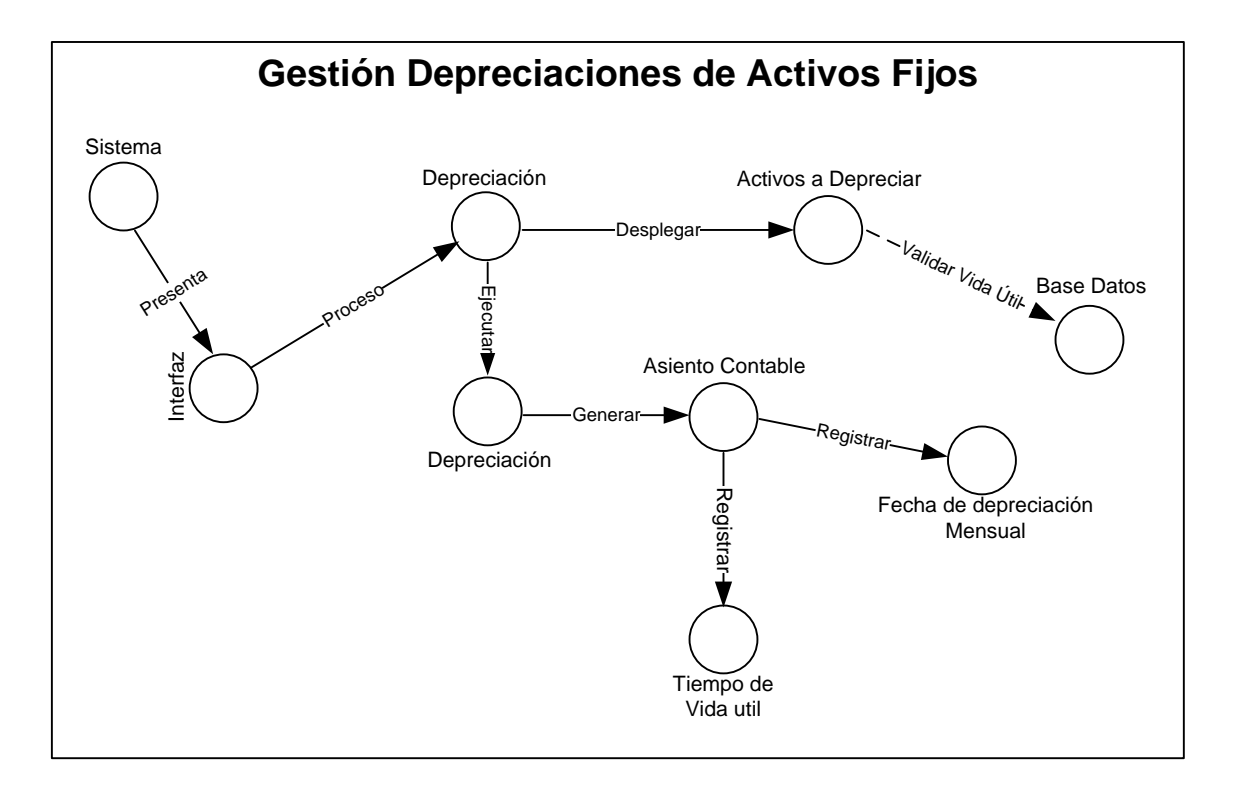

Figura 4.60 MDO. Depreciaciones

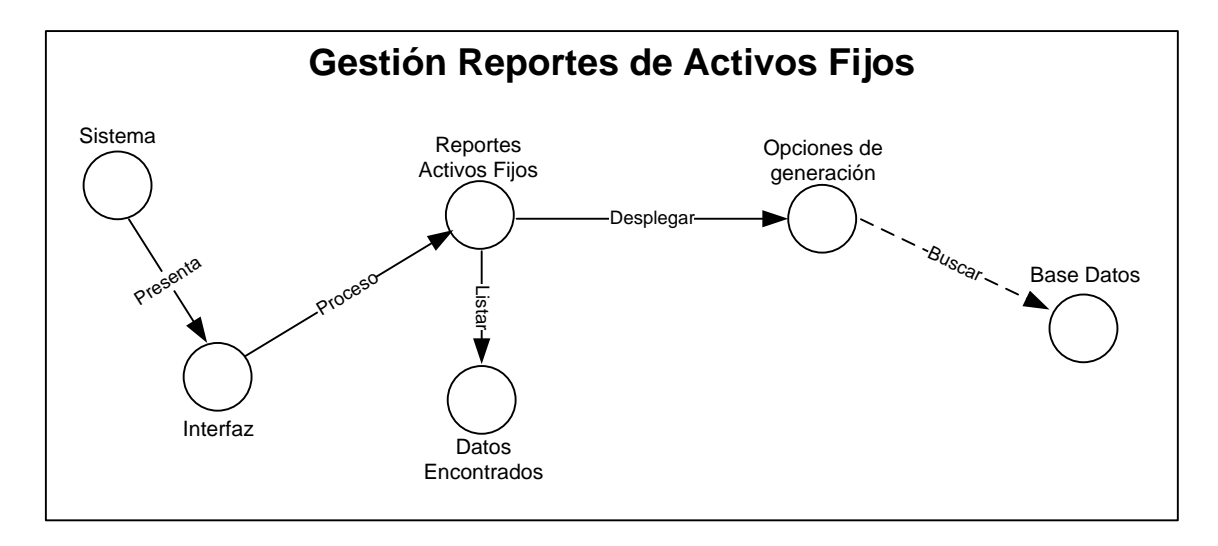

Figura 4.61 MDO. Reportes de Activos Fijos

## Activos Corrientes

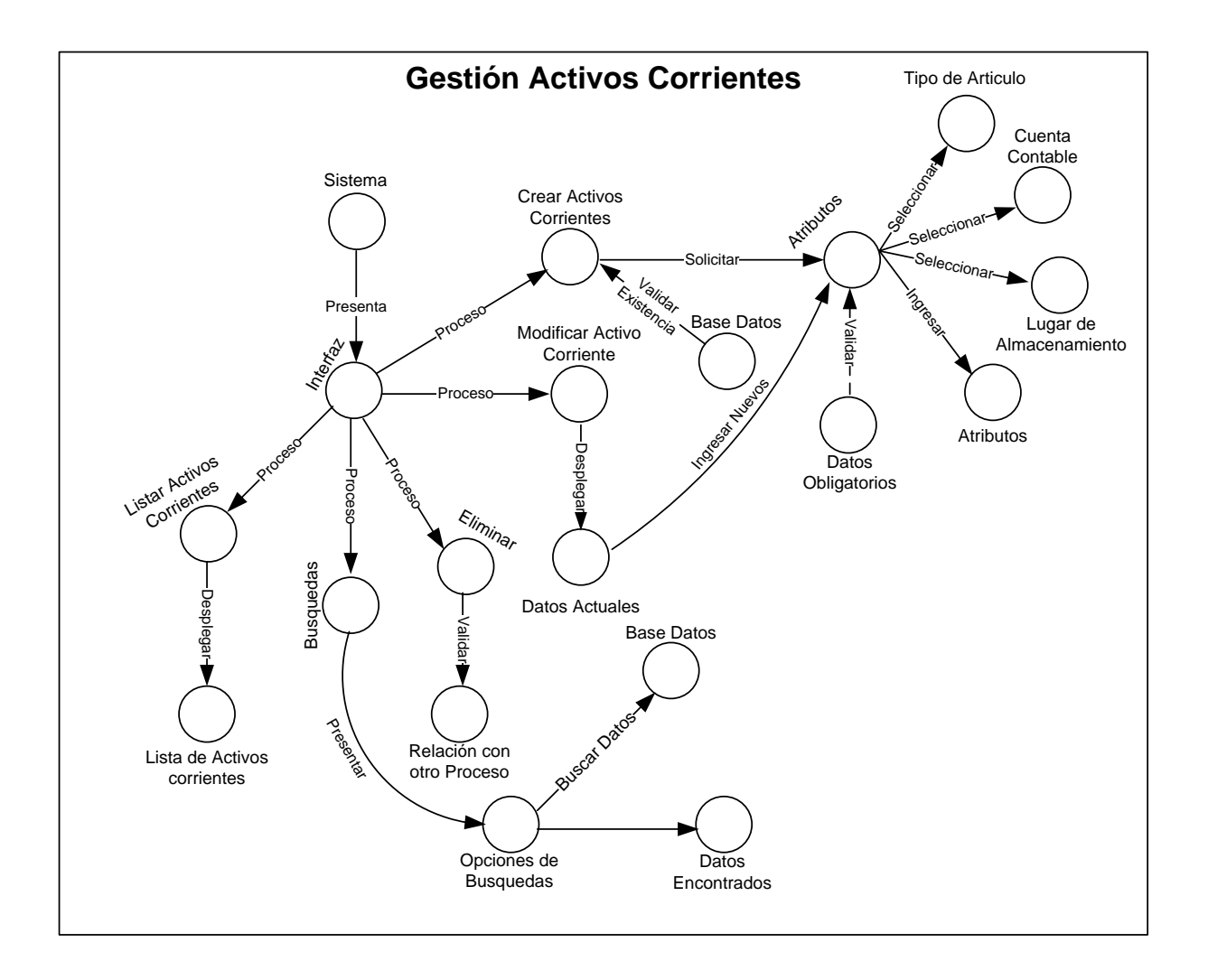

Figura 4.62 MDO. Activos Corrientes

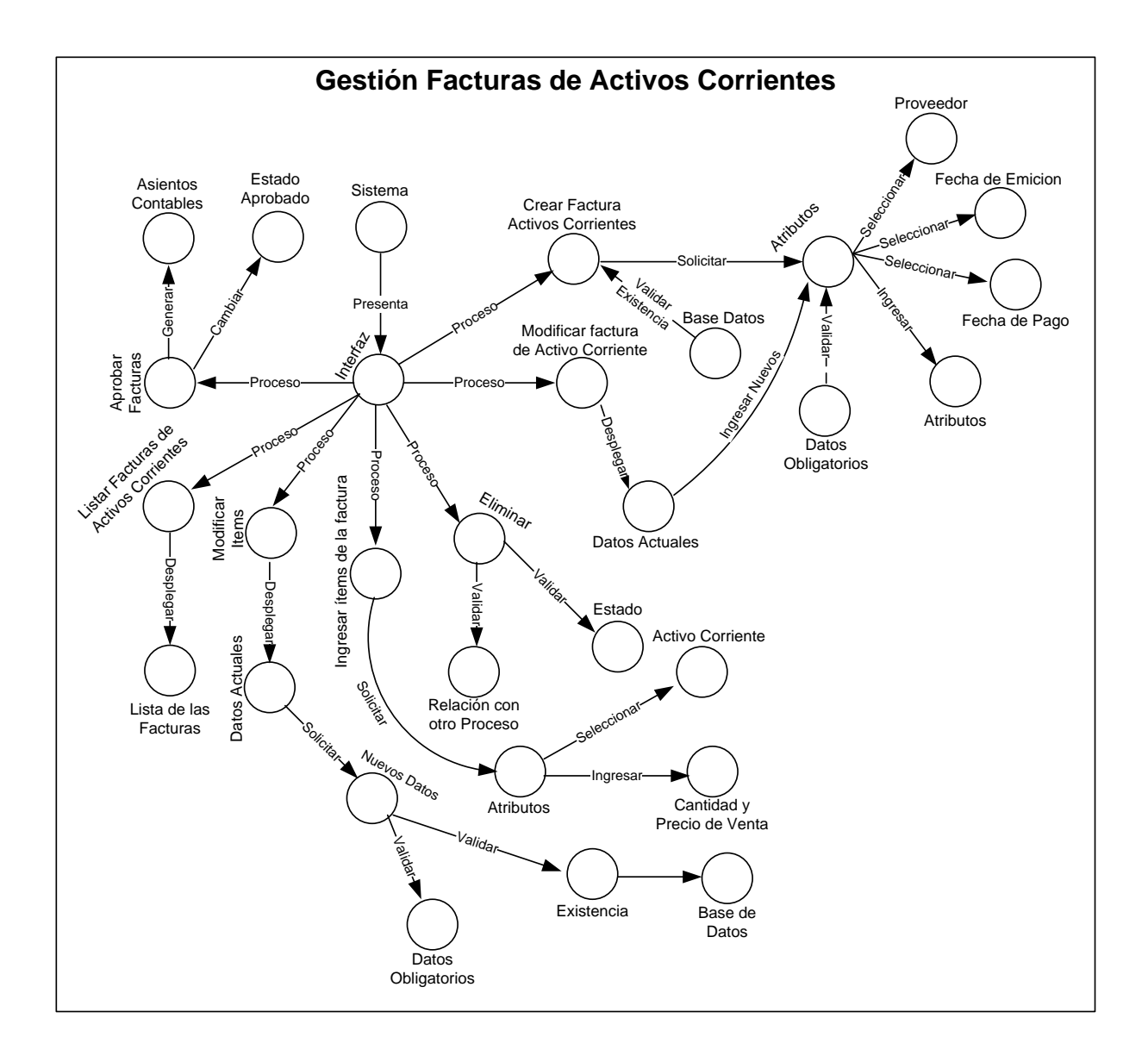

Figura 4.63 MDO. Facturación de Activos Corrientes

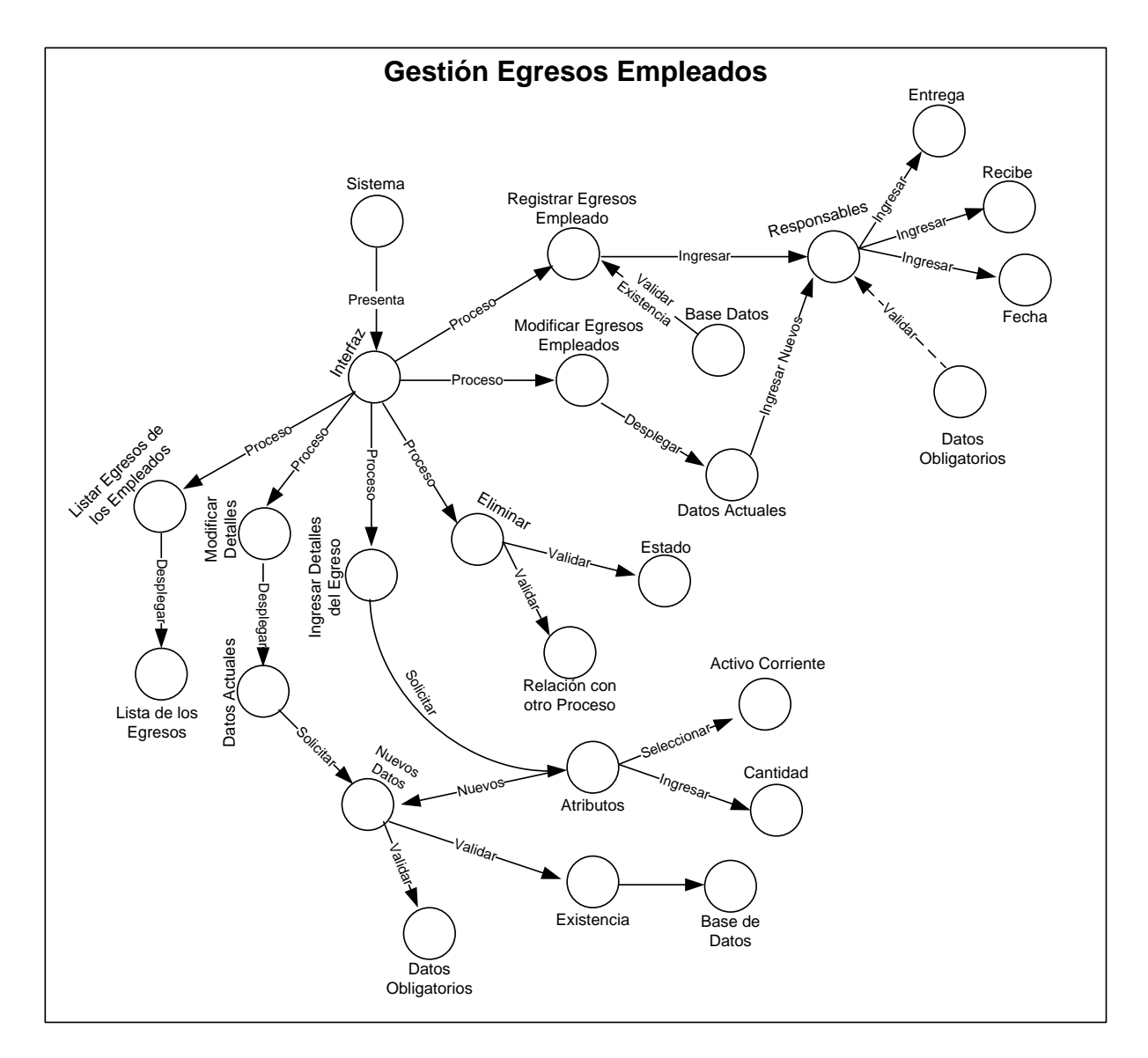

**Figura 4.64 MDO. Egreso Empleados**

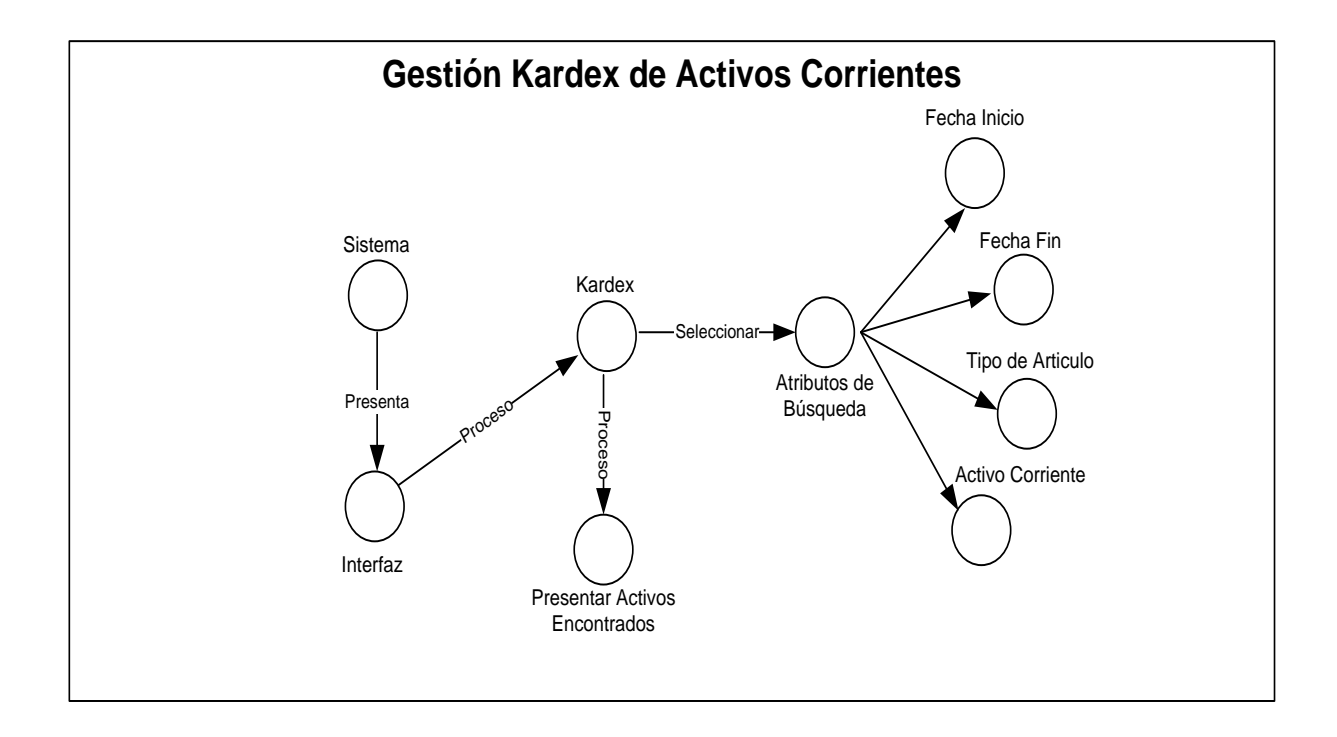

Figura 4.65 MDO. Kardex

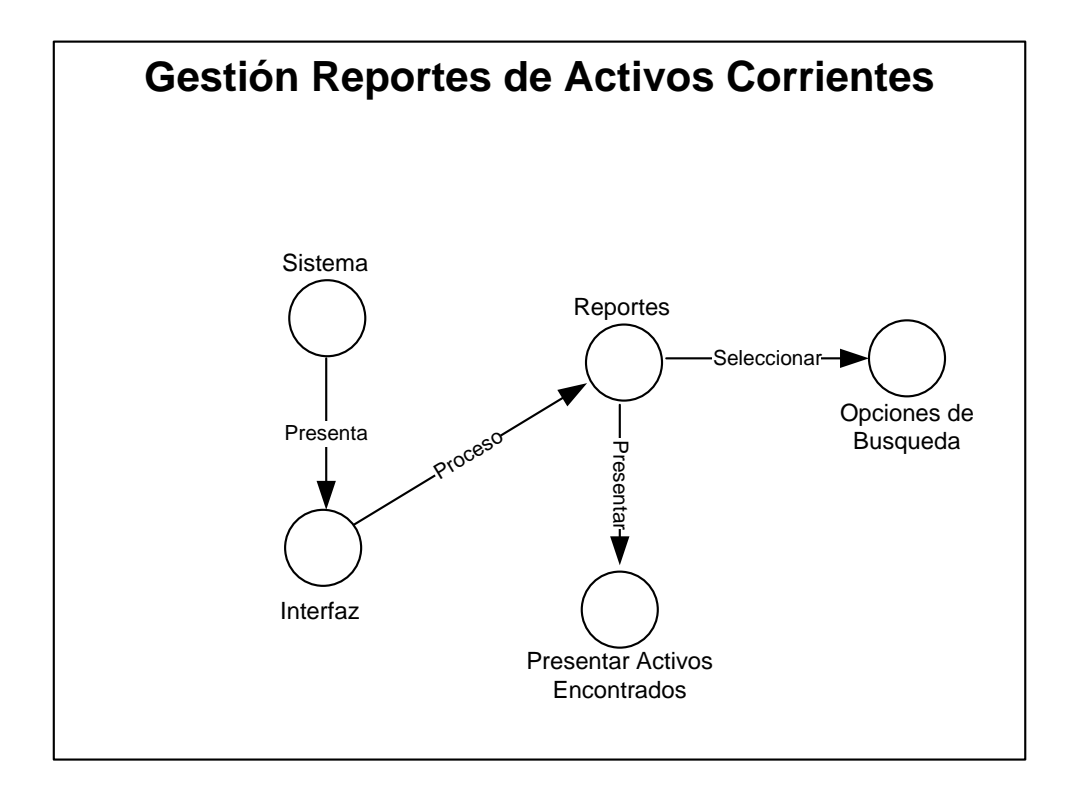

Figura 4.66 MDO. Reportes de Activos Corrientes

Modulo de Ventas

### Inicialización

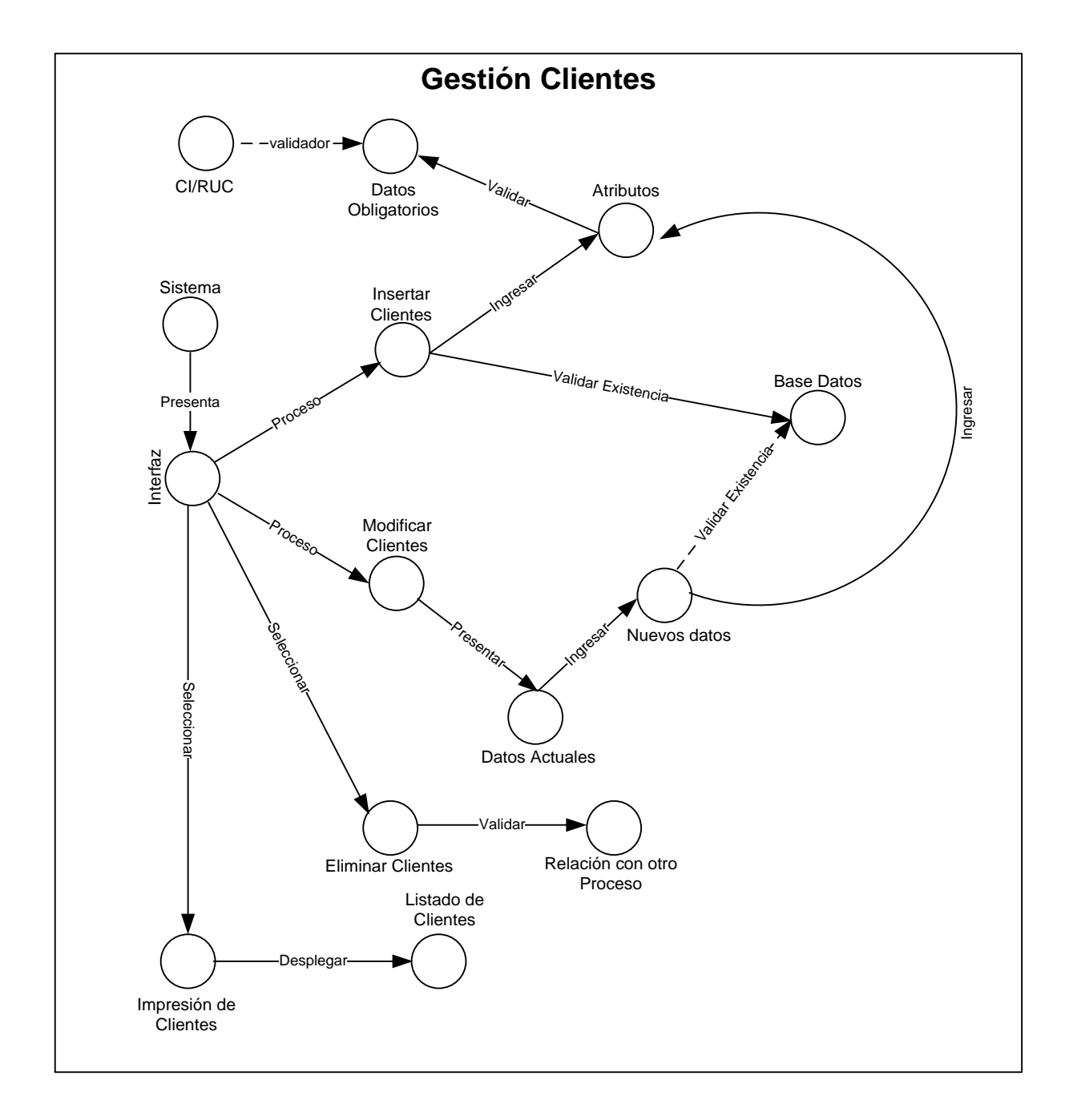

Figura 4.67 MDO. Clientes

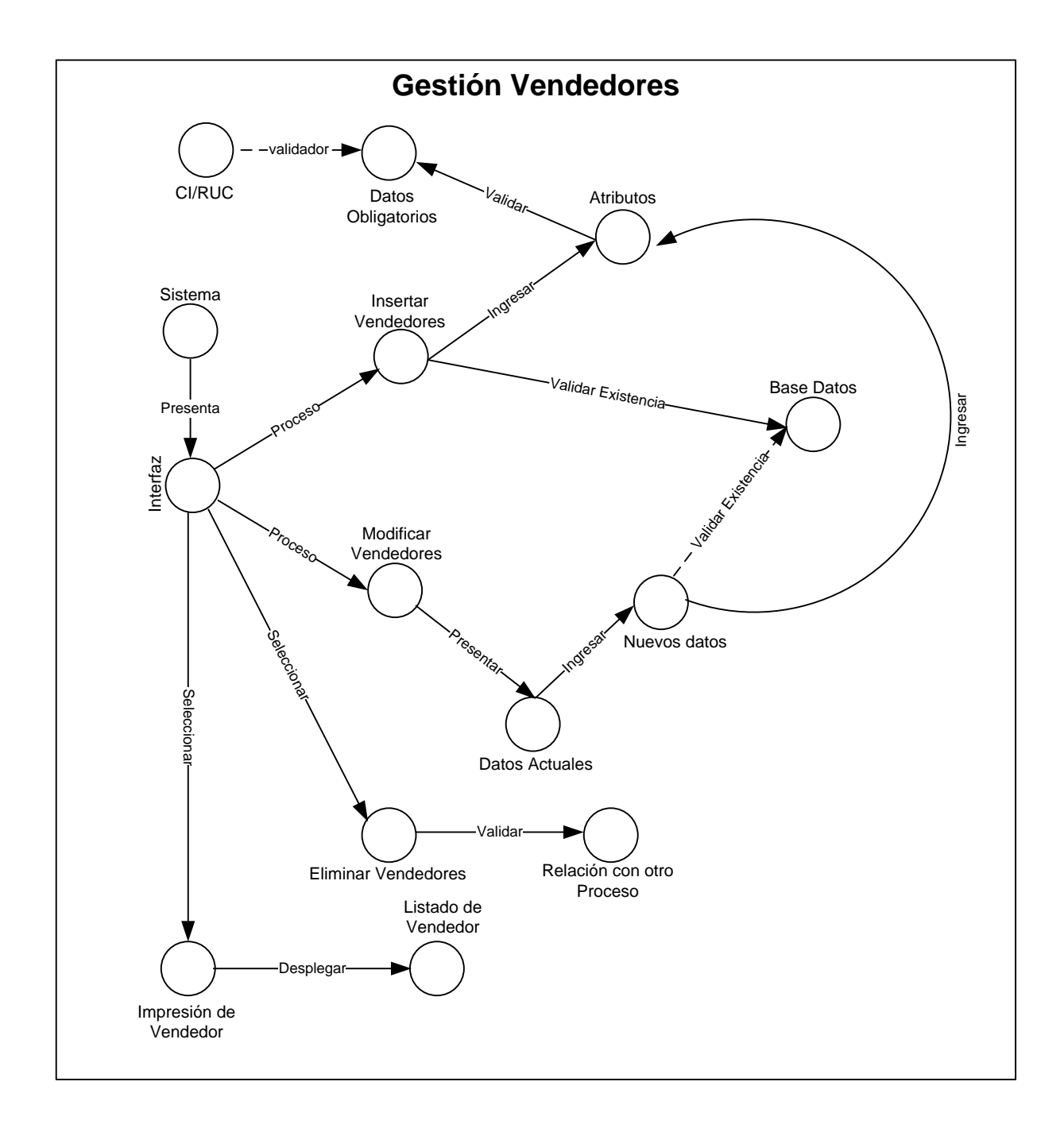

Figura 4.68 MDO. Vendedores

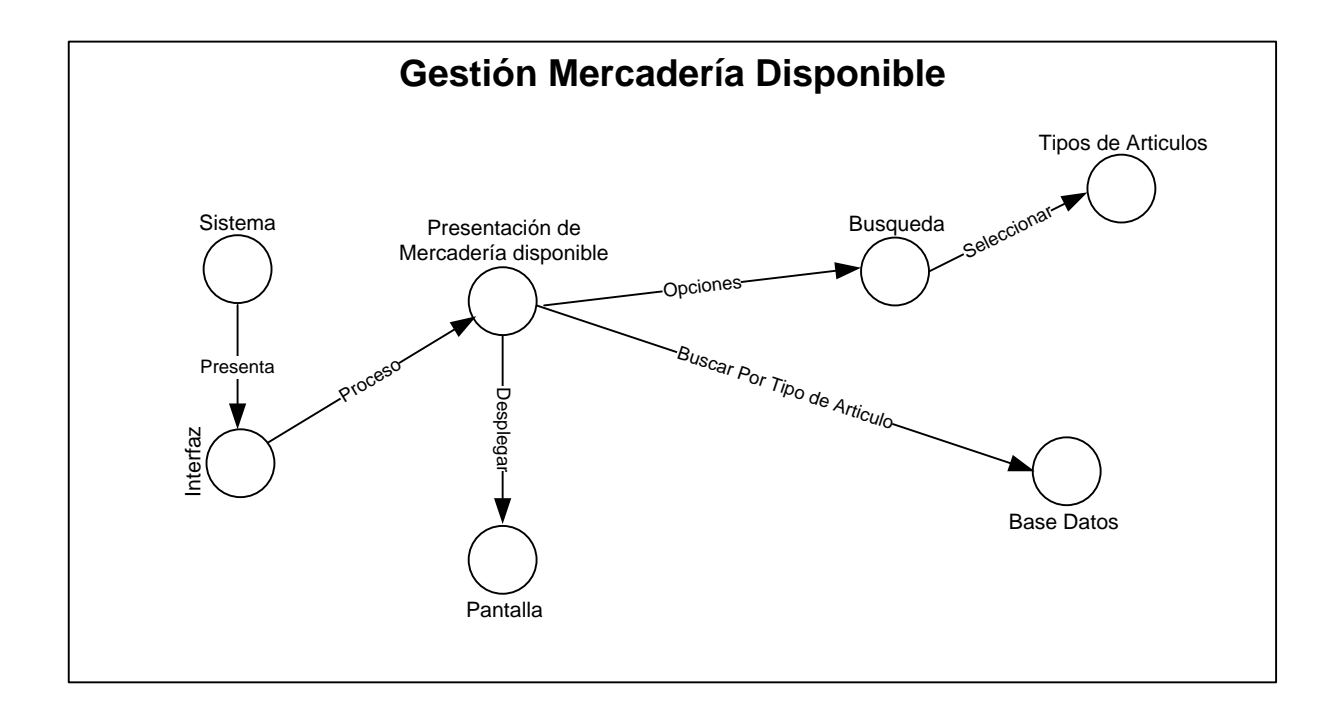

Figura 4.69 MDO. Mercadería Disponible

#### Ventas

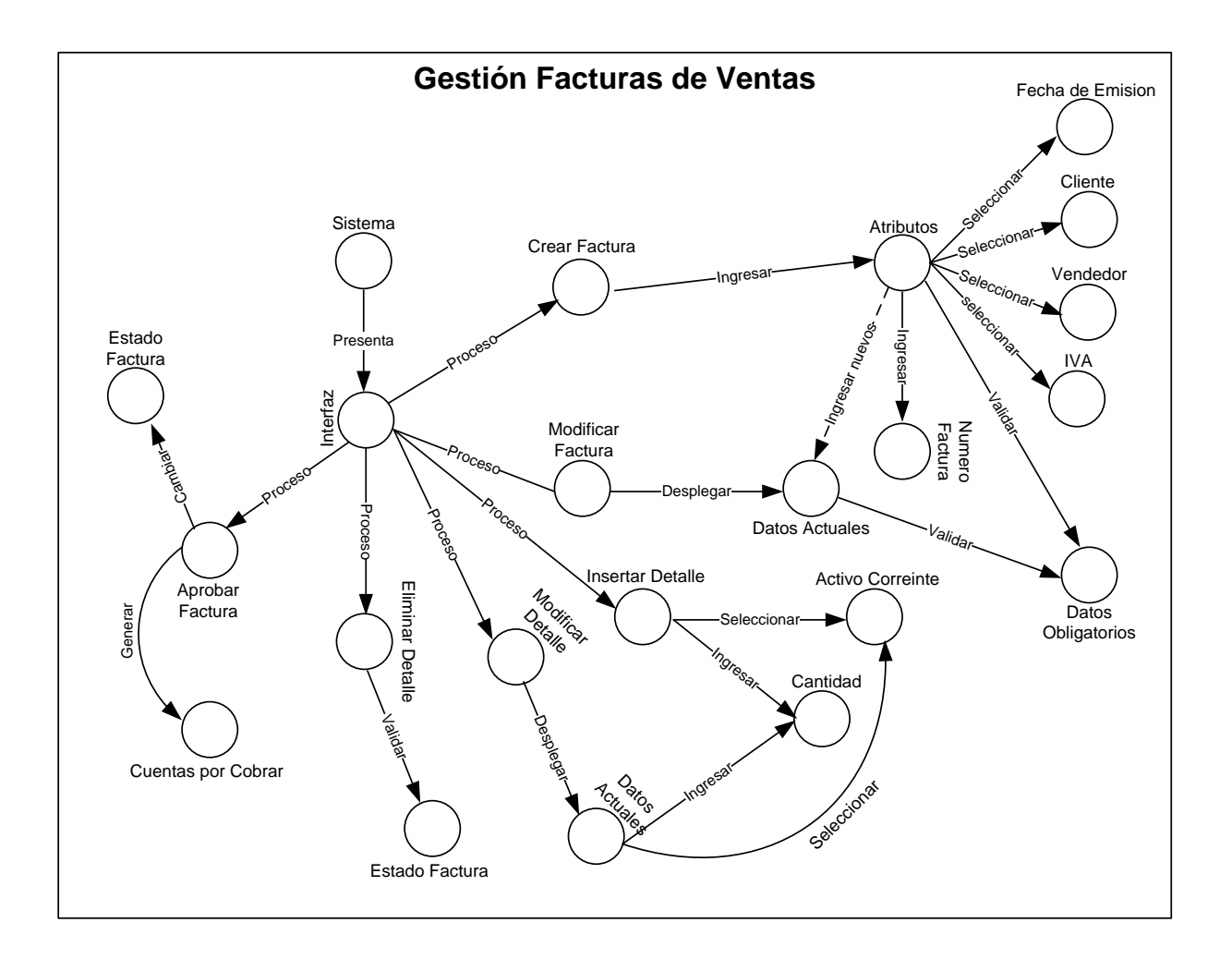

Figura 4.70 MDO. Facturas de Ventas

Reporte de Ventas

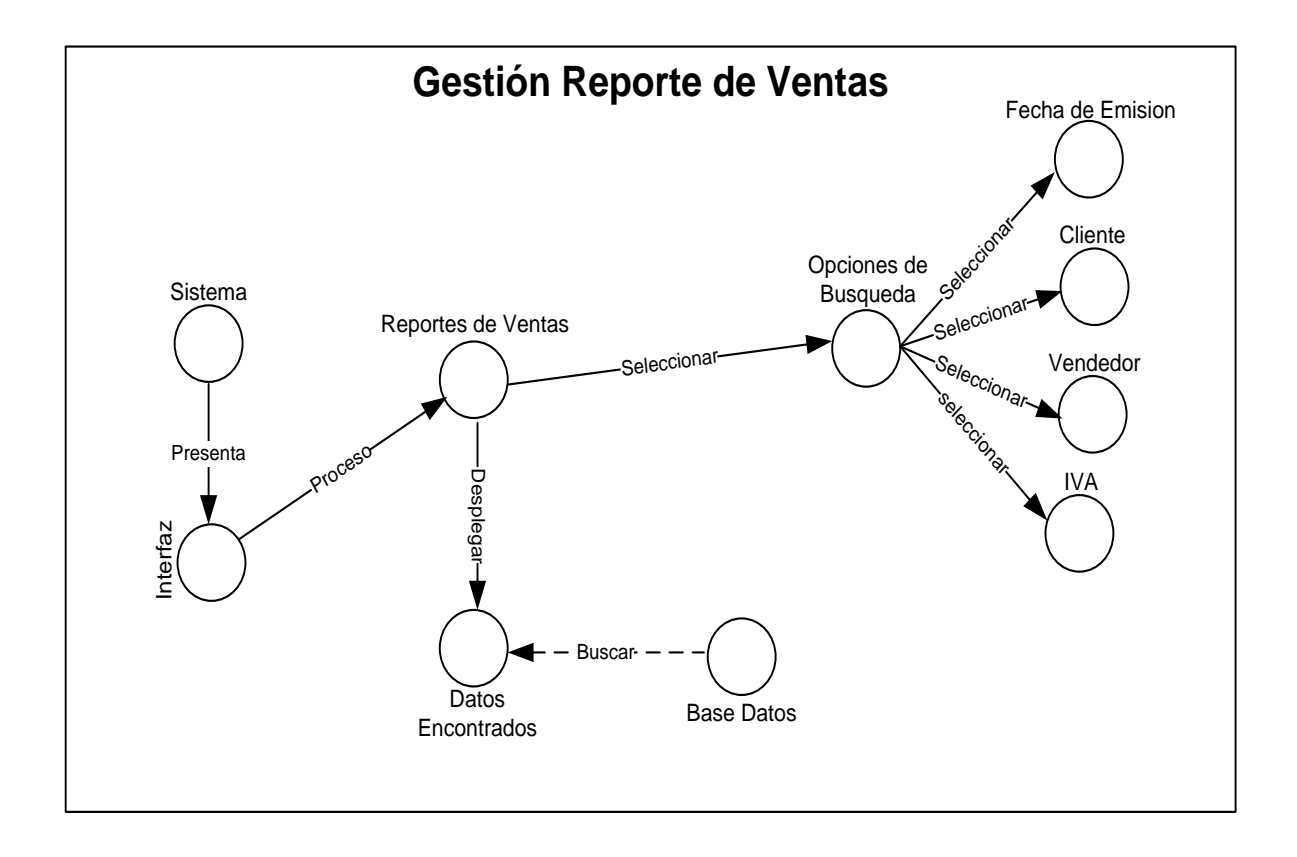

Figura 4.71 MDO. Reporte de Ventas

# **4.2.- MODELO DE ANÁLISIS**

Modulo de Parámetros

Parámetros Iniciales

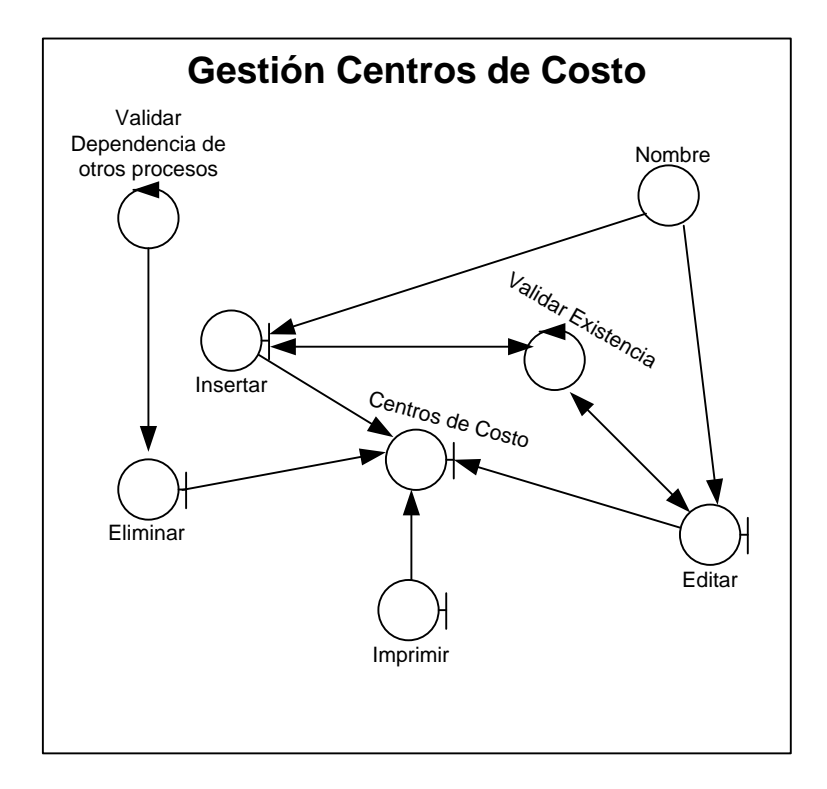

Figura 4.72 MDA. Centro de Costos

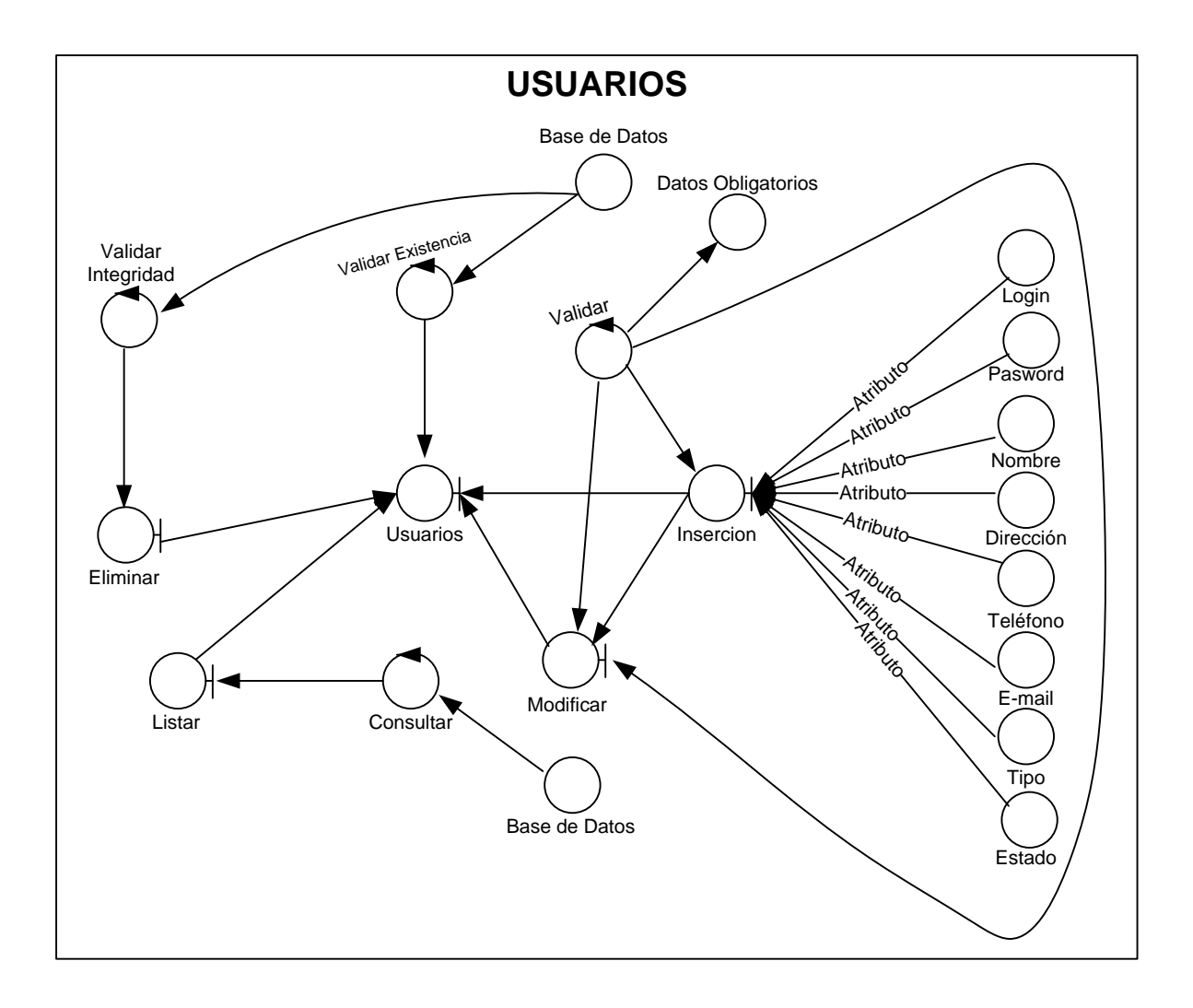

Figura 4.73 MDA. Usuarios del Sistema

### Permisos

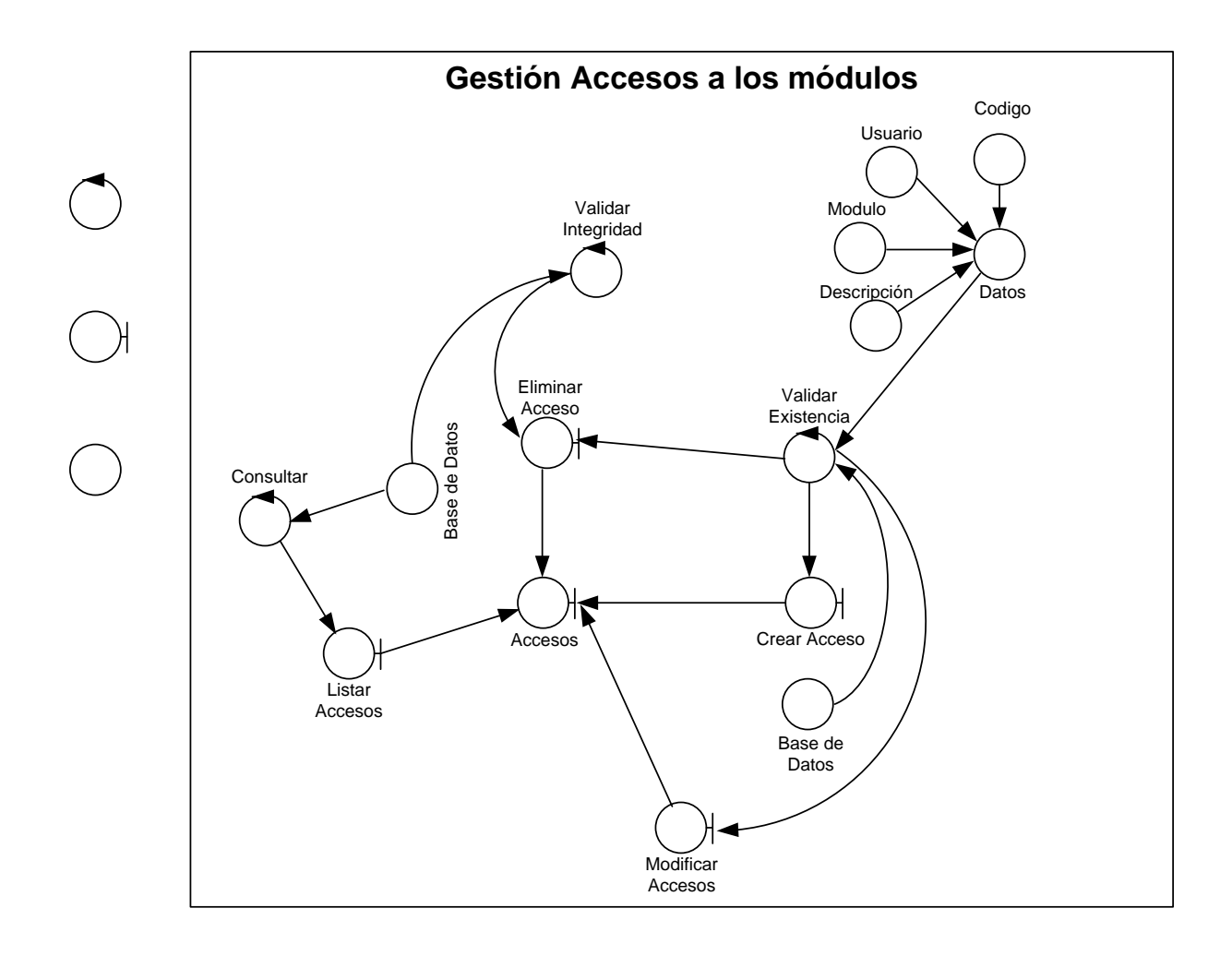

Figura 4.74 MDA. Acceso a los Módulos

Modulo de Ventas

#### Inicialización

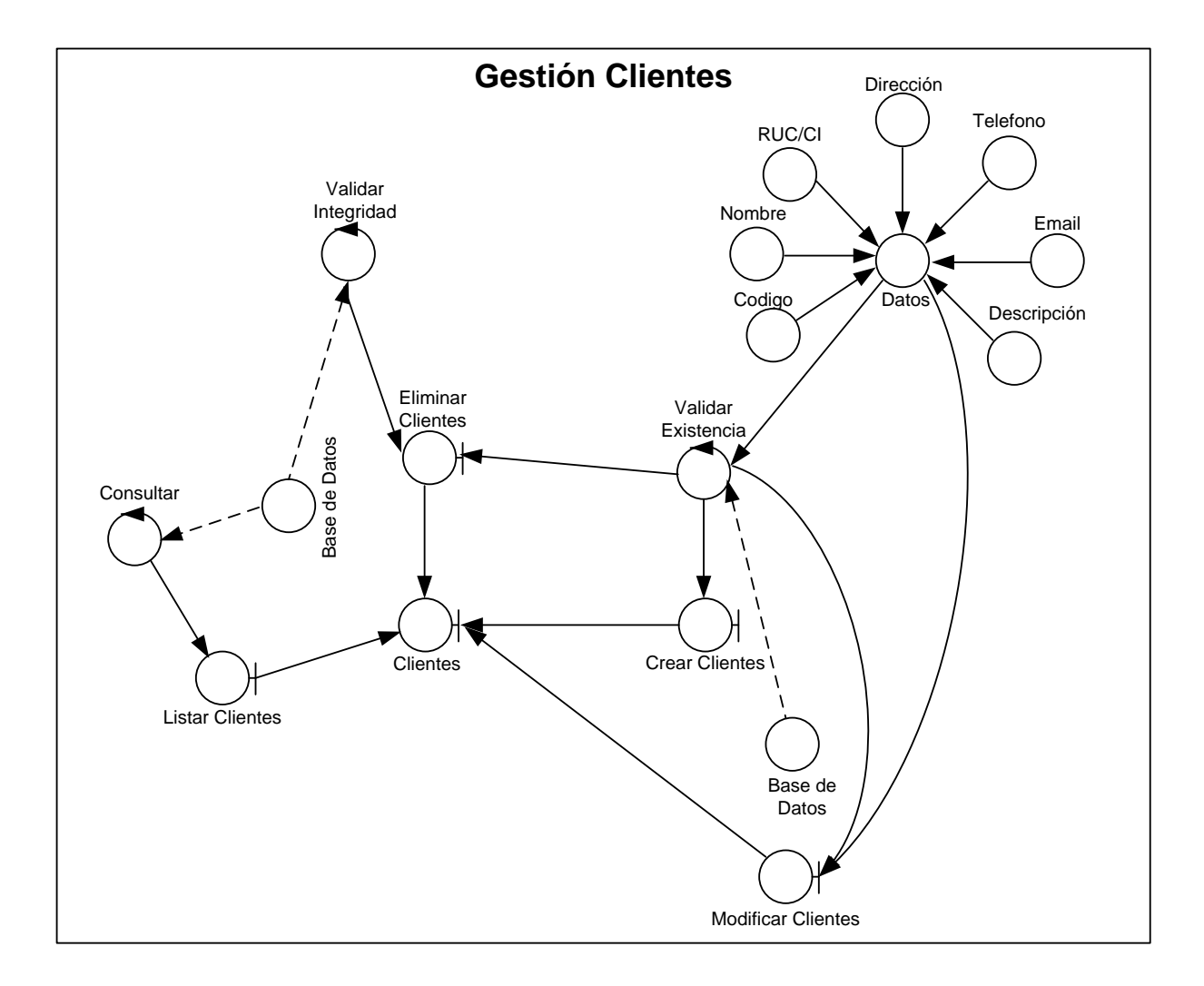

Figura 4.75 MDA. Clientes

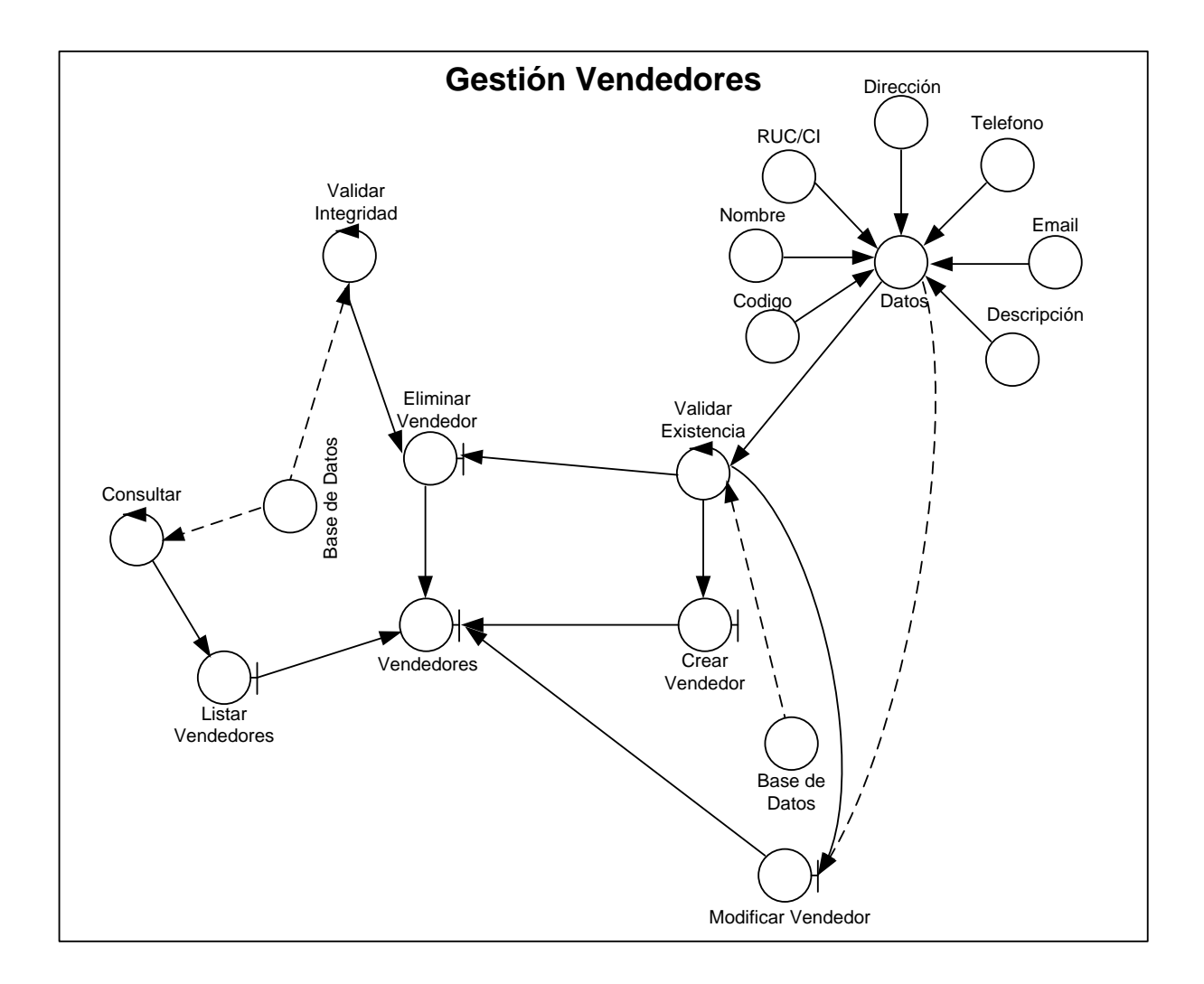

Figura 4.76 MDA. Vendedores

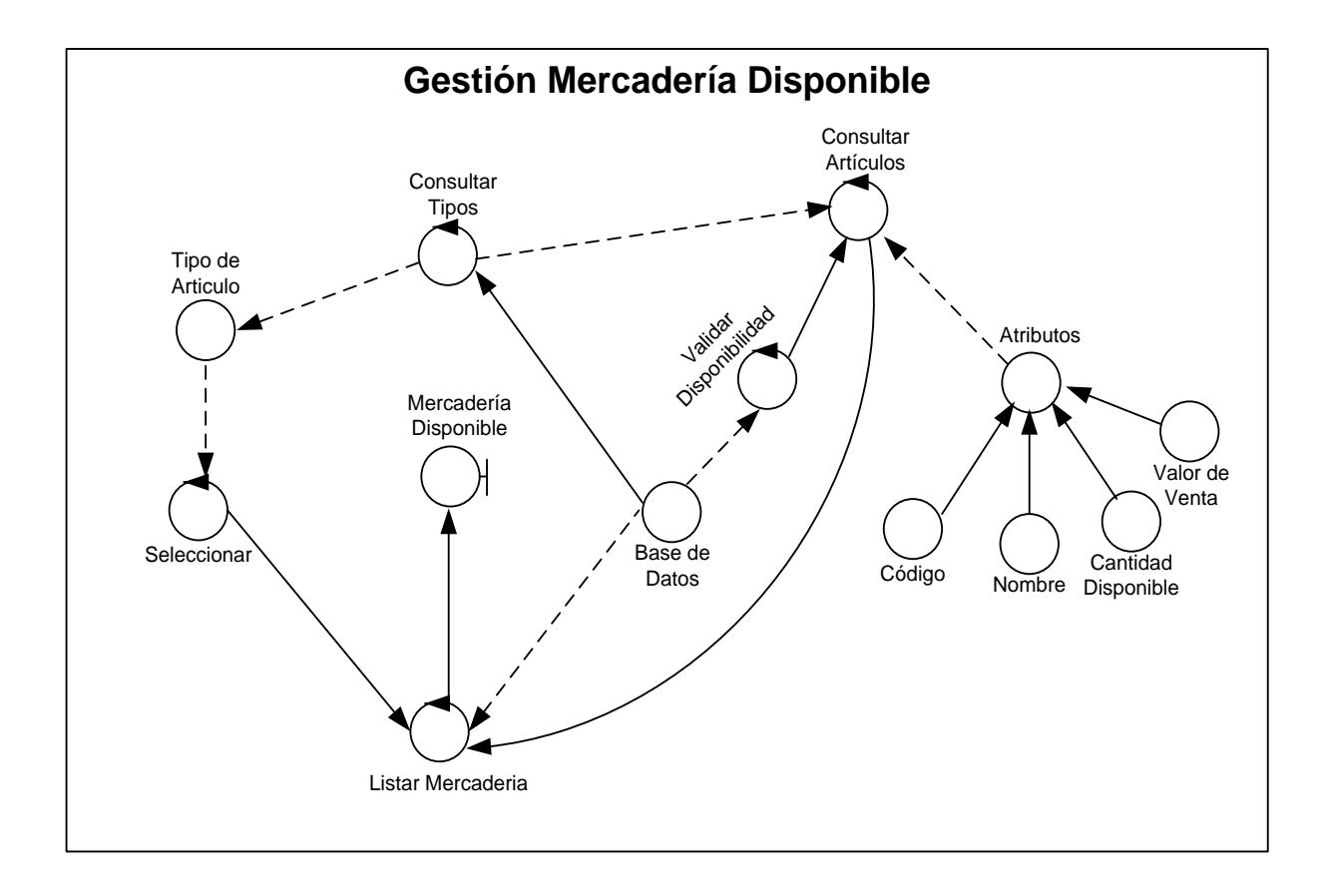

Figura 4.77 MDA. Mercadería Disponible

### Ventas

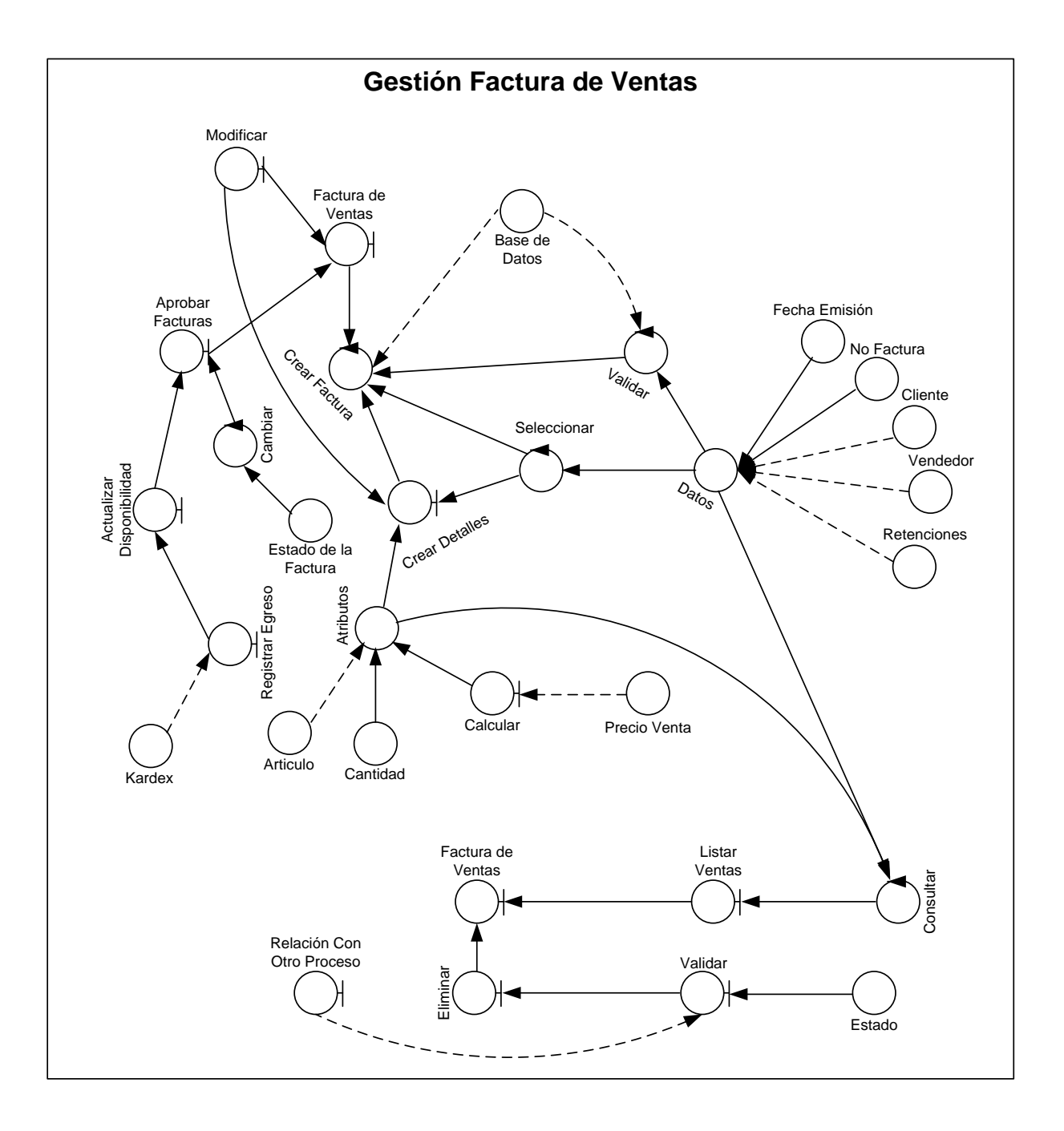

Figura 4.78 MDA. Facturas de Ventas

## **4.3.- MODELO DE DISEÑO**

Modulo de Ventas

#### Inicialización

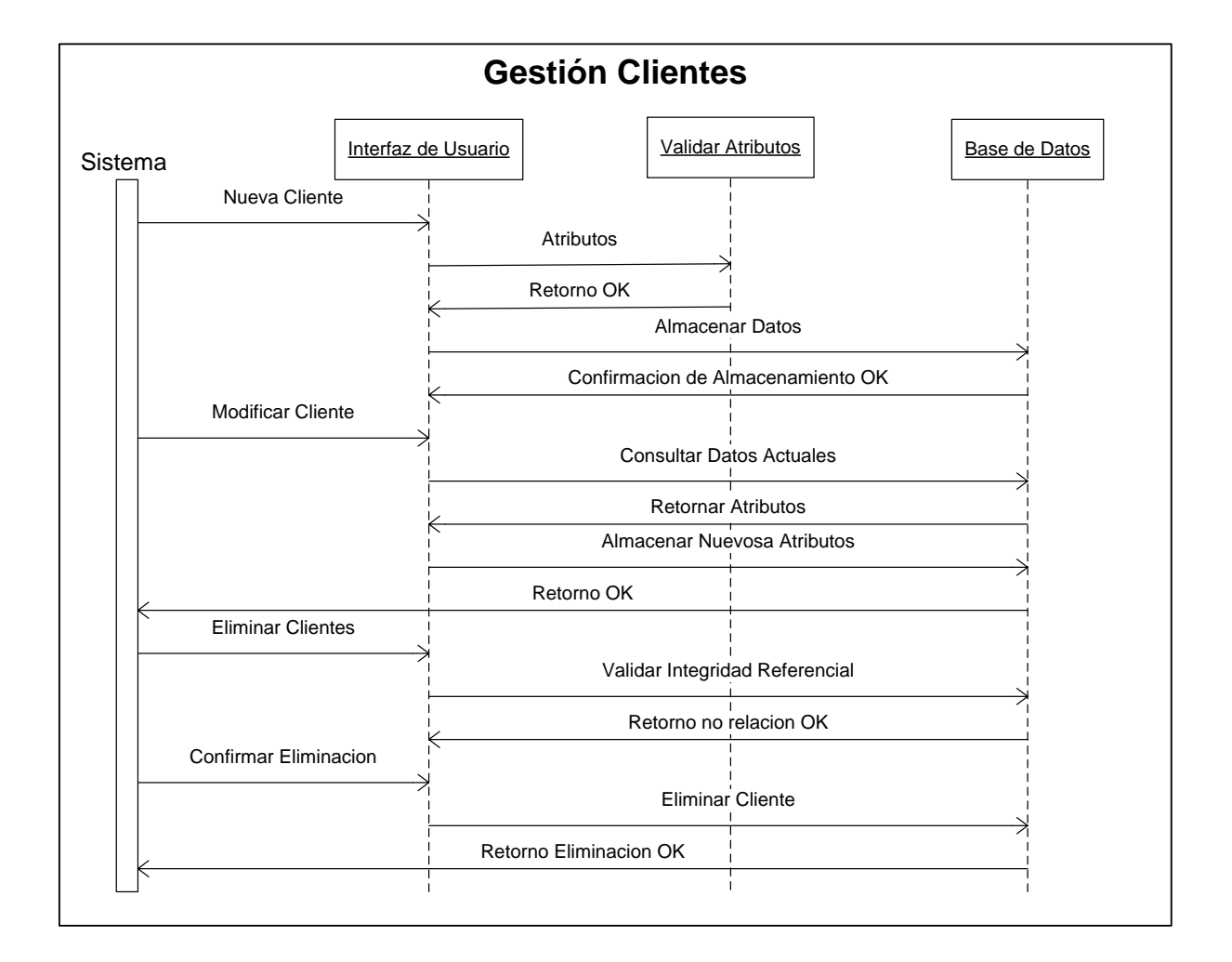

Figura 4.79 MDD. Clientes

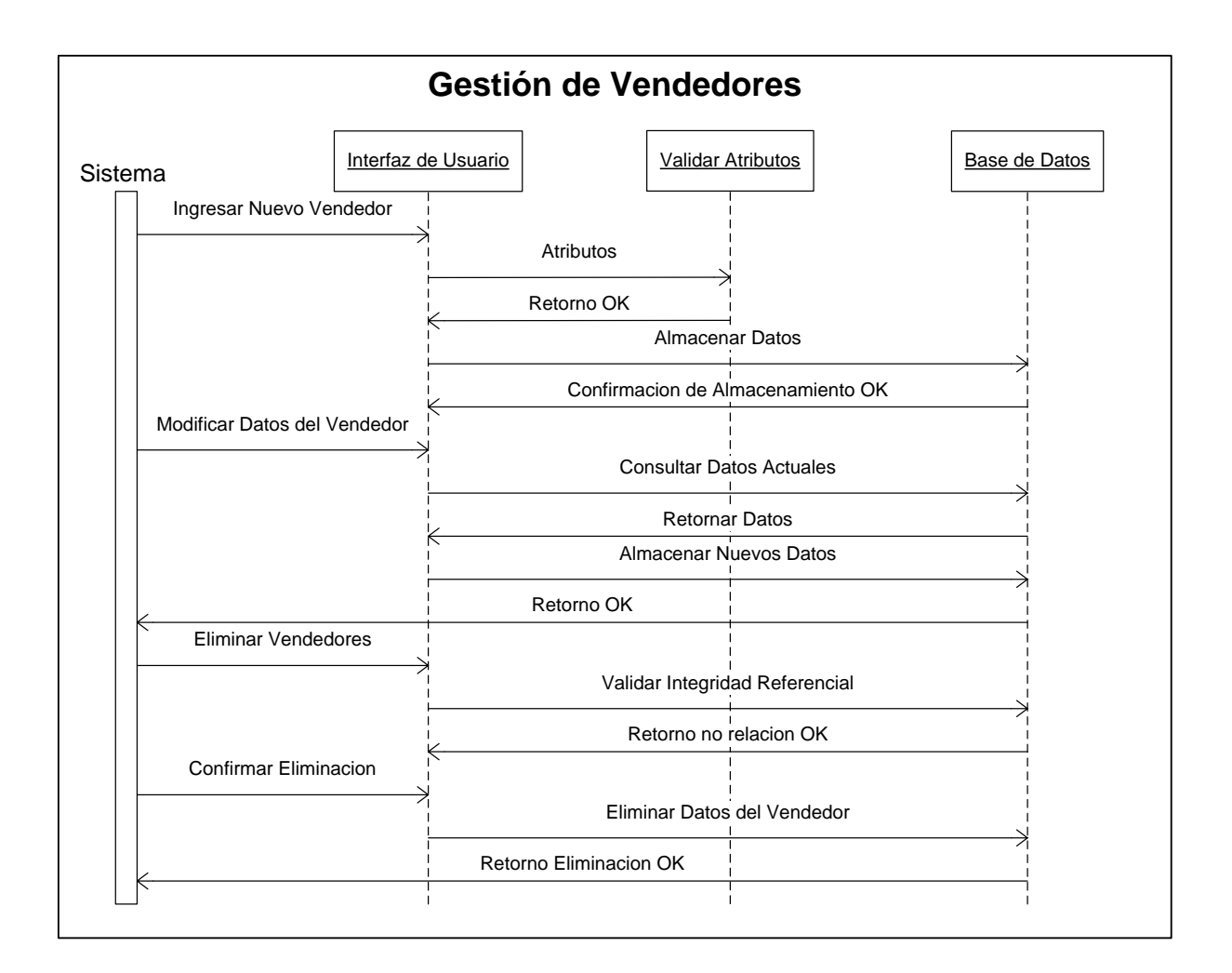

Figura 4.80 MDD. Vendedores
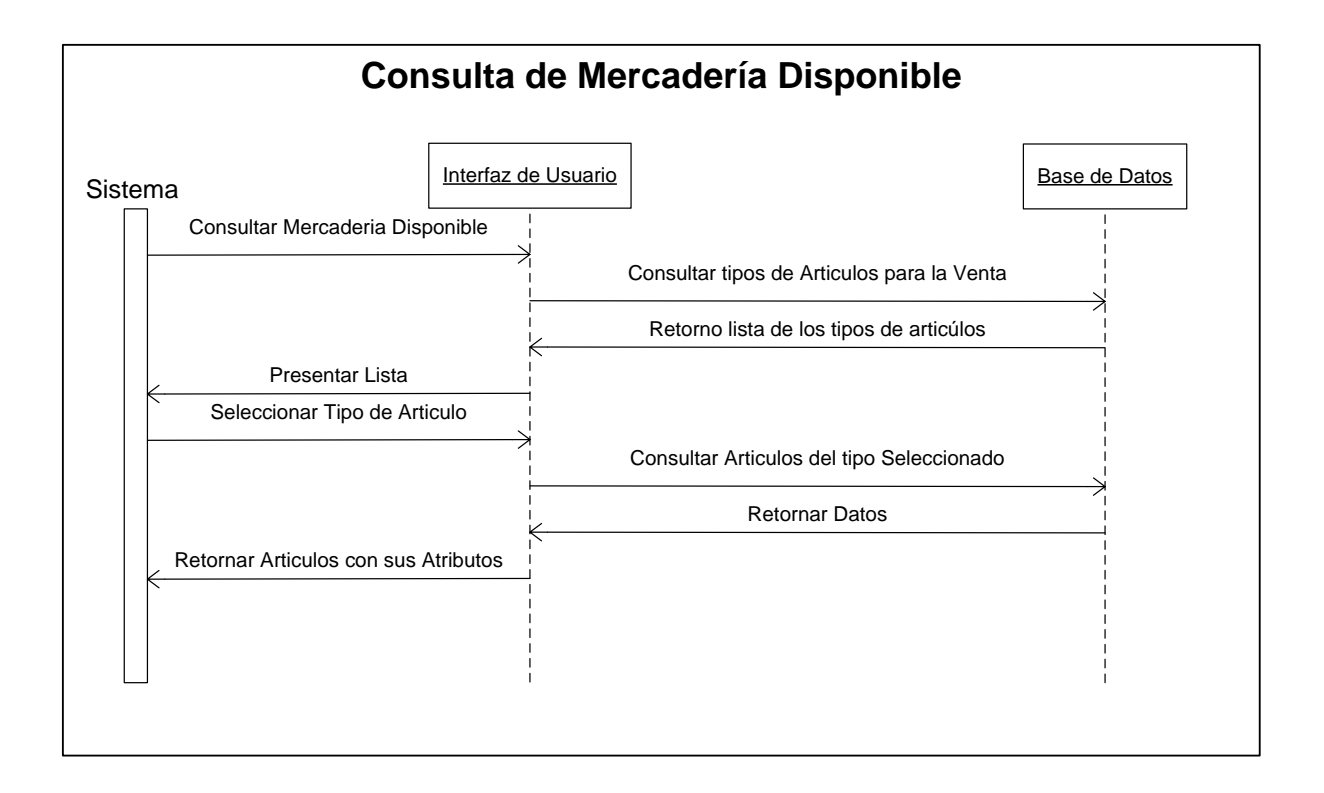

Figura 4.81 MDD. Mercadería Disponible

#### Ventas

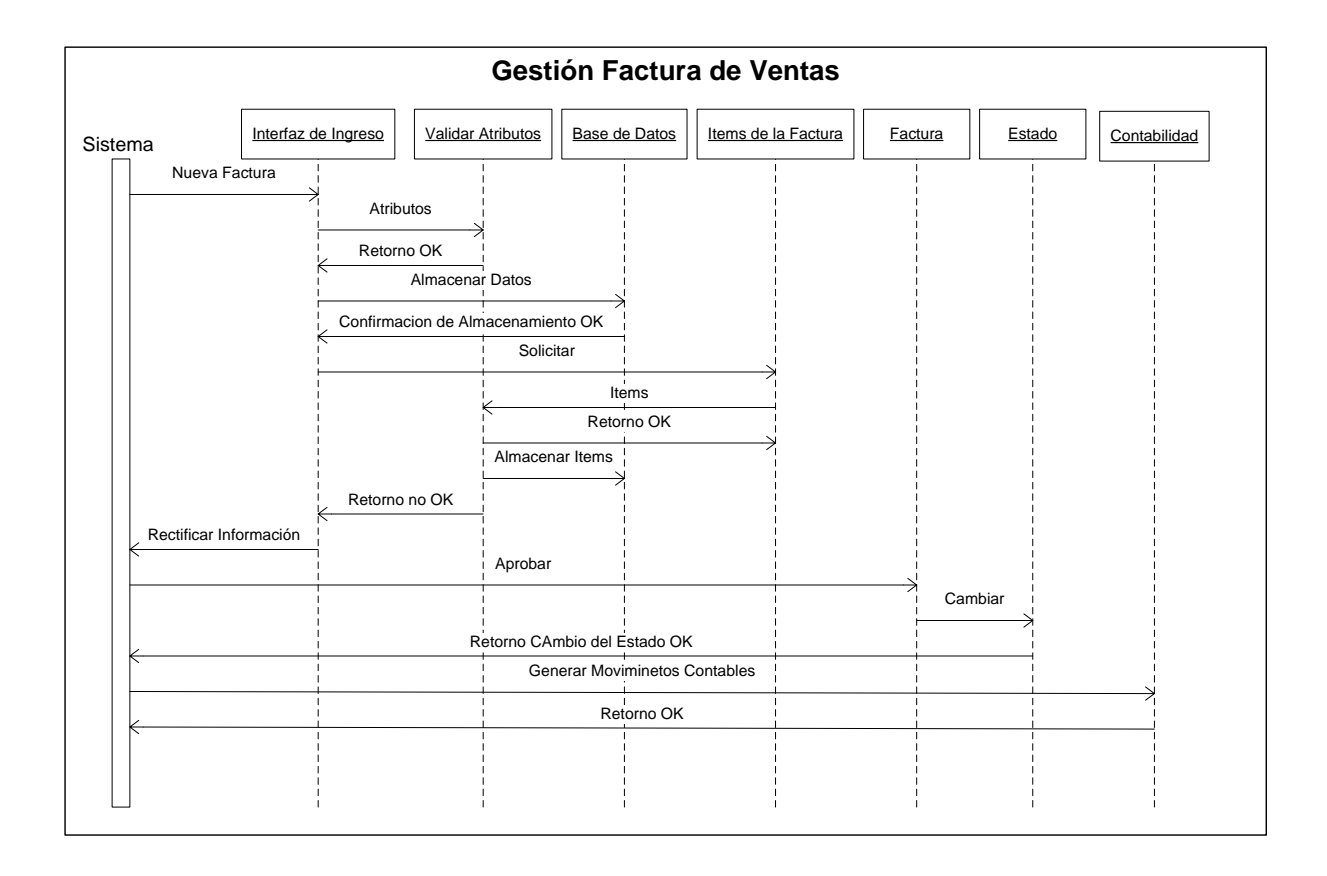

Figura 4.82 MDD. Factura de Ventas

### Reporte de Ventas

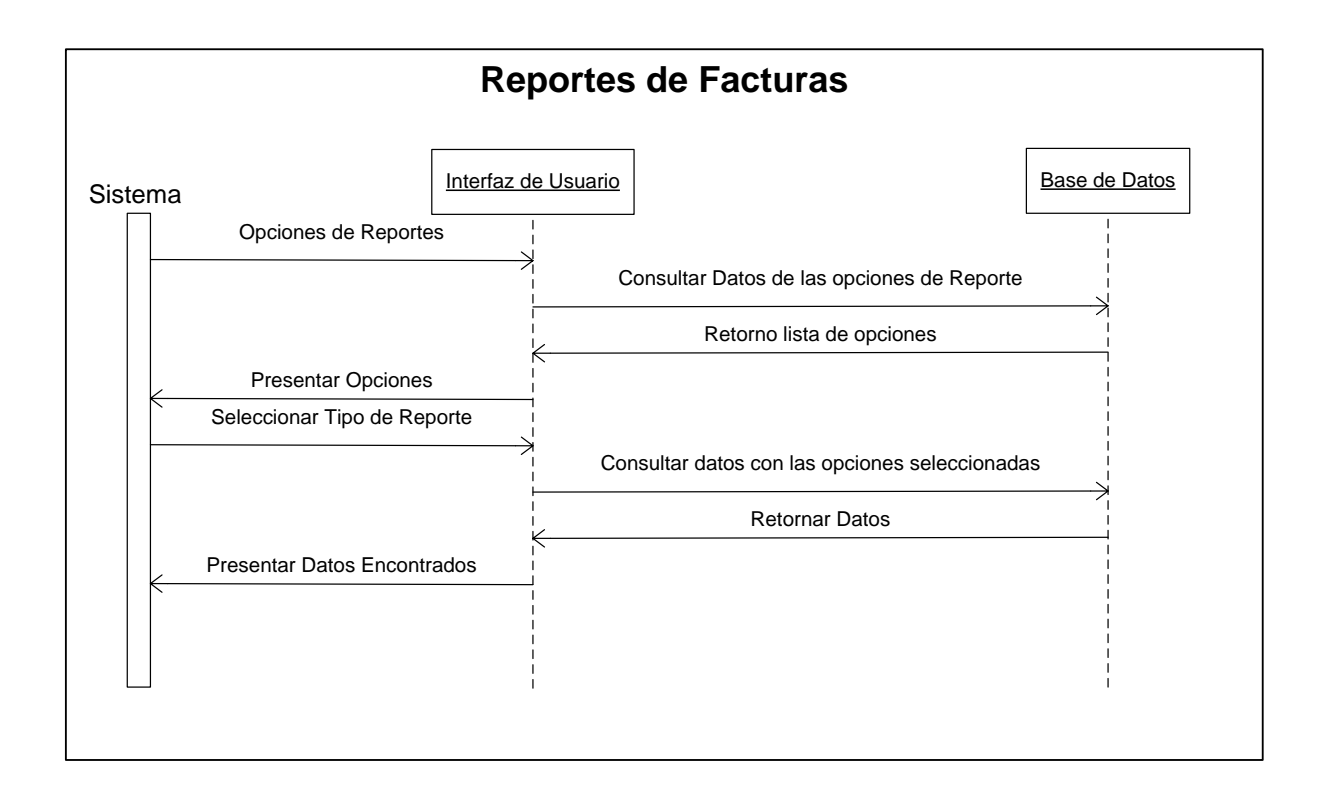

Figura 4.83 MDD. Reportes de Facturas

### **4.4.- MODELO DE IMPLEMENTACIÓN**

Modulo de Ventas

#### Ventas

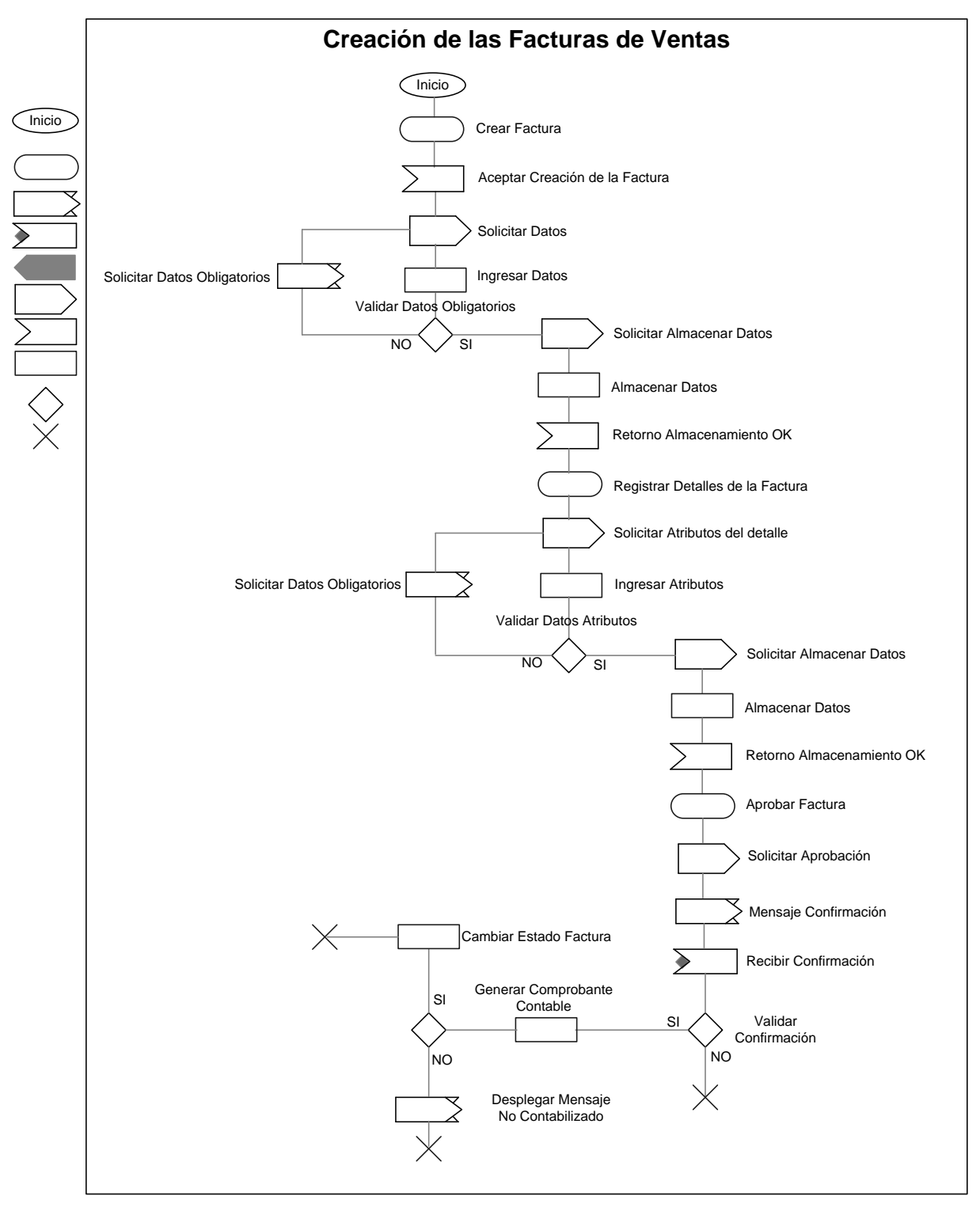

Figura 4.84 MDI. Creación de Facturas

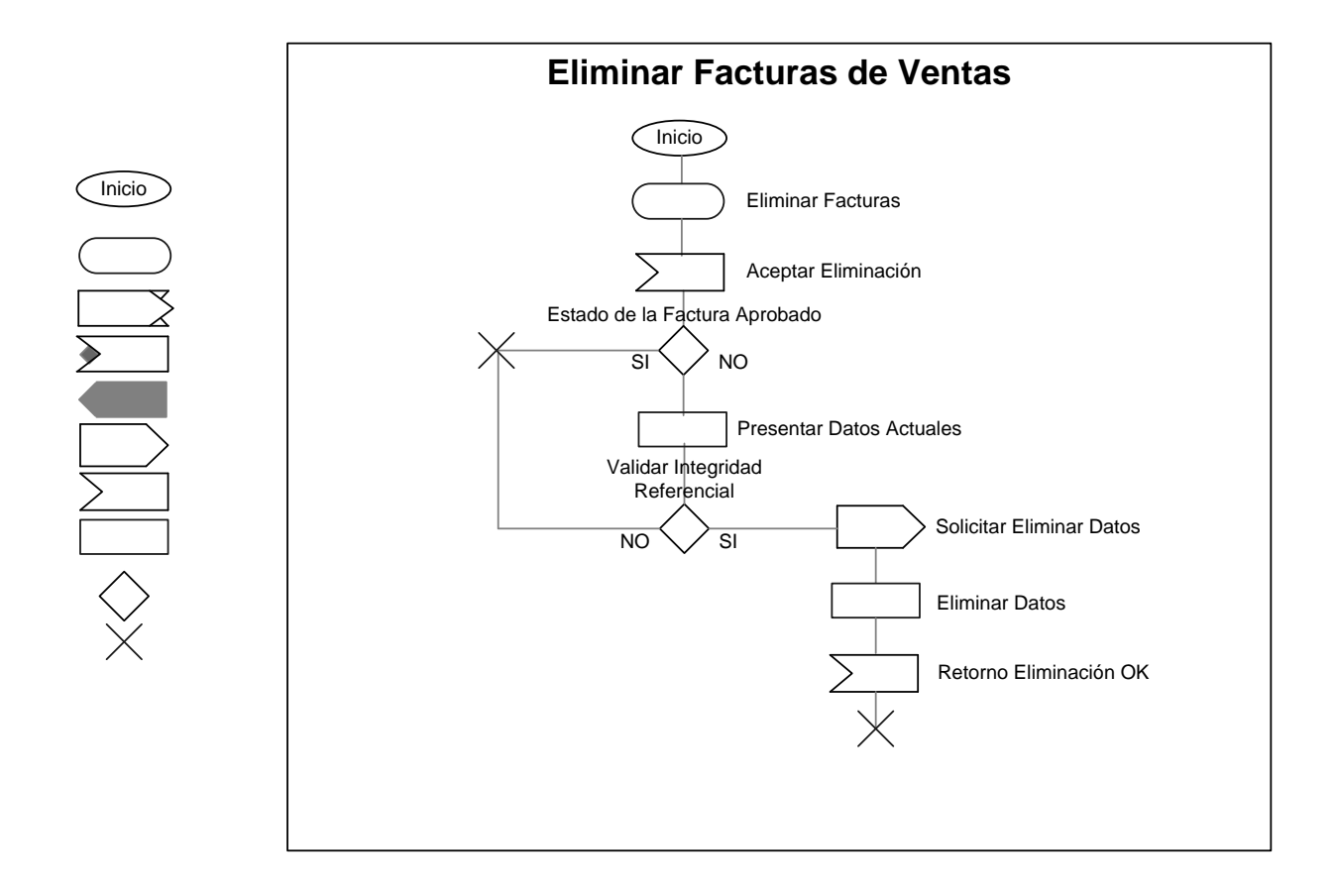

Figura 4.85 MDI. Eliminar Facturas

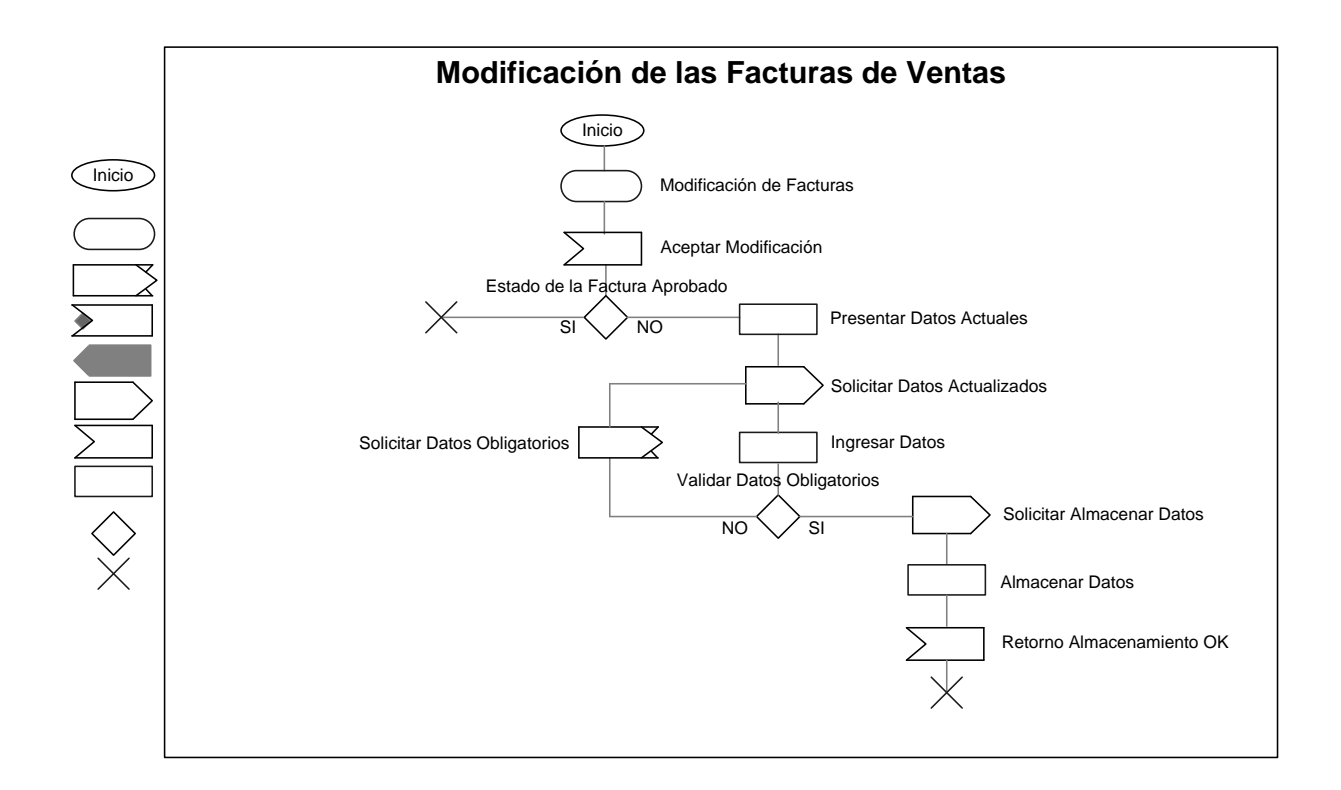

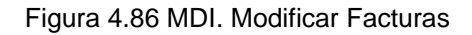

### **4.5.- PRUEBAS**

Verificación del producto software debido a complejidad referirse a los anexos.

### **4.6.- MANUALES**

Guía práctica del manejo del sistema debido a complejidad referirse a los anexos.

# **CAPITULO 5**

### **V. CONCLUSIONES Y RECOMENDACIONES**

### **5.1.- CONCLUSIONES**

- Con la implementación del sistema distribuido la empresa logra la optimización de recursos humanos, económicos dando una satisfacción al cliente.
- Durante el desarrollo de la aplicación del proyecto planteado, con el uso de la metodología Orientada a Objetos de Ivar Jacobson nos ha enseñado técnicas y procesos nuevos (modelamiento), profundizándonos en cada uno de los pasos o procesos del ciclo de vida del desarrollo del Software.
- La metodología Orientada a Objetos de Jacobson, en el desarrollo de software cumple con las características de soporte de la garantía de calidad, flexibilidad y adaptabilidad entre otras.
- En la Metodología OOSE todo el ciclo de vida es un proceso de diseño, esta guiado por los casos de uso, esta técnica se base en el proceso y entendimiento detallado del uso real del sistema a realizarse.
- $\triangleright$  El desarrollo de todo el modelado del sistema se basa fundamentalmente en los casos de uso, basándose en la recolección y el levantamiento de la información, y es representada en forma grafica (casos de uso, modelos de dominio de objetos, diagramas de interacción), lo que facilita un mejor entendimiento por parte de los analistas y el usuario final.
- El modelo de requerimientos puede servir como contrato entre el usuario final del software y el equipo de desarrollo.
- Los conocimientos adquiridos nos han servido como base fundamental para el desarrollo del sistema.
- Con la implantación del sistema el usuario tiene mayor control , simplifica procesos.
- El lenguaje de programación y la base de datos empleados para el desarrollo de este proyecto son de libre acceso.

### **5.2.- RECOMENDACIONES**

- Aplicar la Metodología Orientada a Objetos de Jacobson en proyectos pequeños por la dificultosa tarea de construir y diseñar el modelamiento en todo el ciclo de vida.
- Desarrollar paso a paso cada etapa, tener en cuenta que ningún proceso es opcional, la Metodología Orientada a Objetos de Jacobson se basa en el desarrollo incremental del producto software.
- Analizar e identificar a los actores, describir claramente en forma general.
- Usar los casos de uso como guía para la ejecución de pruebas.
- Realizar pruebas al producto software en cada una de los módulos (inventarios, compras, ventas, facturación).

### **REFERENCIAS BIBLIOGRAFICAS**

- Ivar Jacobson, Grady Booch, James Rumbaugh.: **El Proceso Unificado de Desarrollo de Software.** Pearson Educación, S.A., Madrid, 2000.
- Gutember, Eladio.: **Diseños de la Comunicación Moderna**. Editorial Madrid-España, 1999.
- Jacobson, I.; Christerson, M.; Jonsson, P.; Övergaard, G.: **Object-Oriented Software Engineering - A Use Case Driven Approach,** Addison-Wesley, Wokingham, Reading etc. 1992
- Zelkovitz, M. V., Shaw, A.C. y Gannon, J.D.: **Principles of Software Engineering and Design**. Prentice – Hall, Englewoods Clif, 1979.
- Jacobson, I.; Ericsson, M.; Jacobson, A.: **The Object Advantage - Business Process Reengineering,** Addison-Wesley, Wokingham, Reading etc. 1994.
- Wirfs-Brock, R.; Wilkerson, B.; Weiner, L.: **Designing Object-Oriented Software,** Prentice-Hall, Englewood Cliffs 1990.
- Goldberg, A.; Rubin, K.: **Object Behavior Analysis,** in 1997.].
- CACM 38 (10) October 1995: **Object-oriented experiences and future trends.**
- $\triangleright$  Remarks on Software Engineering 2/94, Ivan Ryant, Prague 1995

### **DIRECCIONES WEB**

<http://www.ifra.ing.tu-bs.de/docs/BoochReferenz/>

Ronald LeRoi Burback, 1998-12-14.

<http://www.obarros.cl/metodologiayplandetra.html>

Modelo BPWIN, Metodología y plan de trabajo para el desarrollo del software.

 [http://www.itba.edu.ar/capis/rtis/articulosdeloscuadernosetapaprevia/petronio8.pdf+%2](http://www.itba.edu.ar/capis/rtis/articulosdeloscuadernosetapaprevia/petronio8.pdf+%22oose%22&hl=es&lr=lang_es) [2oose%22&hl=es&lr=lang\\_es](http://www.itba.edu.ar/capis/rtis/articulosdeloscuadernosetapaprevia/petronio8.pdf+%22oose%22&hl=es&lr=lang_es)

Dr. Ivar Jacobson, father of OOSE.

<http://www.iccbss.org/2002/programs-keynotes.htm>

Dr. Ivar Jacobson, ICCBSS, Based Software System

<http://www.smartdraw.com/resources/centers/software/oose.htm>

Software Design Center

 [http://www.mactech.com/articles/frameworks/7\\_1/SWare\\_Engin\\_Review\\_Sandvik.ht](http://www.mactech.com/articles/frameworks/7_1/SWare_Engin_Review_Sandvik.html) [ml](http://www.mactech.com/articles/frameworks/7_1/SWare_Engin_Review_Sandvik.html)

Object-Oriented Software Engineering Addison - Wesley ISBN 0-201-54435-0

[http://ribana.utia.cas.cz/user\\_data/scientific/SI\\_dept/rse/oose96\\_1.htm#gaia\\_concepts](http://ribana.utia.cas.cz/user_data/scientific/SI_dept/rse/oose96_1.htm#gaia_concepts)

Case study on Jacobson's OOSE

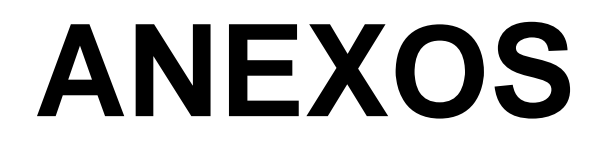

# **A**

## **PRUEBAS DE INTEGRACION**

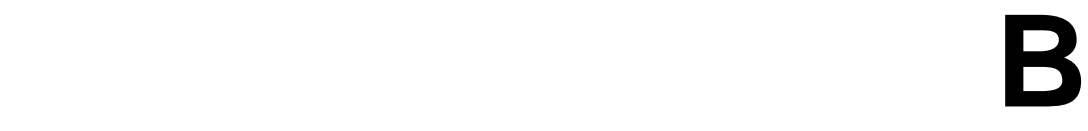

## **PRUEBAS DE UNIDAD**

Información CD #1

# **C**

## **MANUAL DE INSTALACIÓN**

Información CD #1

# **D**

### **MANUAL DE USUARIO**

Información CD #1

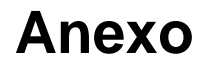

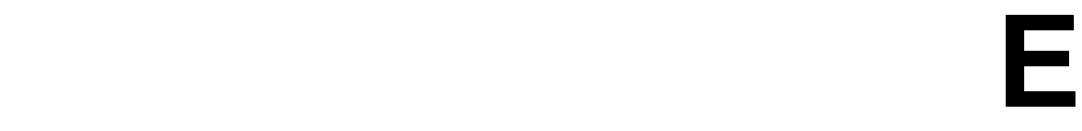

## **GLOSARIO**

**CAT:** Centro Automotriz Técnico

**OOSE**: (Object Oriented Software Engineering) Ingeniería de Software Orientada a **Objetos** 

**Actor:** Define un papel que un usuario puede jugar intercambiando la información con el sistema.

**El papel:** Se define por los funcionamientos de un Objeto.

**Caso de Uso:** Son los papeles que el sistema juega hacia el mundo externo.

**Activo Corriente:** Activo móvil o en circulación, que comprende todos aquellos rubros y partidas del disponible en efectivo, cheques, giros a la vista, depósitos bancarios en cuenta corriente.

**Activo Fijo: P**ropiedades planta y equipos que constituyen bienes tangibles pertenecientes a una entidad o empresa, con una vida útil de mas de un año y destinado a ser utilizados en sus actividades y operaciones regulares y no para ser vendidos.